# ULP-System ULP (Universal Logic Plug)-System

# Benutzerhandbuch

# Ausgabestand 07/2017

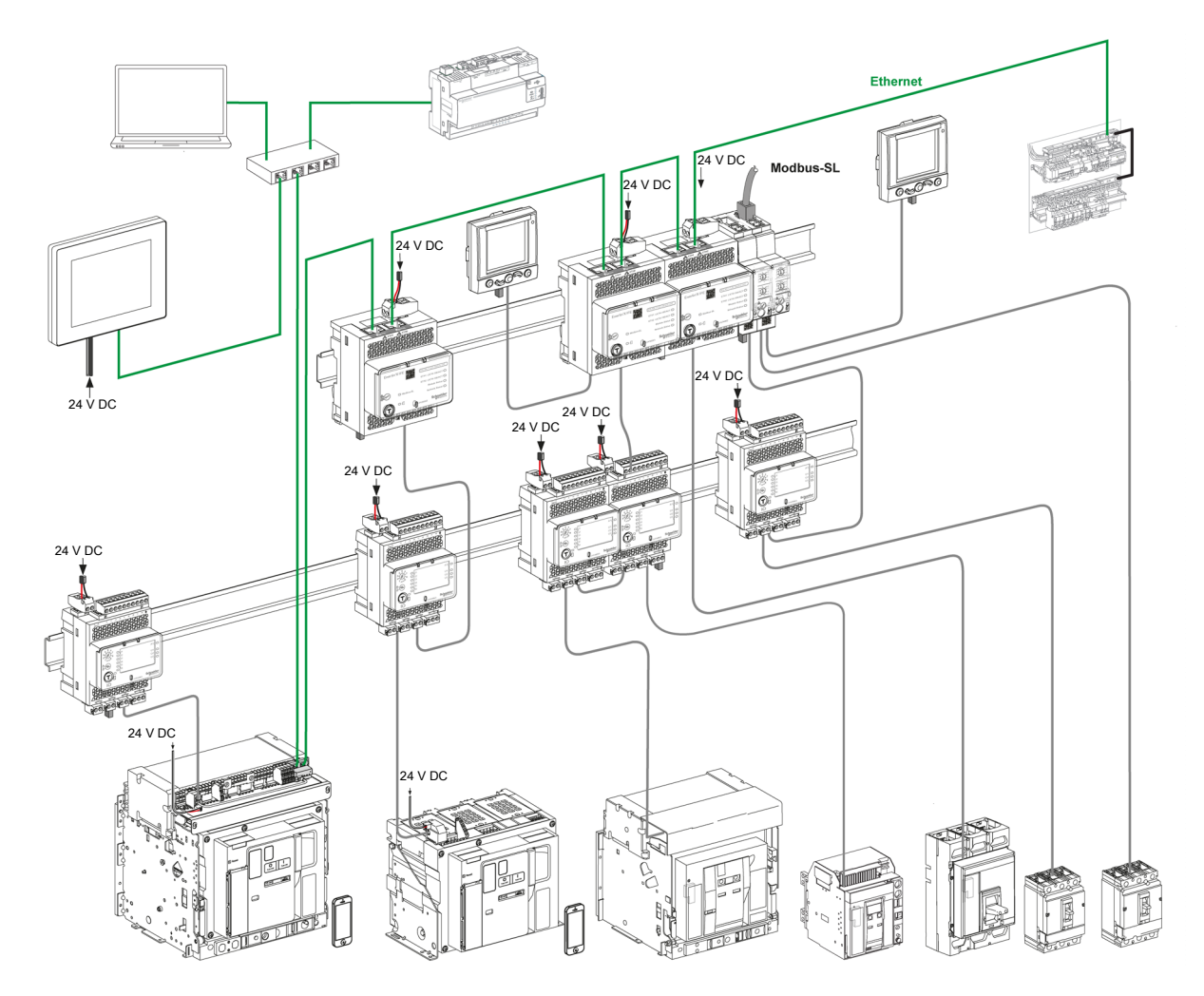

Life Is On

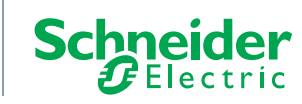

Die in dieser Dokumentation enthaltenen Informationen umfassen allgemeine Beschreibungen und/oder technische Daten des Leistungsumfangs der hier beschriebenen Produkte. Diese Dokumentation ist keinesfalls als Ersatz für die Beurteilung der Eignung oder Zuverlässigkeit dieser Produkte in spezifischen Anwendungen des Bedieners heranzuziehen. Dem Bediener oder Systemintegrator obliegt die Durchführung angemessener und vollständiger Risikoanalysen, Prüfungen und Validierungen der Produkte für die jeweilige kundenspezifische Anwendung oder deren Verwendung. Weder Schneider Electric noch deren Tochtergesellschaften oder angeschlossene Unternehmen übernehmen die Verantwortung oder Haftung für eine etwaige missbräuchliche Verwendung der hier aufgeführten Informationen. Bitte informieren Sie uns über Verbesserungs- oder Änderungsvorschläge sowie über Fehler in dieser Veröffentlichung.

Sie erklären sich damit einverstanden, dieses Dokument ohne die schriftliche Zustimmung von Schneider Electric außer zur eigenen und nicht kommerziellen Nutzung weder ganz noch teilweise zu reproduzieren. Außerdem erklären Sie sich damit einverstanden, keine Hypertext-Links zu diesem Dokument oder seinem Inhalt zu erstellen. Schneider Electric gewährt kein Recht bzw. keine Lizenz zur persönlichen und nicht kommerziellen Nutzung dieses Dokuments oder seines Inhalts außer einer nicht exklusiven Lizenz zur Konsultation im Originalzustand auf eigenes Risiko. Alle übrigen Rechte bleiben vorbehalten.

Alle einschlägigen Vorschriften sowie nationale und lokale Sicherheitsvorschriften müssen bei Installation und Betrieb des Geräts beachtet werden. Aus Sicherheitsgründen und zur Gewährleistung der Einhaltung der dokumentierten Systeminformationen dürfen Reparaturen an den Baugruppen nur vom Hersteller durchgeführt werden.

Wird das Gerät für Anwendungen mit technischen Sicherheitsanforderungen eingesetzt, müssen die einschlägigen Anweisungen befolgt werden.

Es darf ausschließlich Software von Schneider Electric oder zugelassene Software für unsere Hardware-Produkte verwendet werden. Zuwiderhandlungen können zu Verletzungen, Schäden oder unzureichenden Betriebsresultaten führen.

Bei Nichtbefolgung dieser Anweisungen besteht Verletzungsgefahr bzw. die Gefahr einer Beschädigung der Geräte.

© 2017 Schneider Electric. All Rights Reserved.

# Inhaltsverzeichnis

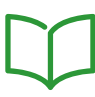

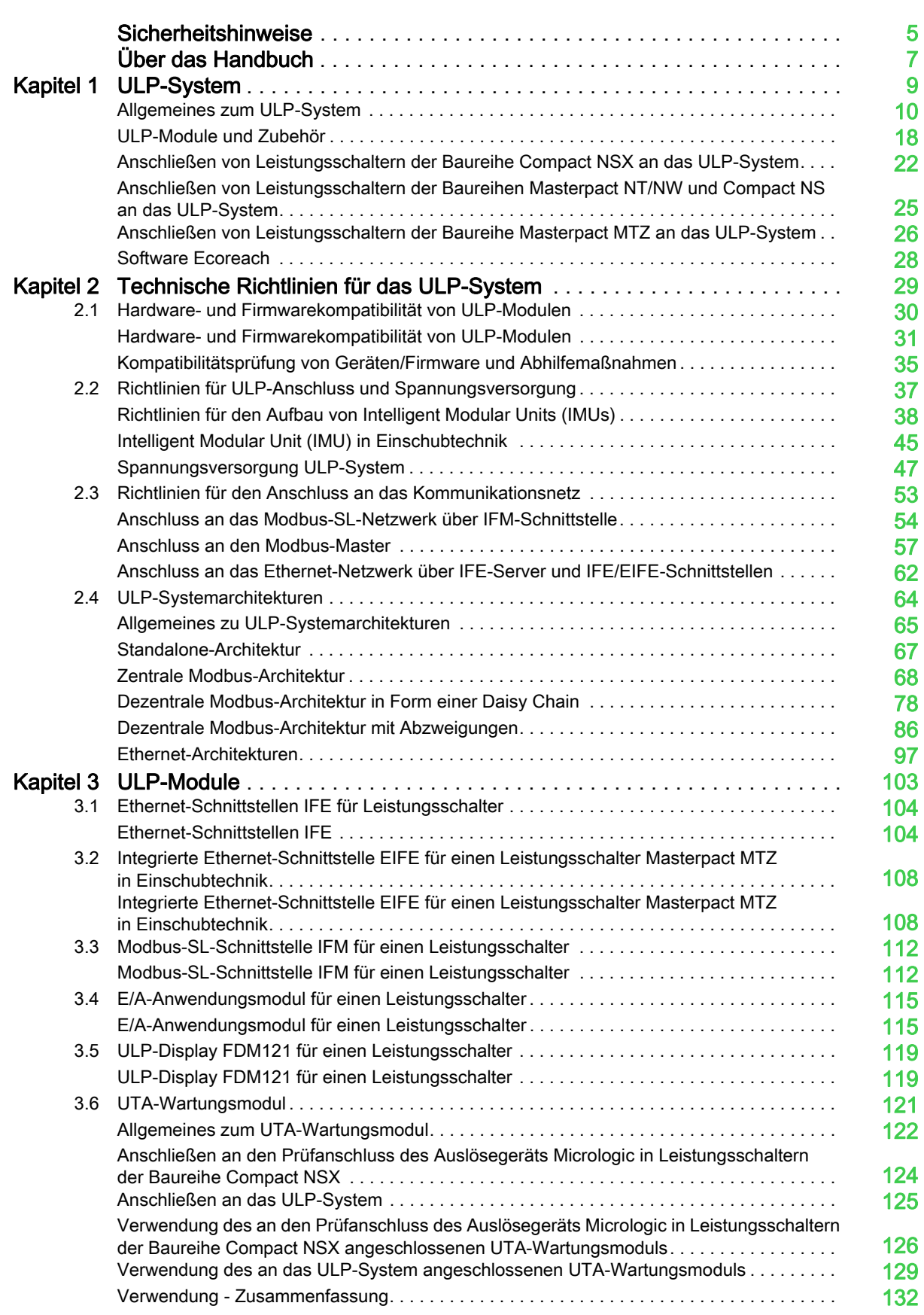

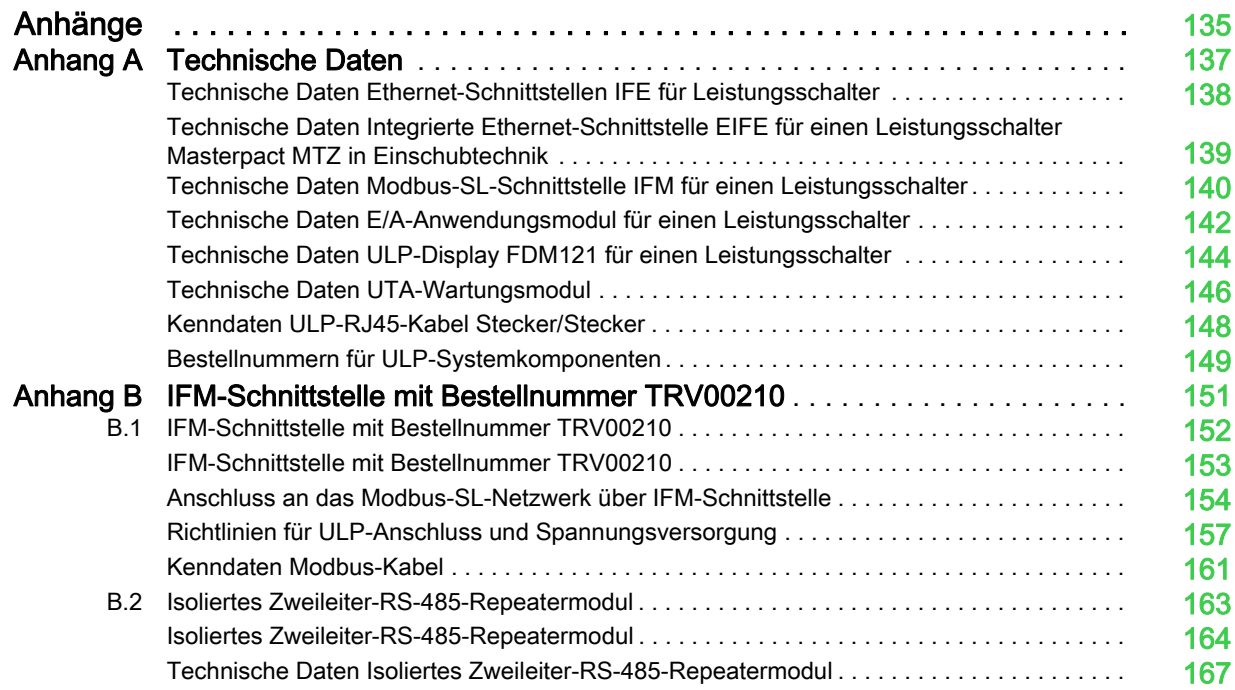

# <span id="page-4-0"></span>Sicherheitshinweise

### Wichtige Informationen

#### **HINWEIS**

Lesen Sie diese Anleitung aufmerksam durch und machen Sie sich mit dem Gerät vertraut, bevor Sie es einbauen, bedienen, reparieren oder warten. In dieser Dokumentation oder auf dem Gerät finden Sie die nachstehenden speziellen Hinweise, die Sie vor potenziellen Gefahren warnen oder auf Informationen aufmerksam machen, die bestimmte Vorgänge erklären oder vereinfachen.

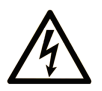

Erscheint dieses Symbol zusätzlich zu einer Gefahrenwarnung, bedeutet dies, dass die Gefahr eines elektrischen Schlags besteht und die Nichtbeachtung des Hinweises Verletzungen zur Folge haben kann.

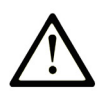

Dies ist ein Sicherheitswarnsymbol. Es macht Sie auf die potenzielle Gefahr von Verletzungen aufmerksam. Befolgen Sie alle Sicherheitsanweisungen, die auf dieses Symbol folgen, um mögliche Verletzungen oder gar Tod zu vermeiden.

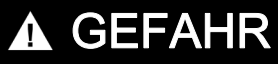

GEFAHR weist auf eine gefährliche Situation hin, die bei Nichtbeachtung unweigerlich zu einem schweren oder tödlichen Unfall führt.

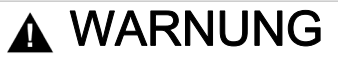

WARNUNG weist auf eine gefährliche Situation hin, die bei Nichtbeachtung zum Tod oder zu schweren Verletzungen führen kann.

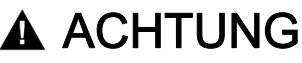

ACHTUNG weist auf eine gefährliche Situation hin, die bei Nichtbeachtung leichte oder mittelschwere Verletzungen zur Folge haben kann.

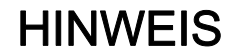

HINWEIS gibt Auskunft über Vorgehensweisen, bei denen keine Verletzungsgefahr droht.

#### ZUR BEACHTUNG

Elektrische Anlagen sollten nur von entsprechend ausgebildetem Fachpersonal installiert, betrieben, gewartet und gepflegt werden. Schneider Electric übernimmt keine Verantwortung für die Folgen, die aus der Nutzung dieses Materials entstehen.

Qualifiziertes Personal umfasst Personen, die entsprechende Erfahrungen und Kenntnisse in der Konstruktion, dem Betrieb und dem Einbau elektrischer Schaltgeräte besitzen und die speziell für das Erkennen von sicherheitsrelevanten Gefahrenpotenzialen und deren Vermeidung geschult worden sind.

# <span id="page-6-0"></span>Über das Handbuch

### Auf einen Blick

#### Umfang des Dokuments

Dieses Dokument soll Entwicklern und Betreibern die Informationen an die Hand geben, die für die Einrichtung und Bedienung des ULP (Universal Logic Plug)-Systems erforderlich sind.

#### **Gültigkeitshinweis**

Das vorliegende Dokument ist gültig für ULP-Systemmodule und Zubehör zu den folgenden Baureihen:

- Leistungsschalter und Lasttrennschalter Compact™ NSX von 100 bis 630 A
- Leistungsschalter und Lasttrennschalter Compact™ NS von 630 bis 3200 A
- Leistungsschalter und Lasttrennschalter Masterpact™ NT von 630 bis 1600 A
- Leistungsschalter und Lasttrennschalter Masterpact™ NW von 800 bis 6300 A
- Leistungsschalter und Lasttrennschalter Masterpact™ MTZ1 von 630 bis 1600 A
- Leistungsschalter und Lasttrennschalter Masterpact™ MTZ2 von 800 bis 4000 A
- Leistungsschalter und Lasttrennschalter Masterpact™ MTZ3 von 4000 bis 6300 A

#### Weiterführende Dokumente

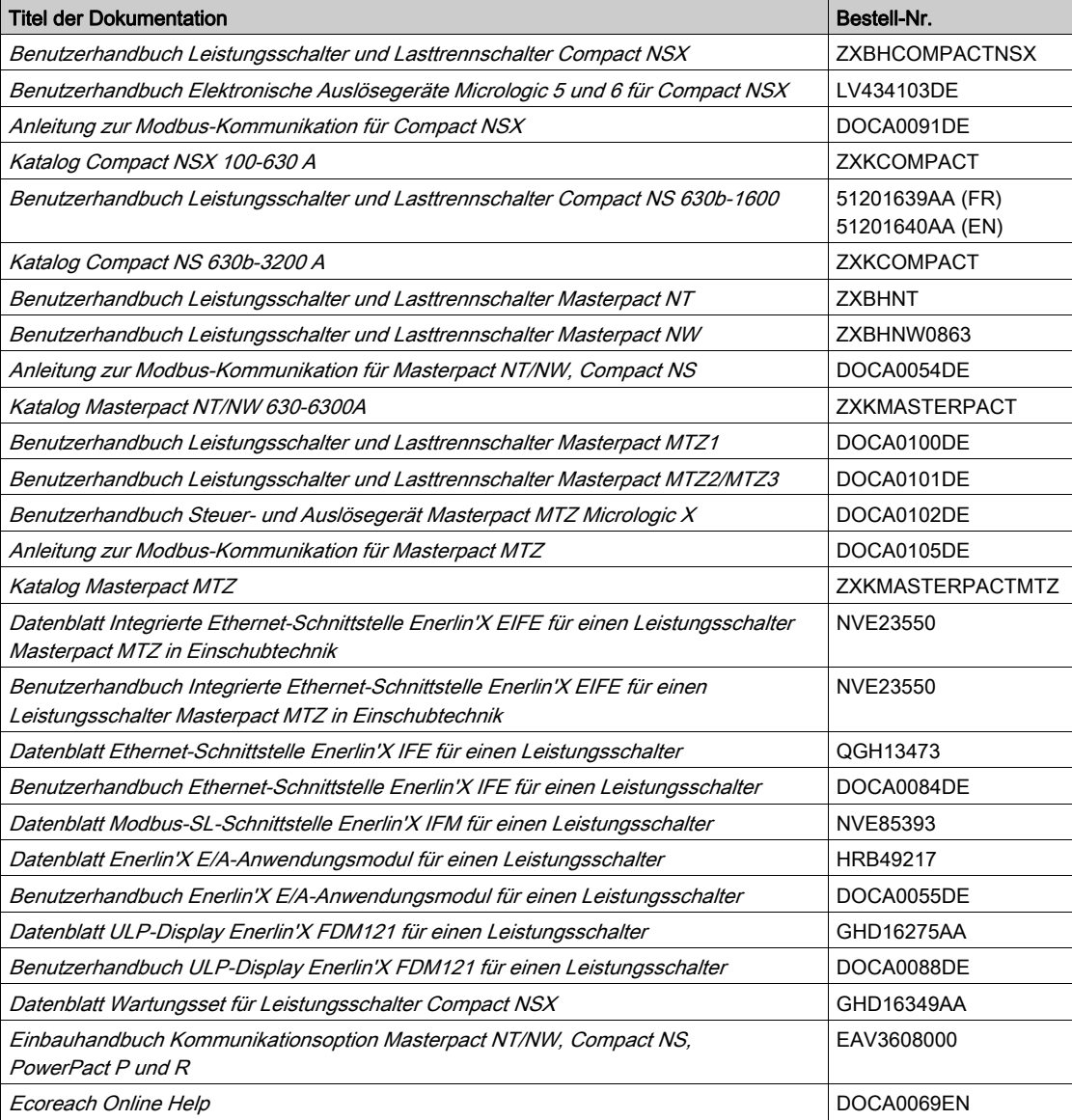

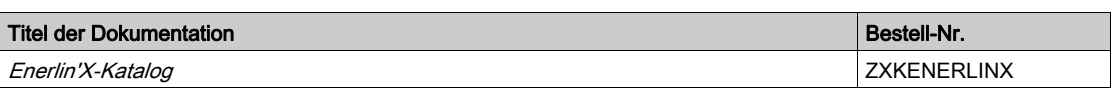

Downloads dieser technischen Publikationen und weiterer technischer Daten finden Sie auf unserer Website unter http://www.schneider-electric.de/de/download

#### Hinweis zu Markenzeichen

Alle Markenzeichen sind Eigentum der Schneider Electric Industries SAS oder deren Tochtergesellschaften.

# Übersicht über dieses Kapitel

<span id="page-8-0"></span>Dieses Kapitel behandelt die folgenden Themen:

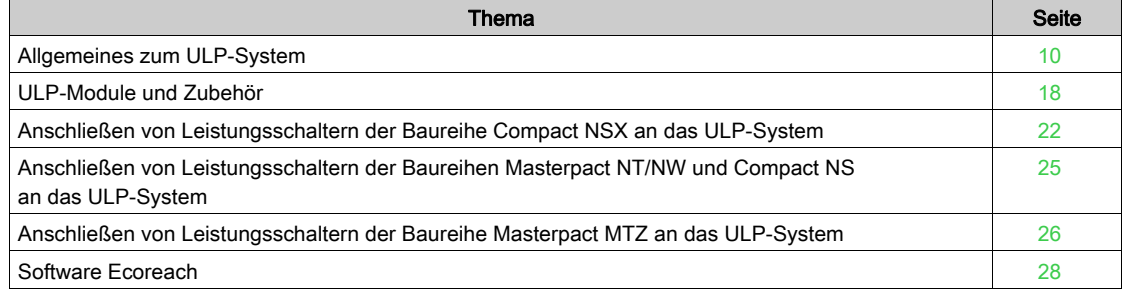

# <span id="page-9-1"></span><span id="page-9-0"></span>Allgemeines zum ULP-System

#### Beschreibung

Sie können das ULP (Universal Logic Plug)-System zur Errichtung von Systemen für die elektrische Energieverteilung einschließlich Mess-, Kommunikations- und Hilfsfunktionen für Leistungsschalter verwenden.

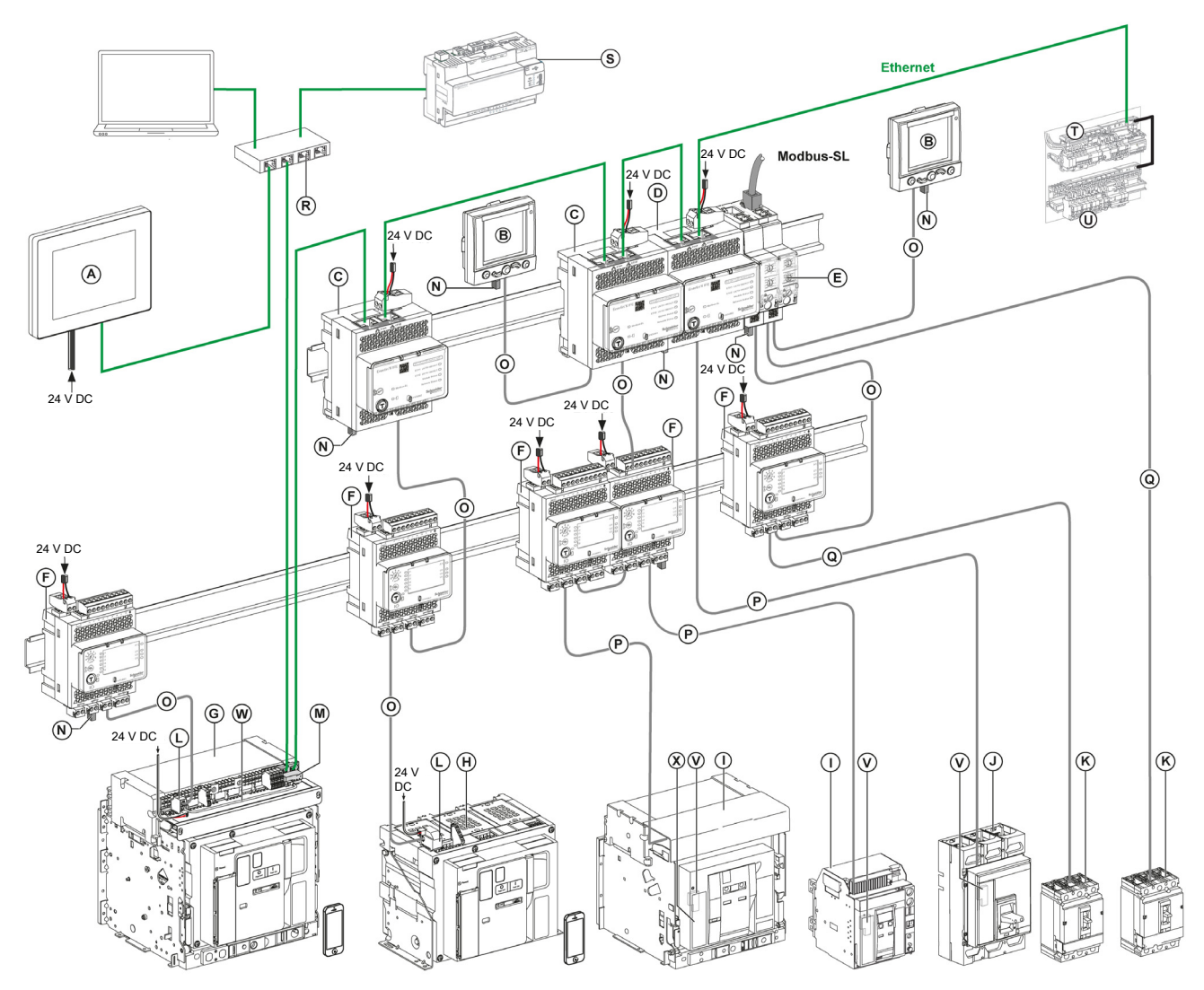

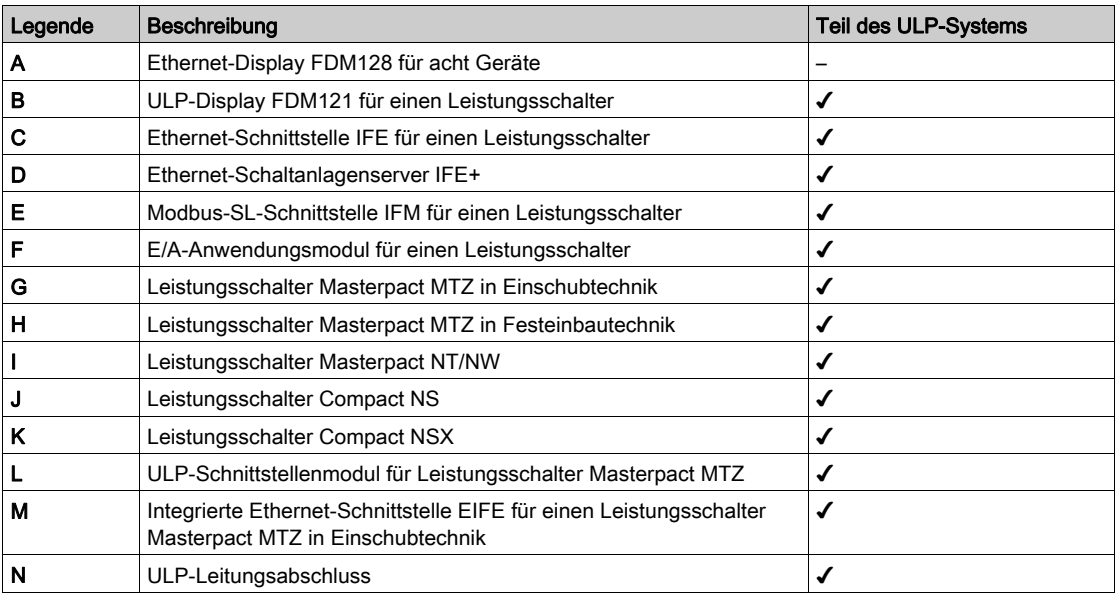

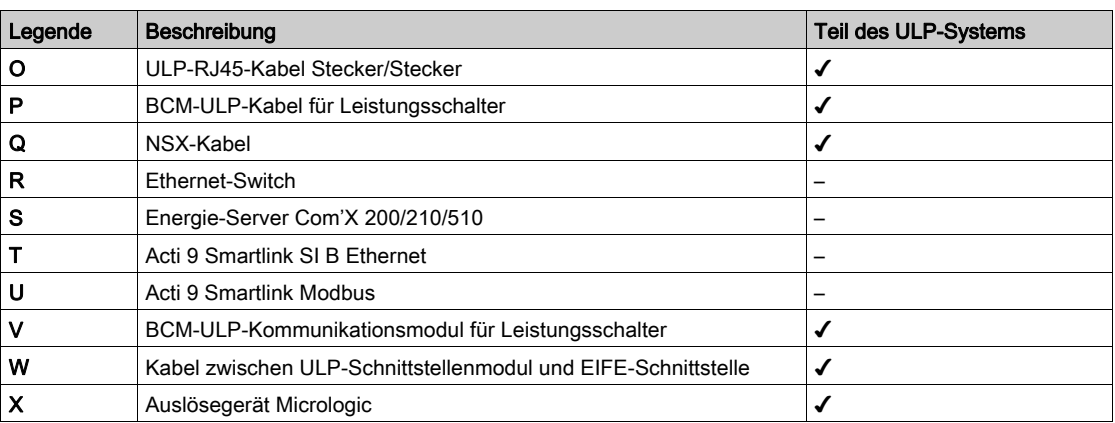

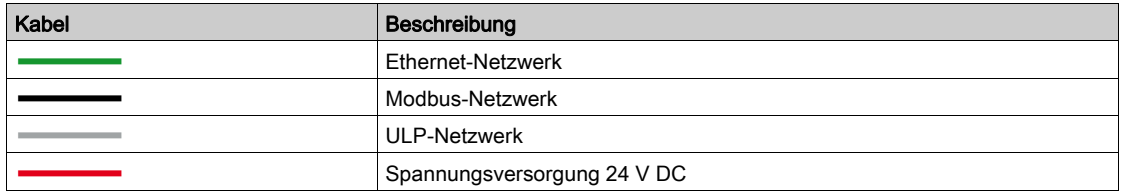

#### **Eigenschaften**

Das ULP-System wird verwendet, um die Funktionen von Leistungsschaltern der Baureihen Compact NSX, Compact NS, Masterpact NT/NW und Masterpact MTZ zu optimieren:

- Als Ethernet-Kommunikationsverbindung für Zugriff und Fernüberwachung über die IFE-Schnittstelle oder die EIFE-Schnittstelle (nur Leistungsschalter Masterpact MTZ).
- Webzugang zur Überwachung und Steuerung über eine IFE-Schnittstelle oder eine EIFE-Schnittstelle angeschlossenen Leistungsschalters (nur Leistungsschalter Masterpact MTZ).
- Eingangs/Ausgangs-Anwendung mit E/A-Modul. Sie nutzt die erweiterten Funktionsmöglichkeiten des E/A-Moduls zur Überwachung und Steuerung der Position von Leistungsschaltern in Einschubtechnik in der Einschubkassette, Leistungsschalterbetrieb, kundenspezifische Anwendungen usw.
- **Prüf-, Einrichtungs- und Wartungsfunktionen mit der Software Ecoreach [\(siehe](#page-27-1) Seite 28).**
- Als Modbus-Kommunikationsverbindung für Zugriff und Fernüberwachung über die IFE-Schnittstelle oder die EIFE-Schnittstelle.
- Lokale Anzeige von Messungen und Bedienungsassistent-Funktionen über das Display FDM121 (nicht kompatibel mit Leistungsschalter Masterpact MTZ).

Das ULP-System ermöglicht die Nutzung der Leistungsschalter, um als Hilfsmittel für Messung und Überwachung zur Energieeffizienz beizutragen:

- Optimierung des Energieverbrauchs nach Zone oder nach Anwendung gemäß Lastspitzen oder Prioritätszonen.
- Optimiertes Management elektrischer Anlagen.

#### Intelligent Modular Unit (IMU)

Modulare Einheiten sind mechanische und elektrische Baugruppen, die ein oder mehrere Produkte zur Ausführung einer Funktion in elektrischen Anlagen umfassen (Schutz der Einspeisung, Motorsteuerung). Die modularen Einheiten können ganz einfach in die elektrischen Anlagen eingebaut werden. Der Leistungsschalter mit seinen internen Kommunikationskomponenten (beispielsweise Auslösegerät Micrologic) und externen ULP-Modulen (beispielsweise E/A-Modul) wird in Verbindung mit einer Kommunikationsschnittstelle (IFM, IFE oder EIFE je nach Leistungsschaltertyp) als Intelligent Modular Unit (IMU) bezeichnet.

#### Beispiele für IMUs mit Leistungsschalter Compact NSX

Beispiel 1: Die IMU besteht aus einer IFM-Schnittstelle und einem FDM121-Display, die an einen Leistungsschalter Compact NSX in Festeinbautechnik angeschlossen sind.

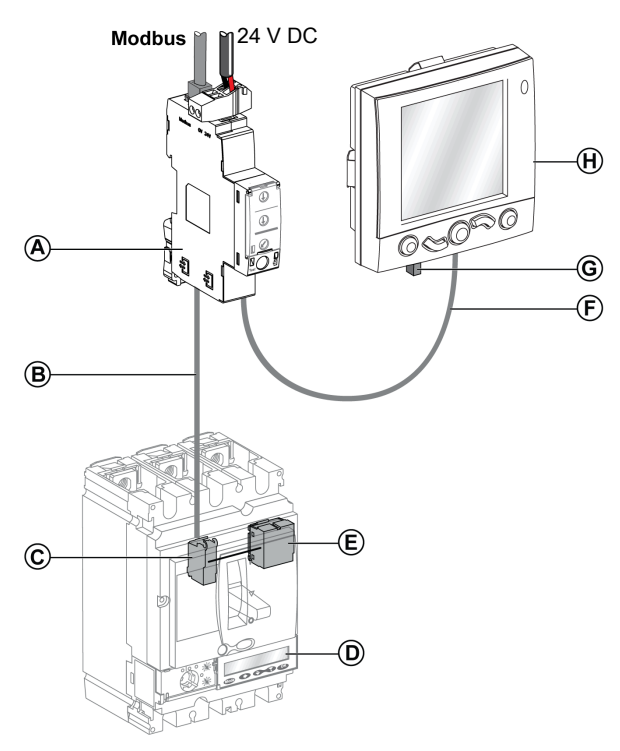

- A Modbus-SL-Schnittstelle IFM für einen Leistungsschalter
- B NSX-Kabel
- C Klemmenleiste NSX-Kabel (im Lieferumfang des NSX-Kabels enthalten)
- D Auslösegerät Micrologic<br>E BSCM-Modul zur Steuer
- E BSCM-Modul zur Steuerung des Leistungsschalterstatus
- F ULP-RJ45-Kabel Stecker/Stecker
- G ULP-Leitungsabschluss
- H ULP-Display FDM121 für einen Leistungsschalter

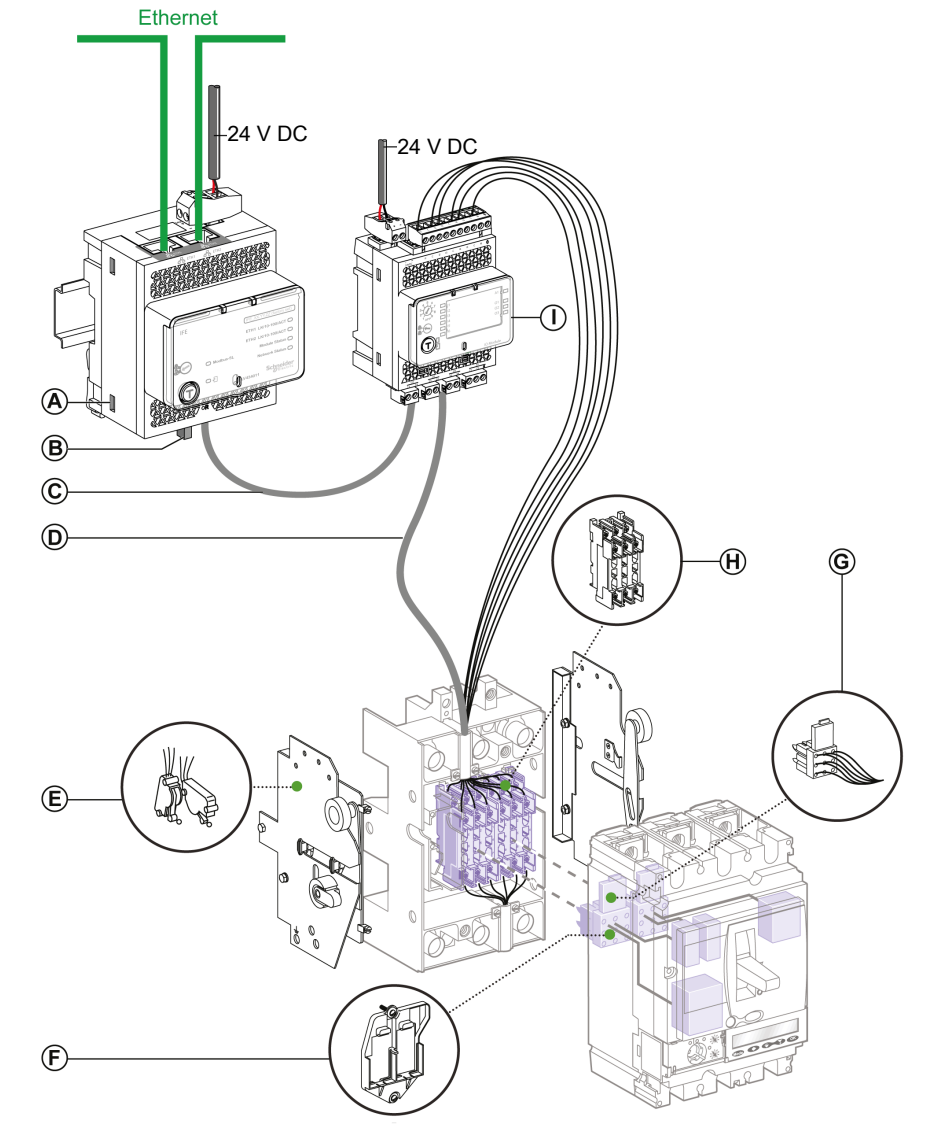

Beispiel 2: Die IMU besteht aus einer IFE-Schnittstelle und einem E/A-Modul für die Überwachung der Einschubtechnik, die an einen Leistungsschalter Compact NSX in Einschubtechnik angeschlossen sind.

- A Ethernet-Schnittstelle IFE für einen Leistungsschalter
- **B** ULP-Leitungsabschluss
- C ULP-RJ45-Kabel Stecker/Stecker
- **D** NSX-Kabel<br>**E** Hilfsschalte
- E Hilfsschalter mit zwei Stellungen CE/CD (Betriebsstellung/Trennstellung)
- F Halterung für zwei bewegliche Anschlussstecker
- G Anschlussstecker mit 9 Leitern, beweglich
- H Anschlussstecker mit 9 Leitern, fest für Sockel
- I E/A-Anwendungsmodul für einen Leistungsschalter

#### Beispiele für IMUs mit Leistungsschalter Masterpact NT/NW

Beispiel 1: Die IMU besteht aus einer IFM-Schnittstelle und einem Display FDM121-Display, die an einen elektrisch betätigten Leistungsschalter Masterpact NT in Festeinbautechnik angeschlossen sind.

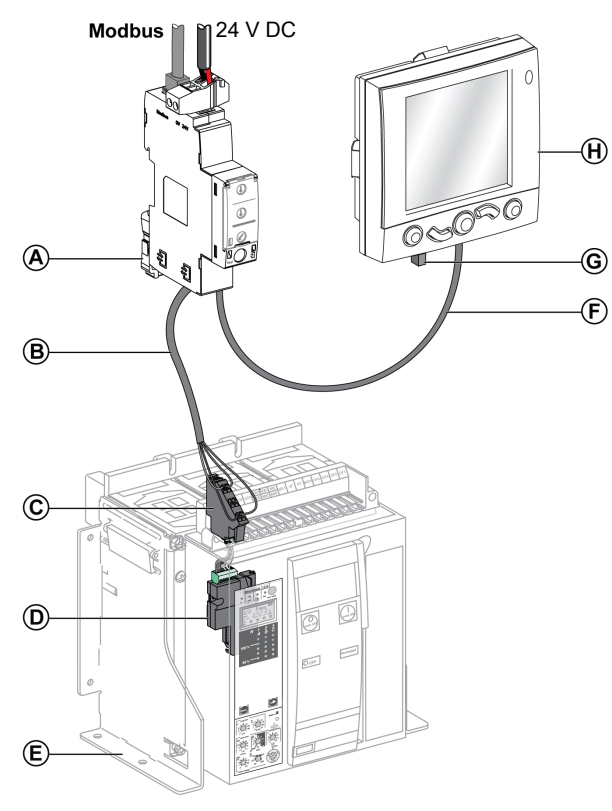

- A Modbus-SL-Schnittstelle IFM für einen Leistungsschalter
- B BCM-ULP-Kabel für Leistungsschalter
- C Klemmenleiste, Festeinbau
- D BCM-ULP-Kommunikationsmodul für Leistungsschalter
- E Elektrisch betätigter Leistungsschalter, Festeinbau<br>F ULP-RJ45-Kabel Stecker/Stecker
- ULP-RJ45-Kabel Stecker/Stecker
- G ULP-Leitungsabschluss
- H ULP-Display FDM121 für einen Leistungsschalter

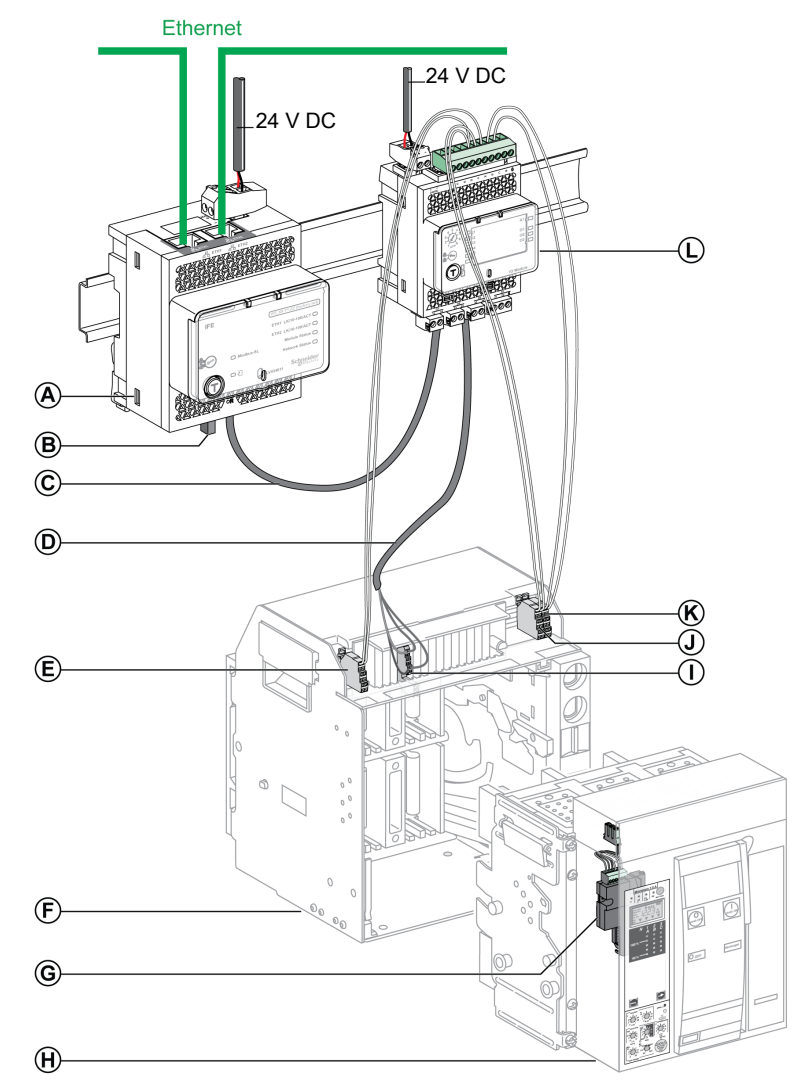

Beispiel 2: Die IMU besteht aus einer IFE-Schnittstelle und einem E/A-Modul für die Überwachung der Einschubtechnik, die an einen Leistungsschalter Masterpact NT in Einschubtechnik angeschlossen sind.

- A Ethernet-Schnittstelle IFE für einen Leistungsschalter oder Ethernet-Schaltanlagenserver IFE+<br>B ULP-Leitungsabschluss
- ULP-Leitungsabschluss
- C ULP-RJ45-Kabel Stecker/Stecker
- D BCM-ULP-Kabel für Leistungsschalter
- E Leistungsschalterkontakt, Trennstellung (CD)
- F Einschubkassette
- G BCM-ULP-Kommunikationsmodul für Leistungsschalter
- H Leistungsschalter in Einschubtechnik
- I Klemmenleiste in Einschubtechnik
- J Leistungsschalterkontakt, Betriebsstellung (CE)
- K Leistungsschalterkontakt, Teststellung (CT)
- L E/A-Anwendungsmodul für einen Leistungsschalter

#### Beispiele für IMUs mit Leistungsschalter Masterpact MTZ

Beispiel 1: Die IMU besteht aus einer IFE-Schnittstelle und einem E/A-Modul, die an einen Leistungsschalter Masterpact MTZ in Festeinbautechnik angeschlossen sind.

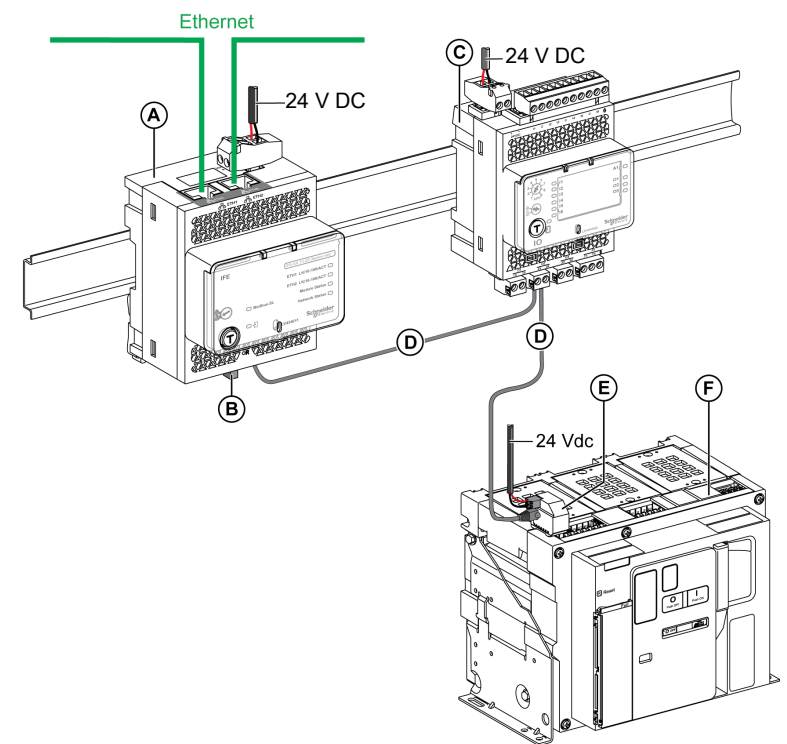

- A Ethernet-Schnittstelle IFE für einen Leistungsschalter oder Ethernet-Schaltanlagenserver IFE+
- **B** ULP-Leitungsabschluss<br>**C** E/A-Anwendungsmodul
- C E/A-Anwendungsmodul für einen Leistungsschalter
- D ULP-RJ45-Kabel Stecker/Stecker
- E ULP-Schnittstellenmodul
- F Leistungsschalter Masterpact MTZ in Festeinbautechnik

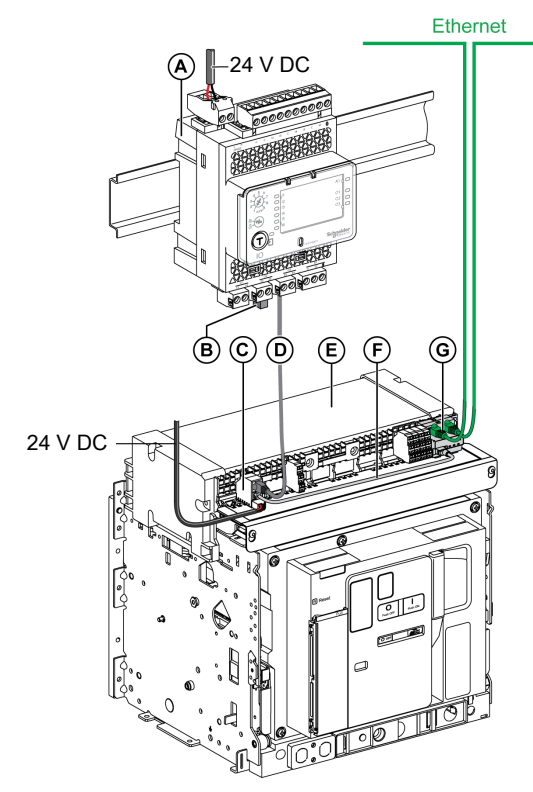

Beispiel 2: Die IMU besteht aus einer EIFE-Schnittstelle und einem E/A-Modul, die an einen Leistungsschalter Masterpact MTZ in Einschubtechnik angeschlossen sind.

- A E/A-Anwendungsmodul für einen Leistungsschalter
- B ULP-Leitungsabschluss
- C ULP-Schnittstellenmodul
- D ULP-RJ45-Kabel Stecker/Stecker<br>E Leistungsschalter Masterpact MTZ
- Leistungsschalter Masterpact MTZ in Einschubtechnik
- F Kabel zwischen ULP-Schnittstellenmodul und EIFE-Schnittstelle
- G Integrierte Ethernet-Schnittstelle EIFE für einen Leistungsschalter Masterpact MTZ in Einschubtechnik

# <span id="page-17-1"></span><span id="page-17-0"></span>ULP-Module und Zubehör

#### ULP-Module

ULP-Module lassen sich in verschiedene Kategorien einteilen:

- Generische ULP-Module, kompatibel mit allen in der nachstehenden Tabelle aufgeführten Leistungsschaltern.
- Spezielle ULP-Module für Leistungsschalter Compact NSX [\(siehe](#page-21-1) Seite 22).
- Spezielle ULP-Module für Leistungsschalter Masterpact NT/NW und Compact NS [\(siehe](#page-24-1) Seite 25).
- Spezielle ULP-Module für Leistungsschalter Masterpact MTZ [\(siehe](#page-25-1) Seite 26).

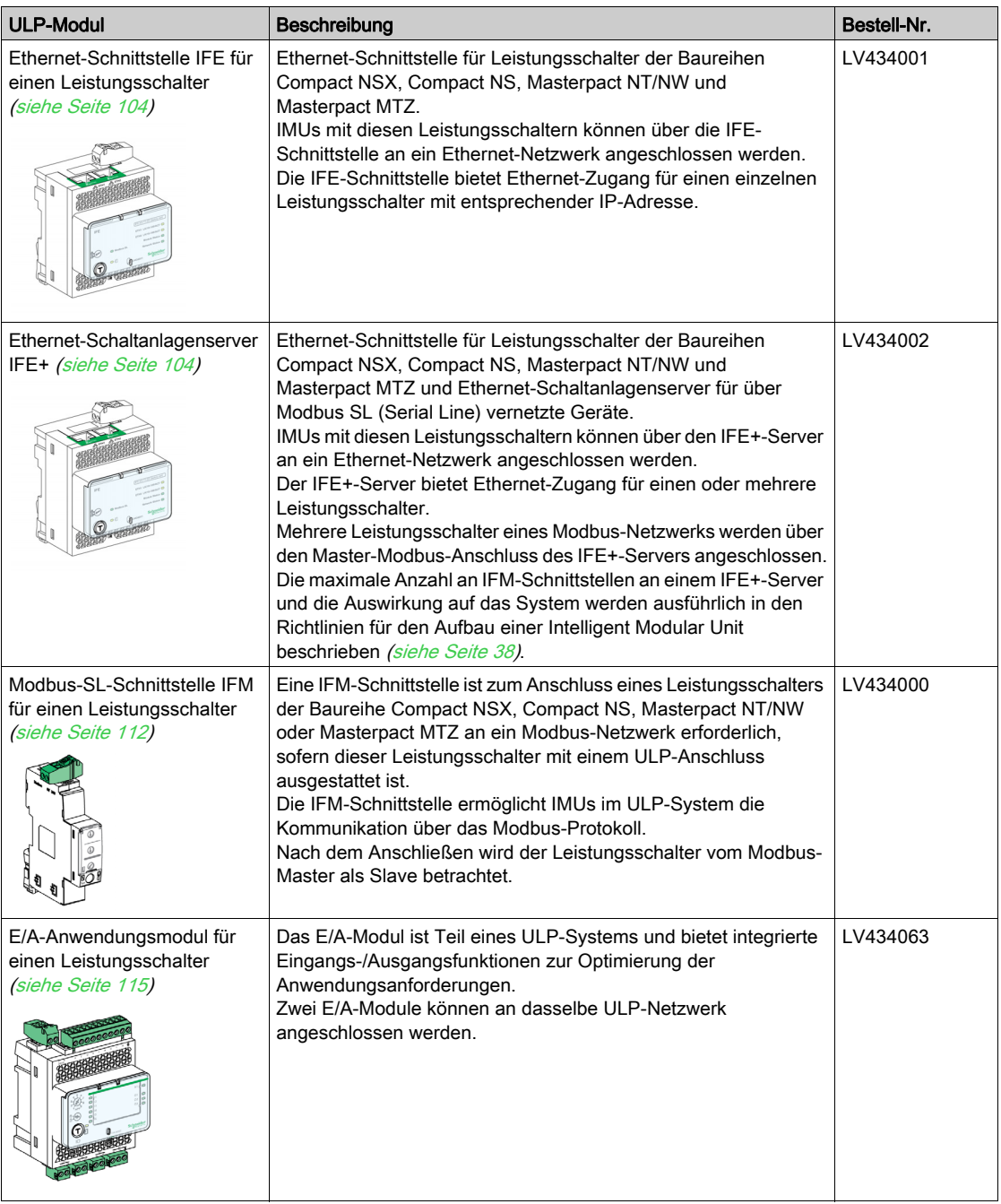

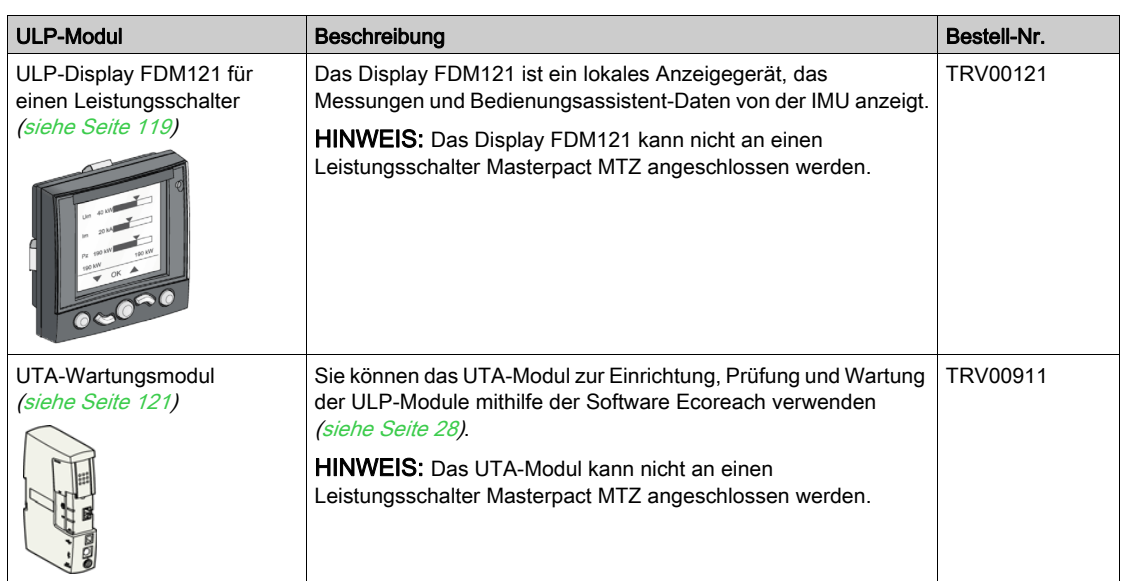

#### ULP-RJ45-Anschlüsse

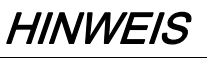

#### GEFAHR EINER BESCHÄDIGUNG DER ANLAGE

- Schließen Sie niemals ein Ethernet-Gerät, ein Modbus-SL-Gerät oder einen Modbus-Leitungsabschluss an einen ULP-RJ45-Anschluss an.
- Die ULP-RJ45-Anschlüsse sind ausschließlich für ULP-Module geeignet.
- Jede anderweitige Verwendung kann zu einer Beschädigung des ULP-Moduls oder des an das ULP-Modul angeschlossenen Geräts führen.

#### Bei Nichtbefolgung dieser Anweisungen besteht die Gefahr einer Beschädigung der Anlage.

ULP-Module verfügen über RJ45-Anschlüsse, die mit einem der folgenden Piktogramme gekennzeichnet sind:

# 휍 oder  $\mathcal{F}$ .

Allgemein verfügt jedes ULP-Modul über zwei identische, nebeneinander angeordnete RJ45-Anschlüsse zum Anschließen der ULP-Module der IMU in einer Daisy Chain, in beliebiger Reihenfolge, durch Verwendung von ULP-RJ45-Kabeln Stecker/Stecker.

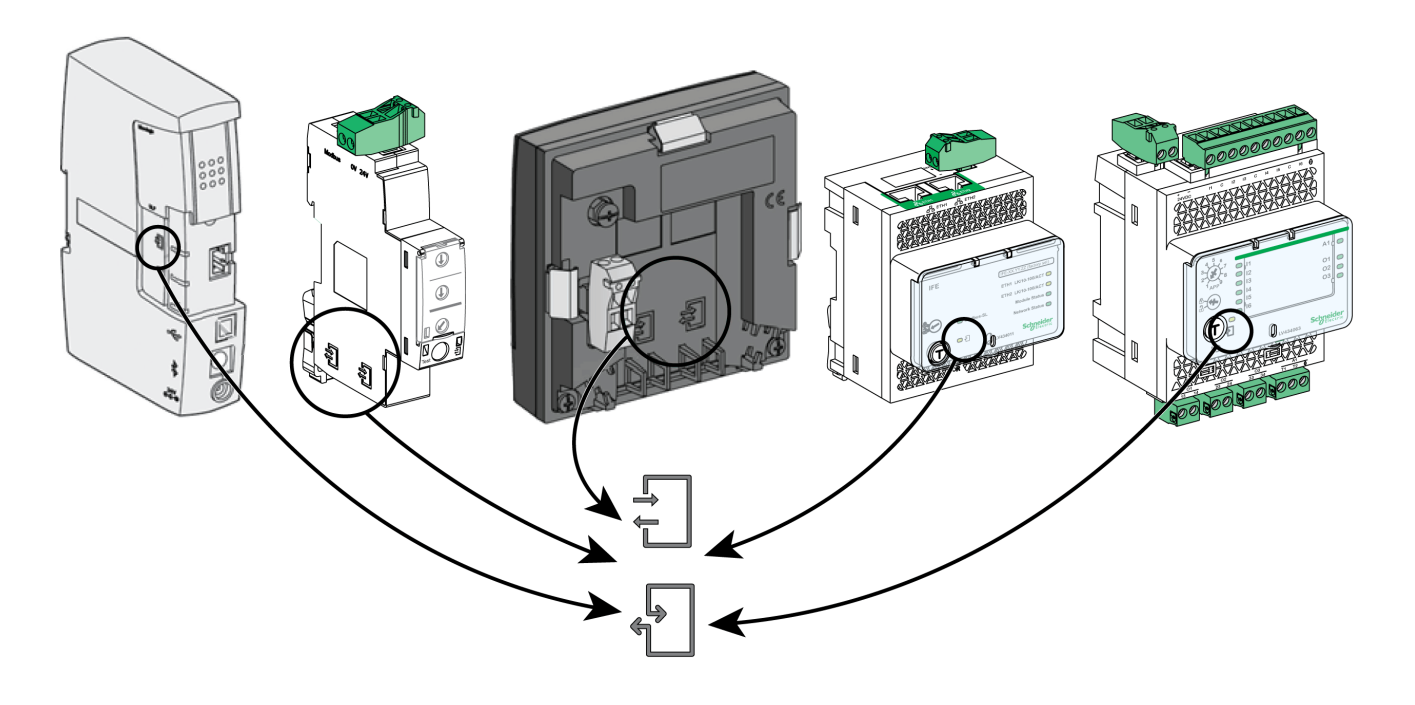

#### ULP-RJ45-Kabel Stecker/Stecker

Sie können einfache Plug-and-Play-ULP-Kabel verwenden, um ULP-Module in einer einzelnen IMU miteinander zu verbinden. Sie verfügen über RJ45-Steckverbinder an beiden Enden und sind in verschiedenen Längen verfügbar.

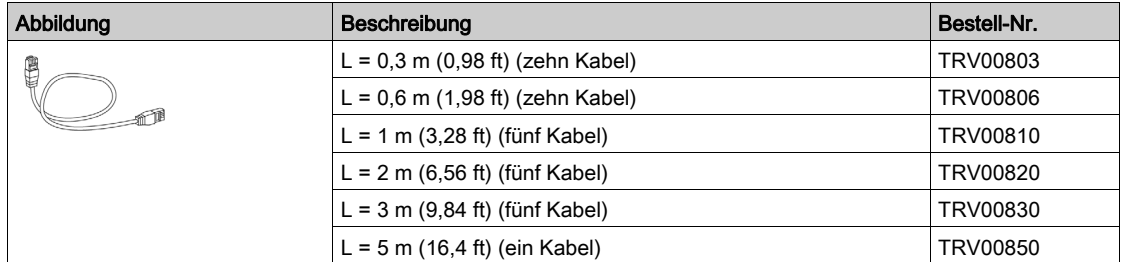

#### ULP-Leitungsabschluss

# **HINWEIS**

#### GEFAHR EINER BESCHÄDIGUNG DER ANLAGE

- Schließen Sie niemals einen ULP-Leitungsabschluss an einen Ethernet- oder Modbus-SL-RJ45- Anschluss an.
- Der ULP-Leitungsabschluss darf nur an einem RJ45-ULP-Anschluss angeschlossen werden.

Bei Nichtbefolgung dieser Anweisungen besteht die Gefahr einer Beschädigung der Anlage.

Der ULP-Leitungsabschluss schließt den nicht verwendeten RJ45-ULP-Anschluss an einem ULP-Modul ab. Er besteht aus einem RJ45-Steckverbinder mit passiven Komponenten in einer geschlossenen Einheit.

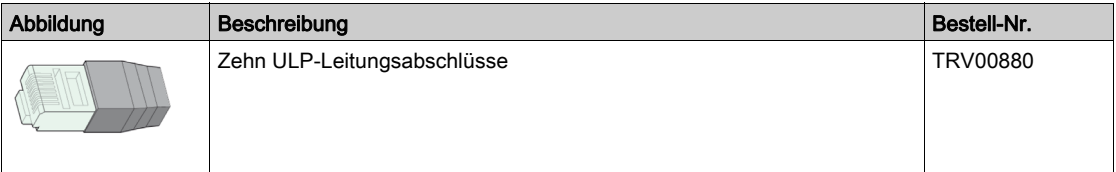

#### ULP-Leitungsabschluss in einer IMU mit Leistungsschalter Masterpact MTZ

Die folgende Tabelle listet die ULP-Module, mit denen der ULP-Leitungsabschluss verbunden werden muss, falls eine IMU mit einem Leistungsschalter Masterpact MTZ mit Steuer- und Auslösegerät Micrologic X und einem ULP-Schnittstellenmodul vorliegt.

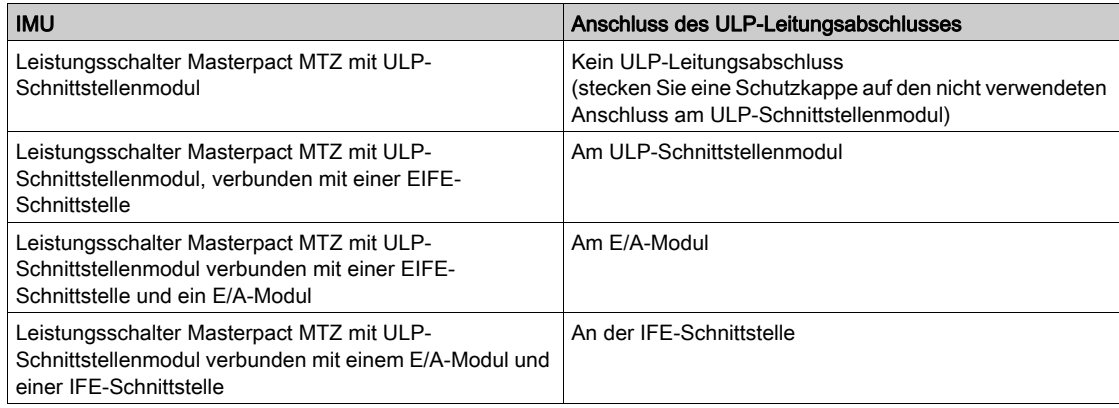

#### RJ45-Steckverbinder Buchse/Buchse

Sie können den RJ45-Steckverbinder Buchse/Buchse verwenden, um zwei ULP-Kabel miteinander zu verbinden und so zu verlängern. Er besteht aus zwei RJ45-Buchsen, die durch einen direkten elektrischen Anschluss verbunden sind.

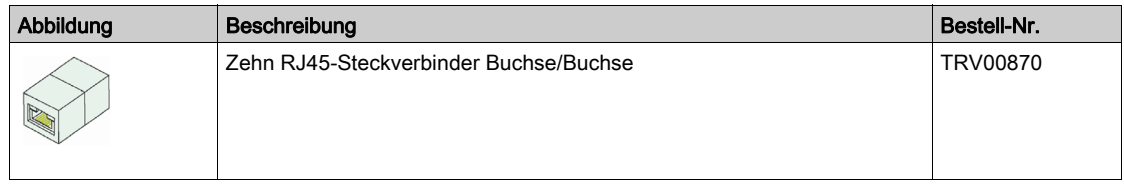

ULP-Kabel können nicht beliebig verlängert werden [\(siehe](#page-43-0) Seite 44).

#### Aktualisieren der Firmware in ULP-Modulen

Der Bediener kann das Update der Firmware eines ULP-Moduls (z. B. IFM-Schnittstelle oder Display FDM121) über die Software Ecoreach vornehmen [\(siehe](#page-27-1) Seite 28).

Die in die Software Ecoreach integrierte Kompatibilitätsmatrix unterstützt den Bediener bei Diagnose und Korrektur von Problemen mit unterschiedlicher Firmware in den ULP-Modulen, indem sie Maßnahmen vorschlägt und Diagnosemeldungen zu den erkannten Abweichungen anzeigt [\(siehe](#page-29-0) Seite 30).

HINWEIS: Die Firmware des BSCM-Moduls zur Steuerung des Leistungsschalterstatus für Leistungsschalter Compact NSX und Auslösegeräte Micrologic für Masterpact NT/NW oder Compact NS kann nicht mit der Software Ecoreach aktualisiert werden.

### <span id="page-21-1"></span><span id="page-21-0"></span>Anschließen von Leistungsschaltern der Baureihe Compact NSX an das ULP-System

#### **Einleitung**

Sie können das NSX-Kabel verwenden, um die Leistungsschalter der Baureihe Compact NSX an das ULP-System anzuschließen:

- Zur Steuerung des Leistungsschalterstatus muss der Leistungsschalter Compact NSX über ein BSCM-Modul und/oder ein Auslösegerät Micrologic 5 oder 6 verfügen.
- Zur Steuerung des Leistungsschalterstatus muss der Leistungsschalter Compact NSX DC über ein BSCM-Modul verfügen.

Weitere Informationen finden Sie in der folgenden Dokumentation:

- Benutzerhandbuch Leistungsschalter und Lasttrennschalter Compact NSX
- Benutzerhandbuch Leistungsschalter und Lasttrennschalter Compact NSX DC

#### Auslösegeräte Micrologic

Auslösegeräte Micrologic 5 oder 6 bieten mehrere Funktionen:

- Schutz der Systeme für die elektrische Energieverteilung oder spezieller Anwendungen
- Messung von Momentanwerten, Messung von Sollwerten für elektrische Größen
- **•** Energiemessung
- Betriebsinformationen (wie Spitzenverbrauch, kundenspezifische Alarme und Schaltspielzähler) Kommunikation
- 

Weitere Informationen zu den Auslösegeräten Micrologic finden Sie im entsprechenden Benutzerhandbuch Auslösegeräte Micrologic.

#### BSCM-Modul zur Steuerung des Leistungsschalterstatus

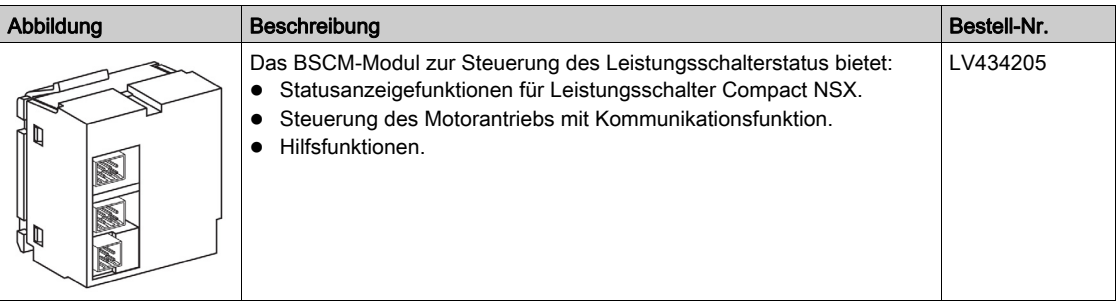

Weitere Informationen über das BSCM-Modul finden Sie in der folgenden Dokumentation:

- Benutzerhandbuch Leistungsschalter und Lasttrennschalter Compact NSX
- Benutzerhandbuch Leistungsschalter und Lasttrennschalter Compact NSX DC

#### NSX-Kabel

NSX-Kabel sind interne Verbindungsblöcke, die dazu verwendet werden, einen mit dem BSCM-Modul und/oder dem Auslösegerät Micrologic 5 oder 6 ausgestatteten Leistungsschalter Compact NSX über den RJ45-Anschluss an ein ULP-Modul anzuschließen.

Das NSX-Kabel ist geeignet für Anwendungen mit weniger als 480 V AC; es ist in drei Kabellängen verfügbar und schließt mit einem RJ45-Steckverbinder für den Direktanschluss an ein ULP-Modul ab.

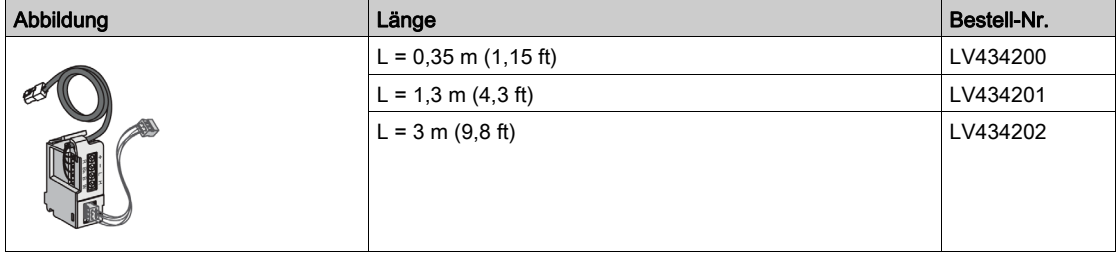

Längen von bis zu 5 m (16,4 ft) sind möglich mit den RJ45-Steckverbindern Buchse/Buchse.

Weitere Informationen über das NSX-Kabel finden Sie in der folgenden Dokumentation:

- Benutzerhandbuch Leistungsschalter und Lasttrennschalter Compact NSX
- Benutzerhandbuch Leistungsschalter und Lasttrennschalter Compact NSX DC

#### Isoliertes NSX-Kabel

Bei Systemspannungen von über 480 V AC ist die Verwendung eines isolierten NSX-Kabels obligatorisch. Dies dient dazu, die Integrität des ULP-Netzwerks sicherzustellen. Das isolierte NSX-Kabel ist eine isolierte Variante des NSX-Kabels, das durch ein elektronisches Modul mit einer RJ45-Buchse abgeschlossen wird. Sie können ein ULP-RJ45-Kabel Stecker/Stecker verwenden, um das isolierte elektronische Modul des NSX-Kabels an ein ULP-Modul anzuschließen.

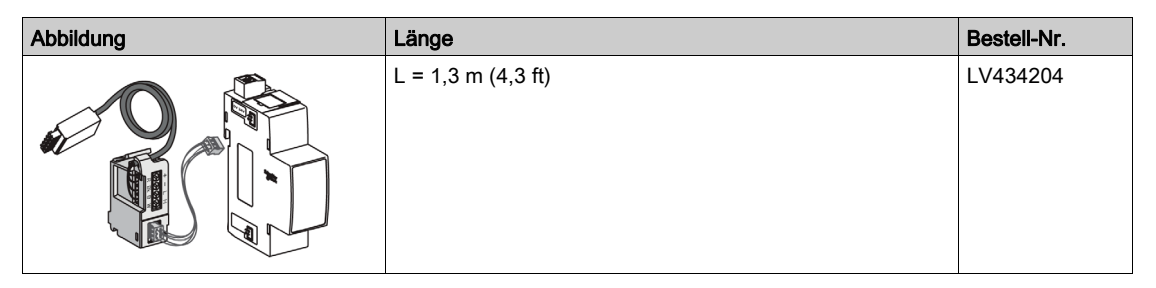

Das elektronische Modul des isolierten NSX-Kabels muss mit 24 V DC versorgt werden, damit das ULP-System isoliert ist.

Die nachstehende Tabelle fasst die technischen Daten des elektronischen Moduls zusammen:

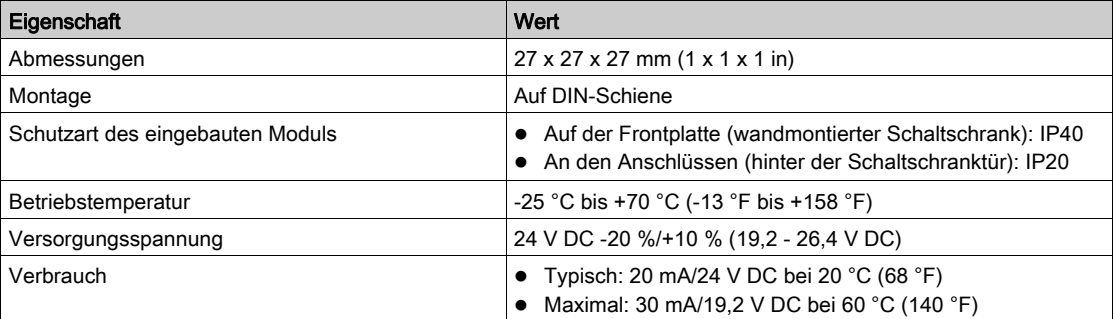

#### Anschluss an das ULP-System über NSX-Kabel

Die nachstehenden Abbildungen zeigen, wie der Leistungsschalter Compact NSX mit dem NSX-Kabel an die IMU angeschlossen wird.

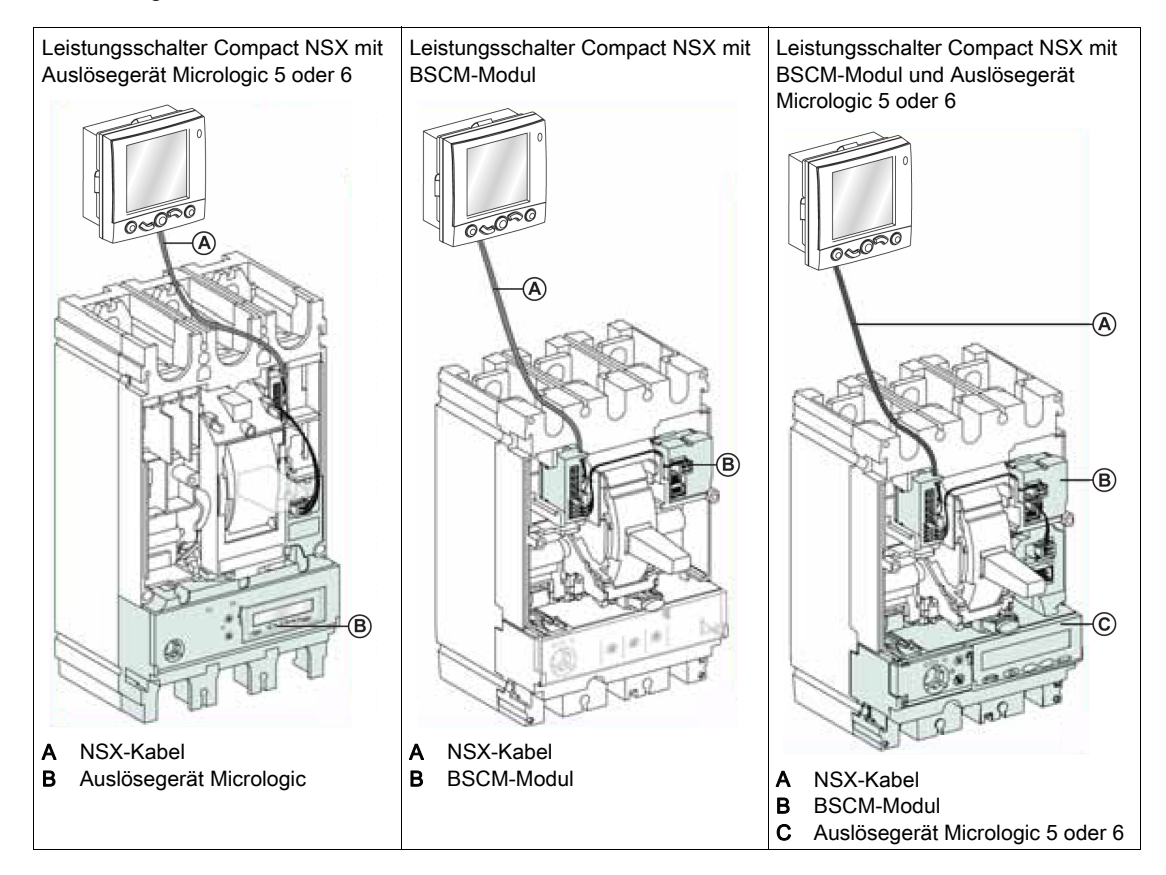

#### Anschluss an das ULP-System über isoliertes NSX-Kabel

Die nachstehende Abbildung zeigt, wie der Leistungsschalter Compact NSX mit dem NSX-Kabel an die IMU angeschlossen wird:

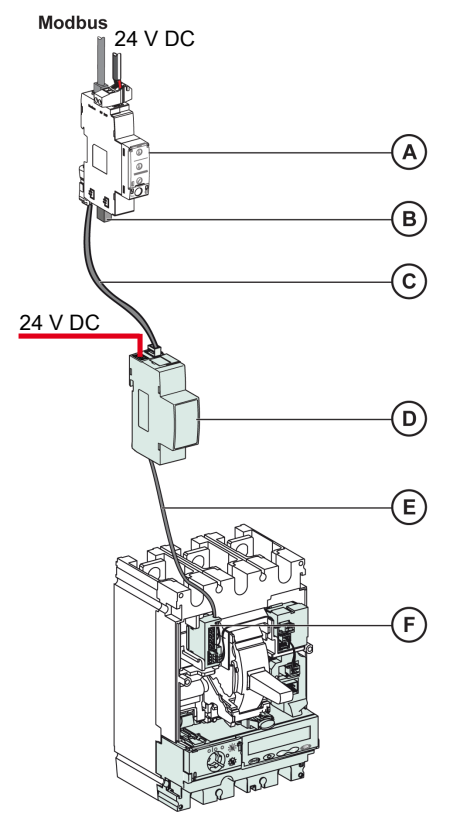

- A Modbus-SL-Schnittstelle IFM für einen Leistungsschalter
- B ULP-Leitungsabschluss
- C ULP-Kabel
- D Isoliertes ULP-Modul für Systemspannungen von über 480 V AC
- E ULP-Kabel Leistungsschalter für Systemspannungen von über 480 V AC
- F Anschlussstecker für internen Anschluss von Leistungsschalter Compact NSX

### <span id="page-24-1"></span><span id="page-24-0"></span>Anschließen von Leistungsschaltern der Baureihen Masterpact NT/NW und Compact NS an das ULP-**System**

#### **Einleitung**

Sie können das BCM-ULP-Kabel für Leistungsschalter verwenden, um die Leistungsschalter der Baureihen Masterpact NT/NW und Compact NS an das ULP-System anzuschließen. Der Leistungsschalter muss über ein BCM-ULP-Kommunikationsmodul für Leistungsschalter verfügen.

#### BCM-ULP-Kommunikationsmodul für Leistungsschalter

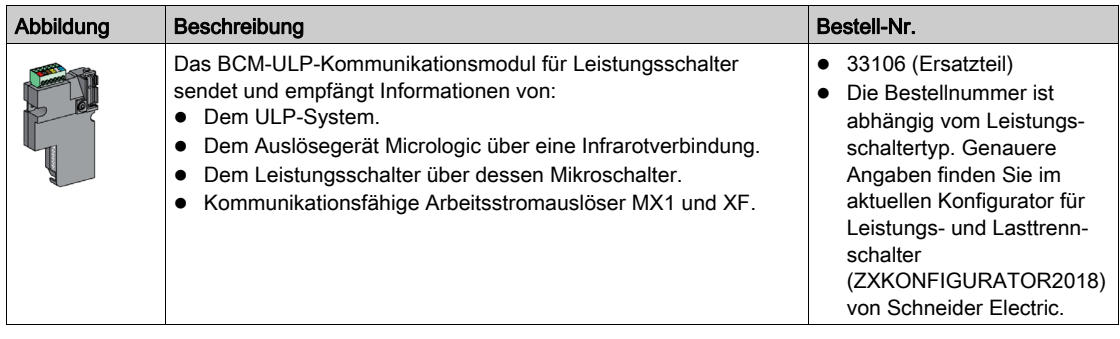

Weitere Informationen zum BCM-ULP-Modul finden Sie im Einbauhandbuch Kommunikationsoption Masterpact NT/NW, Compact NS, PowerPact P und R.

#### BCM-ULP-Kabel für Leistungsschalter

Das BCM-ULP-Kabel für Leistungsschalter dient dazu, einen mit dem BCM-ULP-Modul und/oder dem Auslösegerät Micrologic ausgestatteten Leistungsschalter der Baureihe Masterpact NT/NW oder Compact NS über den RJ45-Anschluss an ein ULP-Modul anzuschließen.

Es ist in drei Längen verfügbar und schließt mit einem RJ45-Steckverbinder für den Direktanschluss an ein ULP-Modul ab.

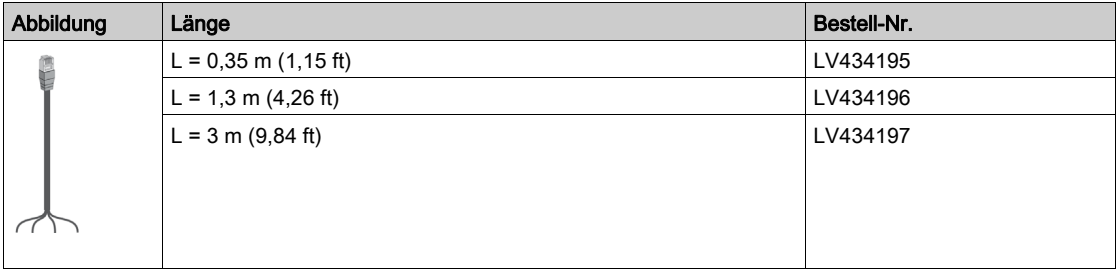

Weitere Informationen zum BCM-ULP-Kabel finden Sie im Einbauhandbuch Kommunikationsoption Masterpact NT/NW, Compact NS, PowerPact P und R.

# <span id="page-25-1"></span><span id="page-25-0"></span>Anschließen von Leistungsschaltern der Baureihe Masterpact MTZ an das ULP-System

#### **Einleitung**

Sie können das ULP-RJ45-Kabel Stecker/Stecker verwenden, um die Leistungsschalter der Baureihen Masterpact MTZ an das ULP-System anzuschließen. Der Leistungsschalter muss über ein ULP-Schnittstellenmodul verfügen.

#### ULP-Schnittstellenmodul

Je nach Leistungsschaltertyp ist das ULP-Schnittstellenmodul wie nachstehend beschrieben verfügbar:

- Standardmäßig für Leistungsschalter Masterpact MTZ2/MTZ3 in Einschubtechnik.
- Als Option für Leistungsschalter Masterpact MTZ1/MTZ2/MTZ3 in Festeinbautechnik und Masterpact MTZ1 in Einschubtechnik. Es wird an die Klemmenleisten des Leistungsschalters montiert.

Das ULP-Schnittstellenmodul erfüllt die folgenden Funktionen:

- Versorgt das Steuer- und Auslösegerät Micrologic X.
- Integriert den ULP-Leitungsabschluss.
- Ermöglicht den Anschluss an externe ULP-Module wie das E/A-Modul oder die IFE-Schnittstelle.

Bei Leistungsschaltern der Baureihe Masterpact MTZ in Einschubtechnik mit optionaler EIFE-Schnittstelle erfüllt das ULP-Schnittstellenmodul die folgenden Funktionen:

- Spannungsversorgung der EIFE-Schnittstelle.
- Anschluss der EIFE-Schnittstelle an die anderen IMU-Module (beispielsweise das E/A-Modul).

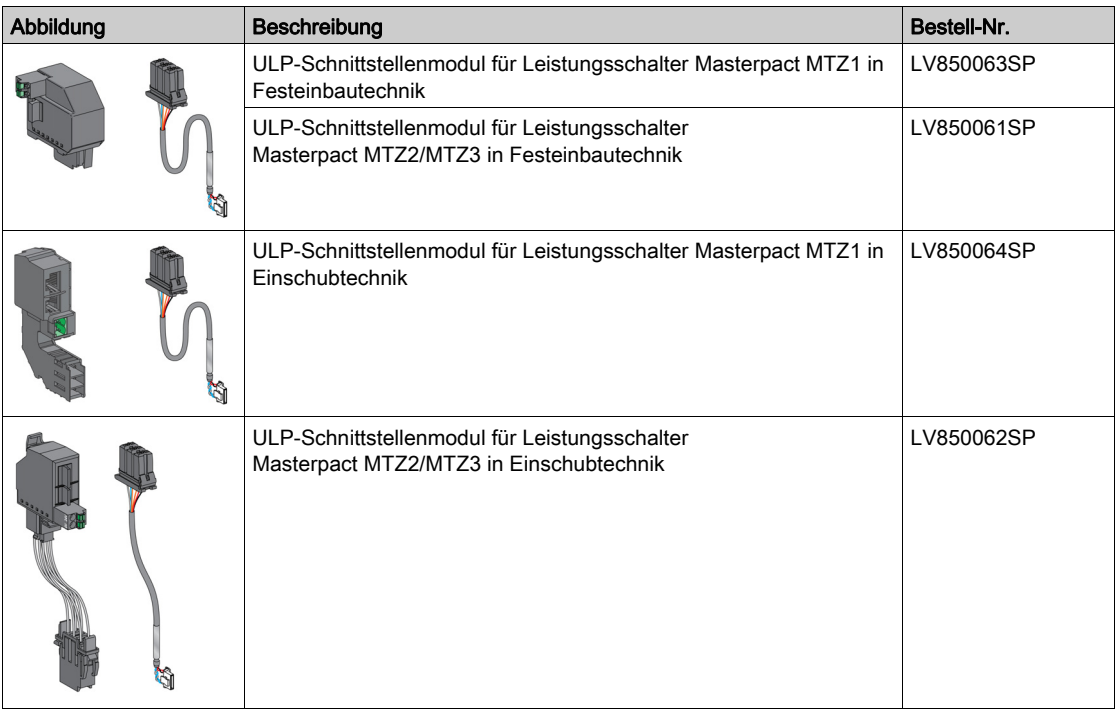

#### Spannungsversorgung des ULP-Schnittstellenmoduls in Leistungsschalter Masterpact MTZ

Das ULP-Schnittstellenmodul in Leistungsschalter Masterpact MTZ übernimmt die direkte Spannungsversorgung des Steuer- und Auslösegeräts Micrologic X und der EIFE-Schnittstelle.

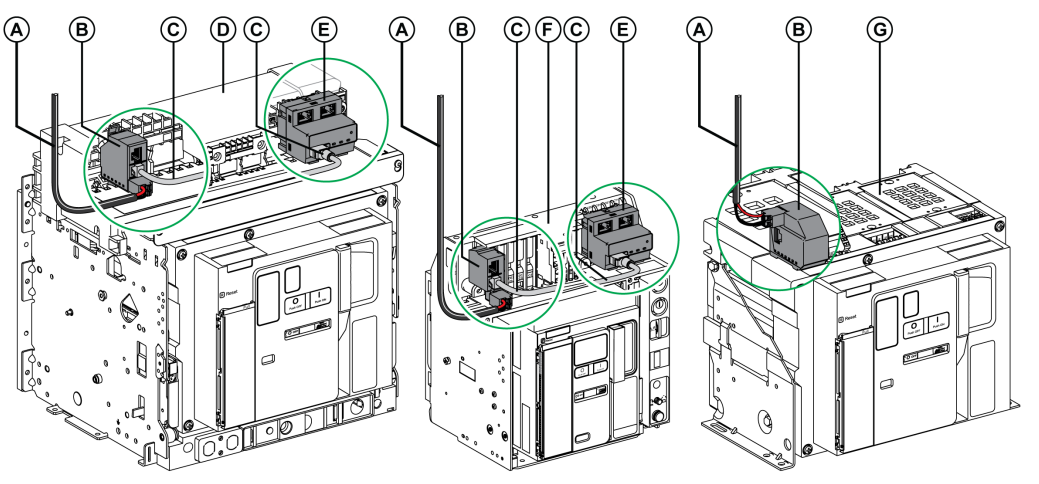

- A Spannungsversorgung 24 V DC
- B ULP-Schnittstellenmodul
- C Kabel zwischen ULP-Schnittstellenmodul und EIFE-Schnittstelle
- D Leistungsschalter Masterpact MTZ2/MTZ3 in Einschubtechnik
- E Integrierte Ethernet-Schnittstelle EIFE für einen Leistungsschalter Masterpact MTZ in Einschubtechnik
- F Leistungsschalter Masterpact MTZ1 in Einschubtechnik
- G Leistungsschalter Masterpact MTZ in Festeinbautechnik

#### Integrierte Ethernet-Schnittstelle EIFE für einen Leistungsschalter Masterpact MTZ in Einschubtechnik

Die EIFE-Schnittstelle ist ein optionales Zubehörteil, das an der Einschubkassette des Leistungsschalters Masterpact MTZ in Einschubtechnik montiert wird.

Leistungsschalter der Baureihe Masterpact MTZ in Einschubtechnik können über die EIFE-Schnittstelle an ein Ethernet-Netzwerk angeschlossen werden. Sie bietet digitalen Zugriff auf alle durch das Steuer- und Auslösegerät Micrologic X gelieferten Daten. Außerdem überwacht sie die drei Stellungen des Leistungsschalters, wenn sich dieser in der Einschubkassette befindet: Betriebs-, Test- und Trennstellung.

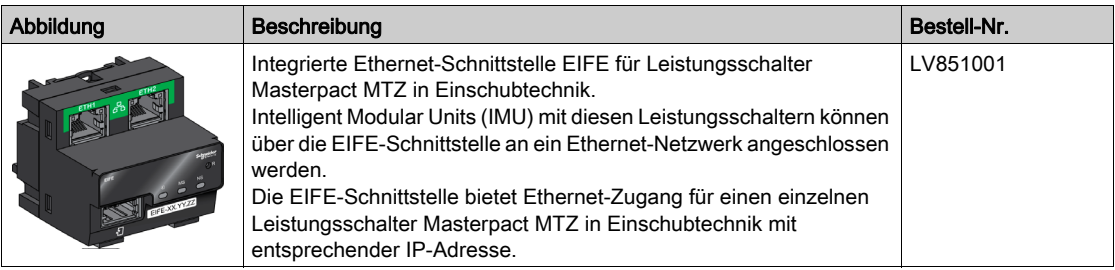

Sets mit Kabel zur Verbindung von ULP-Schnittstellenmodul und EIFE-Schnittstelle sind in verschiedenen Längen verfügbar.

Weitere Informationen zur EIFE-Schnittstelle finden Sie im Benutzerhandbuch Integrierte Ethernet-Schnittstelle Enerlin'X EIFE für einen Leistungsschalter Masterpact MTZ in Einschubtechnik.

### <span id="page-27-1"></span><span id="page-27-0"></span>Software Ecoreach

#### Übersicht

Die Software Ecoreach unterstützt Sie beim Management eines Projekts als Teil der Prüfungs-, Inbetriebnahme- und Wartungsphasen des Lebenszyklus einer Energieverteilung. Die innovativen Funktionen der Software bieten einfache Möglichkeiten zur Konfiguration, Prüfung und Inbetriebnahme intelligenter elektrischer Anlagen.

Die Software Ecoreach erkennt die intelligenten Geräte automatisch und ermöglicht das Hinzufügen von Geräten für eine einfache Konfiguration. Im Rahmen der Werks- und Standortabnahmeprüfungen können Sie umfassende Berichte erstellen, die aufwändige manuelle Arbeiten ersetzen. Darüber hinaus können Änderungen an Einstellungen während des Betriebs der Schaltfelder ganz einfach ermittelt und so die Systemkonsistenz während der Betriebs- und Wartungsphase sichergestellt werden.

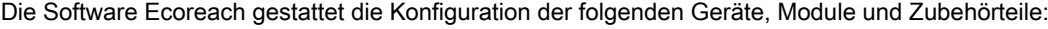

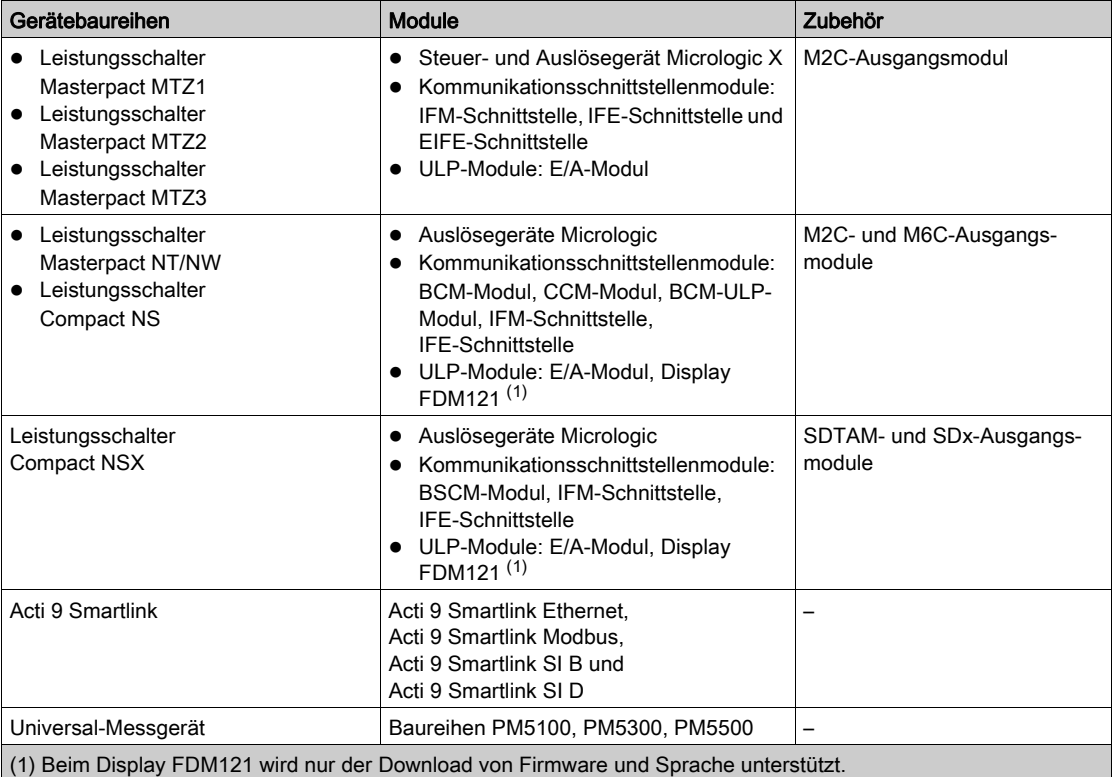

Weitere Informationen finden Sie unter Ecoreach Online Help.

Die Software Ecoreach ist unter [www.schneider-electric.de](www.schneider-electric.com) erhältlich.

#### Hauptmerkmale

Die Software Ecoreach ermöglicht die Durchführung folgender Aktionen für die unterstützten Geräte und Module:

- Erstellen von Projekten durch Geräteerkennung
- Speichern von Projekten mit Ecoreach in der Ecoreach-Cloud
- Upload von Einstellungen in das Gerät und Download von Einstellungen aus dem Gerät
- Vergleich der Einstellungen von Projekt und Gerät
- Sichere Durchführung von Steueraktionen
- Erstellung und Ausdruck von Berichten zu den Geräteeinstellungen
- Durchführung einer Prüfung der Kommunikationsverdrahtung der gesamten Energieverteilung sowie Erstellung und Ausdruck der Prüfberichte
- Grafische Darstellung der Kommunikationsarchitektur zwischen den Geräten
- Darstellung von Messungen, Protokollen und Wartungsinformationen
- Export der Wellenformerfassung
- Darstellung des Status von Gerät und E/A-Modul
- Prüfung des Kompatibilitätsstatus der Systemfirmware
- Aktualisierung auf die neueste Gerätefirmware
- Kauf, Installation oder Deinstallation der digitalen Module

# Übersicht über dieses Kapitel

<span id="page-28-0"></span>Dieses Kapitel enthält folgende Abschnitte:

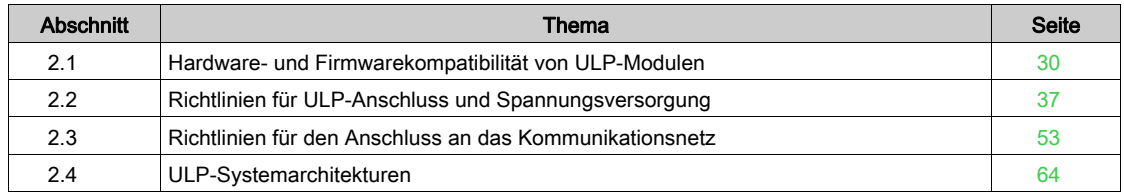

# <span id="page-29-1"></span><span id="page-29-0"></span>Abschnitt 2.1 Hardware- und Firmwarekompatibilität von ULP-Modulen

### Übersicht über diesen Abschnitt

Dieser Abschnitt enthält folgende Themen:

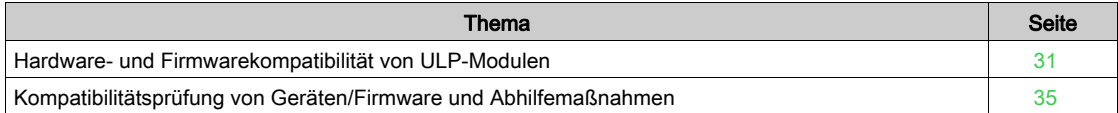

#### <span id="page-30-1"></span><span id="page-30-0"></span>Hardware- und Firmwarekompatibilität von ULP-Modulen

#### **Einleitung**

ULP-Module müssen hinsichtlich Hardware und Firmware kompatibel sein.

Möglichkeiten zur Prüfung der Hardware- und Firmwarekompatibilität von ULP-Modulen:

- ULP-Status-LED [\(siehe](#page-27-0) Seite 28)
- Software Ecoreach [\(siehe](#page-33-0) Seite 34)

#### Hardwarekompatibilität

In der nachstehenden Tabelle werden die kompatiblen ULP-Module für die einzelnen Leistungsschalter-Baureihen aufgeführt.

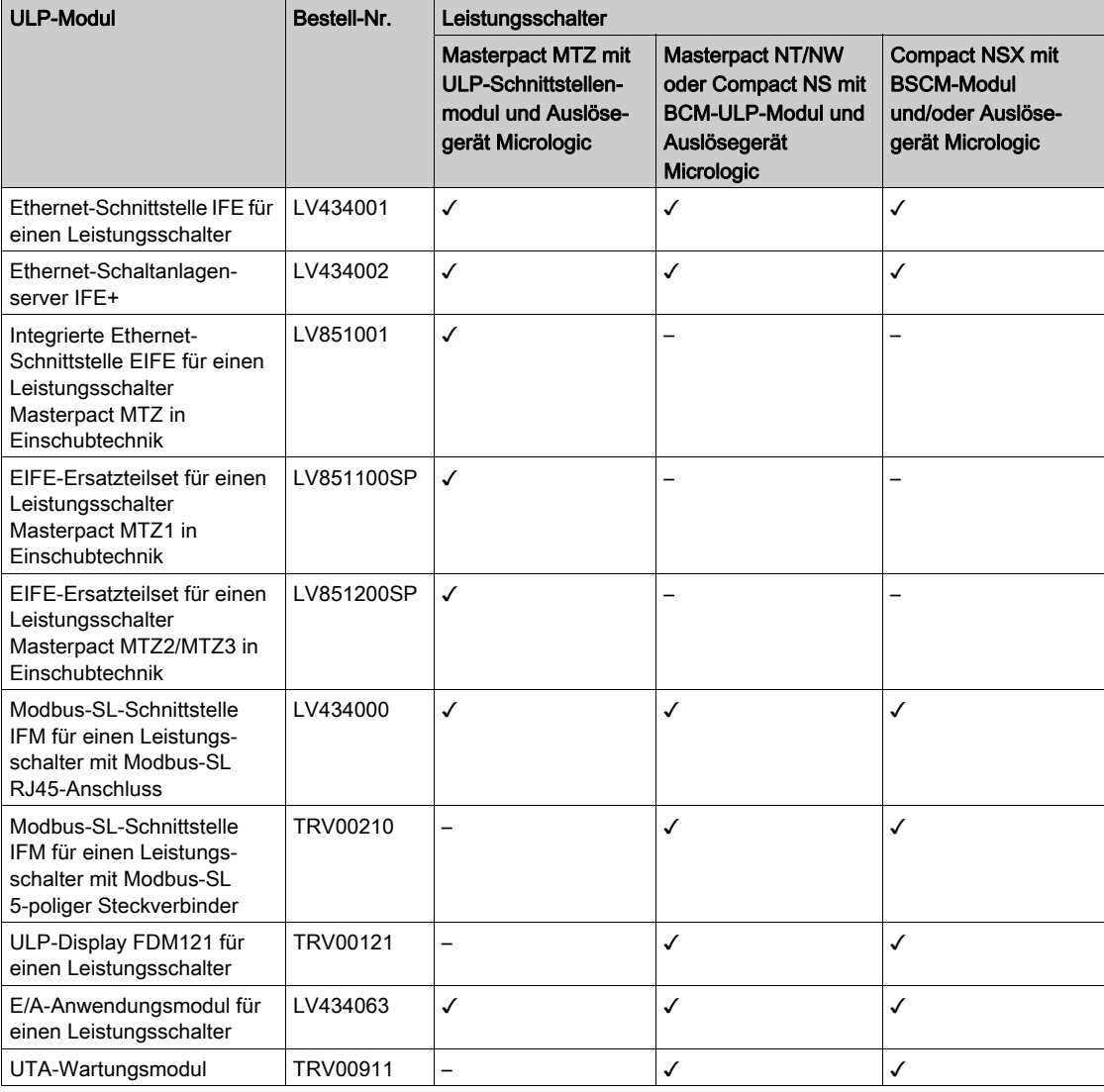

#### Firmware-Kompatibilitätsmatrix

Der Hauptgrund für eine Aktualisierung des Systems ist, die neuesten Systemeigenschaften zu erhalten. Das Auslösegerät Micrologic stellt die Hauptkomponente der IMU dar. In den nachstehenden Systemkompatibilitätstabellen werden die Firmwareversionen der Geräte aufgeführt, die miteinander kompatibel sind.

#### Firmware-Kompatibilitätsmatrix für Micrologic für Compact NSX

In der nachstehenden Kompatibilitätstabelle werden die Firmwareversionen der ULP-Module aufgeführt, die mit einem Auslösegerät Micrologic für Compact NSX kompatibel sind.

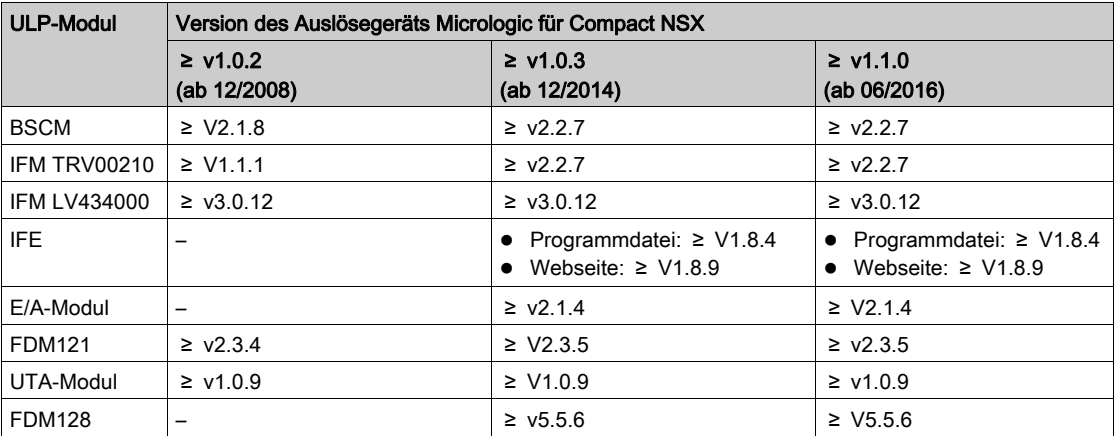

Beispiel: Auslösegeräte Micrologic für Compact NSX mit Firmwareversion V1.0.2, die zwischen Dezember 2008 und November 2014 produziert wurden, sind kompatibel mit:

- BSCM-Modul mit Firmwareversion V2.1.8 oder höher
- IFM-Schnittstelle TRV00210 mit Version V1.1.1 oder höher oder IFM-Schnittstelle LV434000 mit Version V3.0.12 oder höher
- Display FDM121 mit Version V2.3.4 oder höher
- UTA-Wartungsmodul mit Version V1.0.9 oder höher

#### Firmware-Kompatibilitätsmatrix für Micrologic für Masterpact NT/NW und Compact NS

In der nachstehenden Kompatibilitätstabelle werden die Firmwareversionen der ULP-Module aufgeführt, die mit einem Auslösegerät Micrologic für Masterpact NT/NW und Compact NS kompatibel sind.

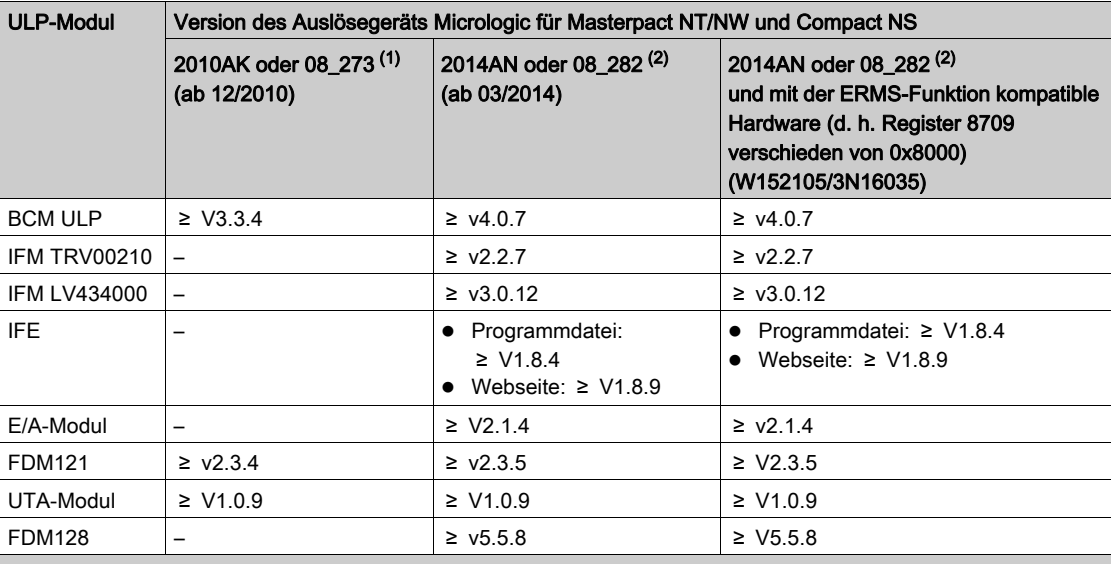

(1) Version 2010AK mit Anzeige auf Micrologic-Display. Version 08\_273 ist in einem Register über eine Software lesbar.

(2) Version 2014AN mit Anzeige auf Micrologic-Display. Version 08\_282 ist mittels Kommunikation lesbar (IFE- oder IFM-Schnittstelle).

Beispiel: Auslösegeräte Micrologic für Masterpact NT/NW mit Firmwareversion 2010AK oder 08\_273, die zwischen Dezember 2010 und Februar 2014 produziert wurden, sind kompatibel mit:

- BCM-ULP-Modul mit Firmwareversion V3.3.4 oder höher
- Display FDM121 mit Version V2.3.4 oder höher
- UTA-Wartungsmodul mit Version V1.0.9 oder höher

#### Firmware-Kompatibilitätsmatrix für Micrologic für Masterpact MTZ

In der nachstehenden Kompatibilitätstabelle werden die Firmwareversionen der ULP-Module aufgeführt, die mit einem Auslösegerät Micrologic für Masterpact MTZ kompatibel sind.

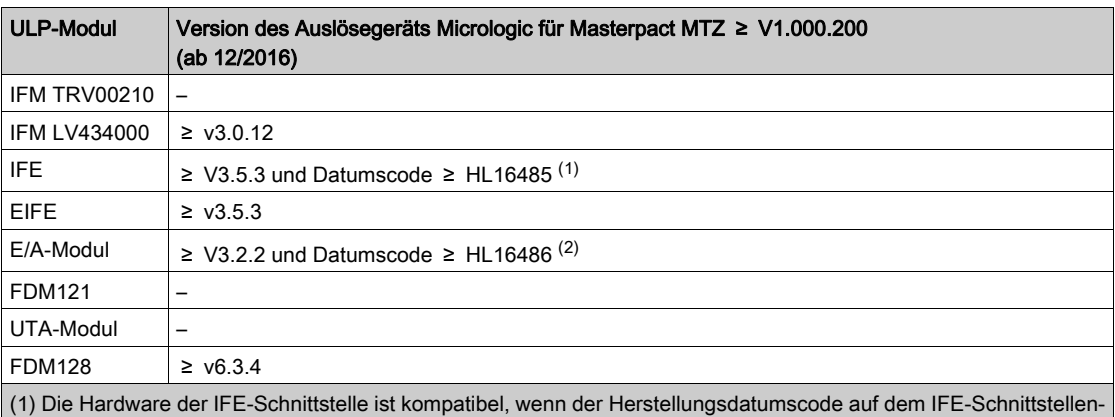

etikett höher als HL16485 ist.

Hardware für IFE-Schnittstellen mit einem Herstellungsdatumscode kleiner als HL16485 funktioniert korrekt, erzeugt jedoch eine unkritische Hardwareabweichung.

(2) Die Hardware des E/A-Moduls ist kompatibel, wenn der Herstellungsdatumscode auf dem E/A-Moduletikett höher als HL16486 ist.

Hardware für E/A-Module mit einem Herstellungsdatumscode kleiner als HL16486 funktioniert korrekt, erzeugt jedoch eine unkritische Hardwareabweichung.

Beispiel: Steuer- und Auslösegeräte Micrologic X für Masterpact MTZ mit einer Firmwareversion größer als V1.0.2, die nach Dezember 2016 produziert wurden, sind kompatibel mit:

- IFM-Schnittstelle LV434000 mit Version V3.0.12 oder höher
- IFE-Schnittstelle mit Version V3.5.3 oder höher und einem Datumscode von HL16485 oder höher
- EIFE-Schnittstelle mit Version V3.5.3 oder höher
- E/A-Modul mit Version V3.2.2 oder höher und einem Datumscode von HL16486 oder höher
- Display FDM128 mit Version V6.3.4 oder höher

#### Prüfen der Hardware- und Firmwarekompatibilität über die ULP-Status-LED

Die gelbe ULP-LED zeigt den Modus des ULP-Moduls an.

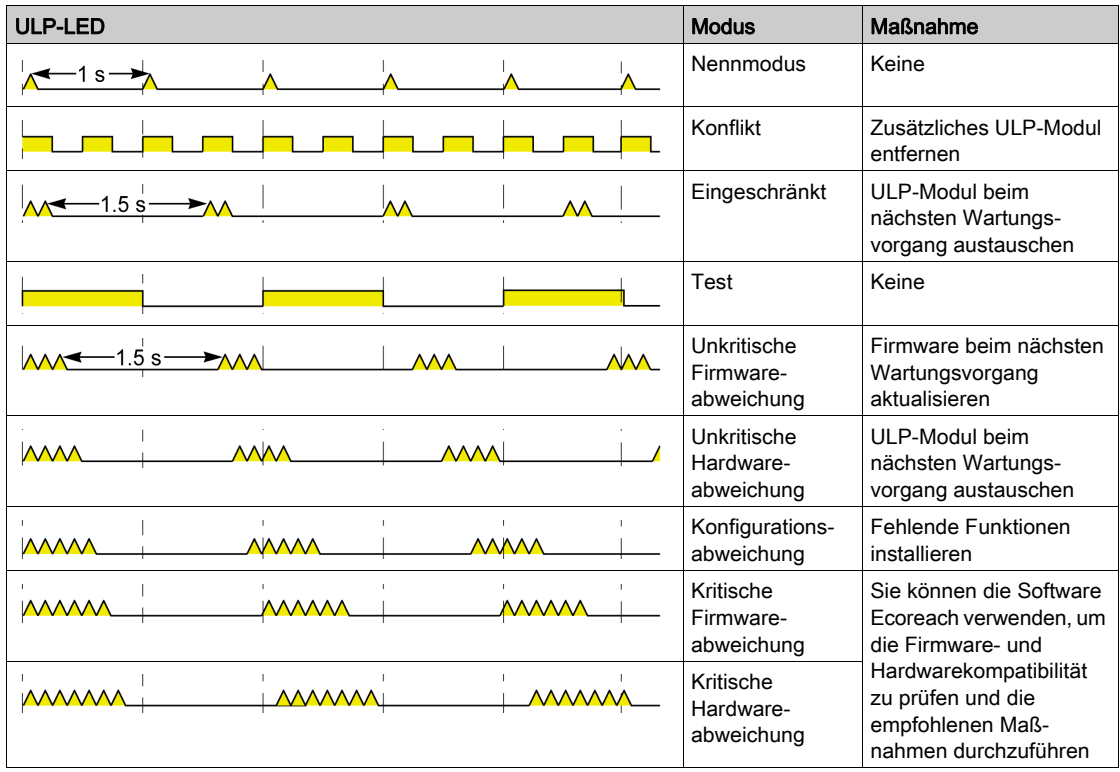

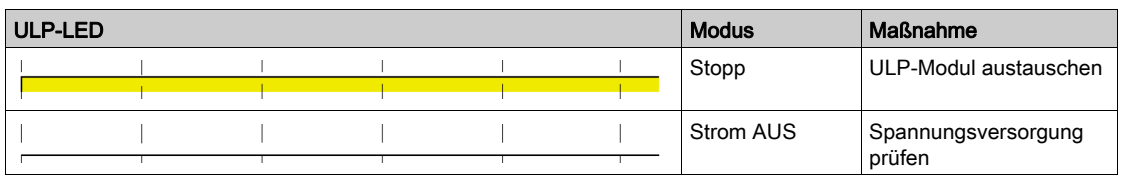

#### <span id="page-33-0"></span>Prüfen der Hardware- und Firmwarekompatibilität über die Software Ecoreach

Die Software Ecoreach [\(siehe](#page-27-0) Seite 28) kann dazu verwendet werden, die Hardware- und Firmwarekompatibilität der Module in der IMU zu prüfen und Empfehlungen zu Maßnahmen zur Behebung von Kompatibilitätsabweichungen zu erhalten [\(siehe](#page-34-1) Seite 35).

Weitere Informationen finden Sie unter Ecoreach Online Help.

#### <span id="page-34-1"></span><span id="page-34-0"></span>Kompatibilitätsprüfung von Geräten/Firmware und Abhilfemaßnahmen

#### Übersicht

Bei der Aktualisierung der ULP-Module mit neuen Funktionen ist die Kompatibilität der verschiedenen Module im IMU-System zu prüfen. Die Tabelle Firmwarestatus des Gesamtsystems bietet Unterstützung bei Diagnose und Identifikation aller Abweichungen in den ULP-Modulen. Die Tabelle führt ebenso die empfohlenen Maßnahmen zu den erkannten Abweichungen auf.

HINWEIS: Die Kompatibilitätsprüfung kann nur bei angeschlossenem Gerät durchgeführt werden.

#### Firmwarestatus des Gesamtsystems

Klicken Sie auf Firmware in der Geräteansicht, um den Firmwarestatus anzuzeigen.

Der Firmwarestatus des Gesamtsystems zeigt die nachstehende Kompatibilitätstabelle an.

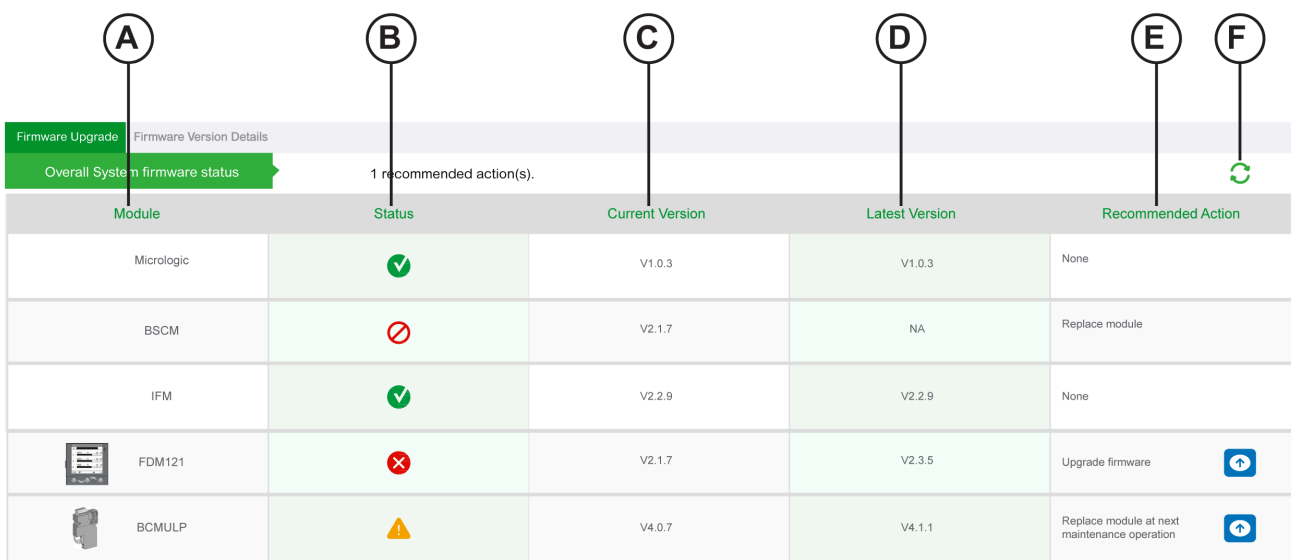

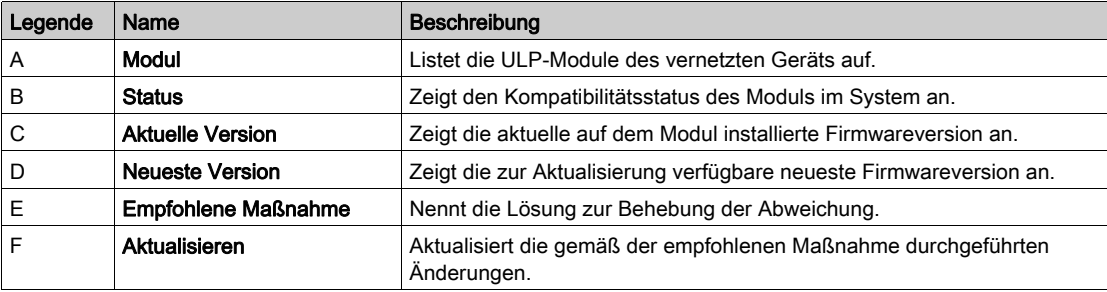

#### **Status**

Status identifiziert die Abweichungen in den ULP-Modulen.

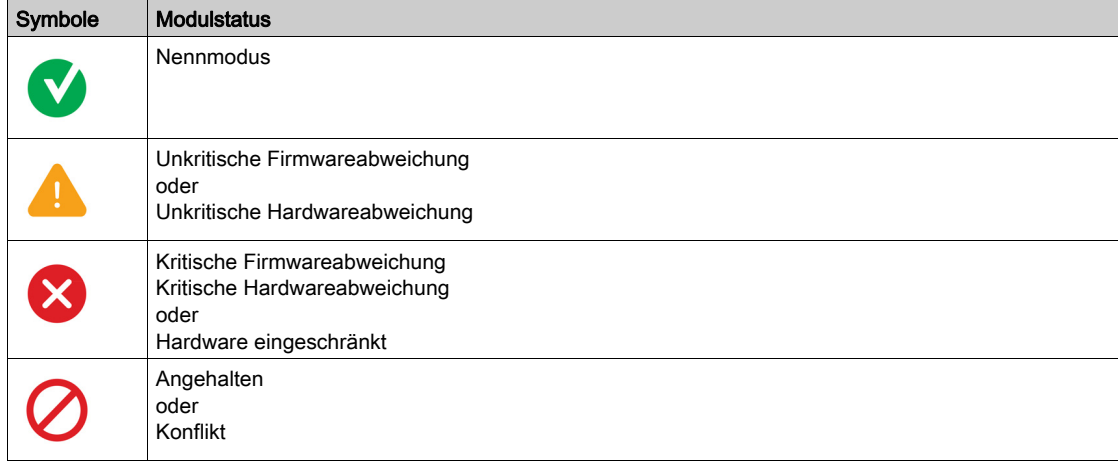

#### Empfohlene Maßnahmen

Empfohlene Maßnahme bietet eine Lösung zur Behebung von Kompatibilitätsabweichungen. Für sämtliche Abweichungen ist eine generische, vordefinierte empfohlene Maßnahme verfügbar.

Die Tabelle führt die empfohlenen Maßnahmen bei Abweichungen des ULP-Moduls auf.

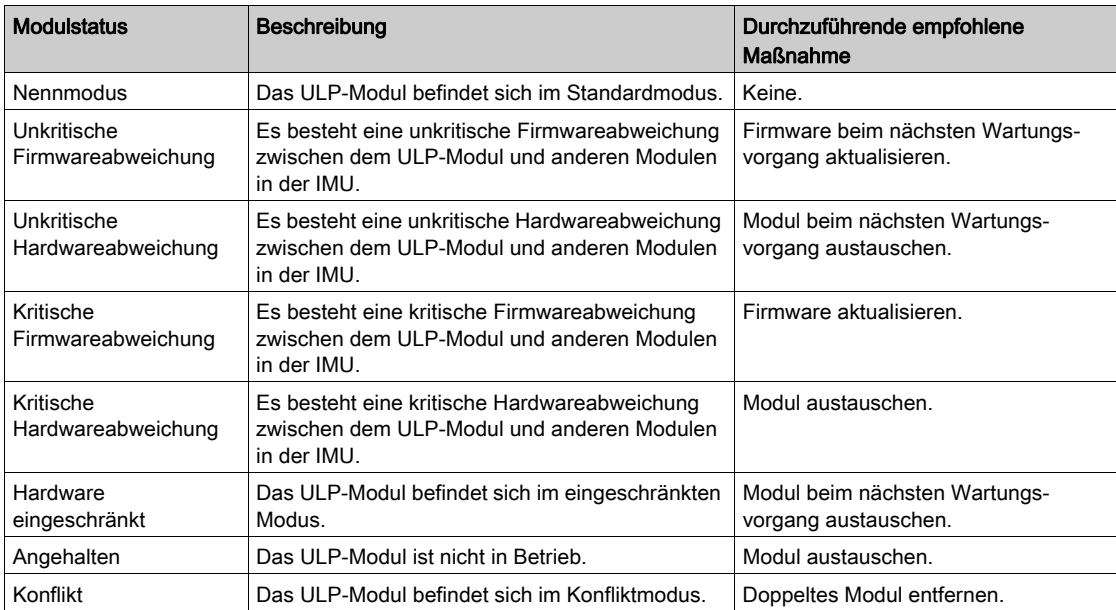

#### Aktualisieren

Im Anschluss an die Durchführung einer empfohlenen Maßnahme zu einer bestimmten Abweichung können Sie auf die Schaltfläche Aktualisieren klicken, um die Änderungen beim Firmwarestatus des Gesamtsystems zu aktualisieren.
# Abschnitt 2.2 Richtlinien für ULP-Anschluss und Spannungsversorgung

# Übersicht über diesen Abschnitt

Dieser Abschnitt enthält folgende Themen:

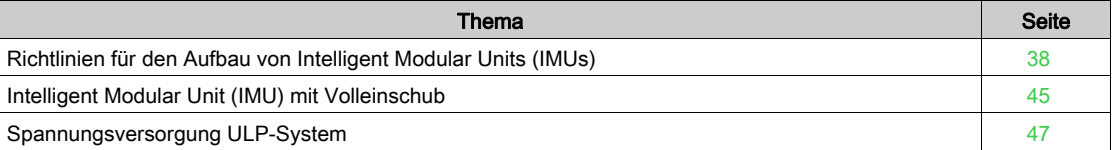

# <span id="page-37-0"></span>Richtlinien für den Aufbau von Intelligent Modular Units (IMUs)

## **Einleitung**

Der Anschluss einer IMU im ULP-System ist unkompliziert, muss jedoch den Richtlinien zu Aufbau, ULP-RJ45-Kabeln Stecker/Stecker und der Spannungsversorgung des ULP-Moduls entsprechen.

### Allgemeine Richtlinie: Aufbau einer IMU

Eine IMU besteht aus den folgenden zwei Gerätetypen:

- Einem Leistungsschalter mit Auslösegerät Micrologic und einem internen ULP-Kommunikationsmodul
- Einem oder mehreren externen ULP-Modulen

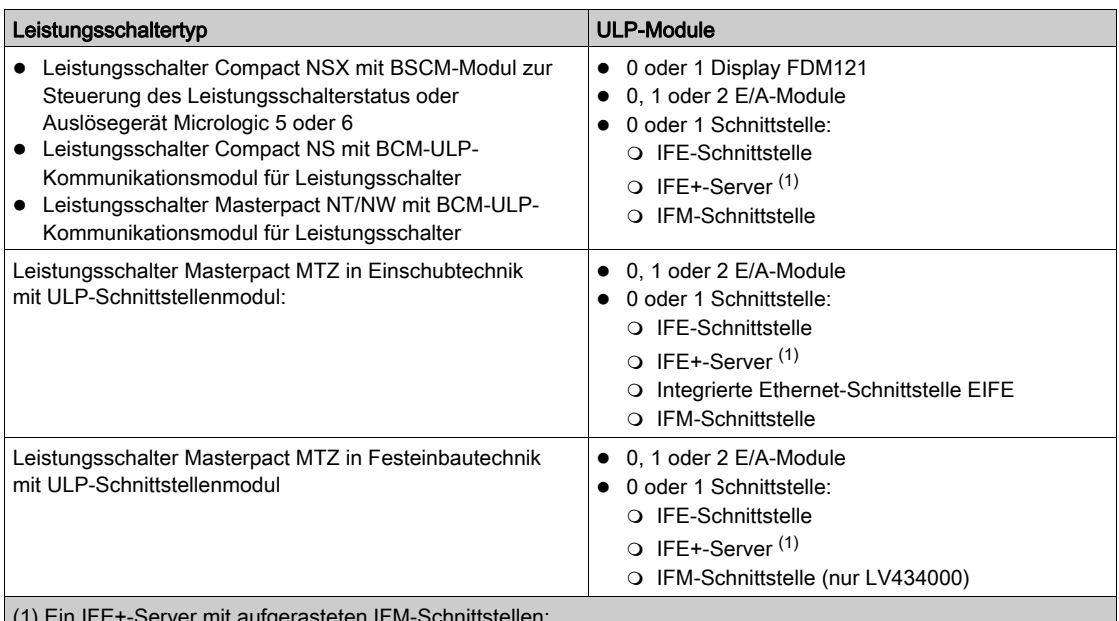

(1) Ein IFE+-Server mit aufgerasteten IFM-Schnittstellen:

 In Bezug auf die Spannungsversorgung dürfen zur Begrenzung des Spannungsabfalls maximal 11 IFM-Schnittstellen an einem IFE+-Server aufgerastet werden.

 In Bezug auf die Modbus-Kommunikation ist dies abhängig von den Leistungsanforderungen. Da es bei 19.200 Baud ungefähr 500 ms pro Gerät dauert, um 100 Register zu aktualisieren, ist der minimale Zeitaufwand für die Aktualisierung umso größer, desto mehr Schnittstellen hinzugefügt werden. Der minimale Zeitaufwand für die Aktualisierung ist abhängig von der Anzahl an IFM-Schnittstellen an einem IFE+-Server. Multiplizieren Sie die erforderliche Zeit zur Aktualisierung eines Geräts mit der Anzahl an Geräten, um den zu erwartenden minimalen Zeitaufwand für die Aktualisierung für die Anwendung zu ermitteln. Beispielsweise dauert es bei 19.200 Baud ungefähr 4 Sekunden, eine Anlage mit acht IFM-Schnittstellen aufgerastet an einem IFE+-Server zu lesen. Für eine gute Kommunikationsleistung werden maximal acht IFM-Schnittstellen an einem IFE+-Server empfohlen.

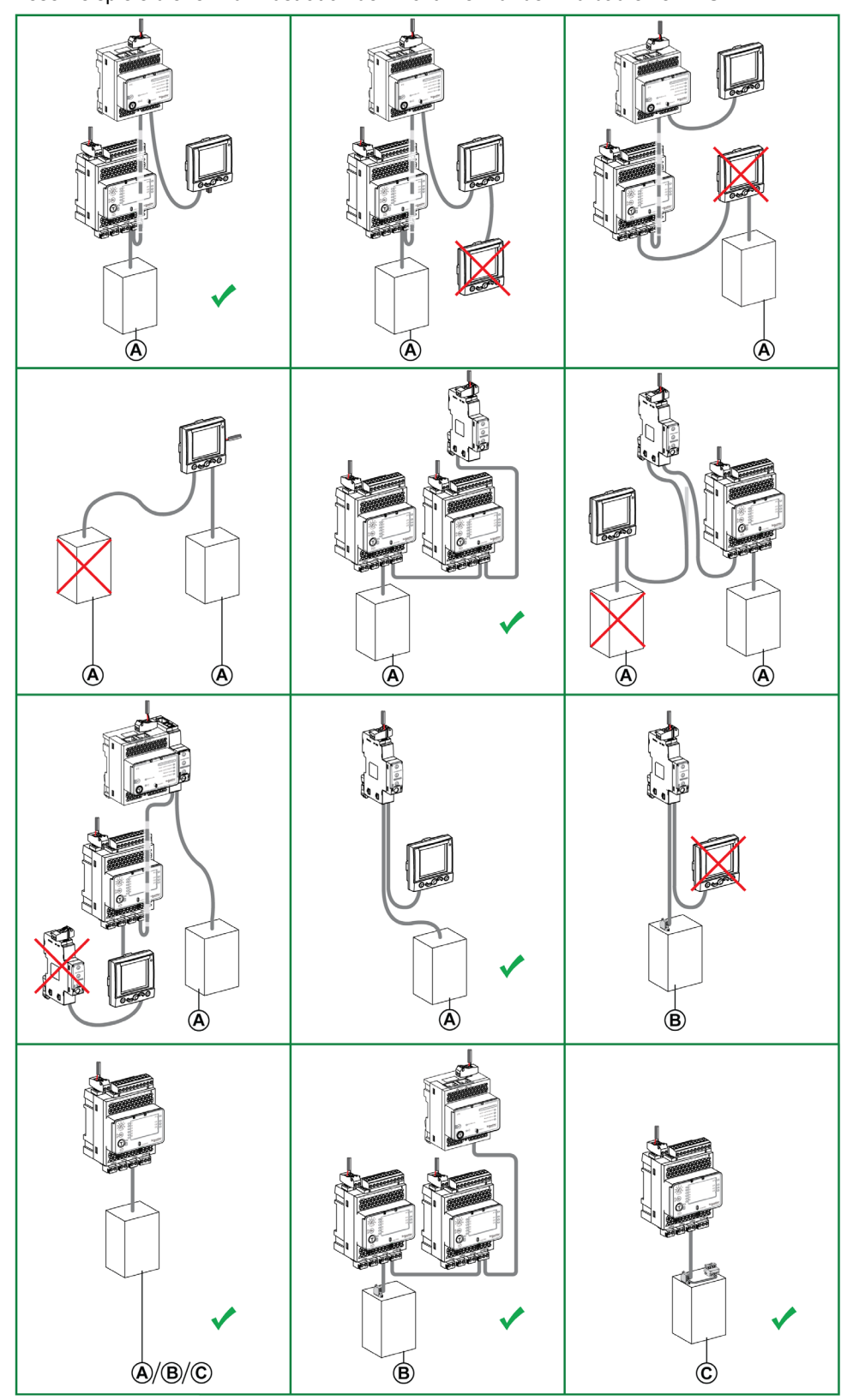

Diese Beispiele dienen zur Illustration der Richtlinien für den Aufbau einer IMU.

- A Leistungsschalter Compact NSX, Compact NS oder Masterpact NT/NW
- B Leistungsschalter Masterpact MTZ mit ULP-Schnittstellenmodul
- C Leistungsschalter Masterpact MTZ in Einschubtechnik mit ULP-Schnittstellenmodul und EIFE-Schnittstelle

## Allgemeine Richtlinie: Anordnung von ULP-Modulen in einer IMU

Die ULP-Module in einer einzelnen IMU können beliebig angeordnet werden. Der Anschluss sollte auf der Grundlage der Kabelempfehlungen und des gewünschten Layouts für die ULP-Module in der elektrischen Anlage erfolgen.

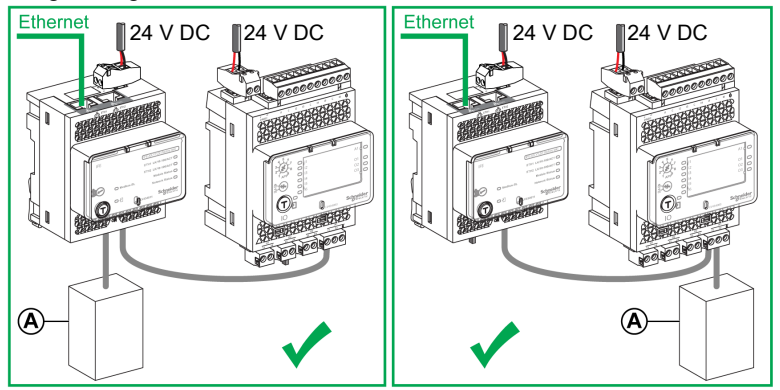

A Leistungsschalter Compact NSX, Compact NS, Masterpact NT/NW oder Masterpact MTZ

## Allgemeine Richtlinie: ULP-Leitungsabschluss

Bei den am Ende der ULP-Leitung platzierten ULP-Modulen wird ein ULP-Leitungsabschluss (Bestellnummer TRV00880) am nicht verwendeten ULP-RJ45-Steckverbinder angebracht.

Beispiel für ULP-Leitungsabschluss an IFE-Schnittstelle:

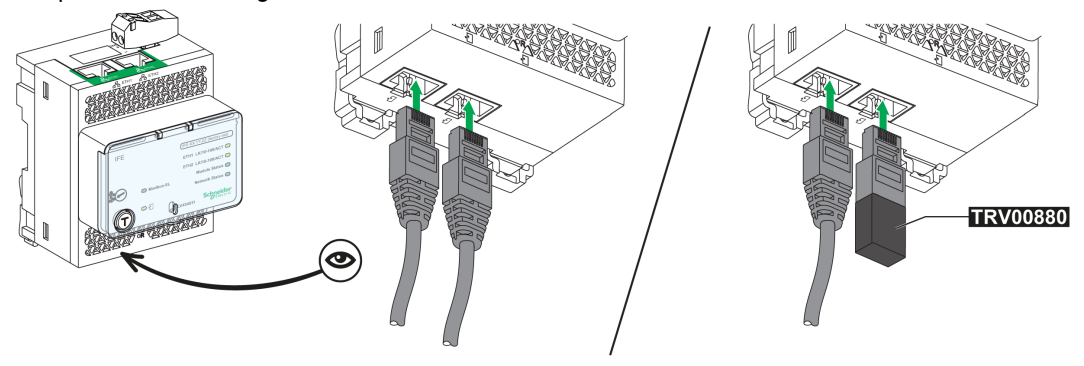

Platzieren Sie die ULP-Module mit einem internen ULP-Leitungsabschluss am Ende der ULP-Leitung, d. h.:

- BSCM-Modul oder Auslösegerät Micrologic 5 oder 6 für Leistungsschalter Compact NSX.
- BCM-ULP-Modul für Leistungsschalter Compact NS oder Masterpact NT/NW.
- ULP-Schnittstellenmodul für Leistungsschalter Masterpact MTZ.

HINWEIS: In einer Architektur mit an ein ULP-Schnittstellenmodul angeschlossener EIFE-Schnittstelle stellt das ULP-Schnittstellenmodul das Ende der ULP-Leitung dar.

## Allgemeine Richtlinie: Kabel zur Verbindung von IMUs in Kommunikationsnetzen

Verbinden Sie die IMUs nicht mittels ULP-Kabeln.

 Verwenden Sie ausschließlich das Ethernet-Kabel, um an ein Ethernet-Netzwerk angeschlossene IMUs miteinander zu verbinden.

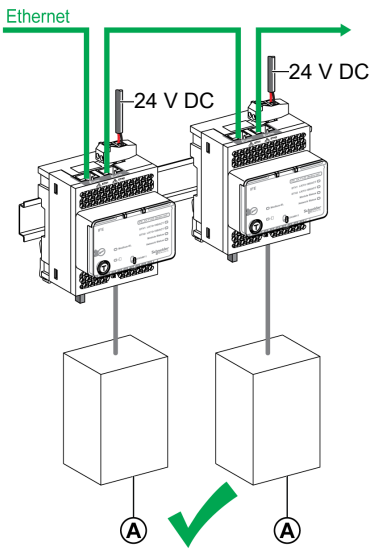

- A Leistungsschalter Compact NSX, Compact NS, Masterpact NT/NW oder Masterpact MTZ
- Verwenden Sie ausschließlich das Modbus-Kabel oder Aufrastzubehör, um an ein Modbus-Netzwerk angeschlossene IMUs miteinander zu verbinden.

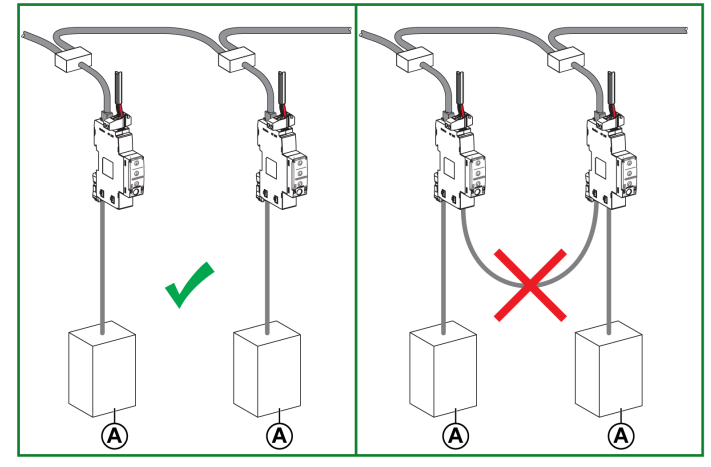

A Leistungsschalter Compact NSX, Compact NS, Masterpact NT/NW oder Masterpact MTZ

#### Allgemeine Richtlinie: Begrenzung der Anzahl an Leistungsschaltern der Baureihen Masterpact MTZ und Compact NSX

Bei einer variablen Spannungsversorgung und ohne im ULP-System eingebaute IFM-Schnittstelle wird die Anzahl an Leistungsschaltern der Baureihen Masterpact MTZ und Compact NSX durch den Differenzstrom wie in den nachstehenden Tabellen beschrieben begrenzt:

Die Begrenzung ist gültig für alle mit einem ULP-Anschluss verwendeten Leistungsschalter der Baureihen Masterpact MTZ und Compact NSX.

Die Begrenzung der maximalen Anzahl an IMUs an derselben externen DC-Spannungsversorgung begrenzt die kumulierten Fehlerströme auf ein Niveau unterhalb von 0,5 mA (Niveau der menschlichen Wahrnehmung) bzw. 3,5 mA (Anlage der Klasse I).

Anzahl an Auslösegeräten Micrologic bei maximalem Fehlerstrom von 0,5 mA:

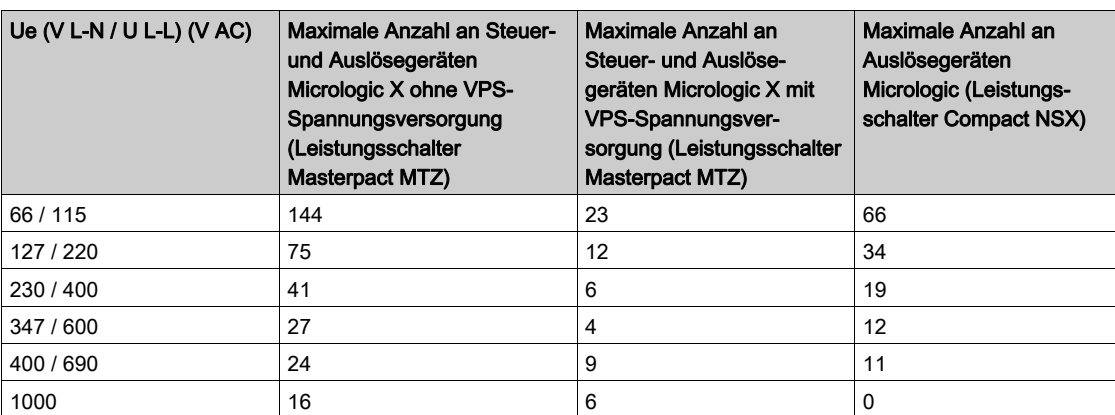

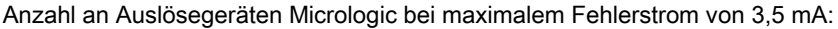

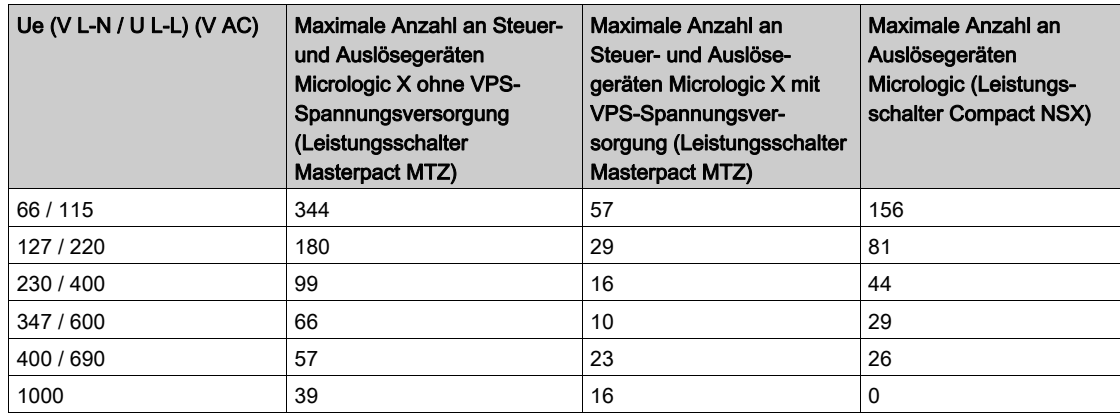

## Allgemeine Richtlinie: Spannungsversorgung über das ULP-Kabel

Es kann nur ein Gerät über das ULP-Kabel versorgt werden. Dieses Gerät muss sich am Ende der ULP-Leitung befinden. Dies ist ausschließlich für die folgenden Geräte durchführbar:

- Display FDM121.
- BSCM-Modul und Auslösegerät Micrologic für Leistungsschalter Compact NSX.
- BCM-ULP-Modul für Leistungsschalter Masterpact NT/NW und Compact NS.

Beispiel: Im Schaubild werden nur das Display FDM121 und das Auslösegerät Micrologic für Compact NSX über das ULP-System versorgt. Der IFE+-Server und die E/A-Module werden an die Spannungsversorgung angeschlossen. Da die IFM-Schnittstellen am IFE+-Server aufgerastet werden, sind diese bereits enthalten.

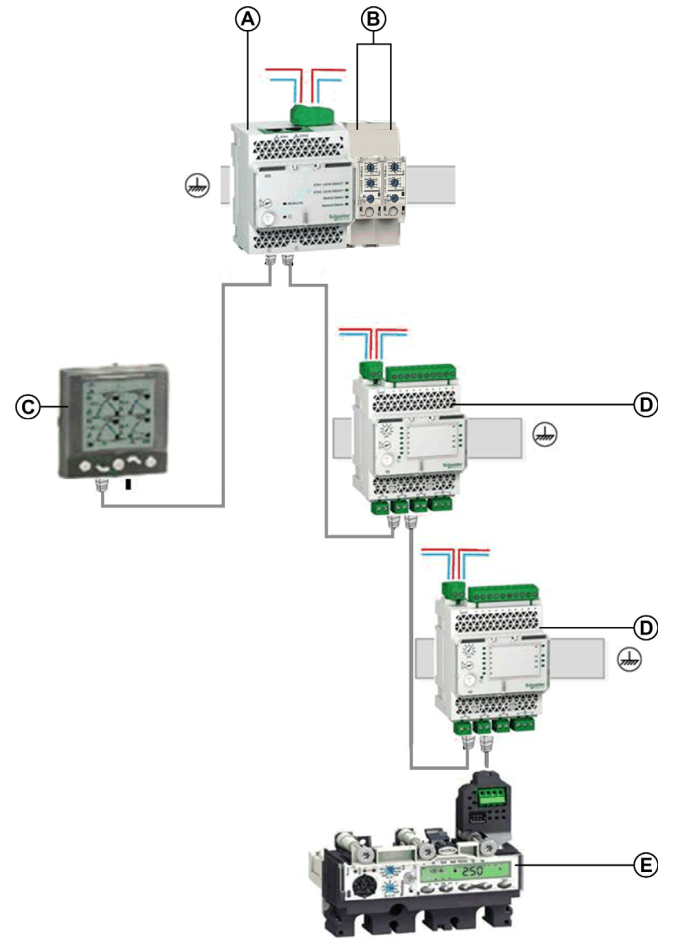

- A IFE+-Server<br>B Am IFE+-Ser
- Am IFE+-Server aufgerastete IFM-Schnittstellen
- C Display FDM121
- D E/A-Modul
- E Auslösegerät Micrologic in Leistungsschalter Compact NSX

HINWEIS: Das ULP-Schnittstellenmodul am Leistungsschalter Masterpact MTZ muss an die Spannungsversorgung angeschlossen werden.

## <span id="page-43-0"></span>Länge der ULP-Kabel

Für die Länge von ULP-Kabeln gelten die folgenden Richtlinien:

- Die maximale Länge des ULP-Kabels zwischen zwei ULP-Modulen in einer IMU beträgt 5 m (16,4 ft), sofern eines der Module über keine externe Spannungsversorgung verfügt.
- Die maximale Länge des ULP-Kabels zwischen zwei ULP-Modulen in einer IMU beträgt 10 m (32,8 ft), sofern beide Module über eine externe Spannungsversorgung verfügen.
- Die maximale Länge aller ULP-Kabel an einer einzelnen IMU beträgt 20 m (65,6 ft).
- Bei einer Anlage mit einer Schublade in Einschubtechnik muss die Gesamtlänge der ULP-Kabel für den fest eingebauten Teil weniger als 12 m (39,4 ft) betragen. Diese Längenbegrenzung dient dazu, sicherzustellen, dass der fest eingebaute Teil ordnungsgemäß funktioniert, wenn die Schublade herausgezogen ist [\(siehe](#page-44-0) Seite 45).
- Der Biegeradius der ULP-Kabel muss mindestens 50 mm (1,97 in) betragen.

HINWEIS: Bei den folgenden Gerätekombinationen mit einer IFE-Schnittstelle mit der Bestellnummer LV434010 oder LV434011 ist die Gesamtlänge des ULP-Netzwerks auf maximal 5 m (16,4 ft) begrenzt:

- Ein Leistungsschalter Masterpact MTZ und eine IFE-Schnittstelle.
- Ein Leistungsschalter Masterpact MTZ, ein E/A-Modul und eine IFE-Schnittstelle.
- Ein Leistungsschalter Masterpact MTZ, zwei E/A-Module und eine IFE-Schnittstelle.

#### Zusammenfassung der Anschlussrichtlinien

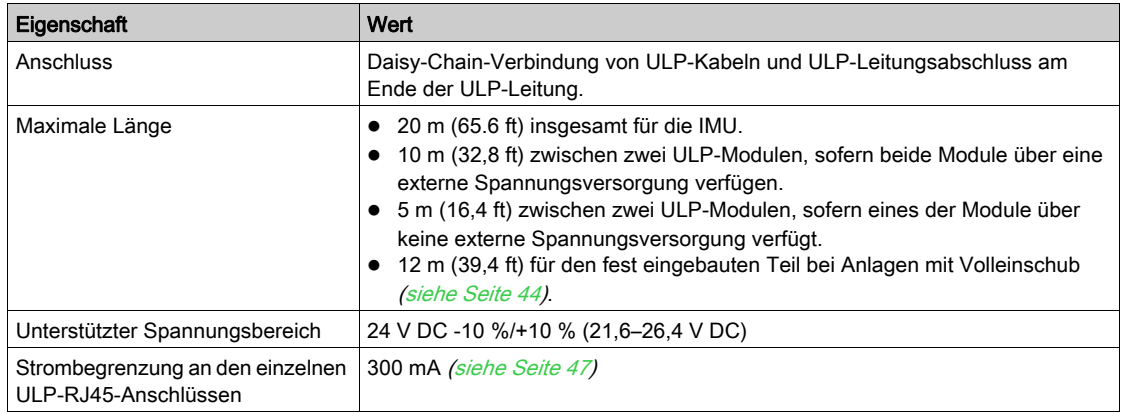

# <span id="page-44-0"></span>Intelligent Modular Unit (IMU) mit Volleinschub

### Einbau in Volleinschüben

In Anlagen mit Volleinschüben befinden sich der Leistungsschalter und ggf. das ULP-Display FDM121 für einen Leistungsschalter im Einschub. Die IFE- bzw. IFM-Schnittstelle und die E/A-Module müssen sich stets im fest eingebauten Teil befinden.

Das Display FDM121 kann auf der Vorderseite des Einschubs platziert werden.

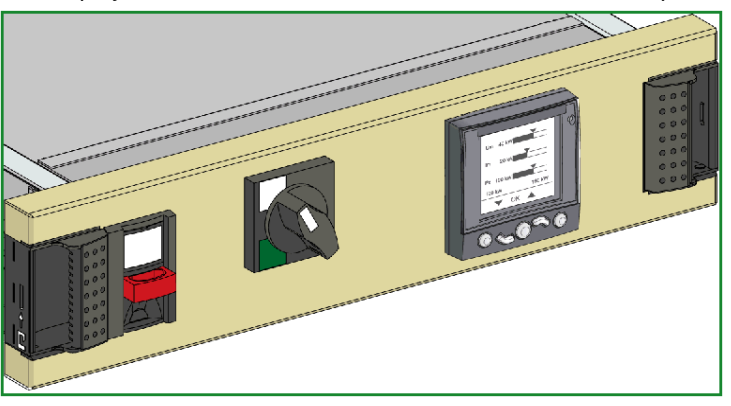

## Anschluss des Volleinschubs

Die ULP-Verbindung zwischen dem fest eingebauten Teil und dem in Einschub befindlichen Teil erfolgt über die steckbaren Steuerklemmenleisten am Gerät.

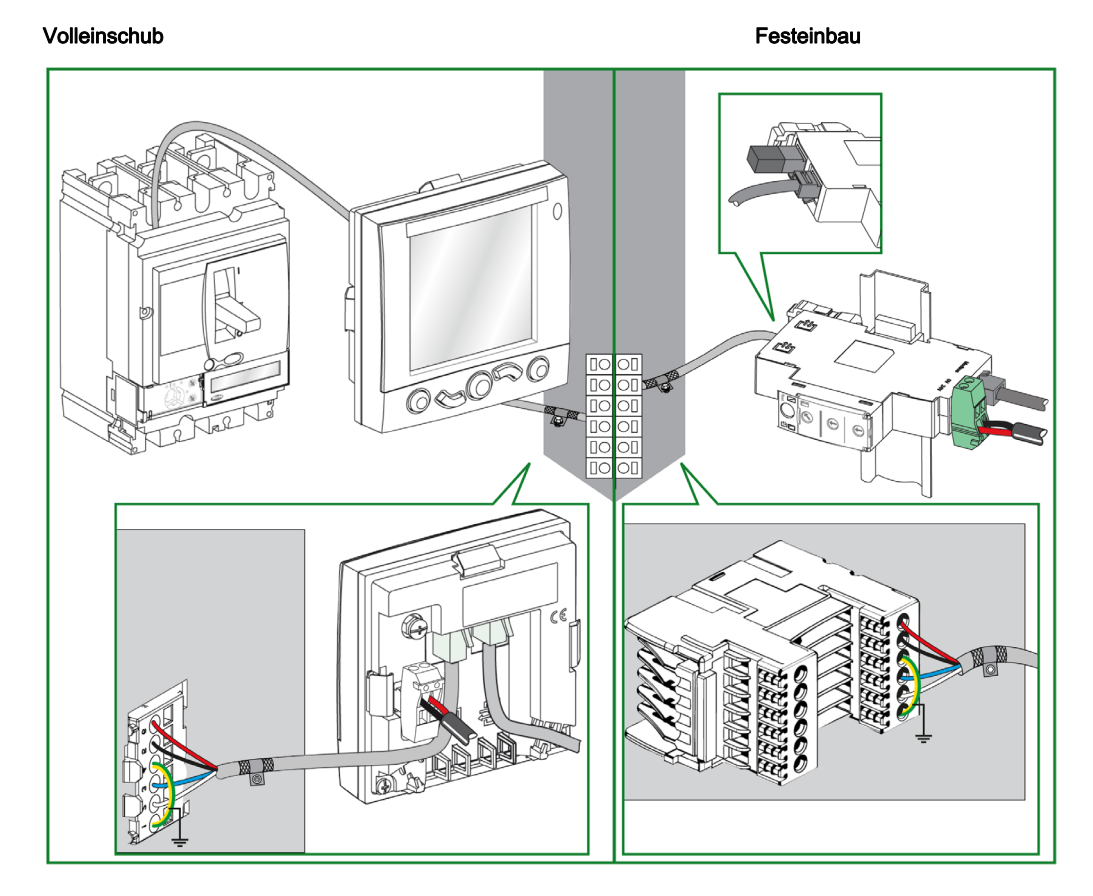

## RJ45-Pinbelegung des ULP-Kabels

Das ULP-RJ45-Kabel Stecker/Stecker verwendet einen RJ45-Steckverbinder, dessen Pinbelegung in der nachstehenden Tabelle beschrieben wird:

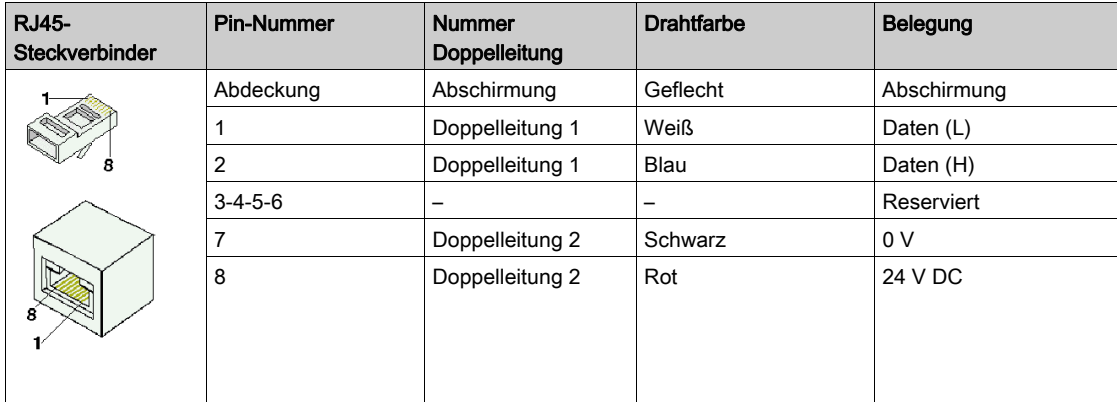

### Anschlussverfahren

Der Anschluss an die Klemmenleiste des Volleinschubs erfolgt wie nachstehend beschrieben:

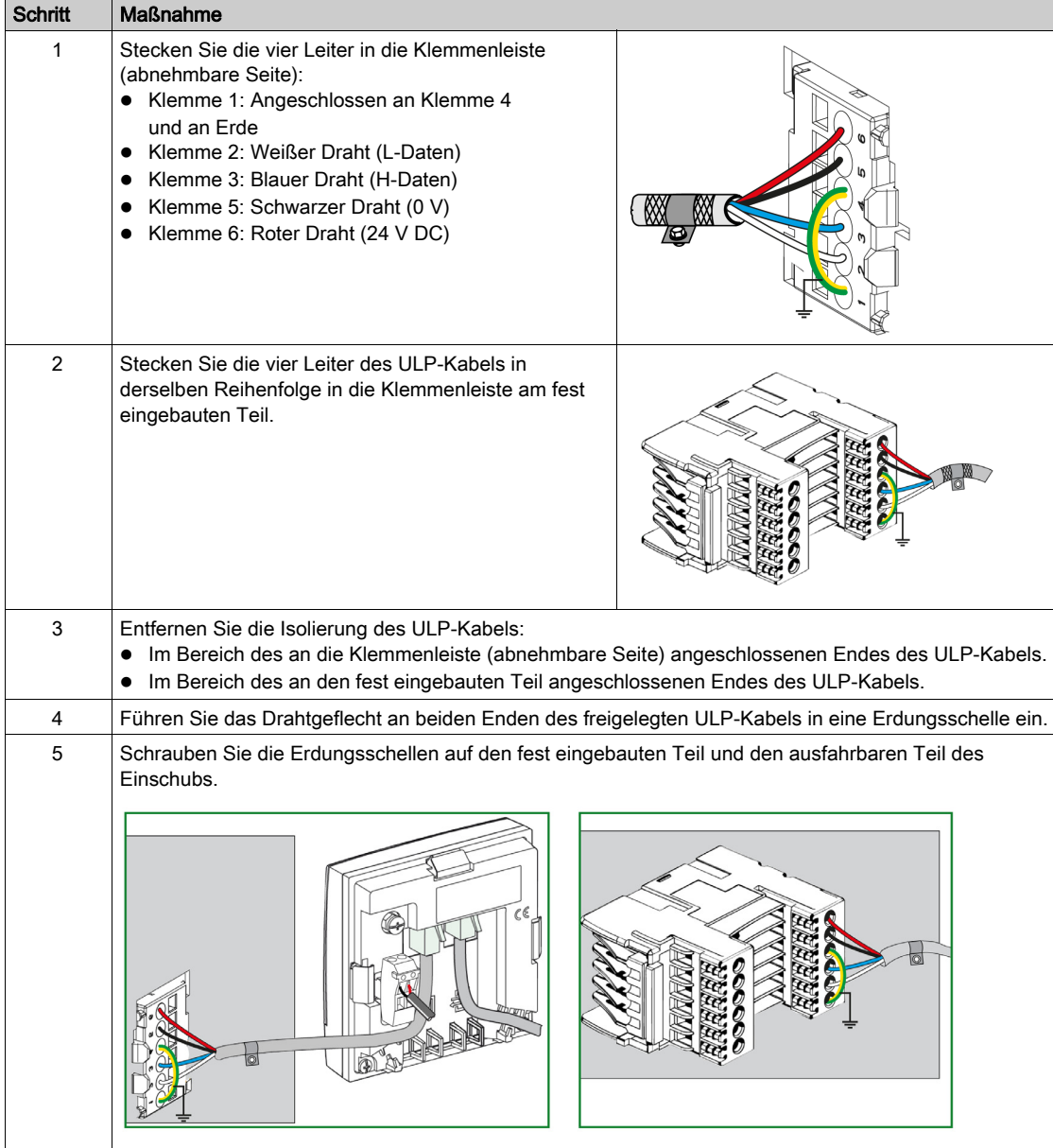

# <span id="page-46-0"></span>Spannungsversorgung ULP-System

## Verteilsysteme für die Spannungsversorgung

Die folgenden Verteilungssysteme für die Spannungsversorgung sind möglich:

## • Sternschaltung:

Dieses Verteilungssystem für die Spannungsversorgung wird empfohlen, um EMV-Störungen aufgrund von Gleichtaktimpedanz zu minimieren.

Das nachstehende Schaubild zeigt den Aufbau eines Verteilungssystems für die Spannungsversorgung (Gleichstrom oder Wechselstrom). Bei dieser Konfiguration wird die Gleichtaktimpedanz minimiert. Nur die Verbindung zwischen der Hauptversorgung und der Klemmenverteilung ist relevant für die Gleichtaktimpedanz. Ist diese Verbindung sehr kurz, so ist die Gleichtaktimpedanz gering. Die Verdrahtung der einzelnen Geräte muss mit Kabeln mit verdrillten Doppelleitungen erfolgen, um Schleifen und abgestrahlte Emissionen zu vermeiden. Es ist möglich, drei oder vier Geräte pro Leitung zu versorgen, sofern der Stromverbrauch gering ist (weniger als 500 mA) und die Gesamtlänge weniger als 5 m (16,4 ft) beträgt.

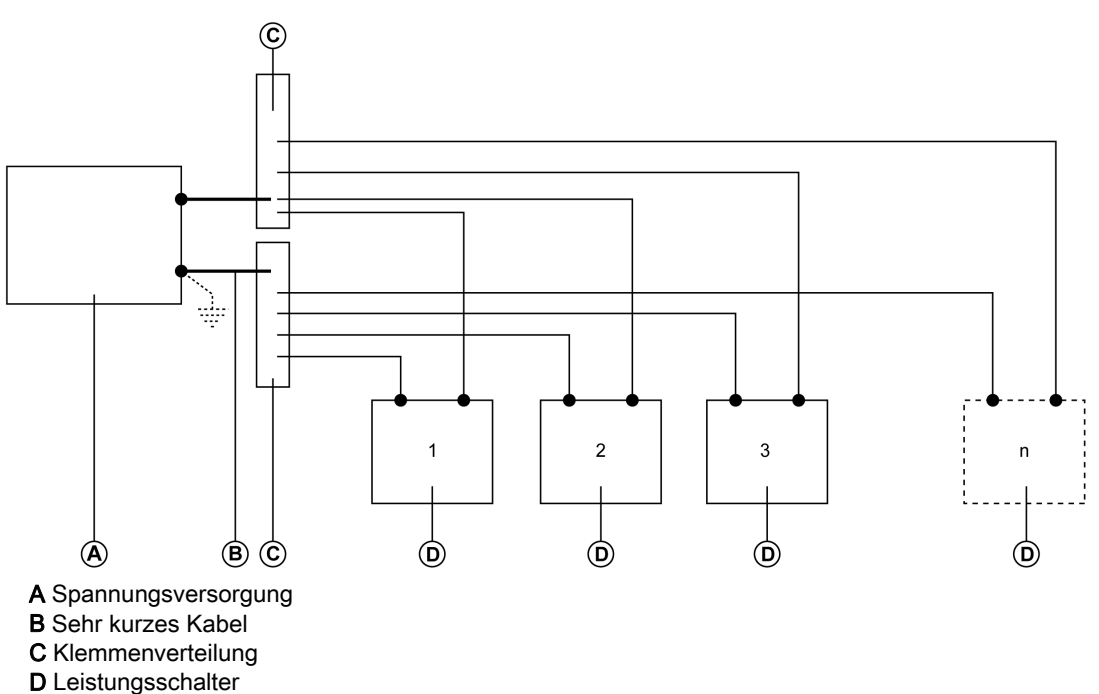

## Daisy Chain:

Die Versorgungsleitungen zwischen den Geräten im System können in einer Daisy Chain mit einer Schleife verteilt werden, wobei das letzte Gerät direkt an die Spannungsversorgung angeschlossen werden muss. Auf diese Weise kann ein Gerät ohne Auswirkungen auf die anderen Geräte entfernt werden und der Spannungsabfall an den Geräten ist begrenzt.

Die Kabel zwischen der Daisy Chain und der Schleife zur Wiederverbindung mit der Spannungsversorgung müssen nahe beieinander angeordnet sein, um Stromschleifen und die Entstehung von EMV-Störungen zu vermeiden.

HINWEIS: Bei Aufteilung der IMUs auf mehrere elektrische Anlagen muss jede elektrische Anlage über eine eigene Spannungsversorgung mit 24 V DC verfügen.

#### ULP-Modul – Verbrauch

Es ist möglich, ULP-Module mit einer Spannung von 24 V DC zu versorgen, die über die ULP-RJ45-Kabel Stecker/Stecker verteilt wird.

Zur Begrenzung von Spannungsabfällen an den ULP-Kabeln ist der Verbrauch der einzelnen ULP-RJ45- Anschlüsse auf 300 mA begrenzt.

In der nachstehenden Tabelle wird der Verbrauch der ULP-Module aufgeführt.

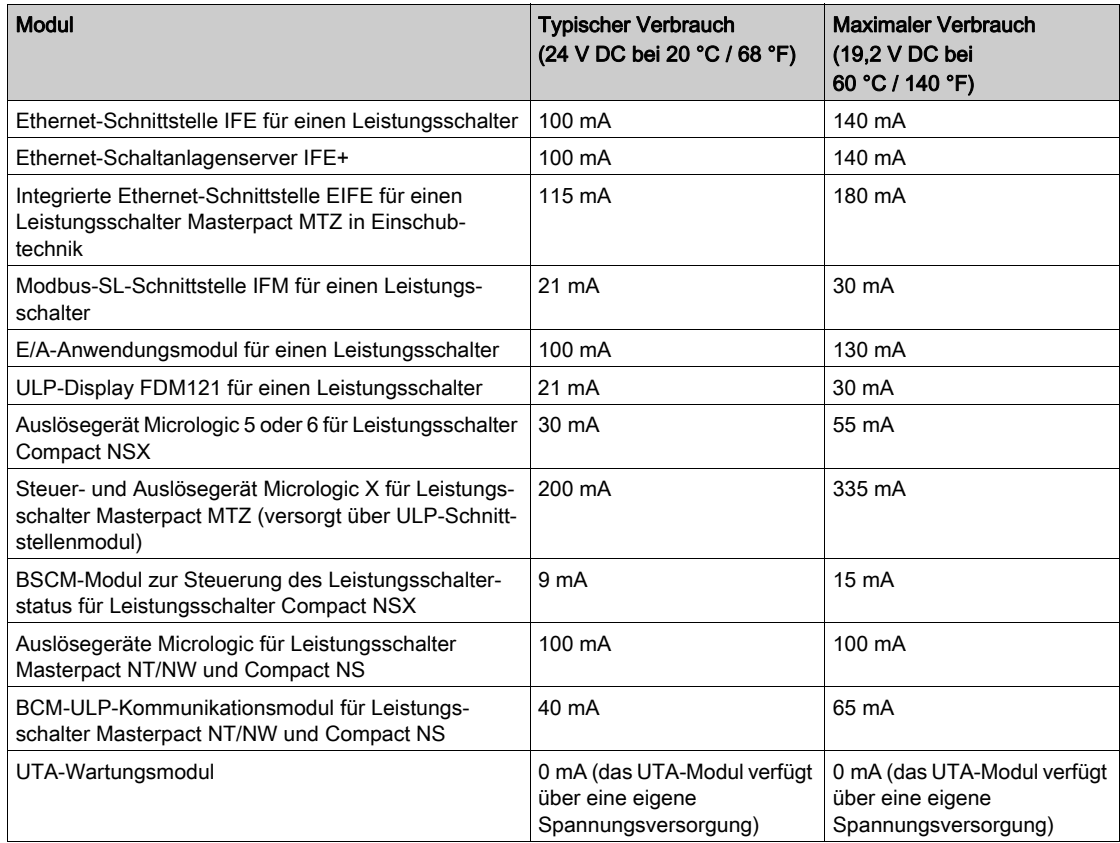

#### Kenndaten der Spannungsversorgung

# **HINWEIS**

## VERLUST DER DOPPELTEN ISOLIERUNG

- Die ULP-Module dürfen nur mit einer Spannungsversorgung mit 24 V DC vom Typ SELV (Sicherheitskleinspannung) versorgt werden. Achten Sie auf die Polarität.
- Geräte, die keine doppelte Isolierung haben, nicht an die Spannungsversorgung mit 24 V DC vom Typ SELV des ULP-Systems anschließen. Verwenden Sie, zum Beispiel, nicht dieselbe Spannungsversorgung mit 24 V DC vom Typ SELV, um ein Steuer- und Auslösegerät Micrologic X für Leistungsschalter Masterpact MTZ und ein Micrologic A/E/P/H für Leistungsschalter Masterpact NT/NW zu versorgen.

## Bei Nichtbefolgung dieser Anweisungen entsteht ein einfach/einzeln isoliertes System oder wird die Anlage beschädigt.

Die Spannungsversorgungen mit 24 V DC des ULP-Systems müssen vom Typ SELV (Sicherheitskleinspannung) sein, um eine Koordinierung der Isolierung (IEC 60664) zu garantieren und eine SELV über die gesamte Länge der ULP-Anschlüsse hinweg zu verteilen. Die Spannungsversorgung mit 24 V DC muss am Ende der Primärleitung an eine Niederspannungs-Verteilungszone angeschlossen werden, deren Überspannungskategorie gleich oder niedriger ist als die Kategorie der Spannungsversorgung mit 24 V DC:

 Spannungsversorgungen der Überspannungskategorie IV können direkt an das Sammelschienensystem einer Niederspannungshauptverteilung angeschlossen werden. AD-Spannungsversorgungen entsprechen Überspannungskategorie IV.

 Spannungsversorgungen, die einer Überspannungskategorie angehören, die niedriger als Kategorie IV ist, können nicht direkt an das Sammelschienensystem einer Niederspannungshauptverteilung angeschlossen werden. Aus diesem Grund ist mindestens ein Stromkreis-Trenntransformator zwischen dem Sammelschienensystem einer Niederspannungshauptverteilung und einem Steuerkreis erforderlich, der an die Primärleitung der Spannungsversorgung mit 24 V DC angeschlossen werden kann.

Die Spannungsversorgungen Phaseo ABL8 entsprechen Überspannungskategorie II, wie auch die meisten Standardspannungsversorgungen.

Die Spannungsversorgungen mit 24 V DC vom Typ SELV des ULP-Systems können zur Spannungsversorgung anderer Geräte genutzt werden, wenn diese über eine doppelte bzw. verstärkte Isolierung verfügen, um die SELV-Eigenschaft der Spannungsversorgung zu erhalten. Bei diesen Geräten darf weder die 0-V-Leitung noch die 24-V-Leitung an die lokale Erdung der Maschine oder die Schutzerdung angeschlossen werden.

#### Verbindung von 0-V-Leitungen

Eine Leitung kann bei einer Spannungsversorgung mit 0 V an der lokalen Erdung angeschlossen werden oder variabel sein. Die folgende Tabelle zeigt die Anwendungsfälle und ihre Empfehlungen.

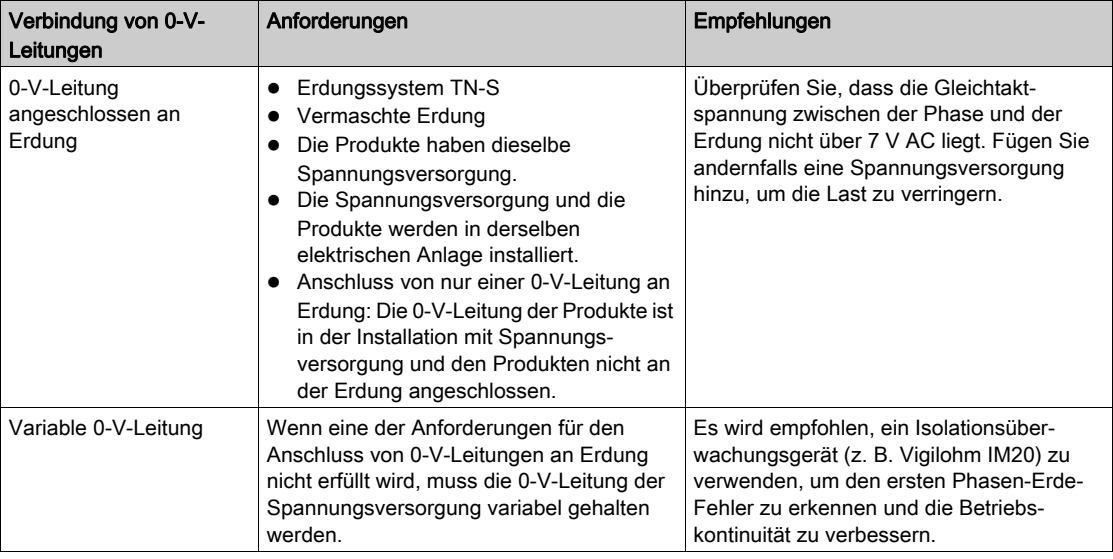

## Bemessung der Spannungsversorgung

Die Richtlinien für die Bemessung der Spannungsversorgung lauten wie folgt:

- Zur Auslegung der eigenen Spannungsversorgung der Kommunikationsmodule ist der maximale Kurzschlussstrom (Icc) zu prüfen. Dieser darf 20 A nicht übersteigen, d. h. den maximalen Kurzschlussstrom, dem die ULP-Module standhalten können. Beispielsweise ist der Icc der Spannungsversorgung ABL8 auf 14 A bei einem Bemessungsstrom von 10 A begrenzt.
- Die Versorgungsspannung 24 V DC für das am weitesten entfernte ULP-Modul muss 24 V DC +/-10 % (21,6–26,4 V DC) betragen. Zur Entsprechung mit diesem Bereich am Ende eines zur Spannungsversorgung genutzten Modbus-Kabels ist die Ausgangsspannung der Spannungsversorgung mit 24 V DC auf die folgenden Werte

einzustellen: +/-3 % (23,3–24,7 V DC) bei Spannungsversorgungen ABL8.

+/-5 % (22,8–25,2 V DC) bei Spannungsversorgung mit AD.

## <span id="page-49-0"></span>Empfohlene Spannungsversorgungen mit 24 V DC

Verfügbare Spannungsversorgungen mit 24 V DC sind unter anderem die Phaseo ABL8-Module und die AD-Module:

- Spannungsversorgungen ABL8 (3 bis 10 A, Überspannungskategorie II) werden für große Installationen empfohlen.
- AD-Spannungsversorgungen (1 A, Überspannungskategorie IV) werden empfohlen für: Anlage begrenzt auf einige wenige IMUs
	- Spannungsversorgung von Auslösegeräten Micrologic in Leistungsschaltern Masterpact NT/NW oder Compact NS

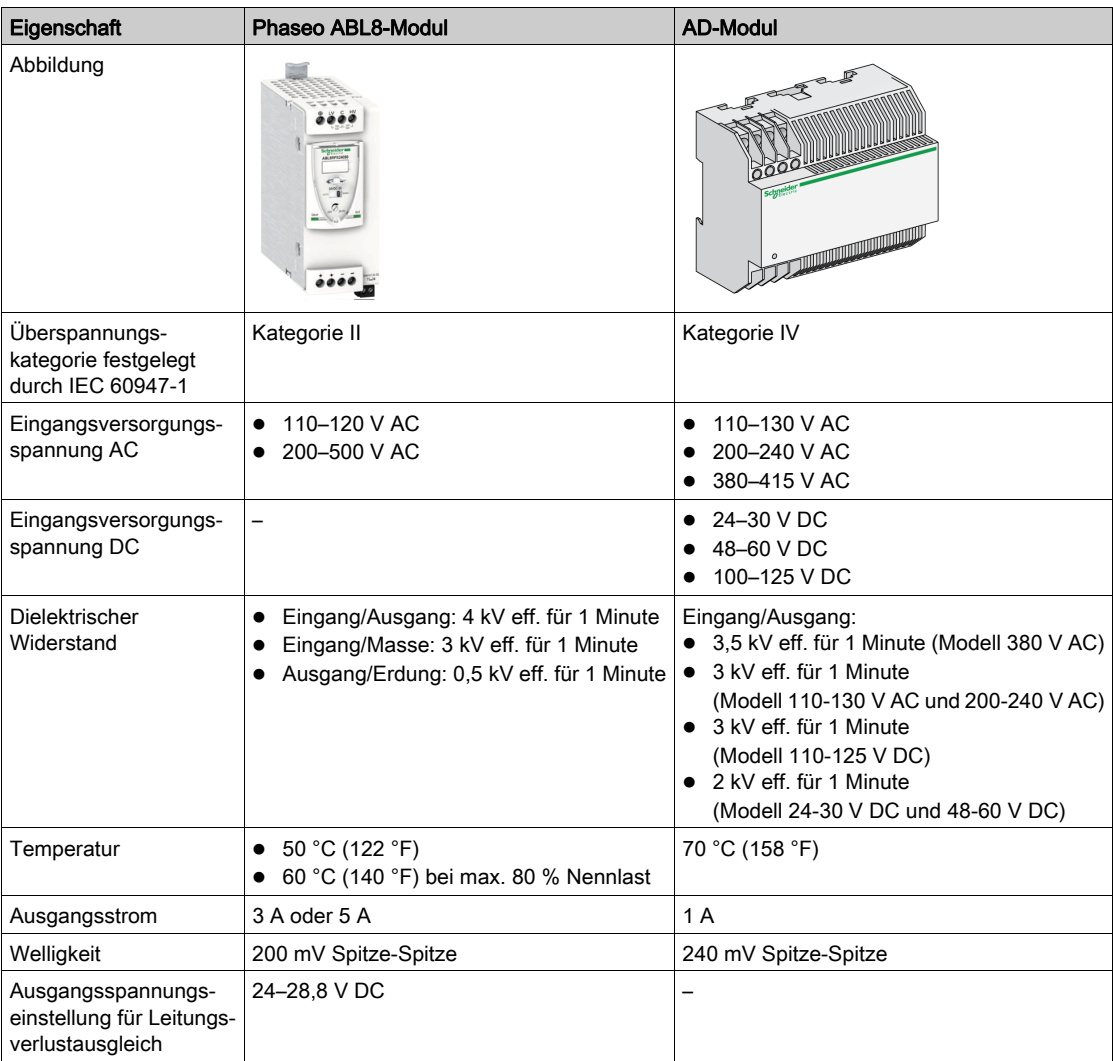

HINWEIS: Bei Anwendungen, die eine Überspannungskategorie höher als Kategorie II erfordern, ist bei Einsatz eines ABL8-Moduls mit 24 V DC ein Blitzstromableiter zu installieren.

## Spannungsversorgung, Bestellnummern

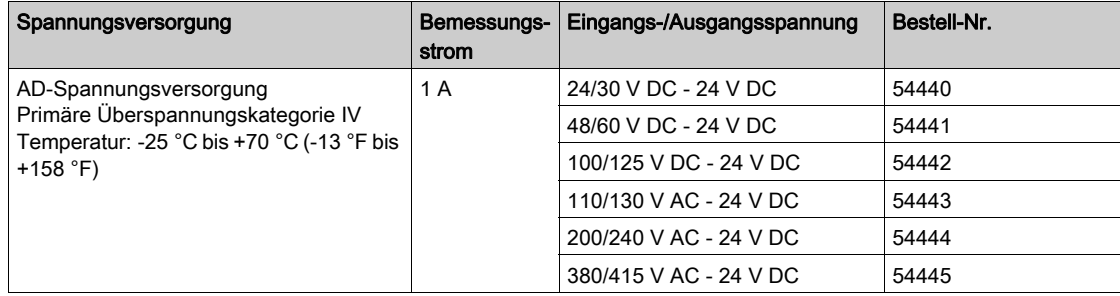

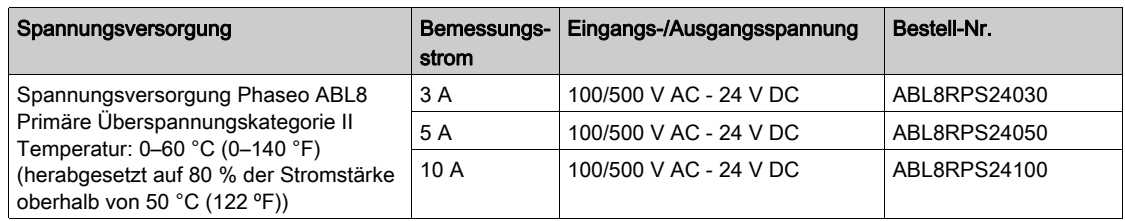

## Richtlinien für den Anschluss der Spannungsversorgung mit 24 V DC

Zur Reduzierung der elektromagnetischen Interferenzen sind die nachstehenden Richtlinien zu beachten:

- Die Eingangs- und Ausgangsleitungen der Spannungsversorgung mit 24 V DC sind soweit möglich physisch zu trennen.
- Die 24-V-DC-Leitungen (Ausgang der Spannungsversorgung mit 24 V DC) müssen miteinander verdrillt sein.
- Die 24-V-DC-Leitungen (Ausgang der Spannungsversorgung mit 24 V DC) müssen die Versorgungs- kabel kreuzen.
- Versorgungsleiter müssen auf die erforderliche Länge zugeschnitten werden. Überschüssige Leiterlängen nicht schleifen.

#### Spannungsversorgungsmodus 24 V DC

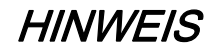

## GEFAHR EINER BESCHÄDIGUNG DER ANLAGE

Verwenden Sie dasselbe AD-Modul für die Sicherheitskleinspannung mit 24 V DC oder Spannungsversorgung Phaseo ABL8, um alle ULP-Module einer Intelligent Modular Unit (IMU) mit Spannung zu versorgen.

## Bei Nichtbefolgung dieser Anweisungen besteht die Gefahr einer Beschädigung der Anlage.

- Es kann dieselbe Sicherheitskleinspannungsversorgung mit 24 V DC für die Versorgung von mehreren IMUs verwendet werden, abhängig von den Gesamtleistungsanforderungen des Systems.
- Verwenden Sie eine eigene Spannungsversorgung mit 24 V DC, um die unverzögerten Spannungsauslöser MN/MX/XF oder den Getriebemotor MCH zu versorgen.

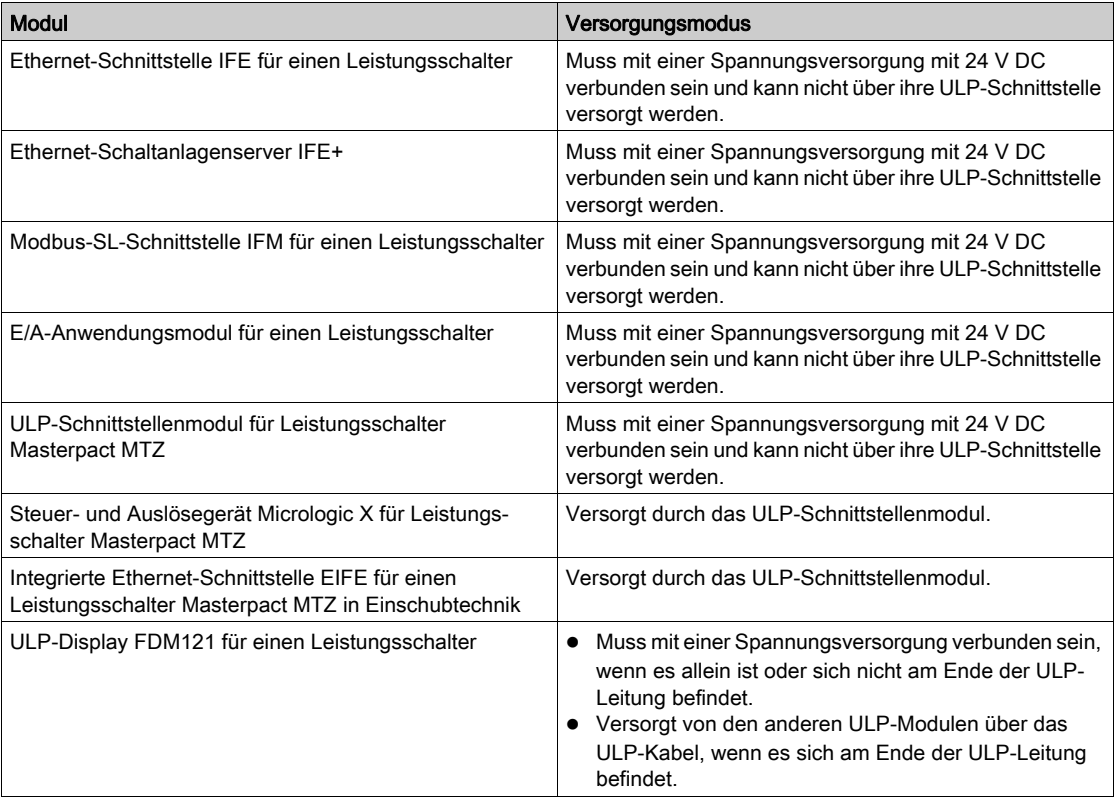

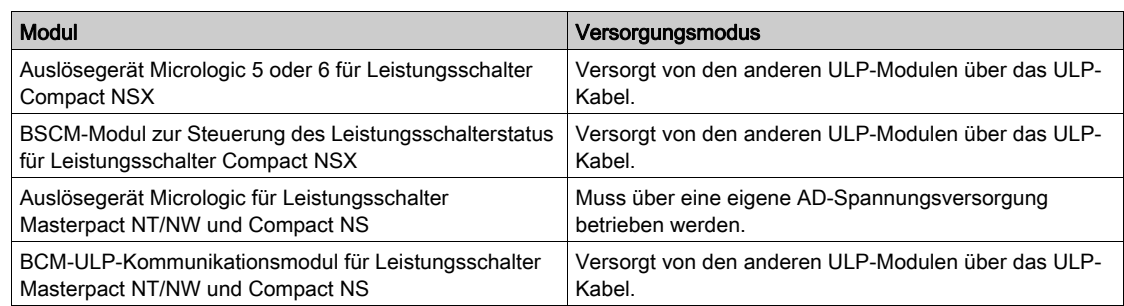

Spannungsversorgung mit 24 V DC für Auslösegeräte Micrologic in Leistungsschaltern Masterpact NT/NW und Compact NS

# **HINWEIS**

## GEFAHR EINER FEHLAUSLÖSUNG IN STÖRUNGSREICHEN UMGEBUNGEN

Verwenden Sie eine eigene AD-Spannungsversorgung mit 24 V DC, um das Auslösegerät Micrologic in Leistungsschaltern Masterpact Compact NS sowie seine optionalen speicherprogrammierbaren Kontakte M2C und M6C zu versorgen.

## Bei Nichtbefolgung dieser Anweisungen besteht die Gefahr einer Fehlauslösung.

Eine AD-Spannungsversorgung mit 24 V DC vom Typ SELV kann mehrere Auslösegeräte Micrologic in Leistungsschaltern Masterpact Compact NS mit Leistung versorgen, abhängig von den Gesamtleistungsanforderungen des Systems:

- Bis zu zehn Auslösegeräte Micrologic, ohne speicherprogrammierbare Kontakte M2C oder M6C.
- Bis zu fünf Auslösegeräte Micrologic, mit speicherprogrammierbaren Kontakte M2C oder M6C.

# Abschnitt 2.3 Richtlinien für den Anschluss an das Kommunikationsnetz

# Übersicht über diesen Abschnitt

Dieser Abschnitt enthält folgende Themen:

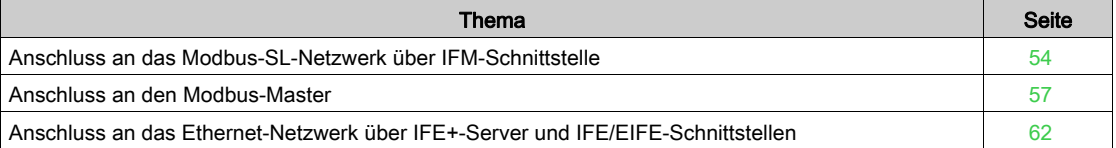

## <span id="page-53-0"></span>Anschluss an das Modbus-SL-Netzwerk über IFM-Schnittstelle

#### **Einleitung**

Der Anschluss der Intelligent Modular Units an das Modbus-Netzwerk erfolgt über die Modbus-SL-Schnittstelle IFM für einen Leistungsschalter [\(siehe](#page-111-0) Seite 112).

Die Klemmenleiste zur Spannungsversorgung mit 24 V DC, die im Lieferumfang der IFM-Schnittstelle enthalten ist, wird verwendet, um die IFM-Schnittstelle entweder in Form einer Daisy-Chain oder Sternschaltung mit Leistung zu versorgen.

In Bezug auf die Spannungsversorgung dürfen zur Begrenzung des Spannungsabfalls maximal 11 IFM-Schnittstellen an einem IFE+-Server aufgerastet werden.

In Bezug auf die Modbus-Kommunikation ist dies abhängig von den Leistungsanforderungen. Da es bei 19.200 Baud ungefähr 500 ms pro Gerät dauert, um 100 Register zu aktualisieren, ist der minimale Zeitaufwand für die Aktualisierung je größer, desto mehr Schnittstellen hinzugefügt werden. Der minimale Zeitaufwand für die Aktualisierung ist abhängig von der Anzahl an IFM-Schnittstellen an einem IFE+- Server. Multiplizieren Sie die erforderliche Zeit zur Aktualisierung eines Geräts mit der Anzahl an Geräten, um den zu erwartenden minimalen Zeitaufwand für die Aktualisierung für die Anwendung zu ermitteln. Beispielsweise dauert es bei 19.200 Baud ungefähr 4 Sekunden, eine Anlage mit acht IFM-Schnittstellen aufgerastet an einem IFE+-Server zu lesen.

#### Anschluss des RJ45-Modbus-Kabels an die IFM-Schnittstelle

Das RJ45-Modbus-Kabel wird am Modbus-SL RJ45-Anschluss oben auf der IFM-Schnittstelle angeschlossen.

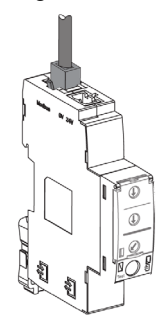

#### Pinbelegung des Modbus-RJ45-Kabels Stecker/Stecker

Das Modbus-RJ45-Kabel Stecker/Stecker (VW318306R••) verwendet einen RJ45-Steckverbinder, dessen Pinbelegung in der nachstehenden Tabelle beschrieben wird.

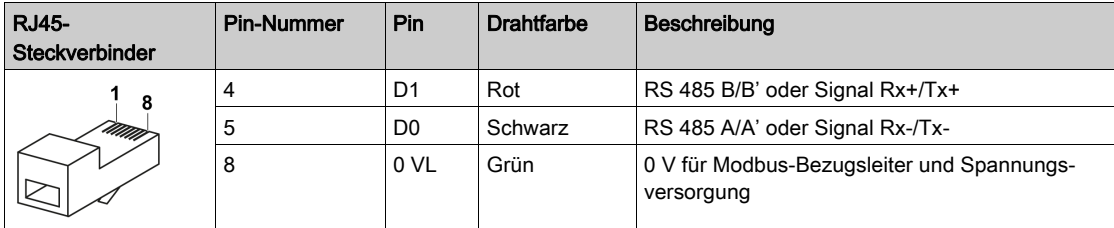

#### Aufbau des Modbus-RJ45-Kabels Stecker/Stecker

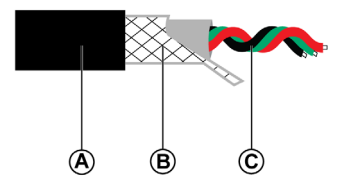

A Außenmantel

B Schirmgeflecht

C Verdrillte Kommunikationsleitungen (rot/schwarz/grün)

Das 0-VL-Kabel (Modbus-Bezugsleiter) muss über die gesamte Länge des Netzwerks bis zum Modbus-Master reichen.

### Anschluss der IFM-Schnittstelle an einen offenen Anschlussstecker

Die IFM-Schnittstelle kann auf eine der folgenden Weisen mit einem anderen Modbus-Slave ohne Modbus-RJ45-Anschluss (z. B. einem Smartlink-Gerät) verbunden werden:

- Mit einem Modbus-RJ45-Kabel Stecker/Stecker (VW318306R••):
	- 1. Ein Ende des RJ45-Kabels abschneiden.
	- 2. Die Ummantelung auf einer Länge von maximal 50 mm (1,96 Zoll) abisolieren.
	- 3. Das Schirmgeflecht kurz vor dem Ende der Ummantelung abschneiden.
	- 4. Die Drähte mit Klemmen verbinden (beispielsweise Schraubklemmen oder Abzweigdosen): Pin-Nummer 4 (D1): roter Draht
		- Pin-Nummer 5 (D0): schwarzer Draht
		- Pin-Nummer 8 (0 VL): grüner Draht
	- 5. Die Kabelisolierung in der Nähe des Kabelendes entfernen.
	- 6. Das Kabel an einer Erdungsschelle befestigen.
	- 7. Den RJ45-Steckverbinder des ULP-Kabels mit dem Modbus-Anschluss der IFM-Schnittstelle verbinden.

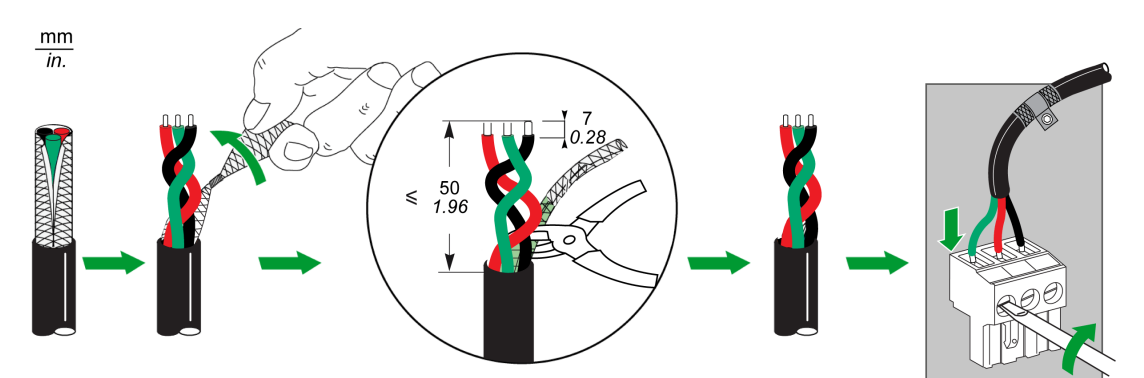

- Mit einem seriellen Modbus-Schnittstellenkabel (VW3A8306D30) mit einem RJ45-Stecker und losen Drähten am anderen Ende:
	- 1. Die drei Drähte bestimmen, die mit einem Steckverbinder verbunden werden sollen: Pin-Nummer 4 (D1): blauer Draht Pin-Nummer 5 (D0): weiß-blauer Draht
	- Pin-Nummer 8 (0 VL): brauner Draht
	- 2. Die fünf anderen Drähte abschneiden.
	- 3. Die drei Drähte mit Klemmen verbinden (z. B. Schraubklemmen oder Abzweigdosen).
	- 4. Den RJ45-Steckverbinder des seriellen Modbus-Schnittstellenkabels mit dem Modbus-Anschluss der IFM-Schnittstelle verbinden.
- Mit einem Modbus-Kabel mit losen Drähten an beiden Enden:
	- 1. Die drei Drähte bestimmen, die mit einem Steckverbinder verbunden werden sollen: Pin-Nummer 4 (D1)
		- Pin-Nummer 5 (D0)
		- Pin-Nummer 8 (0 VL)
	- 2. Die anderen Drähte abschneiden.
	- 3. An einem Kabelende die drei Drähte mit einem Phoenix Contact RJ45-Steckverbinder (VS-08-RJ45-5-Q/IP20 - 1656725) verbinden.
	- 4. Den Kabelschuh mit der Erdung verbinden.
	- 5. Den Phoenix Contact RJ45-Steckverbinder am Modbus-Anschluss der IFM-Schnittstelle anschließen.
	- 6. Am anderen Kabelende die Drähte mit Klemmen verbinden (z. B. Schraubklemmen oder Abzweigdosen).

#### Modbus-Leitungsabschluss

Die Doppelleitung für die Kommunikation des Modbus-Kabels besitzt eine typische Impedanz von 120 Ω. Das Modbus-Kabel ist daher an beiden Enden mit einem Modbus-Leitungsabschluss mit einer Impedanz von 120 Ω abzuschließen.

Der Modbus-Master befindet sich an einem Ende des Modbus-Kabels und besitzt gewöhnlich eine schaltbare Abschlussimpedanz. Am anderen Ende des Modbus-Kabels ist ein Modbus-Leitungsabschluss mit einer Impedanz von 120 Ω anzuschließen.

Für eine Impedanz von 120 Ω bei hoher Frequenz ohne Belastung des Kabels mit Gleichstrom ist der Modbus-Leitungsabschluss in Form einer RC-Zelle zu optimieren: 120 Ω in Reihe mit einem 1-nF-Kondensator zum Modbus-RJ45-Steckverbinder an der letzten IFM-Schnittstelle.

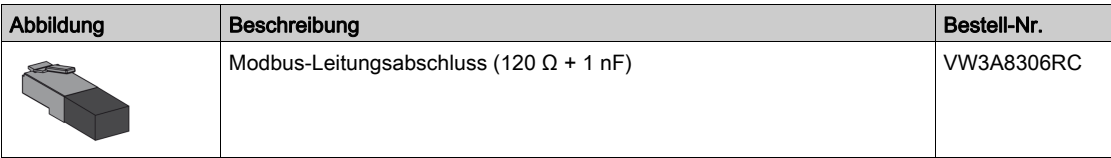

## <span id="page-56-0"></span>Anschluss am Modbus-Master

#### **Einleitung**

Der Anschluss an den Modbus-Master ändert sich nicht, ungeachtet der Tatsache, ob das Modbus-SL-Netzwerk auf die elektrische Anlage beschränkt ist oder nicht.

IFM-Schnittstellen mit Bestellnummer LV434000 und TRV00210 können im selben Modbus-SL-Netzwerk installiert sein [\(siehe](#page-59-0) Seite 60).

#### Anschluss von IFM-Schnittstellen an einen Modbus-SL-Master

Der Anschluss an den Modbus-SL-Master ist abhängig von der Anzahl der IFM-Schnittstellen:

- Um eine einzelne IFM-Schnittstelle anzuschließen, verwenden Sie die Modbus-RJ45-Abzweigdose.
- Um mehrere aufgerastete IFM-Schnittstellen anzuschließen, verwenden Sie das Modbus-RJ45-Kabel.
- Um mehrere isolierte IFM-Schnittstellen miteinander zu verbinden, wählen Sie eine der folgenden Optionen:

Den Modbus-Verteilerblock LU9GC3

Die Modbus-RJ45-Abzweigdose

## Modbus-SL-Netzwerk, beschränkt auf die elektrische Anlage

Das Modbus-SL-Netzwerk ist auf die elektrische Anlage beschränkt, wenn die beiden nachstehenden Bedingungen erfüllt sind:

- Das Modbus-SL-Netzwerk zwischen den Modbus-SL-Schnittstellen IFM für einen Leistungsschalter wird an den Modbus-Master (beispielsweise eine SPS) oder an einen Ethernet-Schaltanlagenserver IFE+ angeschlossen, der in die elektrische Anlage integriert ist.
- Das Modbus-SL-Netzwerk zwischen den IFM-Schnittstellen verlässt die elektrische Anlage nicht und erstreckt sich nicht auf andere elektrische Anlagen.

Der Modbus-Master bzw. der IFE+-Server können direkt an das Modbus-SL-Netzwerk der IFM-Schnittstellen in der elektrischen Anlage angeschlossen werden.

Ein Beispiel für ein auf die elektrische Anlage beschränktes Modbus-SL-Netzwerk finden Sie im Abschnitt "Ethernet-Verbindung zwischen zwei elektrischen Anlagen" [\(siehe](#page-57-0) Seite 58).

## Modbus-SL-Netzwerk, nicht beschränkt auf die elektrische Anlage

Das Modbus-SL-Netzwerk ist nicht auf die elektrische Anlage beschränkt, wenn entweder:

- Das Modbus-SL-Netzwerk zwischen den IFM-Schnittstellen an einen Modbus-Master außerhalb der elektrischen Anlage angeschlossen ist; oder:
- Das Modbus-SL-Netzwerk zwischen den IFM-Schnittstellen die elektrische Anlage verlässt und sich auf andere elektrische Anlagen erstreckt.

Ein Beispiel für ein nicht auf die elektrische Anlage beschränktes Modbus-SL-Netzwerk finden Sie im Abschnitt "Ethernet-Verbindung zwischen mehreren elektrischen Anlagen" [\(siehe](#page-58-0) Seite 59).

## <span id="page-57-0"></span>Ethernet-Verbindung zwischen zwei elektrischen Anlagen

Zwei dezentrale elektrische Anlagen können unabhängig von der Entfernung oder des Ausgleichs des Erdungspotenzials zwischen den beiden elektrischen Anlagen durch eine Ethernet-Verbindung miteinander verbunden werden. In diesem Fall ist das Modbus-SL-Netzwerk auf die elektrischen Anlagen beschränkt.

Die nachstehende Abbildung zeigt eine Ethernet-Verbindung zwischen zwei elektrischen Anlagen über IFE+-Server.

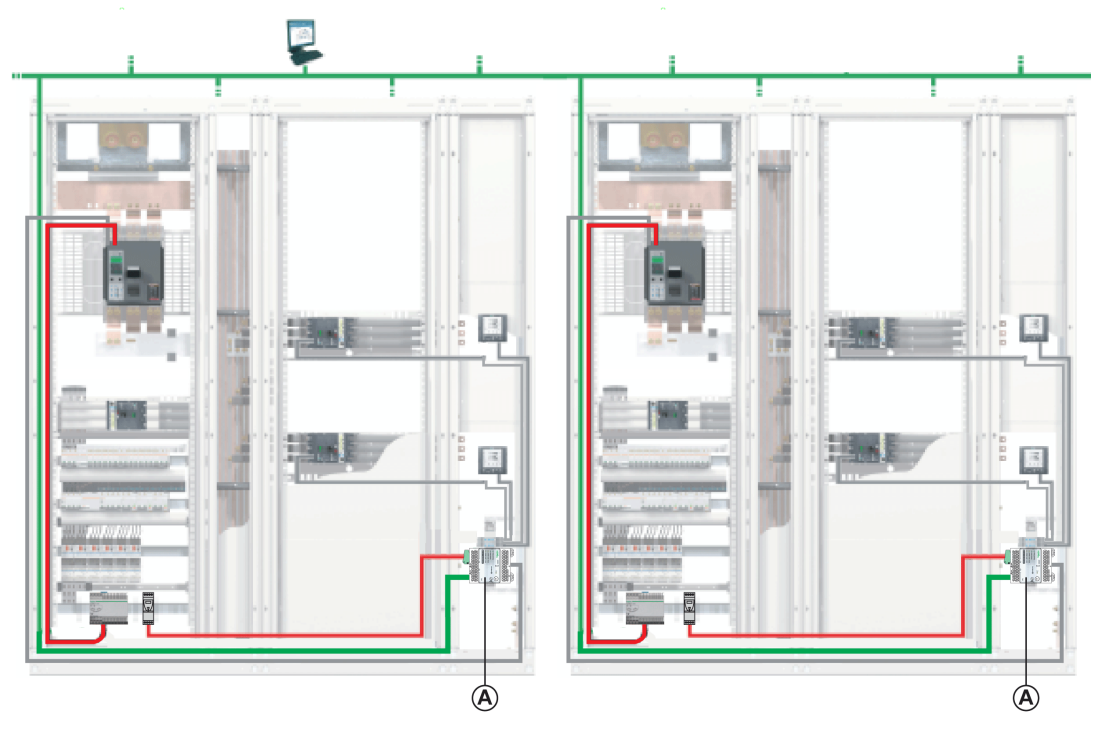

A IFE+-Server

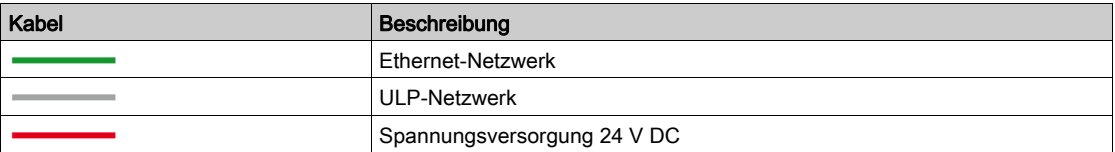

Der Anschluss des IFE+-Servers an das Modbus-SL-Netzwerk innerhalb der elektrischen Anlage wird ausführlich im Schaltplan für Ethernet-Server dargestellt [\(siehe](#page-70-0) Seite 71).

#### <span id="page-58-0"></span>Modbus-Verbindung zwischen mehreren elektrischen Anlagen

Die nachstehende Abbildung zeigt eine Modbus-Verbindung, die drei elektrische Anlagen S1, S2 und S3 verbindet.

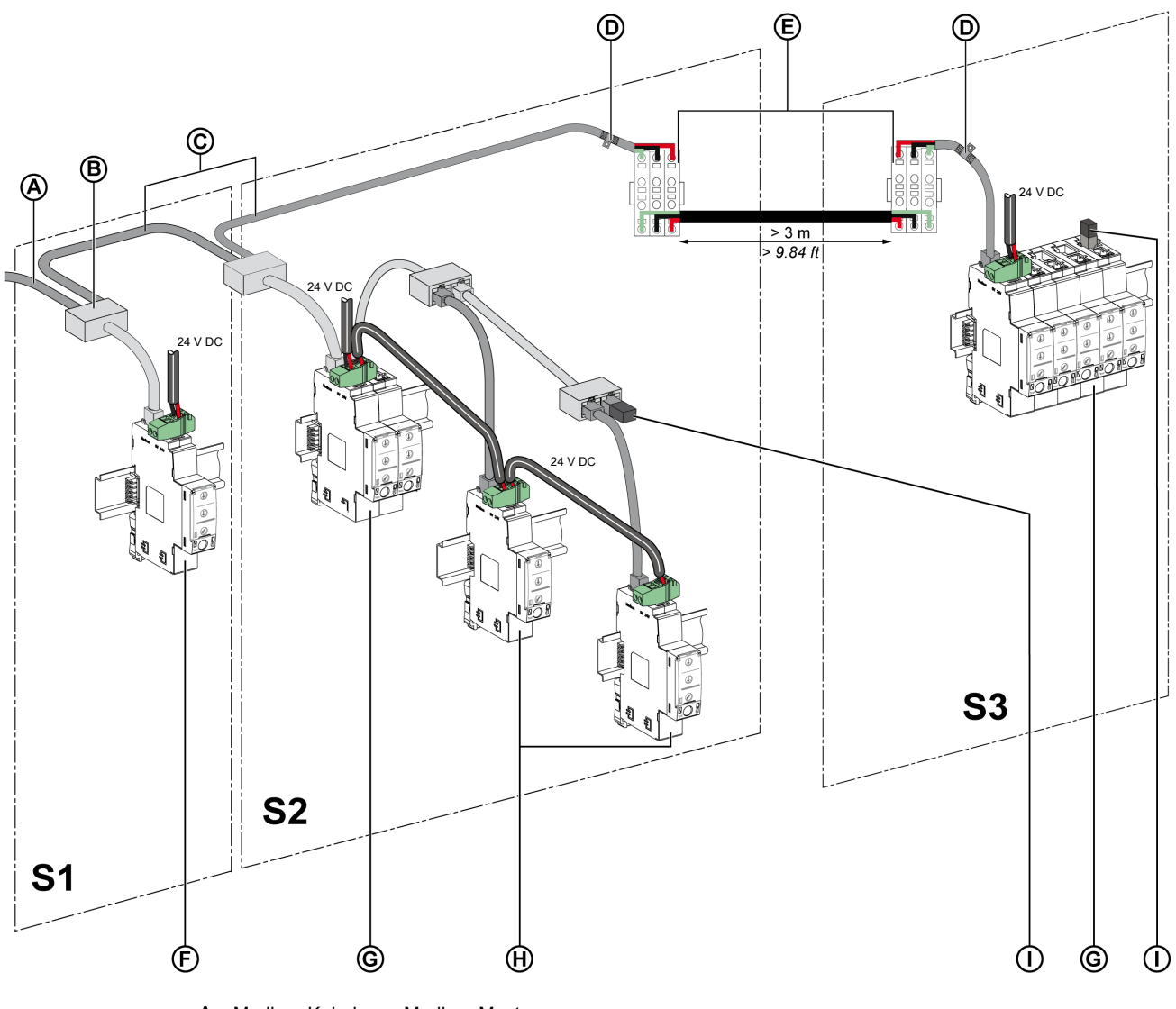

- A Modbus-Kabel vom Modbus-Master
- **B** Modbus-RJ45-Abzweigdose<br>**C** Modbus-Kabel
- Modbus-Kabel
- D Erdungsschelle
- E Abzweig-Klemmleiste
- F Einzelne IFM-Schnittstelle
- G Mit dem Aufrastzubehör in Inseln gruppierte IFM-Schnittstellen
- H Mit Modbus-Kabel in Daisy Chain verbundene IFM-Schnittstellen
- I Modbus-Leitungsabschluss

Die nachstehenden Richtlinien sind zu beachten:

- Jedes Modbus-Segment in elektrischen Anlagen, S2 und S3, hat eine Polarisation an einem Punkt und einen Modbus-Leitungsabschluss an beiden Enden:
	- Am Segment außerhalb der elektrischen Anlage sind die Leitungspolarisation und ein Abschluss in den Modbus-Master integriert, während ein Modbus-Leitungsabschluss am anderen Ende angeschlossen werden muss, d. h. an der letzten IFM-Schnittstelle (in diesem Fall das Modul an der elektrischen Anlage S3).
	- Am Segment innerhalb der elektrischen Anlage müssen die Polarisation und ein Modbus-Leitungsabschluss in die IFM-Schnittstelle integriert werden.

Am anderen Ende muss ein Modbus-Leitungsabschluss angeschlossen werden, d. h. an der letzten IFM-Schnittstelle oder am anderen Modbus-Slave (in diesem Fall an der letzten IFM-Schnittstelle in der elektrischen Anlage S2).

- Maximale Länge L des Modbus-Verbindungskabels (ohne Abzweigungen):
	- Lmax = 500 m (1640 ft) bei 38.400 Baud
	- Lmax = 1000 m (3281 ft) bei 19.200 Baud

## <span id="page-59-0"></span>Modbus-SL-Netzwerk mit IFM-Schnittstellen mit Bestellnummer LV434000 und TRV00210

IFM-Schnittstellen mit Bestellnummer LV434000 oder TRV00210 können im selben Modbus-SL-Netzwerk installiert sein:

- Die IFM-Schnittstelle mit Bestellnummer TRV00210 in einer ULP-Systemarchitektur kann durch eine IFM-Schnittstelle mit Bestellnummer LV434000 ersetzt werden.
- IFM-Schnittstellen mit Bestellnummer TRV00210 oder LV434000 können verbunden oder aufgerastet werden.

Es gelten spezifische Richtlinien für den ULP-Anschluss und die Spannungsversorgung. Detaillierte Informationen sind im Anhang zur IFM-Schnittstelle mit Bestellnummer TRV00210 und zum isolierten Zweileiter-RS-485-Repeatermodul zu finden [\(siehe](#page-150-0) Seite 151).

## Beispiele für Schaltpläne mit IFM-Schnittstellen mit Bestellnummer LV434000 und TRV00210

Die nachstehenden Schaltpläne zeigen die Anschlüsse für das Modbus-Kabel und die Spannungsversorgung mit 24 V DC.

Beispiel 1: IFM-Schnittstellen mit Bestellnummer LV434000 und TRV00210 in Inseln gruppiert.

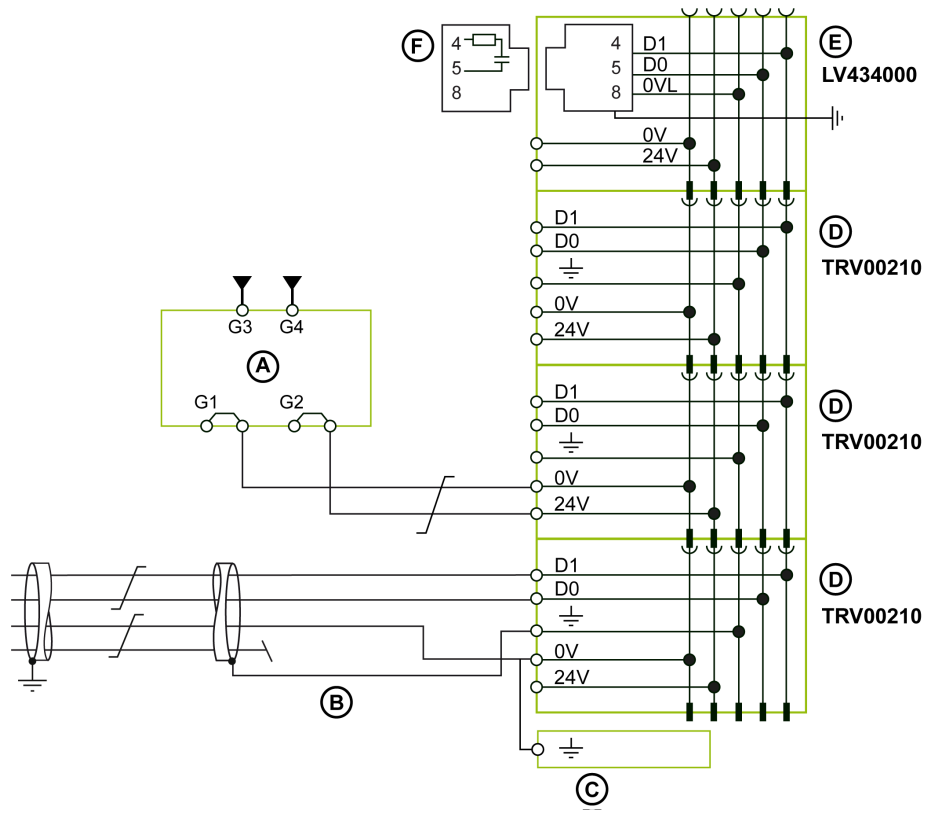

- A Spannungsversorgung mit 24 V DC
- **B** Modbus-Kabel vom Modbus-Master<br>**C** PE-Klemmenleiste
- PE-Klemmenleiste
- D IFM-Schnittstelle mit Bestellnummer TRV00210
- E IFM-Schnittstelle mit Bestellnummer LV434000
- F Modbus-Leitungsabschluss

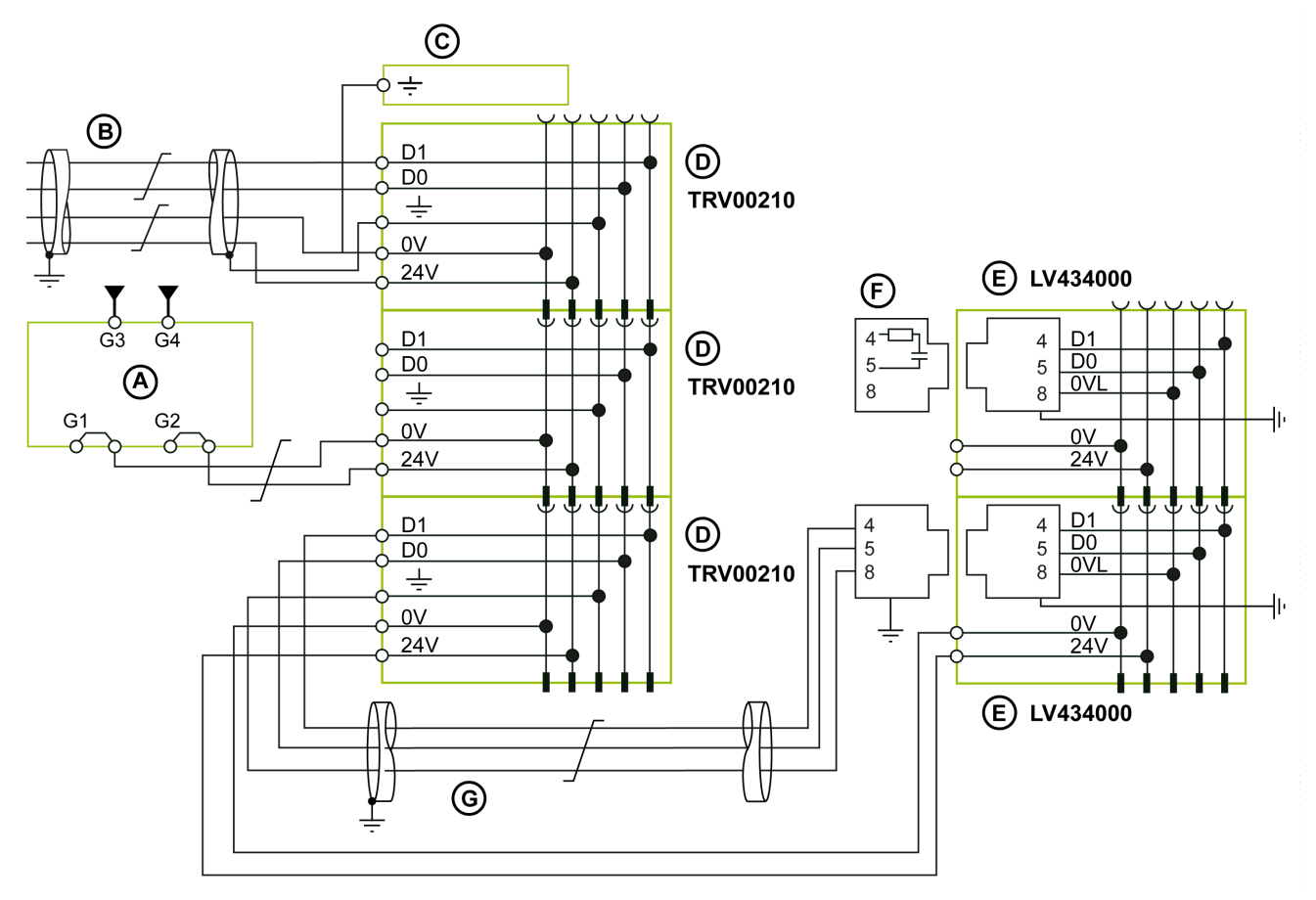

Beispiel 2: IFM-Schnittstellen mit Bestellnummer LV434000 und TRV00210 in der Form einer Daisy-Chain oder in einer Sternschaltung.

- **A** Spannungsversorgung mit 24 V DC<br>**B** Modbus-Kabel vom Modbus-Master
- Modbus-Kabel vom Modbus-Master
- C PE-Klemmenleiste<br>D IFM-Schnittstelle m
- D IFM-Schnittstelle mit Bestellnummer TRV00210<br>E IFM-Schnittstelle mit Bestellnummer LV434000
- E IFM-Schnittstelle mit Bestellnummer LV434000
- F Modbus-Leitungsabschluss
- G Modbus-Kabel zwischen IFM-Schnittstellen mit Bestellnummern TRV00210 und LV434000

# <span id="page-61-0"></span>Anschluss an das Ethernet-Netzwerk über IFE+-Server und IFE/EIFE-Schnittstellen

## **Einleitung**

Anschluss von Intelligent Modular Units an das Ethernet-Netzwerk über eine der folgenden Schnittstellen: Ethernet-Schnittstelle IFE für einen Leistungsschalter

- Ethernet-Schaltanlagenserver IFE+
- Integrierte Ethernet-Schnittstelle EIFE für einen Leistungsschalter Masterpact MTZ in Einschubtechnik

## Allgemeine Richtlinien für Ethernet-Kabel

Bei einem 10Base-T/100Base-T-Ethernet-Kabel werden nur zwei der vier verdrillten Doppelleitungen, aus denen ein Ethernet-Kabel besteht, verwendet. Die beiden Doppelleitungen sind orange (Pins 1 und 2) und grün (Pins 3 und 6).

Ethernet-Leitungskabel sind abzuschirmen (Schirmgeflecht über die gesamte Länge) und zusätzlich mittels Folienummantelung abzuschirmen (SF/UTP, d. h. geschirmte, folienummantelte Doppelleitung).

Für standardmäßige Ethernet-Topologien gelten die nachstehenden Richtlinien:

- Es gibt keine maximale Anzahl an Geräten pro Netzwerk.
- Übertragungsrate: 10–100 MBit/s.
- Maximal zulässige Länge zwischen zwei IFE-Schnittstellen bzw. zwischen einer EIFE- und einer IFE-Schnittstelle (bei Daisy Chain): 100 m (328 ft).
- Kabeltyp: Kategorie 5e SFTP (geschirmte, folienummantelte Doppelleitung) oder Kategorie 6 SFTP.

## Ethernet-RJ45-Pinbelegung

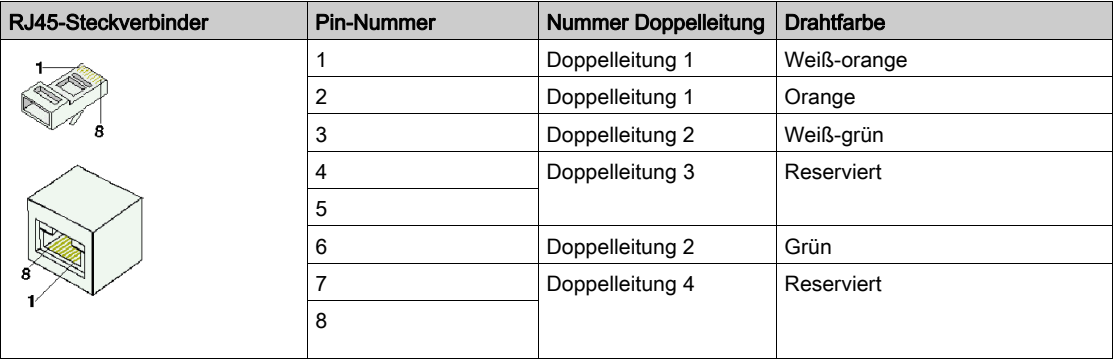

#### Ethernet-Anschluss an IFE-Schnittstelle oder IFE+-Server

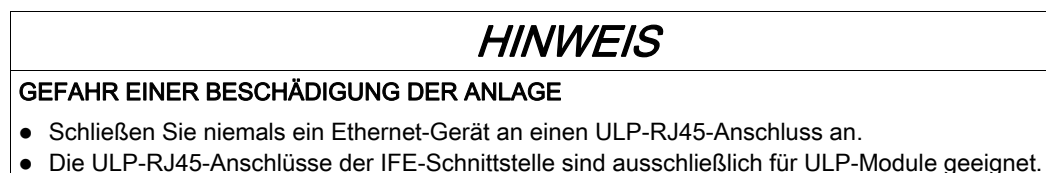

 Jede anderweitige Verwendung kann zu einer Beschädigung der IFE-Schnittstelle oder des an die IFE-Schnittstelle angeschlossenen Geräts führen.

Bei Nichtbefolgung dieser Anweisungen besteht die Gefahr einer Beschädigung der Anlage.

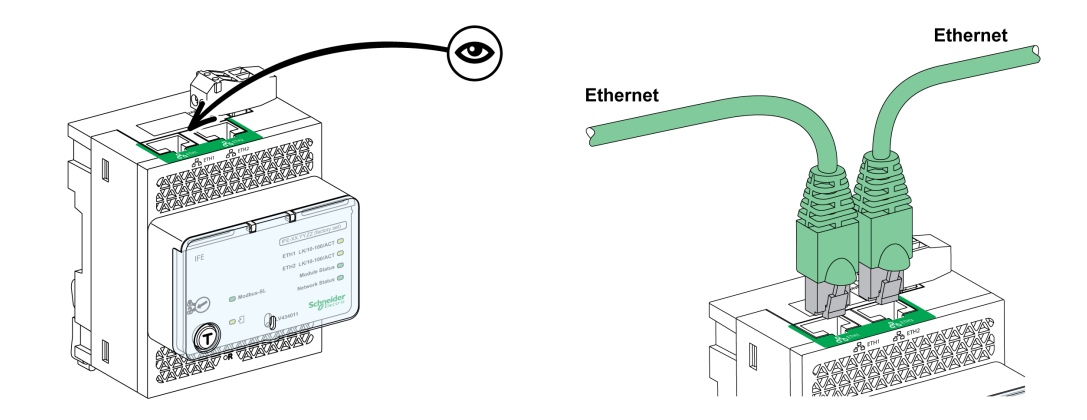

## Ethernet-Anschluss an EIFE-Schnittstelle

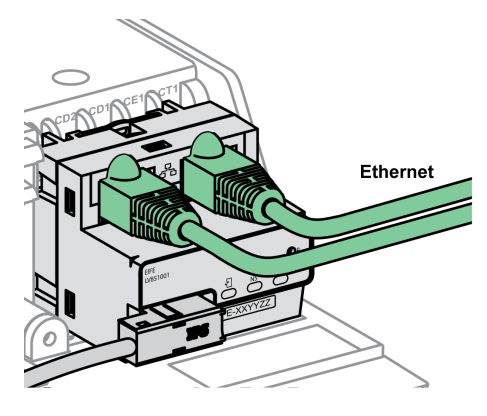

## Allgemeine Empfehlungen zur Verdrahtung

- Die Kabel nicht knicken oder beschädigen.
- Der minimale Biegeradius entspricht dem 10-fachen des Kabeldurchmessers.
- Spitze Winkel im Kabelverlauf oder bei Kabeldurchführungen sind zu vermeiden.
- Die Verbindung des Kabelschirms muss so kurz wie möglich gehalten werden.
- Es können mehrere Schirme zusammen angeschlossen werden.
- Der logische Name und die logische Adresse aller Geräte sind anzugeben.

# Abschnitt 2.4 ULP-Systemarchitekturen

# Übersicht über diesen Abschnitt

Dieser Abschnitt enthält folgende Themen:

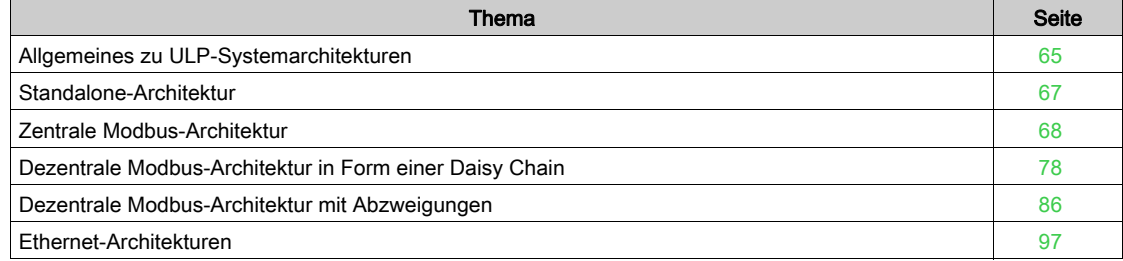

# <span id="page-64-0"></span>Allgemeines zu ULP-Systemarchitekturen

#### **Einleitung**

Die ULP-Systemarchitektur wird definiert durch die Art und Weise der Verbindung der Intelligent Modular Units (IMUs) über das Ethernet- oder Modbus-SL-Netzwerk.

Die verschiedenen möglichen ULP-Systemverbindungen definieren vier Architekturen.

- Standalone-Architektur: Die IMUs kommunizieren nicht mit Kommunikationsschnittstellen (IFE-, EIFEoder IFM-Schnittstellen).
- Zentrale Modbus-Architektur: Die IMUs kommunizieren mit Kommunikationsschnittstellen (IFE+-Server oder IFM-Schnittstellen). Die IFE+-Server und IFM-Schnittstellen werden in Inseln gruppiert, Seite an Seite auf einer DIN-Schiene montiert und mit dem Aufrastzubehör miteinander verbunden.
- Dezentrale Modbus-Architektur: Die IMUs kommunizieren mit IFM-Schnittstellen. Die IFM-Schnittstellen werden so nahe wie möglich an den ULP-Modulen in der IMU verteilt und über das Modbus-Kabel verbunden.

Es stehen zwei mögliche Konfigurationen für die dezentrale Modbus-Architektur zur Verfügung: Dezentrale Modbus-Architektur in Form einer Daisy Chain

Dezentrale Modbus-Architektur mit Abzweigungen

Die beiden dezentralen Architekturen können kombiniert werden, um eine gemischte Architektur zu bilden.

- Ethernet-Architektur in Form einer Daisy Chain: Die IMUs kommunizieren mit IFE- oder EIFE-Schnittstellen. Die IFE- und EIFE-Schnittstellen werden so nahe wie möglich an den ULP-Modulen in der IMU verteilt und über das Ethernet-Kabel verbunden.
- Ethernet-Architektur in Sternform: Die IMUs kommunizieren mit IFE- oder EIFE-Schnittstellen. Die IFEoder EIFE-Schnittstellen werden so nahe wie möglich an den ULP-Modulen in der IMU verteilt und über das Ethernet-Kabel mit dem Switch verbunden.

Zur Anpassung an die elektrische Anlage und ihre Beschränkungen können die dezentralen und zentralen Architekturen kombiniert werden.

Die ULP-Systemarchitekturen entsprechen den Richtlinien für den Bau von Niederspannungsanlagen der Normen IEC 61439-1 und IEC 61439-2.

## Auswahl der Architektur

In der nachstehenden Tabelle werden die Vor- und Nachteile der verschiedenen ULP-Systemarchitekturen aufgeführt:

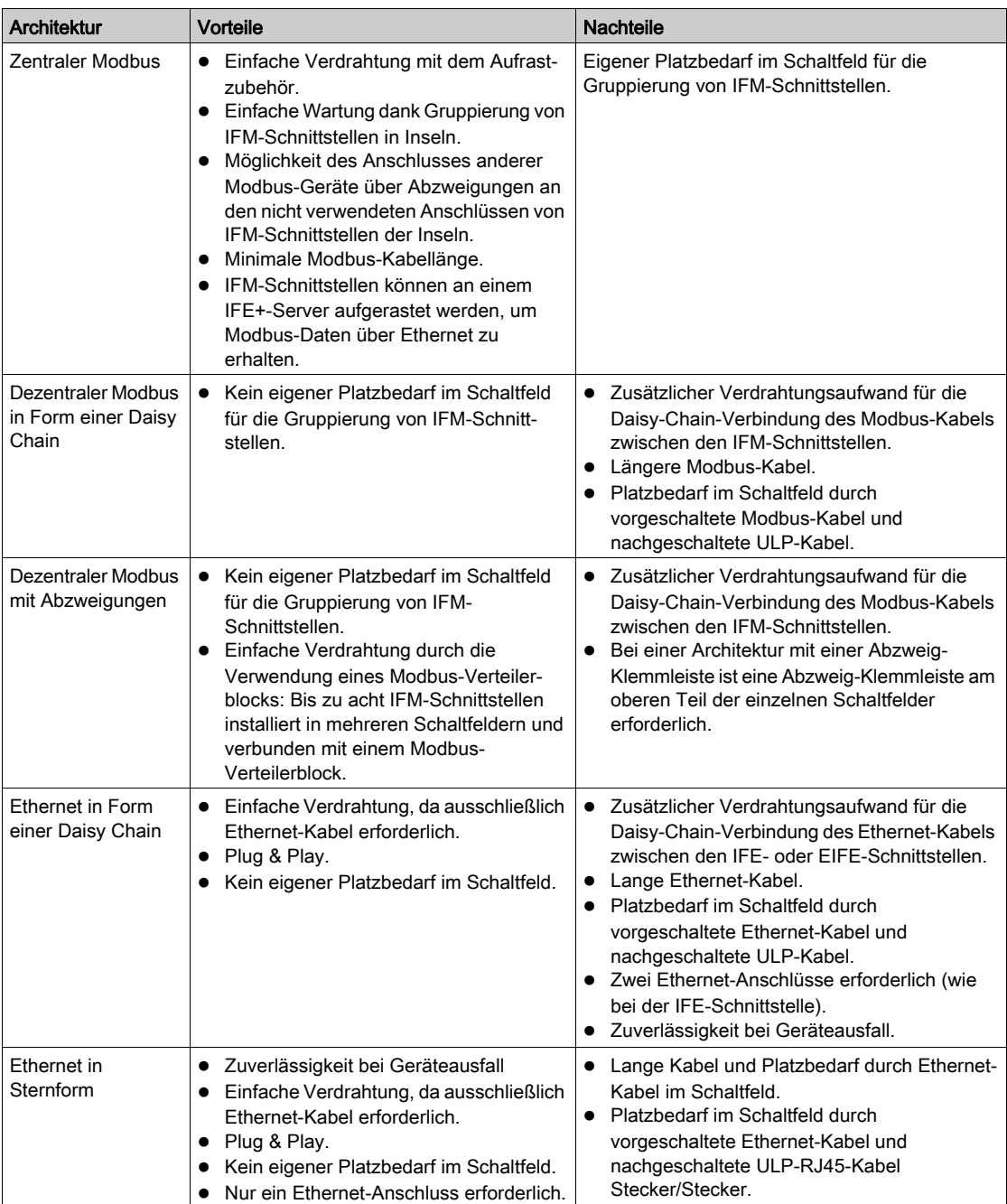

## <span id="page-66-0"></span>Standalone-Architektur

#### **Einleitung**

Wenn die Intelligent Modular Units nicht mit Kommunikationsschnittstellen (IFE-, EIFE- oder IFM-Schnittstellen) kommunizieren, wird die Architektur als Standalone-Architektur eingestuft.

#### Standalone-Architektur

Die nachstehende Abbildung zeigt ein Beispiel für eine Standalone-Architektur mit IMUs, bestehend aus einem ULP-Display FDM121 für einen Leistungsschalter oder einem E/A-Anwendungsmodul für einen Leistungsschalter und einem kompatiblen Leistungsschalter (Compact NSX, Compact NS oder Masterpact NT/NW) mit einem Auslösegerät Micrologic.

Die IMUs kommunizieren nicht mit Kommunikationsschnittstellen und verfügen daher über keine IFE- oder IFM-Schnittstelle. Die IMUs sind über eine externe Spannungsversorgung zu betreiben, die an das Display FDM121 angeschlossen wird.

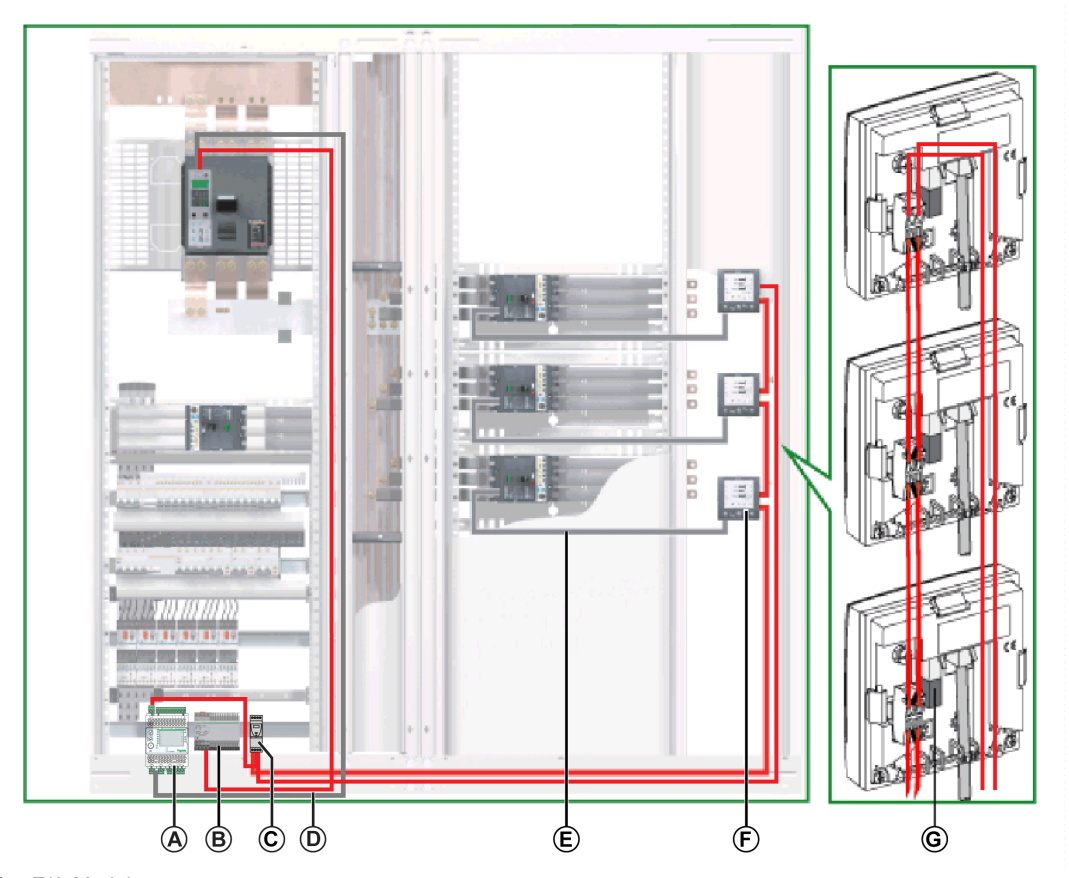

- A E/A-Modul
- B AD-Spannungsversorgung mit 24 V DC für Auslösegeräte Micrologic in Leistungsschaltern Masterpact NT/NW oder Compact NS
- C Spannungsversorgung ABL8 mit 24 V DC für ULP-Module
- D BCM-ULP-Kabel für Leistungsschalter
- E NSX-Kabel
- F Display FDM121
- G ULP-Leitungsabschluss

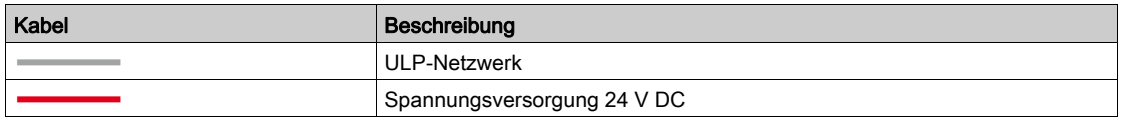

Montageoptionen für das Display FDM121 können Sie dem Datenblatt ULP-Display FDM121 für einen Leistungsschalter entnehmen.

Die Spannungsversorgung mit 24 V DC wird aus der Liste der Beispiele für Spannungsversorgungen mit 24 V DC ausgewählt *(siehe Seite 50)*. Die Bemessung der Spannungsversorgung ist gemäß dem IMU-Verbrauch zu wählen.

# <span id="page-67-0"></span>Zentrale Modbus-Architektur

#### **Einleitung**

In einer zentralen Modbus-Architektur kommunizieren die Intelligent Modular Units mit Kommunikationsschnittstellen (IFE+-Server oder IFM-Schnittstellen). Die IFE+-Server und IFM-Schnittstellen werden in Inseln gruppiert, Seite an Seite auf einer DIN-Schiene montiert und mit dem Aufrastzubehör miteinander verbunden [\(siehe](#page-163-0) Seite 164).

## Zentrale Modbus-Architektur

Die nachstehende Abbildung zeigt ein Beispiel für eine zentrale Modbus-Architektur mit IMUs:

- Eine IMU bestehend aus einem Leistungsschalter Compact NS, einem E/A-Modul und einer IFM-Schnittstelle.
- Eine IMU bestehend aus einem Leistungsschalter Compact NSX, einer IFM-Schnittstelle und einem Display FDM121.
- Eine IMU bestehend aus einem Leistungsschalter Compact NSX, einer IFM-Schnittstelle, einem Ethernet-Schaltanlagenserver IFE+ für eine Ethernet-Verbindung und einem Display FDM121.

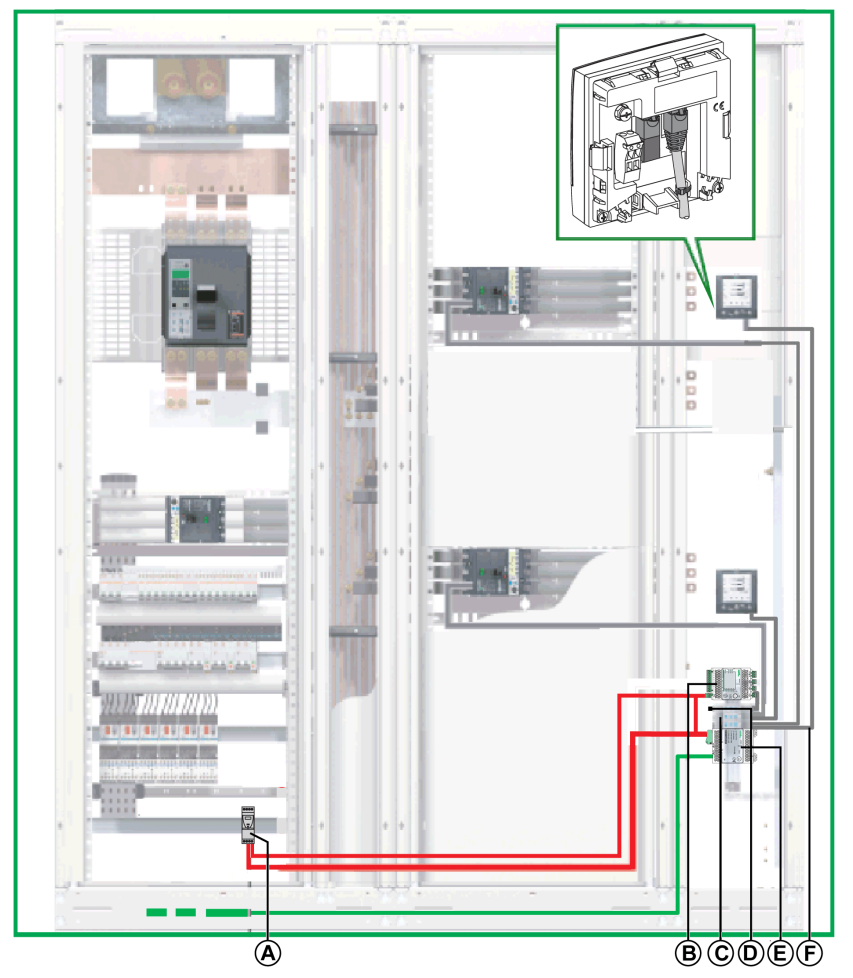

- A Spannungsversorgung ABL8<br>B E/A-Modul
- E/A-Modul
- C IFM-Schnittstellen, gruppiert mit Aufrastzubehör
- D Modbus-Leitungsabschluss
- E IFE+-Server
- F ULP-RJ45-Kabel Stecker/Stecker

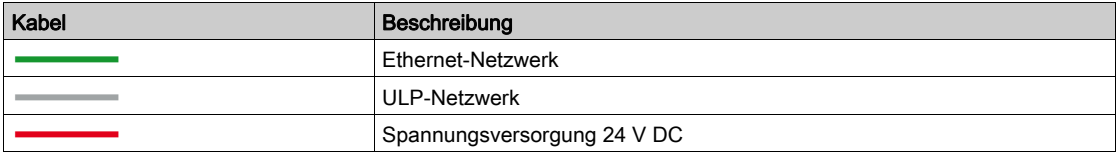

#### Modbus-Kabelanschluss

Falls die zentrale Architektur über keinen IFE+-Server verfügt, erfolgt der Anschluss des Modbus-Kabels wie in der nachstehenden Abbildung dargestellt.

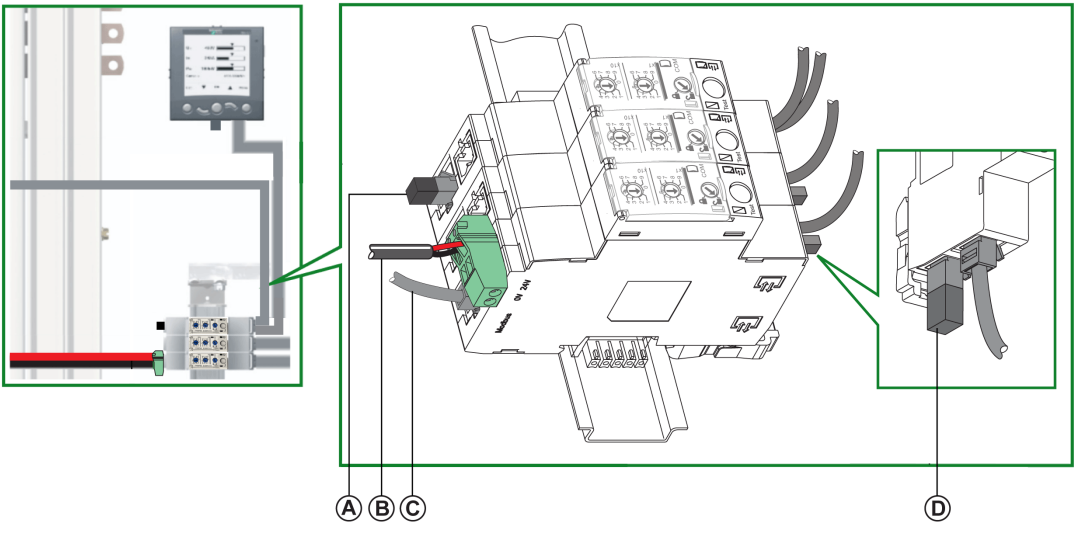

- A Modbus-Leitungsabschluss
- **B** Spannungsversorgung 24 V DC
- C Modbus-Kabel vom Modbus-Master
- D ULP-Leitungsabschluss

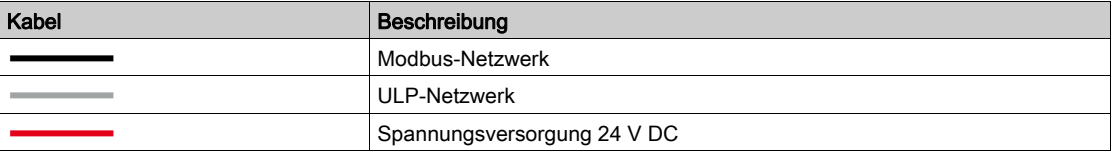

Das Modbus-Kabel vom Modbus-Master wird an eine IFM-Schnittstelle angeschlossen. Es stellt die Kontinuität des Modbus-Signals (D0, D1 und 0 VL) und die Durchverbindung der Abschirmung sicher. Dazu verwendet es Messingschellen mit einem Durchmesser, der an den Kabeltyp angepasst ist, und einer Befestigung, die an die Installation angepasst ist (z. B. Schraube oder DIN-Schiene).

### **Schaltplan**

Der nachstehende Schaltplan zeigt die Anschlüsse für das Modbus-Kabel und die Spannungsversorgung mit 24 V DC:

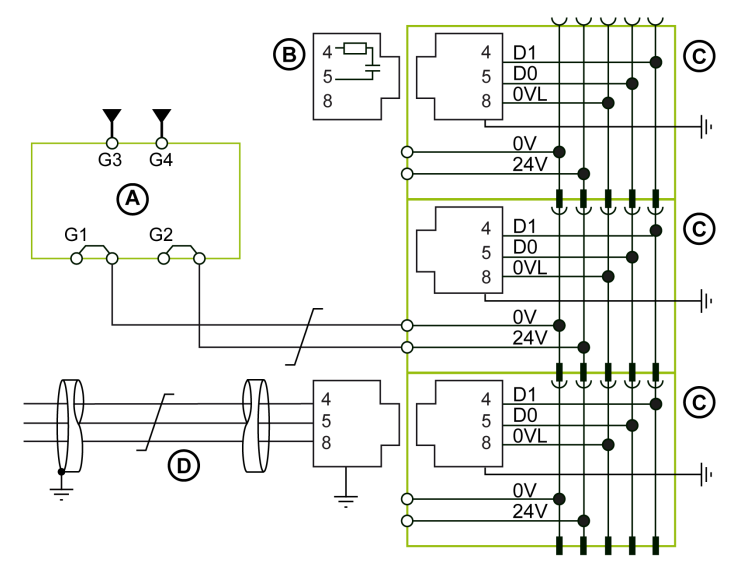

- **A** Spannungsversorgung mit 24 V DC<br>**B** Modbus-Leitungsabschluss 120  $\Omega$
- B Modbus-Leitungsabschluss 120 Ω
- C IFM-Schnittstelle
- D Modbus-Kabel vom Modbus-Master

## Spannungsversorgung des Ethernet-Schaltanlagenservers IFE+

Wenn der IFE+-Server an den IFM-Schnittstellen aufgerastet ist, werden die Spannungsversorgung mit 24 V DC des IFE+-Servers und die serielle Modbus-Kommunikation an die IFE-Schnittstellen verteilt.

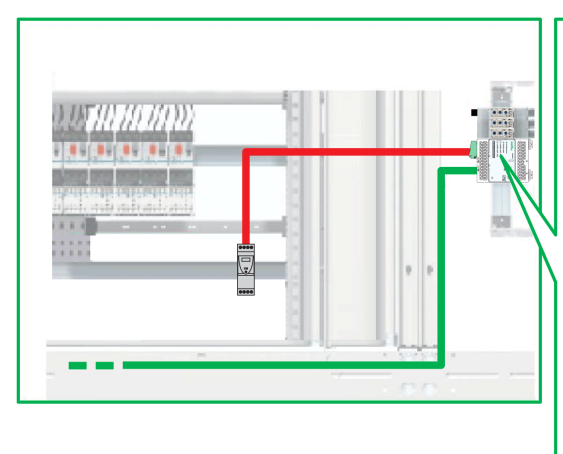

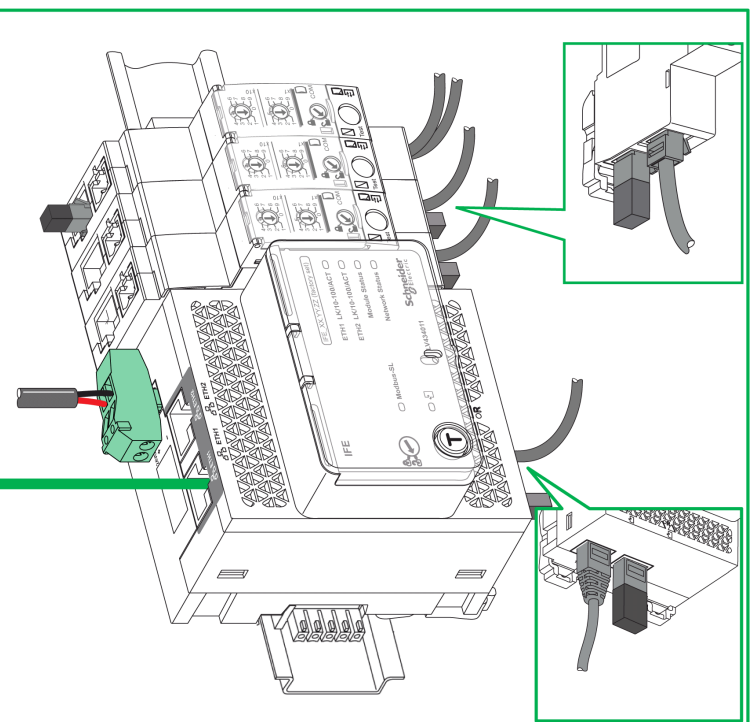

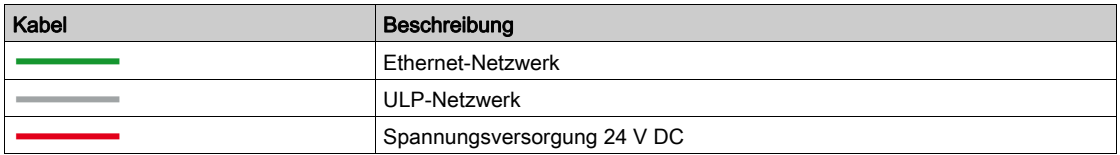

## <span id="page-70-0"></span>Schaltplan für den Ethernet-Schaltanlagenserver IFE+

Der nachstehende Schaltplan zeigt die Anschlüsse für den IFE+-Server und die Spannungsversorgung mit 24 V DC im Detail:

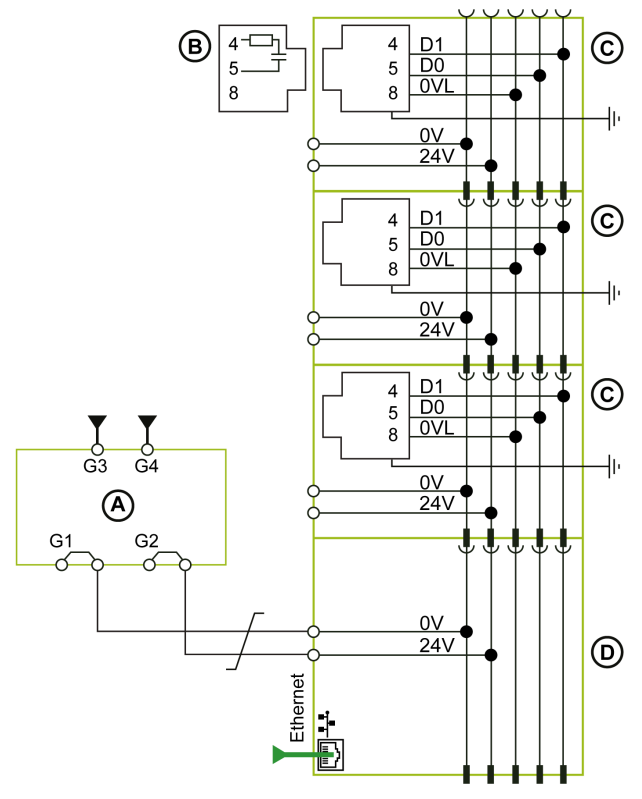

- A Spannungsversorgung mit 24 V DC
- B Modbus-Leitungsabschluss 120 Ω
- **C** IFM-Schnittstelle<br>**D** IFE+-Server
- IFE+-Server

## Fall mit einem einzelnen Versorgungssegment

Die nachstehende Abbildung zeigt eine zentrale Modbus-Architektur mit zwei Schaltfeldern und einem einzelnen Versorgungssegment:

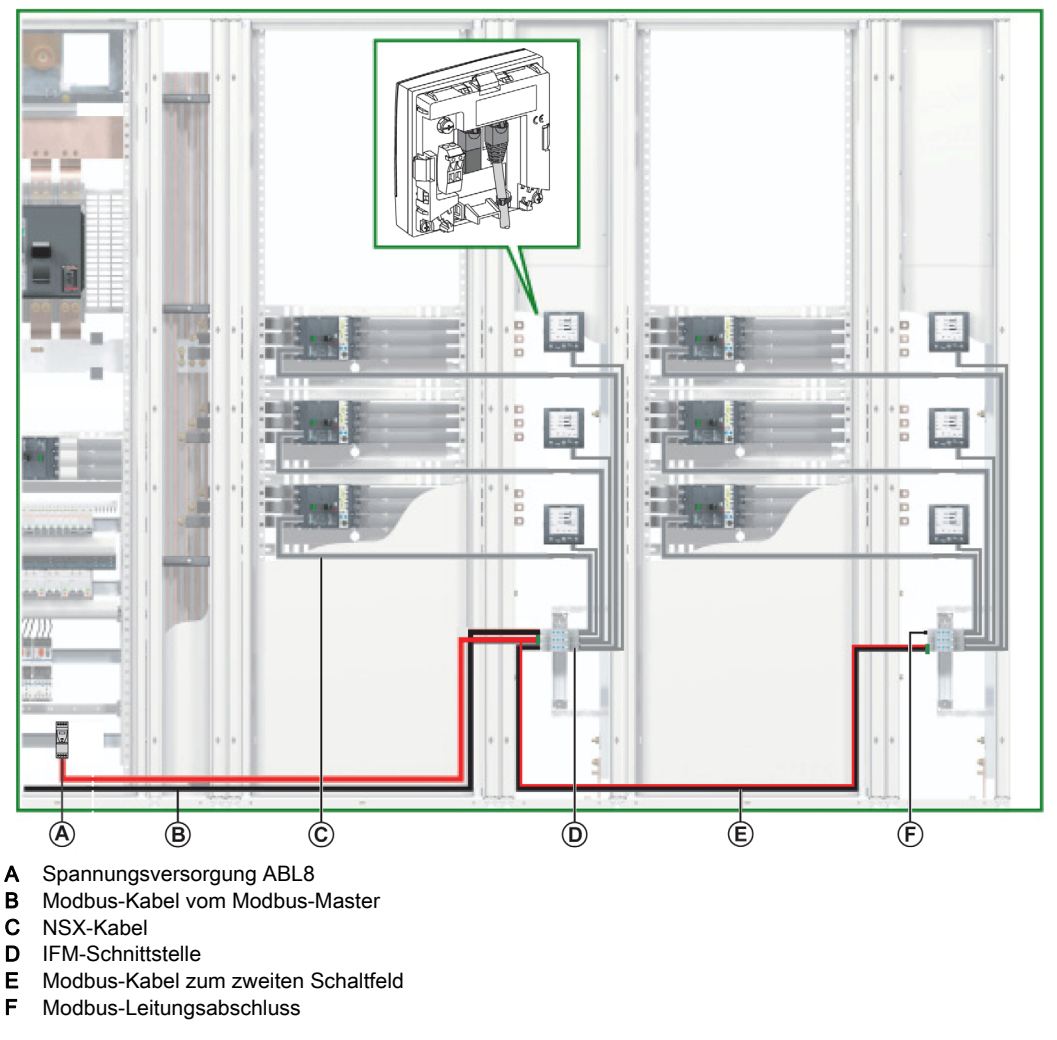

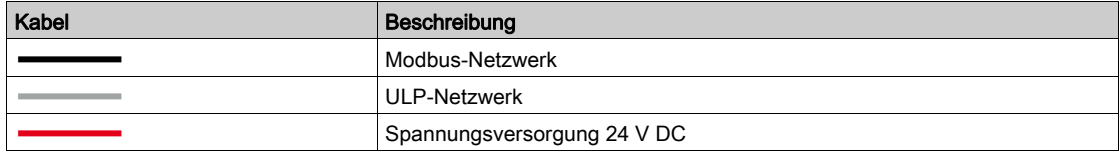

## Modbus-Kabelanschluss mit einem einzelnen Versorgungssegment

- Das Modbus-Kabel vom Modbus-Master wird an eine IFM-Schnittstelle angeschlossen. Es stellt die Kontinuität des Modbus-Signals (D0, D1 und 0 VL) und die Durchverbindung der Abschirmung sicher. Dazu verwendet es Messingschellen mit einem Durchmesser, der an den Kabeltyp angepasst ist, und einer Befestigung, die an die Installation angepasst ist (z. B. Schraube oder DIN-Schiene).
- Das Modbus-Kabel zum zweiten Schaltfeld kann an eine beliebige IFM-Schnittstelle in der Gruppe angeschlossen werden. Es stellt die Kontinuität des Modbus-Signals zum zweiten Schaltfeld und die Durchverbindung der Abschirmung sicher. Dazu verwendet es Messingschellen mit einem Durchmesser, der an den Kabeltyp angepasst ist, und einer Befestigung, die an die Installation angepasst ist (z. B. Schraube oder DIN-Schiene).

Das Kabel für die Spannungsversorgung mit 24 V DC zum zweiten Schaltfeld kann an eine beliebige IFM-Schnittstelle in der Gruppe angeschlossen werden. Es gewährleistet die Kontinuität der Spannungsversorgung mit 24 V DC des zweiten Schaltfelds.
## Schaltplan mit einem einzelnen Versorgungssegment

Der nachstehende Schaltplan zeigt die Anschlüsse für die Modbus-Kabel und die Spannungsversorgung mit 24 V DC für den Fall mit einem einzelnen Versorgungssegment:

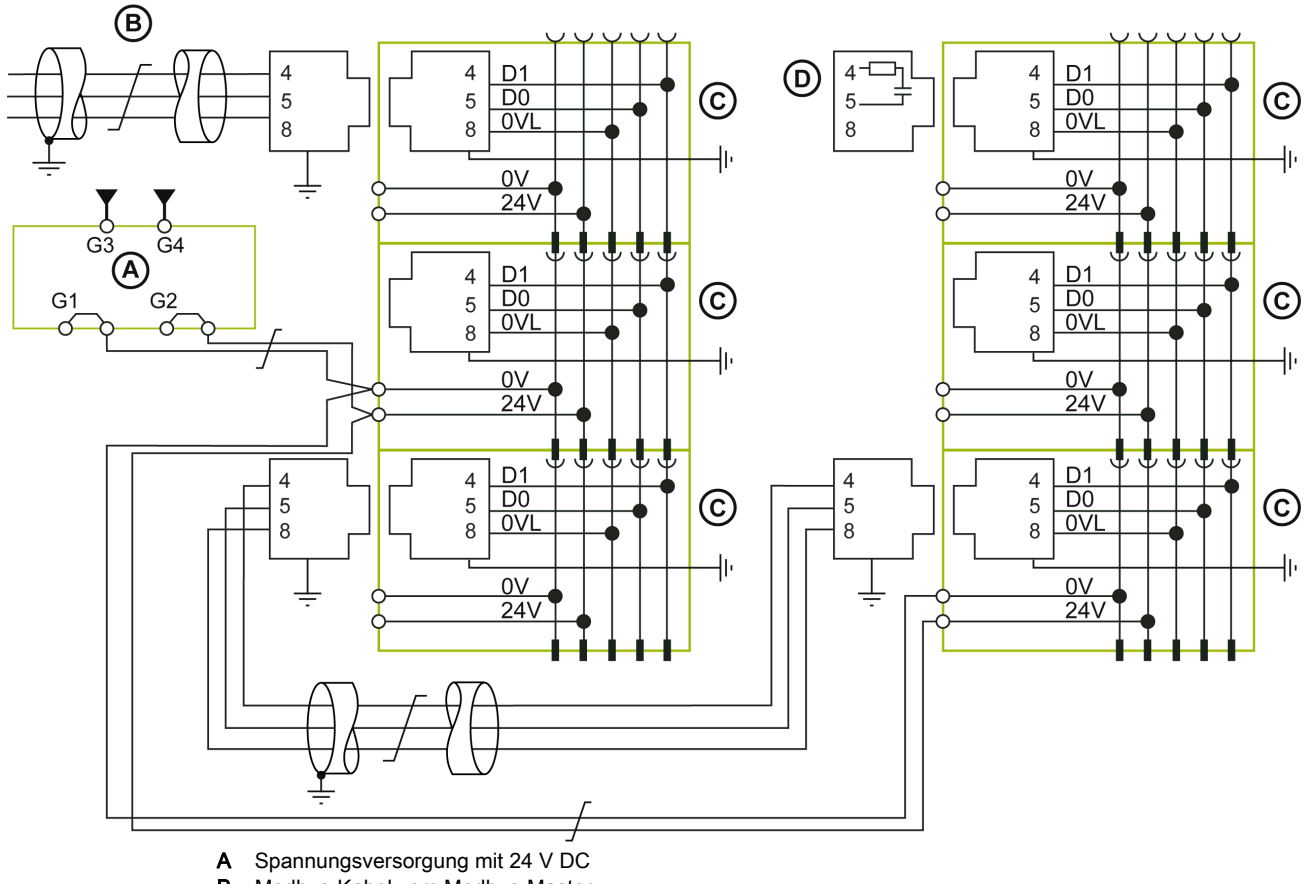

**B** Modbus-Kabel vom Modbus-Master<br>**C** IFM-Schnittstelle

**C** IFM-Schnittstelle<br>**D** Modbus-Leitungs

Modbus-Leitungsabschluss 120 Ω

#### Modbus-Kabellängen für ein einzelnes Versorgungssegment

Die nachstehende Abbildung zeigt die Modbus-Kabellängen im Detail für den Fall einer zentralen Modbus-Architektur mit einem einzelnen Versorgungssegment:

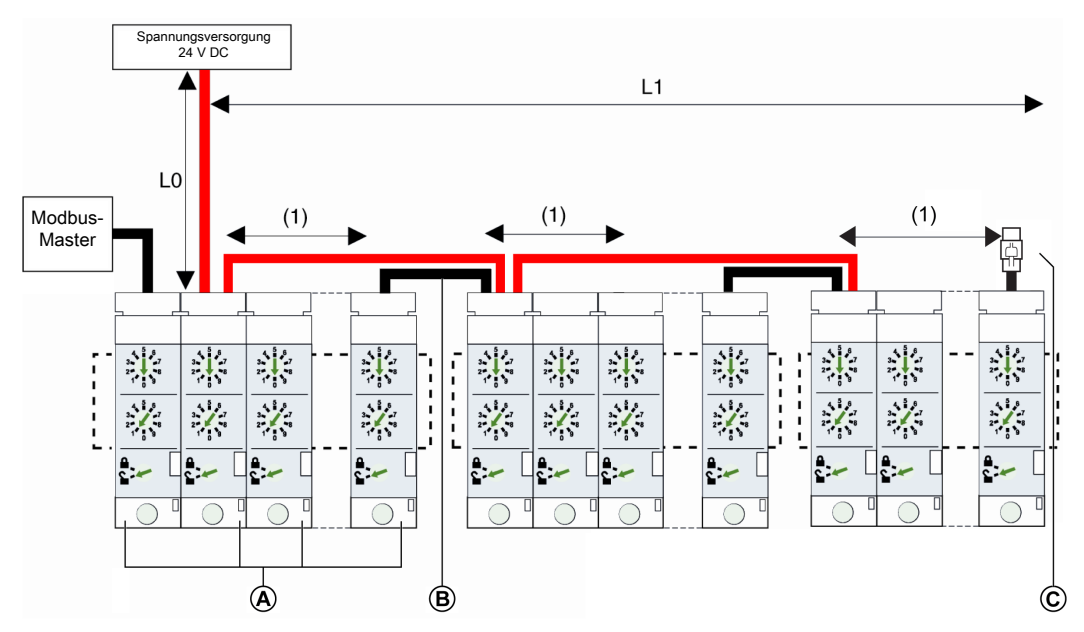

- A IFM-Schnittstellen, gruppiert mit Aufrastzubehör
- B Modbus-Kabel, das die Kontinuität des Modbus-Signals gewährleistet
- C Modbus-Leitungsabschluss

(1) Zählen Sie den Kontaktwiderstand zwischen zwei RJ45-Steckverbindern in der Gruppe der IFM-Schnittstellen als 1 m (3,28 ft) für Modbus-Kabel bei Anschluss beider Modbus-Kabel an zwei der ersten sieben IFM-Schnittstellen und als 2 m (6,56 ft) für Modbus-Kabel danach.

Die nachstehende Tabelle fasst die maximalen Modbus-Kabellängen für die zentrale Modbus-Architektur mit einem einzelnen Versorgungssegment zusammen. Das in Betracht kommende Modbus-Kabel wird im Abschnitt über den Anschluss der IFM-Schnittstelle beschrieben [\(siehe](#page-53-0) Seite 54).

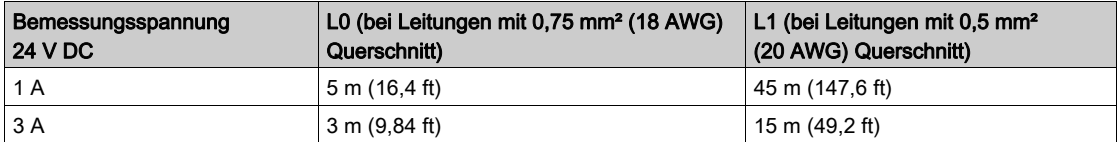

#### Fall mit mehreren Versorgungssegmenten

Wenn mehr als eine Spannungsversorgung mit 24 V DC erforderlich ist [\(siehe](#page-46-0) Seite 47), werden mehrere Versorgungssegmente entlang des Modbus-Kabels verwendet.

Die nachstehende Abbildung zeigt eine zentrale Modbus-Architektur mit drei Versorgungssegmenten:

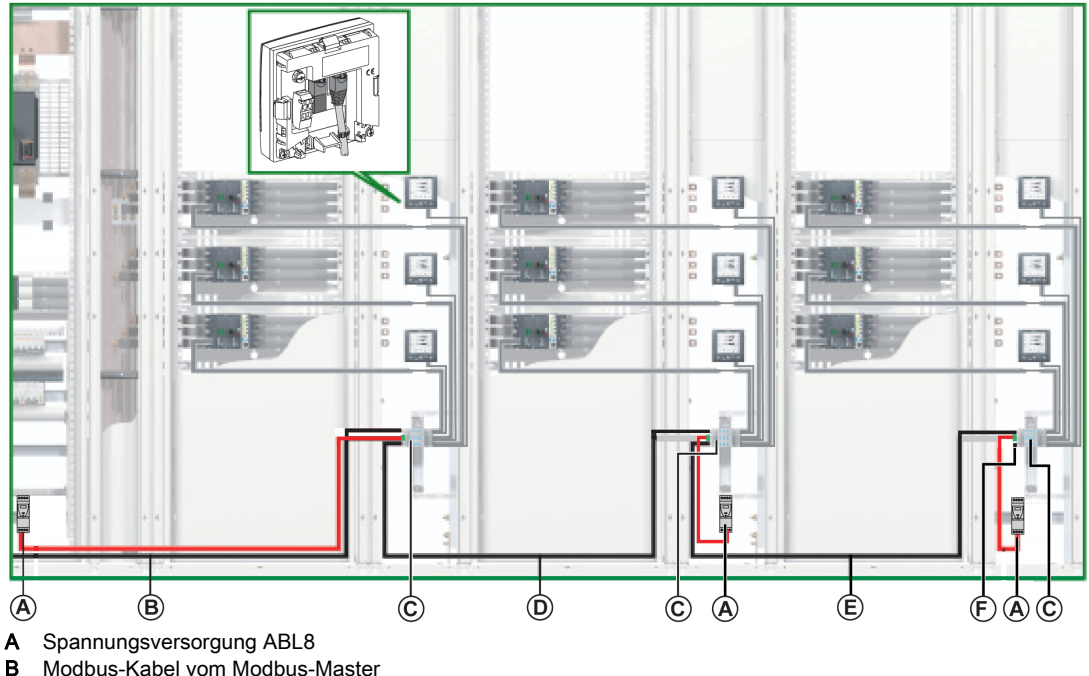

- B Modbus-Kabel vom Modbus-Master
- C IFM-Schnittstellen, gruppiert mit Aufrastzubehör
- Modbus-Kabel zum zweiten Schaltfeld
- E Modbus-Kabel zum dritten Schaltfeld
- Modbus-Leitungsabschluss

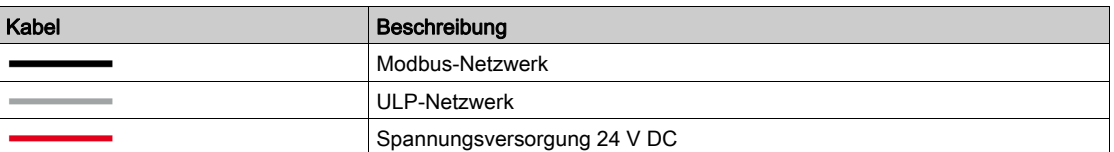

## Anschluss eines Modbus-Kabels mit mehreren Versorgungssegmenten

- Das Modbus-Kabel vom Modbus-Master stellt die Kontinuität des Modbus-Signals (D0, D1 und 0 VL) und die Durchverbindung der Abschirmung sicher. Dazu verwendet es Messingschellen mit einem Durchmesser, der an den Kabeltyp angepasst ist, und einer Befestigung, die an die Installation angepasst ist (z. B. Schraube oder DIN-Schiene).
- Das Modbus-Kabel zum zweiten Schaltfeld stellt die Kontinuität des Modbus-Signals (D0, D1 und 0 VL) und die Durchverbindung der Abschirmung sicher. Dazu verwendet es Messingschellen mit einem Durchmesser, der an den Kabeltyp angepasst ist, und einer Befestigung, die an die Installation angepasst ist (z. B. Schraube oder DIN-Schiene).
	- Eine eigene Spannungsversorgung mit 24 V DC wird mit dem zweiten Schaltfeld verbunden.
- Das Modbus-Kabel zum dritten Schaltfeld stellt die Kontinuität des Modbus-Signals (D0, D1 und 0 VL) und die Durchverbindung der Abschirmung sicher. Dazu verwendet es Messingschellen mit einem Durchmesser, der an den Kabeltyp angepasst ist, und einer Befestigung, die an die Installation angepasst ist (z. B. Schraube oder DIN-Schiene).

Eine eigene Spannungsversorgung mit 24 V DC wird mit dem dritten Schaltfeld verbunden.

#### Schaltplan mit mehreren Versorgungssegmenten

Der nachstehende Schaltplan zeigt die Anschlüsse für die Modbus-Kabel und die Spannungsversorgung mit 24 V DC für den Fall mit mehreren Versorgungssegmenten:

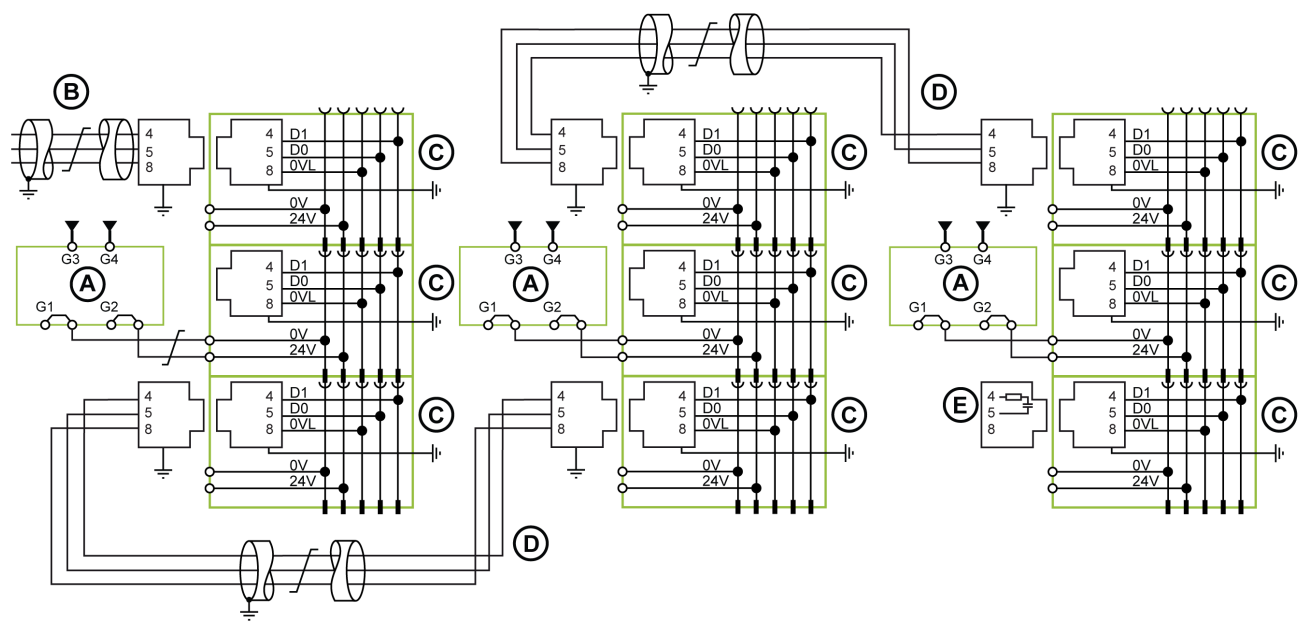

- A Spannungsversorgung mit 24 V DC
- B Modbus-Kabel vom Modbus-Master
- C IFM-Schnittstelle<br>D Modbus-Kabel zv
- **D** Modbus-Kabel zwischen elektrischen Anlagen<br>**E** Modbus-Leitungsabschluss 120  $\Omega$
- E Modbus-Leitungsabschluss 120 Ω

#### Modbus-Kabellängen für mehrere Versorgungssegmente

Die nachstehende Abbildung zeigt die Modbus-Kabellängen im Detail für den Fall einer zentralen Modbus-Architektur mit mehreren Versorgungssegmenten:

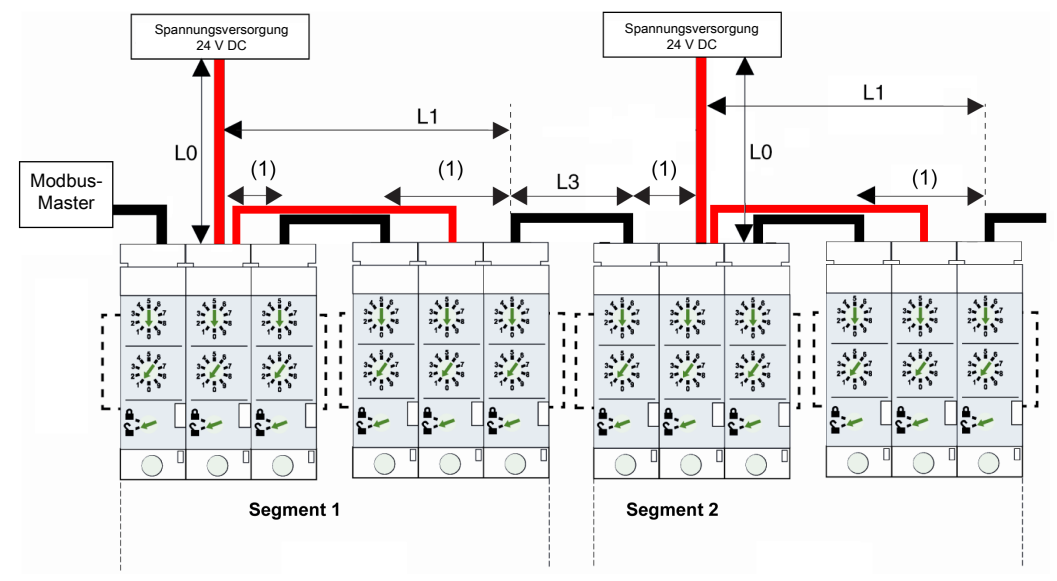

(1) Zählen Sie den Kontaktwiderstand zwischen zwei RJ45-Steckverbindern in der Gruppe der IFM-Schnittstellen als 1 m (3,28 ft) für Modbus-Kabel bei Anschluss beider Modbus-Kabel an zwei der ersten sieben IFM-Schnittstellen und als 2 m (6,56 ft) für Modbus-Kabel danach.

Das Modbus-Kabel L3 stellt die Kontinuität des Modbus-Signals (D0, D1 und 0 VL) und die Durchverbindung der Abschirmung sicher. Dazu verwendet es Messingschellen mit einem Durchmesser, der an den Kabeltyp angepasst ist, und einer Befestigung, die an die Installation angepasst ist (z. B. Schraube oder DIN-Schiene).

Die nachstehende Tabelle fasst die maximalen Modbus-Kabellängen für die zentrale Modbus-Architektur mit mehreren Versorgungssegmenten zusammen. Das in Betracht kommende Modbus-Kabel wird im Abschnitt über den Anschluss der IFM-Schnittstelle beschrieben [\(siehe](#page-53-0) Seite 54).

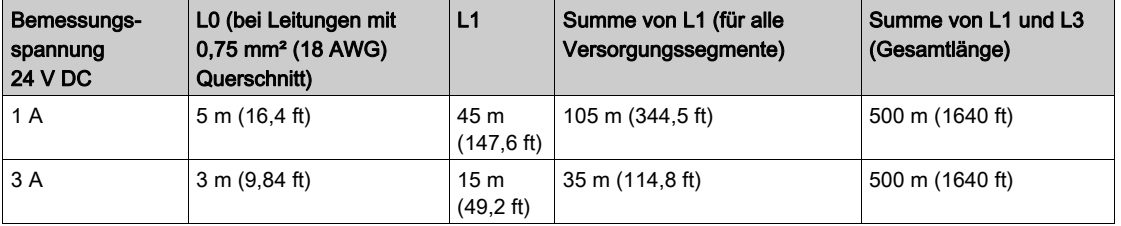

HINWEIS: Es können maximal drei Versorgungssegmente in einem Modbus-Netzwerk erstellt werden [\(siehe](#page-46-0) Seite 47).

# Dezentrale Modbus-Architektur in Form einer Daisy Chain

#### Dezentrale Modbus-Architektur in Form einer Daisy Chain

Die nachstehende Abbildung zeigt ein Beispiel für eine dezentrale Modbus-Architektur in Form einer Daisy Chain mit IMUs: Eine IMU bestehend aus einem Leistungsschalter Compact NS und einer IFM-Schnittstelle sowie sechs IMUs bestehend aus jeweils einem Leistungsschalter Compact NSX, einer IFM-Schnittstelle und einem Display FDM121.

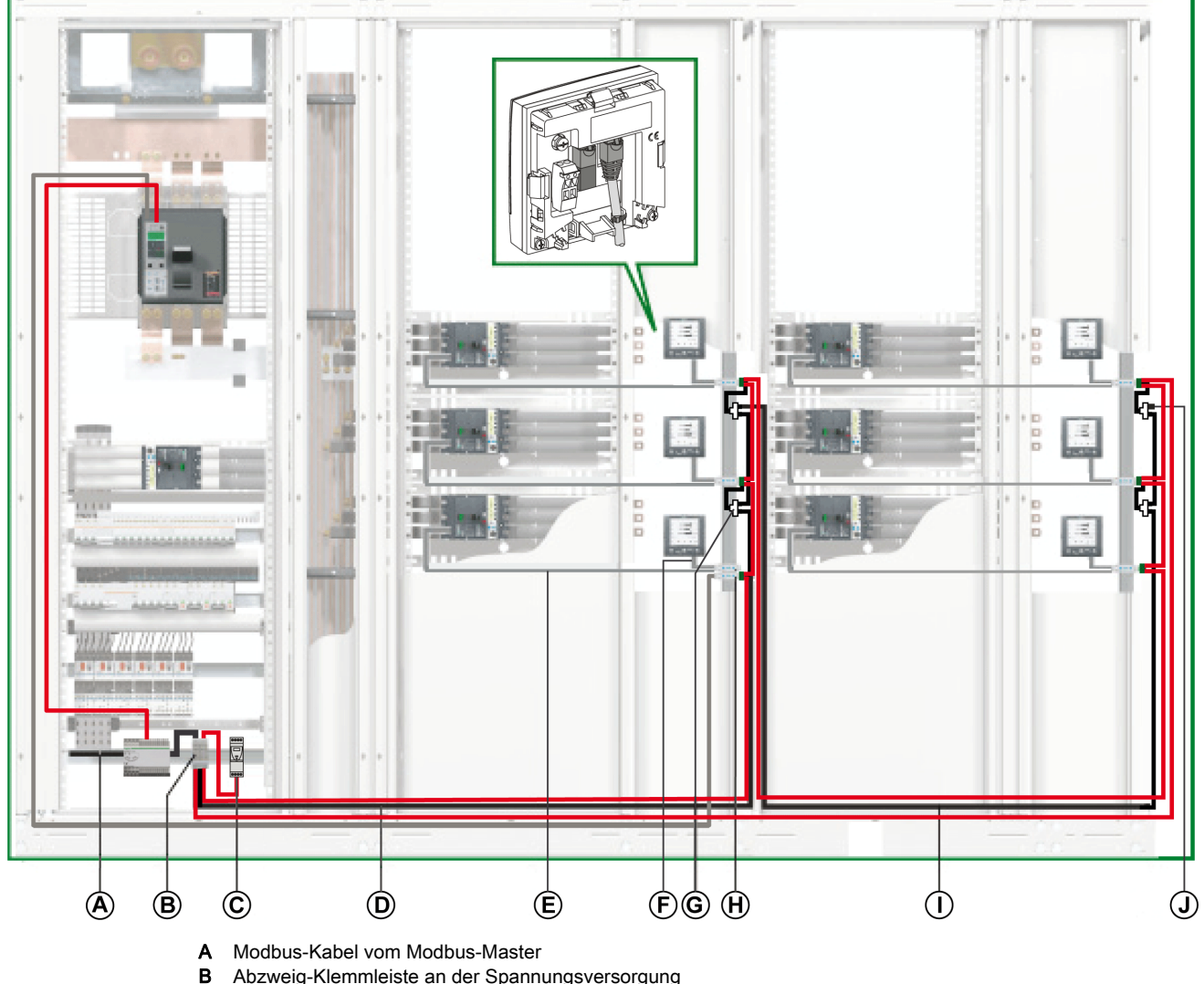

- 
- C Spannungsversorgung ABL8<br>D Modbus-Kabel zum ersten So D Modbus-Kabel zum ersten Schaltfeld<br>E NSX-Kabel
- NSX-Kabel
- F ULP-RJ45-Kabel Stecker/Stecker
- G Modbus-RJ45-Abzweigdose
- H IFM-Schnittstelle
- 
- I Modbus-Kabel zum zweiten Schaltfeld
- J Modbus-Leitungsabschluss

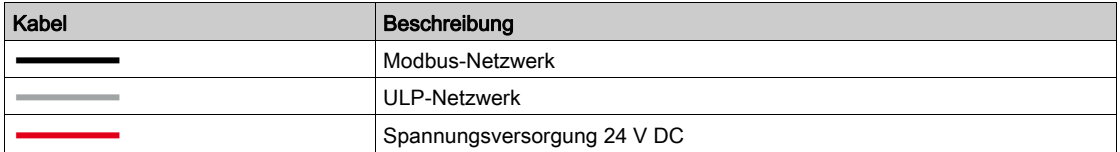

In einer dezentralen Modbus-Architektur kann eine Modbus-RJ45-Abzweigdose dazu verwendet werden, das vorgeschaltete Modbus-Kabel und das nachgeschaltete Modbus-Kabel anzuschließen.

#### Abzweig-Klemmleiste an der Spannungsversorgung

Über die Abzweig-Klemmleiste an der Spannungsversorgung können das Modbus-Kabel und die Spannungsversorgung für alle IMUs angeschlossen werden.

Die Abzweig-Klemmleiste besteht aus 5-Kanal-Federzugklemmenleisten.

Die nachstehende Abbildung zeigt die Abzweig-Klemmleiste an der Spannungsversorgung im Detail:

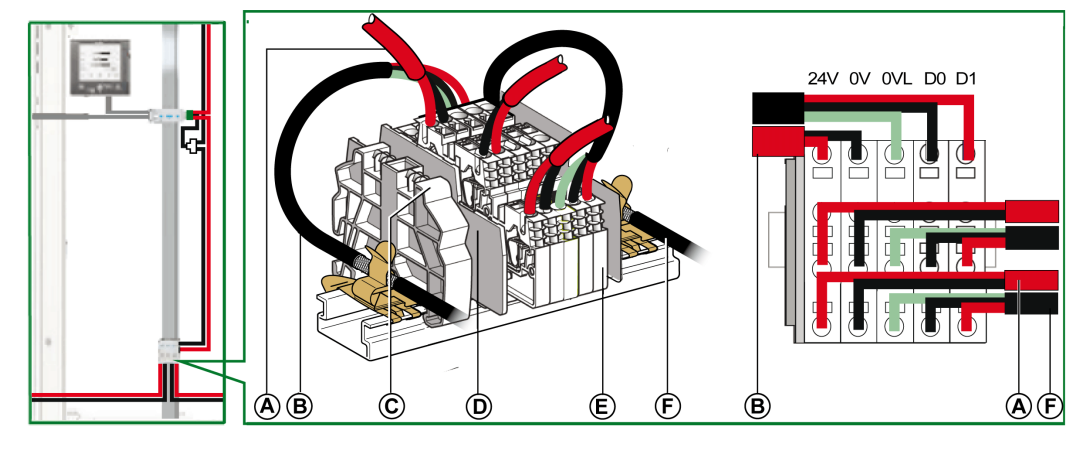

- A Spannungsversorgung 24 V DC
- B Modbus-Kabel vom Modbus-Master
- C Aufrastbarer Kunststoffabschluss
- **D** Endplatte<br>**E** Federklen
- E Federklemmenleiste
- F Modbus-Kabel zum ersten Schaltfeld

In der nachstehenden Tabelle werden die Bestellnummern für die Abzweig-Klemmleiste aufgeführt:

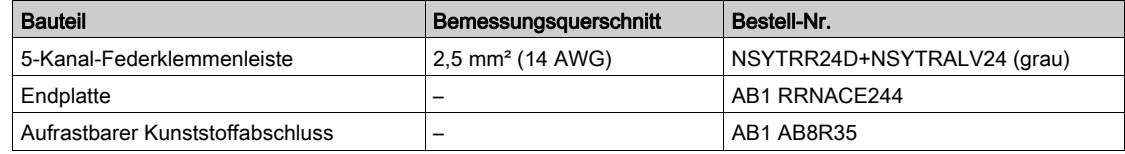

#### Modbus-Kabelanschluss

- Das Modbus-Kabel vom Modbus-Master stellt die Kontinuität des Modbus-Signals (D0, D1 und 0 VL) und die Durchverbindung der Abschirmung sicher. Dazu verwendet es Messingschellen mit einem Durchmesser, der an den Kabeltyp angepasst ist, und einer Befestigung, die an die Installation angepasst ist (z. B. Schraube oder DIN-Schiene).
- Das Modbus-Kabel zum ersten Schaltfeld stellt die Kontinuität des Modbus-Signals (D0, D1 und 0 VL) und die Durchverbindung der Abschirmung sicher. Dazu verwendet es Messingschellen mit einem Durchmesser, der an den Kabeltyp angepasst ist, und einer Befestigung, die an die Installation für das Schaltfeld angepasst ist (z. B. Schraube oder DIN-Schiene). Die Spannungsversorgung mit 24 V DC zum ersten Schaltfeld garantiert die Kontinuität der Spannungsversorgung.
- Der nicht verwendete Kanal an der Abzweig-Klemmleiste kann dazu genutzt werden, einen weiteren Modbus-Slave in der elektrischen Anlage (z. B. ein kommunikationsfähiges Universal-Messgerät PM8000) anzuschließen.

#### Schaltplan einer Abzweig-Klemmleiste an der Spannungsversorgung

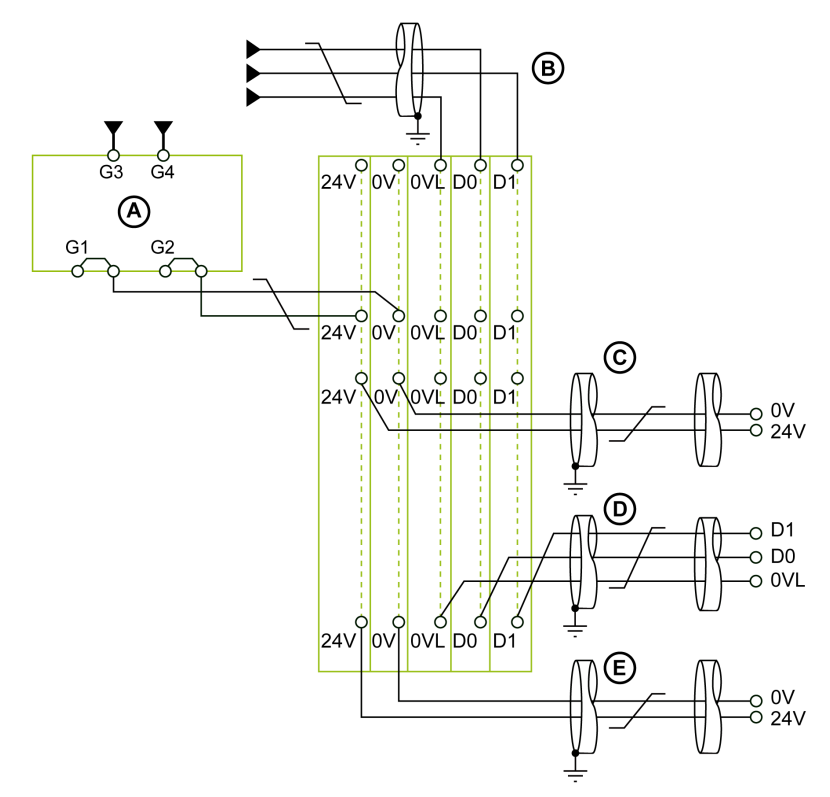

- A Spannungsversorgung mit 24 V DC
- B Modbus-Kabel vom Modbus-Master
- C Kabel für die Spannungsversorgung mit 24 V DC von Modbus-Slaves
- Modbus-Kabel zu Modbus-Slaves
- E Kabel für die Spannungsversorgung mit 24 V DC zu Modbus-Slaves

#### Modbus-Kabellängen für ein einzelnes Versorgungssegment

Die nachstehende Abbildung zeigt die Modbus-Kabellängen im Detail für eine dezentrale Modbus-Architektur in Form einer Daisy Chain mit einem einzelnen Versorgungssegment:

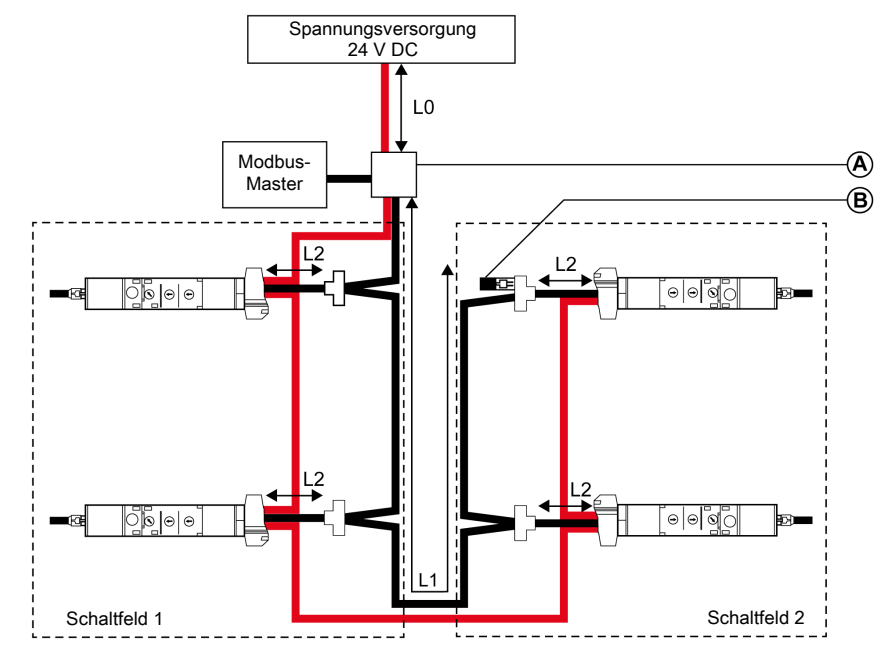

- A Abzweig-Klemmleiste an der Spannungsversorgung
- B Modbus-Leitungsabschluss

Die nachstehende Tabelle fasst die maximalen Modbus-Kabellängen für die dezentrale Modbus-Architektur in Form einer Daisy Chain mit einem einzelnen Versorgungssegment zusammen. Das in Betracht kommende Modbus-Kabel wird im Abschnitt über den Anschluss der IFM-Schnittstelle beschrieben [\(siehe](#page-53-0) Seite 54).

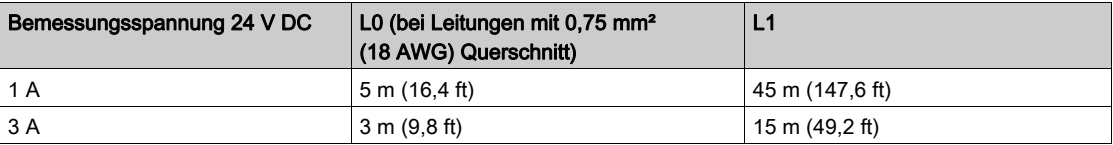

Die Gesamtlänge aller L2s muss kürzer als L1 sein.

#### Fall mit mehreren Versorgungssegmenten

Wenn mehr als eine Spannungsversorgung mit 24 V DC erforderlich ist [\(siehe](#page-46-0) Seite 47), werden mehrere Versorgungssegmente entlang des Modbus-Kabels verwendet.

Die nachstehende Abbildung zeigt eine dezentrale Modbus-Architektur in Form einer Daisy Chain mit zwei Versorgungssegmenten:

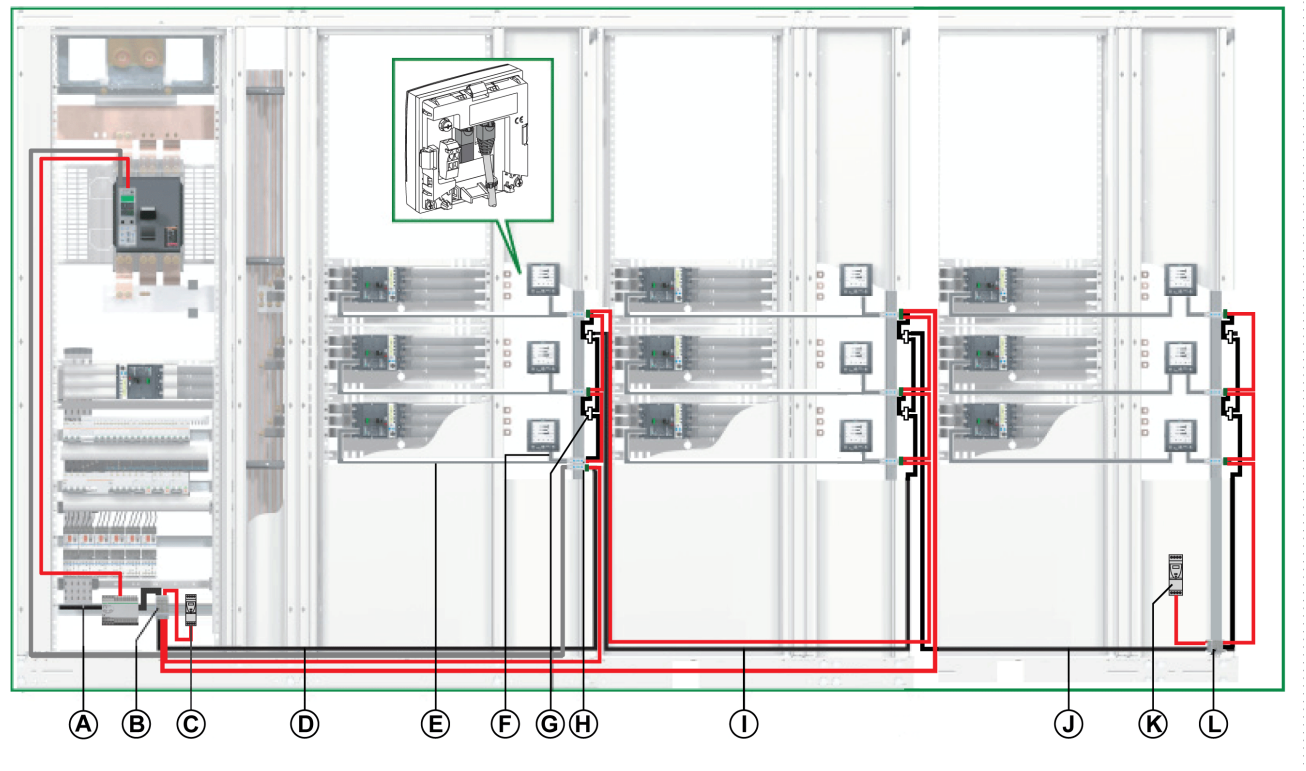

- A Modbus-Kabel vom Modbus-Master<br>B Abzweig-Klemmleiste an der Spann
- Abzweig-Klemmleiste an der Spannungsversorgung
- **C** Spannungsversorgung ABL8<br>**D** Modbus-Kabel zum ersten Sc
- Modbus-Kabel zum ersten Schaltfeld
- E NSX-Kabel
- F ULP-RJ45-Kabel Stecker/Stecker<br>G Modbus-RJ45-Abzweigdose
- Modbus-RJ45-Abzweigdose
- H IFM-Schnittstelle
- I Modbus-Kabel zum zweiten Schaltfeld
- J Modbus-Kabel zum dritten Schaltfeld
- K Einsetzen einer Spannungsversorgung ABL8
- L Abzweig-Klemmleiste an der Einspeisung des Schaltfelds
- M Modbus-Leitungsabschluss

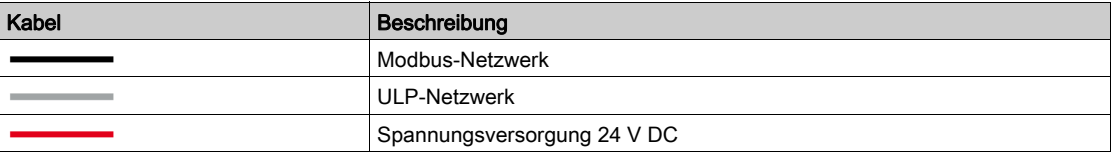

#### Abzweig-Klemmleiste an der Einspeisung des dritten Schaltfelds

Die Abzweig-Klemmleiste an der Einspeisung des dritten Schaltfelds kann dazu verwendet werden, eine neue Spannungsversorgung mit 24 V DC der IMUs im dritten Schaltfeld anzuschließen.

Die Abzweig-Klemmleiste besteht aus 5-Kanal-Federzugklemmenleisten.

Die nachstehende Abbildung zeigt die Abzweig-Klemmleiste an der Einspeisung des dritten Schaltfelds im Detail:

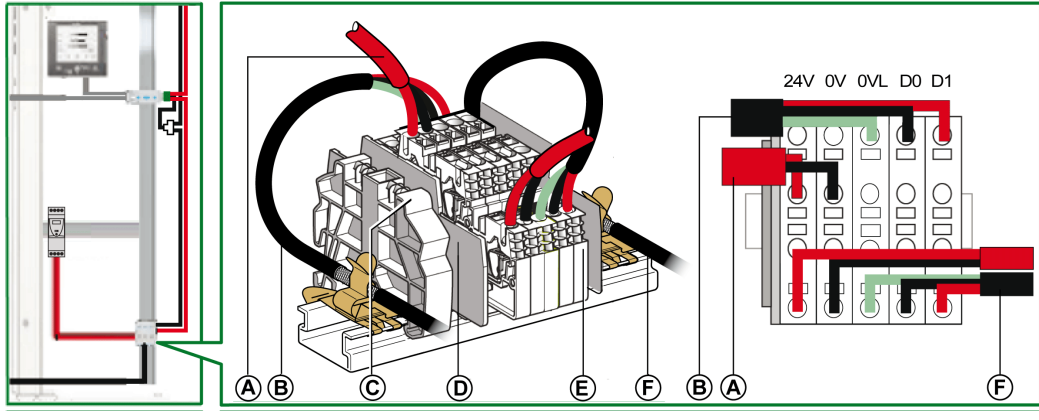

- A Spannungsversorgung 24 V DC
- B Modbus-Kabel vom zweiten Schaltfeld
- C Aufrastbarer Kunststoffabschluss
- **D** Endplatte<br>**E** Federkler
- **Federklemmenleiste**
- F Modbus-Kabel zum dritten Schaltfeld

#### Modbus-Kabelanschluss

- Das Modbus-Kabel vom Modbus-Master stellt die Kontinuität des Modbus-Signals (D0, D1 und 0 VL) und die Durchverbindung der Abschirmung sicher. Dazu verwendet es Messingschellen mit einem Durchmesser, der an den Kabeltyp angepasst ist, und einer Befestigung, die an die Installation angepasst ist (z. B. Schraube oder DIN-Schiene).
- Das Modbus-Kabel zum ersten Schaltfeld stellt die Kontinuität des Modbus-Signals (D0, D1 und 0 VL) und die Durchverbindung der Abschirmung sicher. Dazu verwendet es Messingschellen mit einem Durchmesser, der an den Kabeltyp angepasst ist, und einer Befestigung, die an die Installation für das Schaltfeld angepasst ist (z. B. Schraube oder DIN-Schiene). Die Spannungsversorgung mit 24 V DC zum ersten Schaltfeld garantiert die Kontinuität der

Spannungsversorgung des Schaltfelds.

- Das Modbus-Kabel zum zweiten Schaltfeld stellt die Kontinuität des Modbus-Signals (D0, D1 und 0 VL) und die Durchverbindung der Abschirmung sicher. Dazu verwendet es Messingschellen mit einem Durchmesser, der an den Kabeltyp angepasst ist, und einer Befestigung, die an die Installation für das zweite Schaltfeld angepasst ist (z. B. Schraube oder DIN-Schiene). Die Spannungsversorgung mit 24 V DC zum zweiten Schaltfeld garantiert die Kontinuität der Spannungsversorgung des zweiten Schaltfelds.
- Das Modbus-Kabel zum dritten Schaltfeld stellt die Kontinuität des Modbus-Signals (D0, D1 und 0 VL) und die Durchverbindung der Abschirmung sicher. Dazu verwendet es Messingschellen mit einem Durchmesser, der an den Kabeltyp angepasst ist, und einer Befestigung, die an die Installation angepasst ist (z. B. Schraube oder DIN-Schiene).

Eine eigene Spannungsversorgung mit 24 V DC wird mit dem dritten Schaltfeld verbunden.

# Schaltplan einer Abzweig-Klemmleiste an der Einspeisung des dritten Schaltfelds

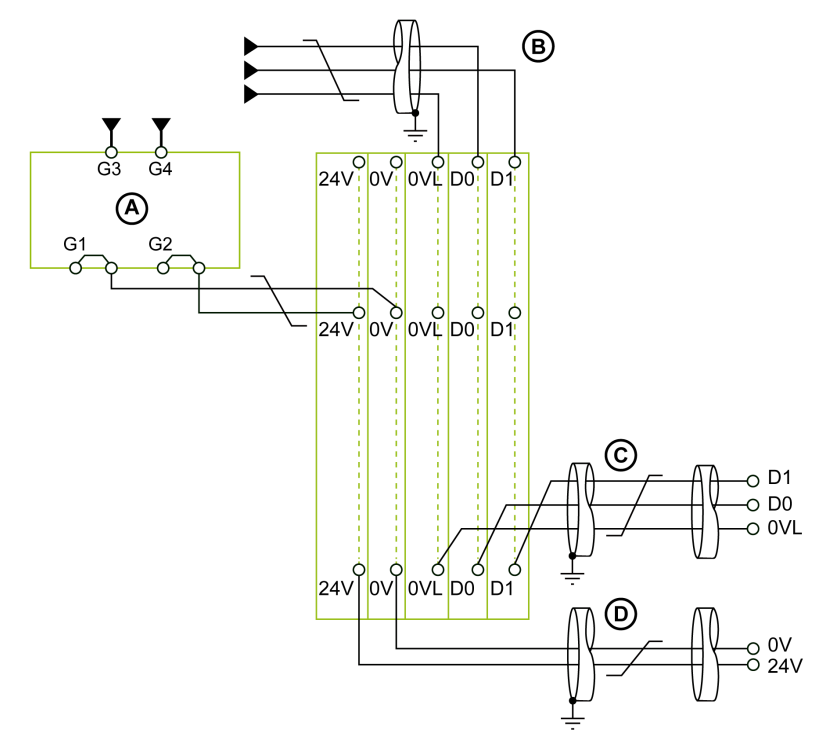

- A Spannungsversorgung mit 24 V DC
- B Modbus-Kabel vom zweiten Schaltfeld<br>C Modbus-Kabel zum dritten Schaltfeld
- **C** Modbus-Kabel zum dritten Schaltfeld<br>**D** Kabel für die Spannungsversorgung n
- D Kabel für die Spannungsversorgung mit 24 V DC zum dritten Schaltfeld

#### Modbus-Kabellängen für mehrere Versorgungssegmente

Die nachstehende Abbildung zeigt die Modbus-Kabellängen im Detail für eine dezentrale Modbus-Architektur in Form einer Daisy Chain mit mehreren Versorgungssegmenten:

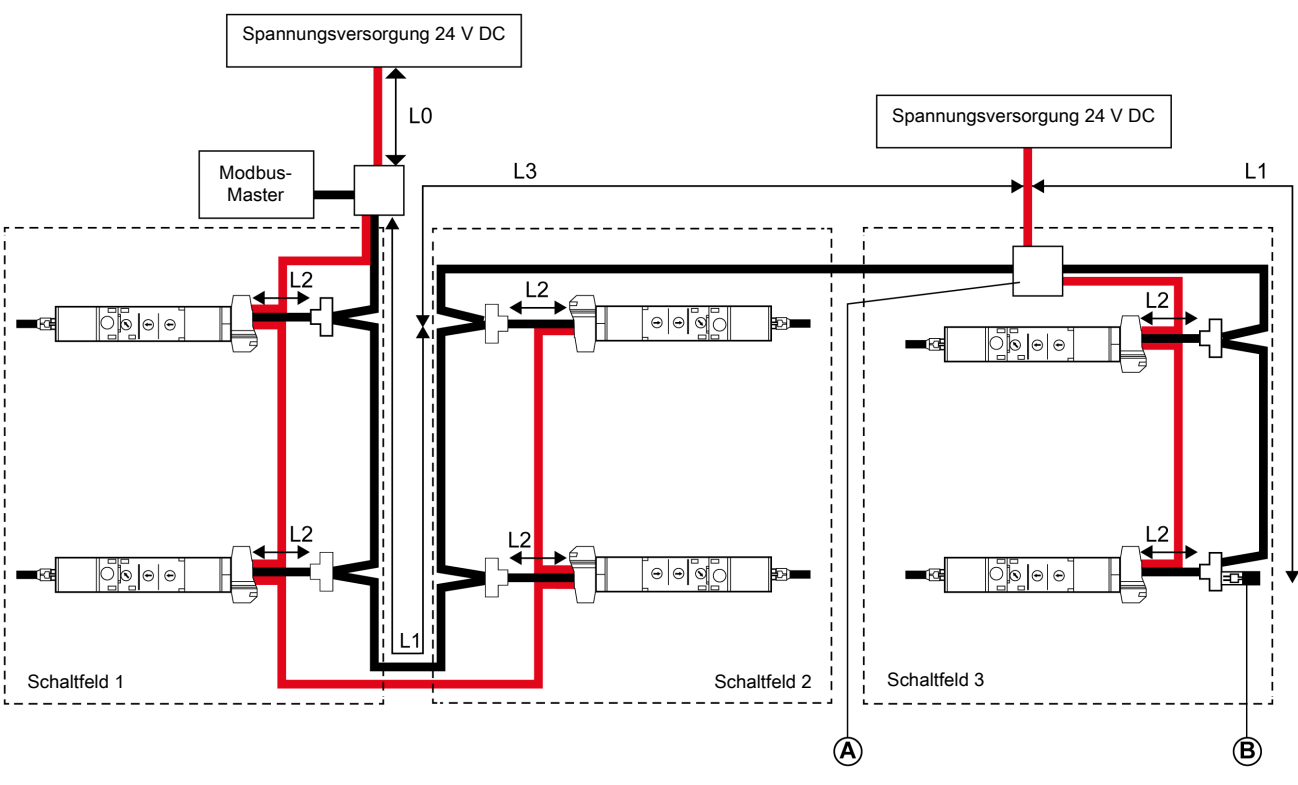

- A Abzweig-Klemmleiste an der Einspeisung des Schaltfelds<br>B Modbus-Leitungsabschluss
- Modbus-Leitungsabschluss

Das Modbus-Kabel L3 stellt die Kontinuität des Modbus-Signals (D0, D1 und 0 VL) und die Durchverbindung der Abschirmung sicher. Dazu verwendet es Messingschellen mit einem Durchmesser, der an den Kabeltyp angepasst ist, und einer Befestigung, die an die Installation angepasst ist (z. B. Schraube oder DIN-Schiene).

Die nachstehende Tabelle fasst die maximalen Modbus-Kabellängen für die dezentrale Modbus-Architektur in Form einer Daisy Chain mit mehreren Versorgungssegmenten zusammen. Das in Betracht kommende Modbus-Kabel wird im Abschnitt über den Anschluss der IFM-Schnittstelle beschriebe[n](#page-53-0) [\(siehe](#page-53-0) Seite 54).

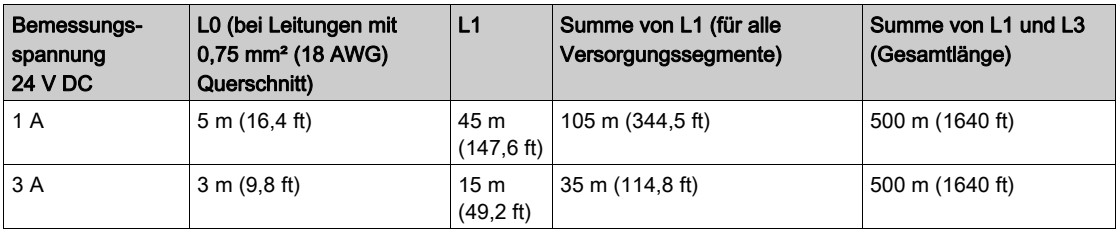

Die Gesamtlänge aller L2s muss kürzer als L1 in der entsprechenden Installation sein.

HINWEIS: Es können maximal drei Versorgungssegmente in einem Modbus-Netzwerk erstellt werden [\(siehe](#page-46-0) Seite 47).

# Dezentrale Modbus-Architektur mit Abzweigungen

#### **Einleitung**

- Die folgenden Verteilungssysteme für die dezentrale Modbus-Architektur mit Abzweigungen sind möglich: ● Ein Modbus-Verteilerblock verteilt Modbus-Kabel auf bis zu acht IFM-Schnittstellen [\(siehe](#page-85-0) Seite 86).
- Das Hauptsegment des Modbus-Kabels verfügt über eine Abzweig-Klemmleiste an der Einspeisung der einzelnen Schaltfelder und die IFM-Schnittstellen werden an ein Abzweigkabel angeschlosse[n](#page-86-0) [\(siehe](#page-86-0) Seite 87).

#### <span id="page-85-0"></span>Dezentrale Modbus-Architektur mit Abzweigungen mit Modbus-Verteilerblock

Die nachstehende Abbildung zeigt ein Beispiel für eine abgeleitete dezentrale Modbus-Architektur mit IMUs: Eine IMU bestehend aus einem Leistungsschalter Compact NS und einer IFM-Schnittstelle sowie acht IMUs bestehend aus jeweils einem Leistungsschalter Compact NSX, einer IFM-Schnittstelle und einem Display FDM121.

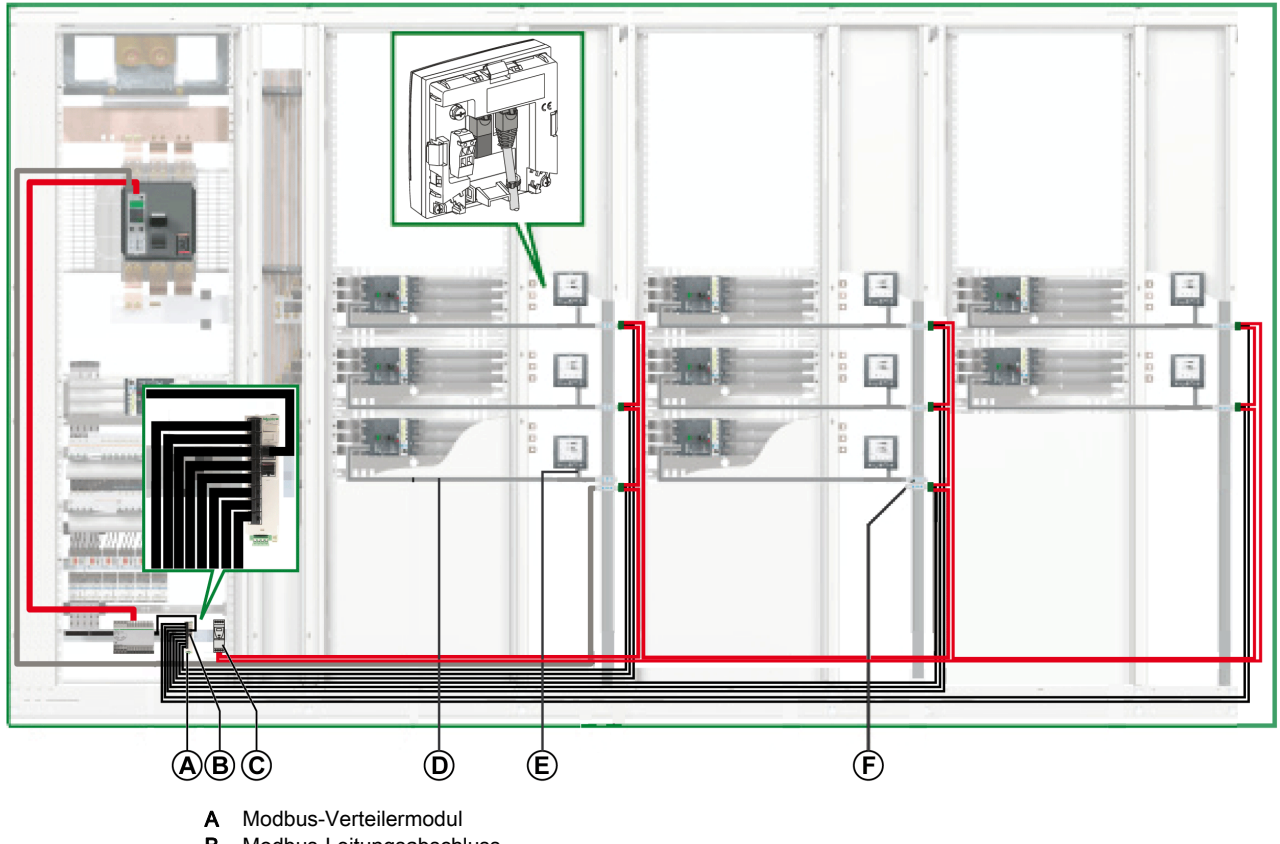

- 
- **B** Modbus-Leitungsabschluss<br>**C** Spannungsversorgung ABL Spannungsversorgung ABL8
- D NSX-Kabel
- E ULP-RJ45-Kabel Stecker/Stecker
- F IFM-Schnittstelle

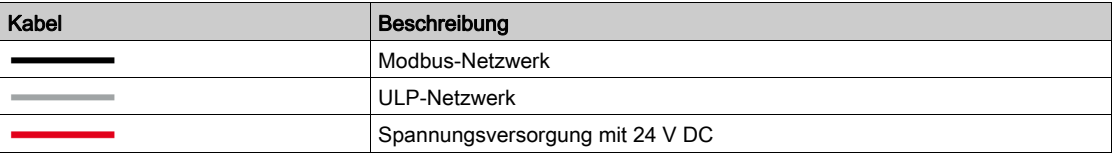

#### <span id="page-86-0"></span>Dezentrale Modbus-Architektur mit Abzweigungen mit Modbus-Abzweigdosen

Die nachstehende Abbildung zeigt ein Beispiel für eine abgeleitete dezentrale Modbus-Architektur mit IMUs: Eine IMU bestehend aus einem Leistungsschalter Compact NS und einer IFM-Schnittstelle sowie neun IMUs bestehend aus jeweils einem Leistungsschalter Compact NSX, einer IFM-Schnittstelle und einem Display FDM121.

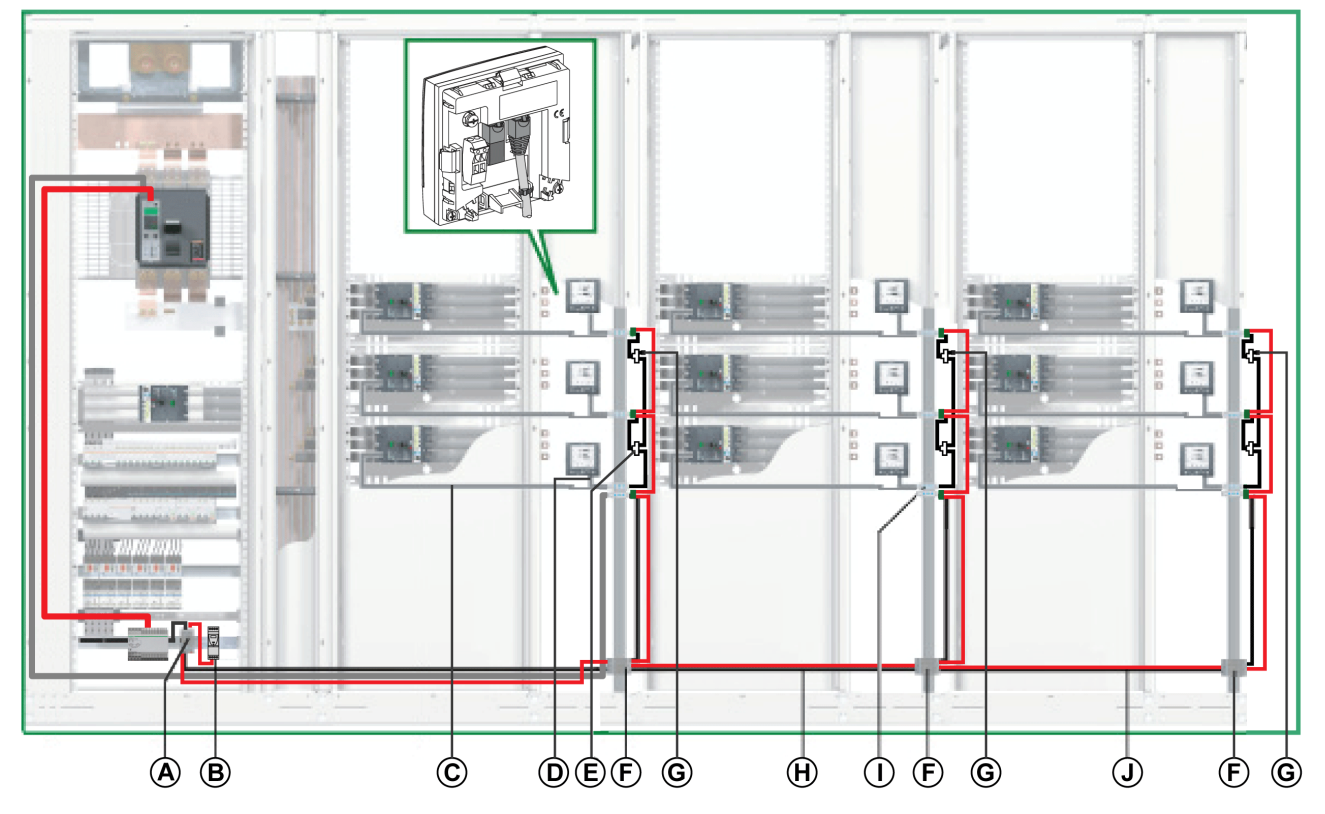

- A Abzweig-Klemmleiste an der Spannungsversorgung<br>B Spannungsversorgung ABL8
- Spannungsversorgung ABL8
- C NSX-Kabel
- D ULP-RJ45-Kabel Stecker/Stecker<br>E Modbus-RJ45-Abzweigdose
- Modbus-RJ45-Abzweigdose
- F Abzweig-Klemmleiste an der Einspeisung des Schaltfelds<br>G Modbus-Leitungsabschluss
- Modbus-Leitungsabschluss
- H Modbus-Kabel zum zweiten Schaltfeld
- I IFM-Schnittstelle
- J Modbus-Kabel zum dritten Schaltfeld

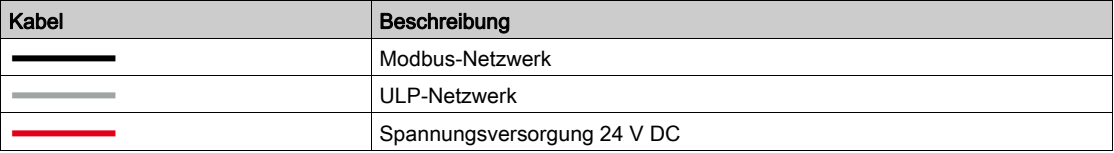

#### <span id="page-87-0"></span>Abzweig-Klemmleiste an der Spannungsversorgung

Über die Abzweig-Klemmleiste an der Spannungsversorgung können das Modbus-Kabel und die Spannungsversorgung für alle IMUs angeschlossen werden.

Die Abzweig-Klemmleiste besteht aus vier 4-Kanal-Federzugklemmenleisten sowie einer PE-Klemmenleiste zur Erdung der Abschirmung des Modbus-Kabels durch Anschluss an die DIN-Schiene.

Die nachstehende Abbildung zeigt die Abzweig-Klemmleiste an der Spannungsversorgung.

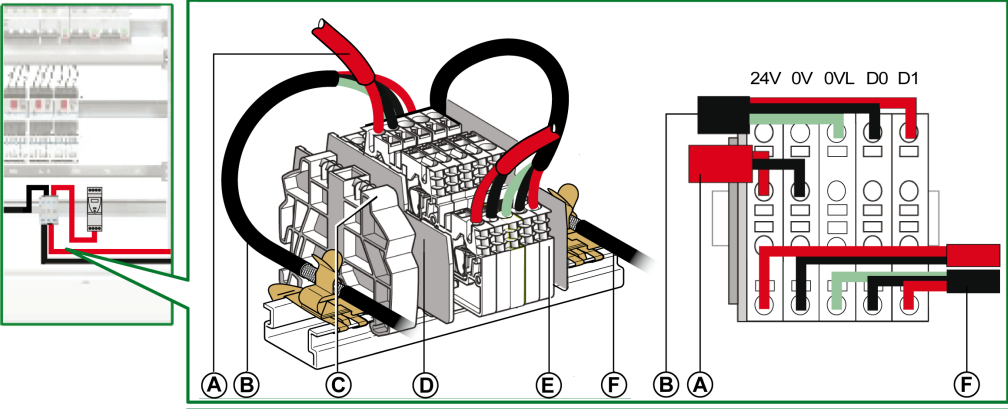

- **A** Spannungsversorgung 24 V DC<br>**B** Modbus-Kabel vom Modbus-Ma
- Modbus-Kabel vom Modbus-Master
- C Aufrastbarer Kunststoffabschluss
- **D** Endplatte<br>**E** Federklen
- E Federklemmenleiste
- F Modbus-Kabel zum ersten Schaltfeld

In der nachstehenden Tabelle werden die Bestellnummern für die Abzweig-Klemmleiste aufgeführt:

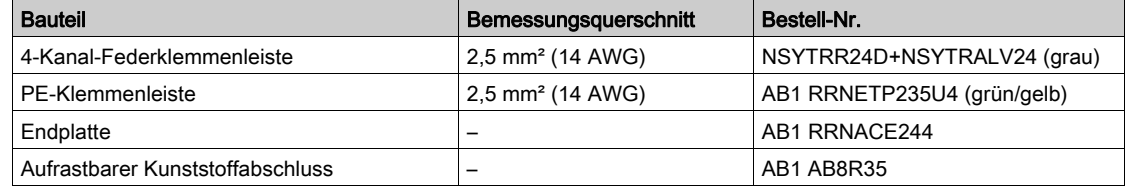

#### Modbus-Kabelanschluss

- Das Modbus-Kabel vom Modbus-Master stellt die Kontinuität des Modbus-Signals (D0, D1 und 0 VL) und die Durchverbindung der Abschirmung sicher. Dazu verwendet es Messingschellen mit einem Durchmesser, der an den Kabeltyp angepasst ist, und einer Befestigung, die an die Installation angepasst ist (z. B. Schraube oder DIN-Schiene).
- Das Modbus-Kabel zum ersten Schaltfeld stellt die Kontinuität des Modbus-Signals (D0, D1 und 0 VL) und die Durchverbindung der Abschirmung sicher. Dazu verwendet es Messingschellen mit einem Durchmesser, der an den Kabeltyp angepasst ist, und einer Befestigung, die an die Installation für das Schaltfeld angepasst ist (z. B. Schraube oder DIN-Schiene). Die Spannungsversorgung mit 24 V DC zum ersten Schaltfeld garantiert die Kontinuität der Spannungsversorgung.
- Der nicht verwendete Kanal an der Abzweig-Klemmleiste kann dazu genutzt werden, einen weiteren Modbus-Slave in der elektrischen Anlage (z. B. ein kommunikationsfähiges Universal-Messgerät PM8000) anzuschließen.

#### Schaltplan einer Abzweig-Klemmleiste an der Spannungsversorgung

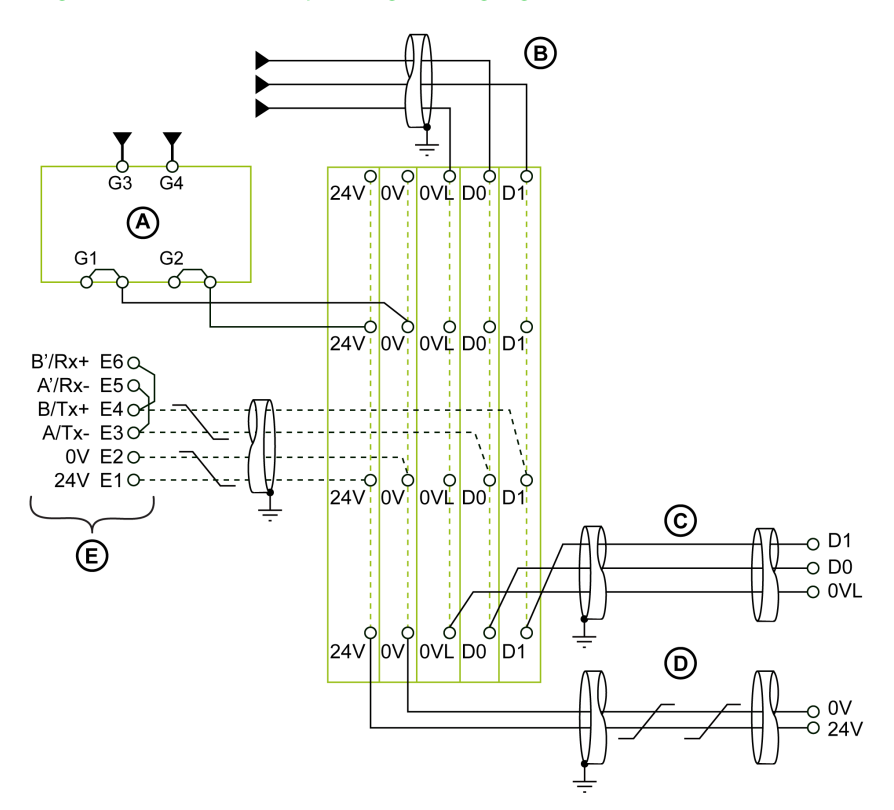

- **A** Spannungsversorgung mit 24 V DC<br>**B** Modbus-Kabel vom Modbus-Master
- Modbus-Kabel vom Modbus-Master
- C Modbus-Kabel zum ersten Schaltfeld
- D Kabel für die Spannungsversorgung mit 24 V DC zum ersten Schaltfeld<br>E Modbus-Slave (z. B. Leistungsschalter Masterpact NT/NW)
- E Modbus-Slave (z. B. Leistungsschalter Masterpact NT/NW)

#### Abzweig-Klemmleiste an der Einspeisung des Schaltfelds

Die Abzweig-Klemmleiste an der Einspeisung des Schaltfelds verteilt das Modbus-Signal und die Spannungsversorgung mit 24 V DC an die Schaltfelder in der elektrischen Anlage.

Die Abzweig-Klemmleiste besteht aus 5-Kanal-Federzugklemmenleisten.

Die nachstehende Abbildung zeigt die Abzweig-Klemmleiste an der Einspeisung des Schaltfelds.

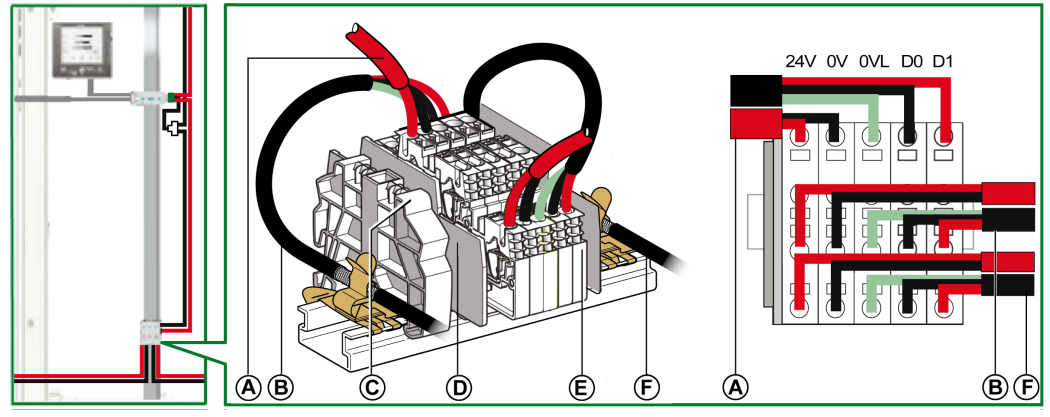

- A Modbus-Kabel zum Schaltfeld
- B Vorgeschaltetes Modbus-Kabel
- C Aufrastbarer Kunststoffabschluss
- D Endplatte
- E Federklemmenleiste
- F Nachgeschaltetes Modbus-Kabel

#### Schaltplan einer Abzweig-Klemmleiste an der Einspeisung des Schaltfelds

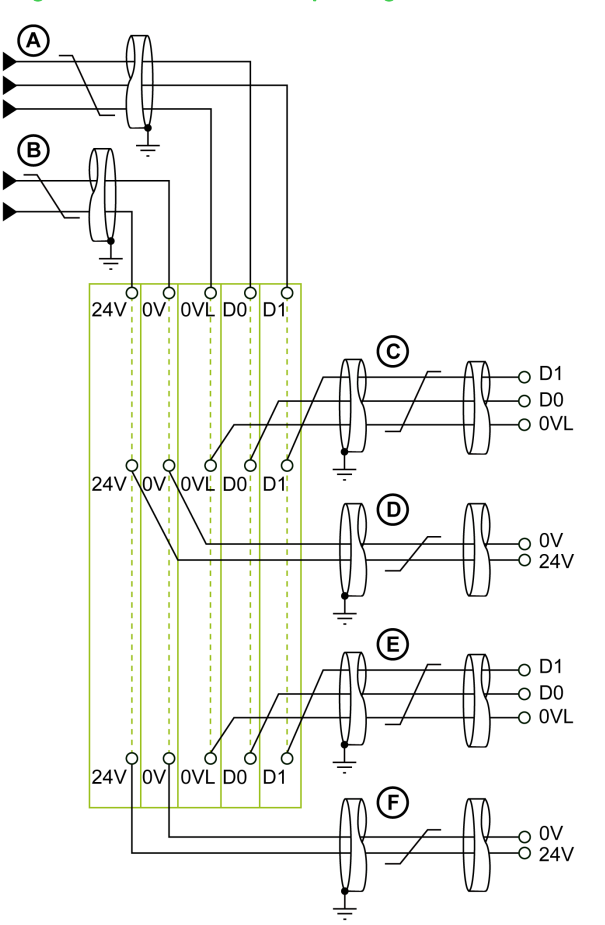

- A Vorgeschaltetes Modbus-Kabel
- B Vorgeschaltetes Kabel für die Spannungsversorgung mit 24 V DC
- C Modbus-Kabel zum Schaltfeld
- D Kabel für die Spannungsversorgung mit 24 V DC zum Schaltfeld
- 
- E Nachgeschaltetes Modbus-Kabel<br>F Nachgeschaltetes Kabel für die S Nachgeschaltetes Kabel für die Spannungsversorgung mit 24 V DC

#### Modbus-Kabellängen für ein einzelnes Versorgungssegment

Die nachstehende Abbildung zeigt die Modbus-Kabellängen im Detail für eine dezentrale Modbus-Architektur mit Abzweigungen mit einem einzelnen Versorgungssegment:

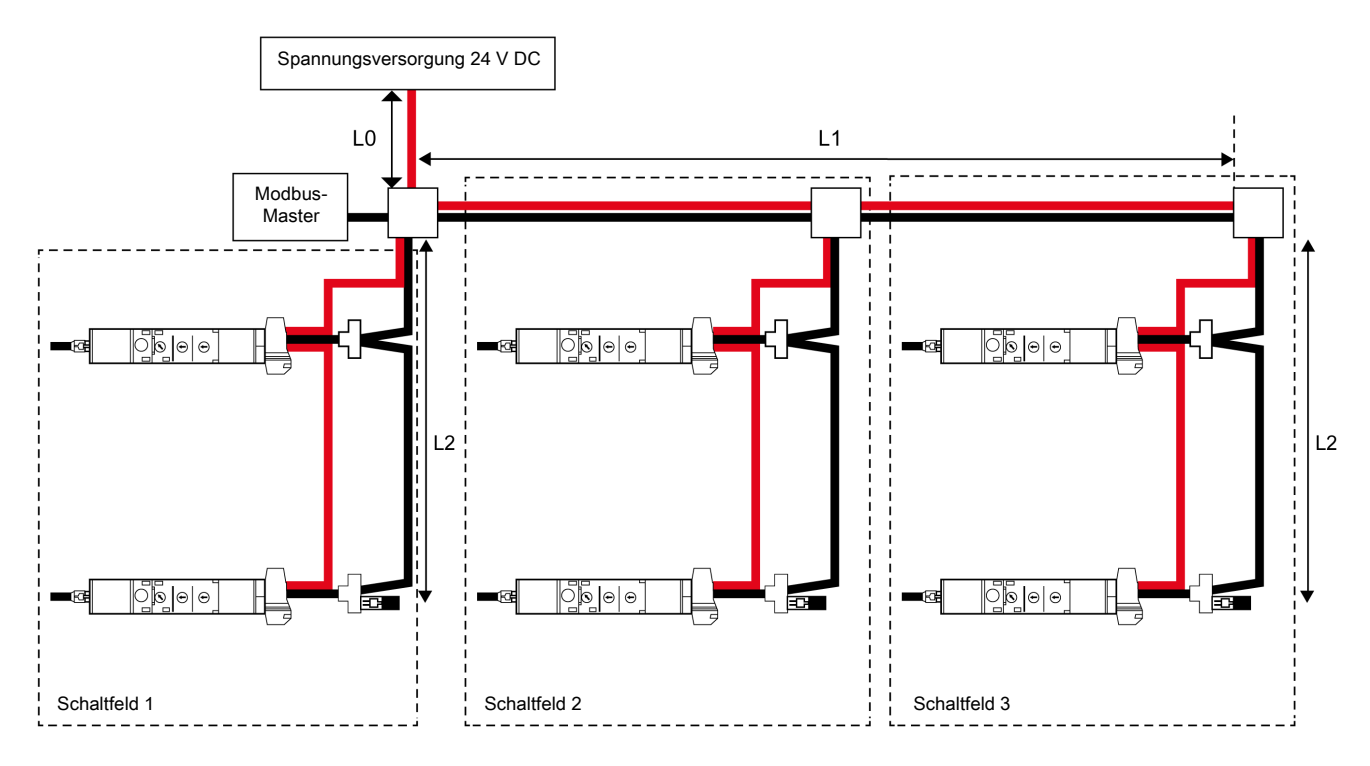

Die nachstehende Tabelle fasst die maximalen Modbus-Kabellängen für die dezentrale Modbus-Architektur mit Abzweigungen mit einem einzelnen Versorgungssegment zusammen. Das in Betracht kommende Modbus-Kabel wird im Abschnitt über den Anschluss der IFM-Schnittstelle beschriebe[n](#page-111-0) [\(siehe](#page-111-0) Seite 112).

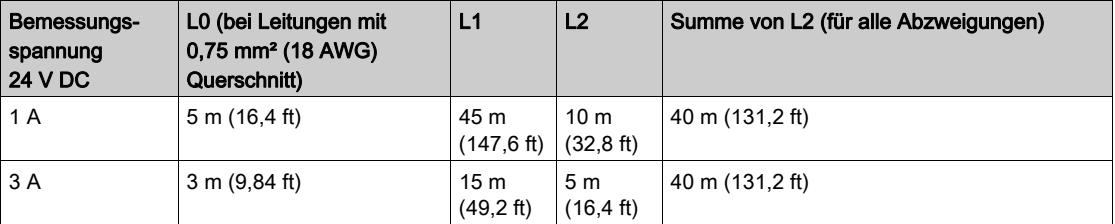

#### Fall mit mehreren Versorgungssegmenten

Wenn mehr als eine Spannungsversorgung mit 24 V DC erforderlich ist (siehe Abschnitt "Unterteilte Spannungsversorgung" [\(siehe](#page-157-0) Seite 158), werden mehrere Versorgungssegmente entlang des Modbus-Kabels verwendet.

Die nachstehende Abbildung zeigt eine dezentrale Modbus-Architektur mit Abzweigungen mit zwei Versorgungssegmenten:

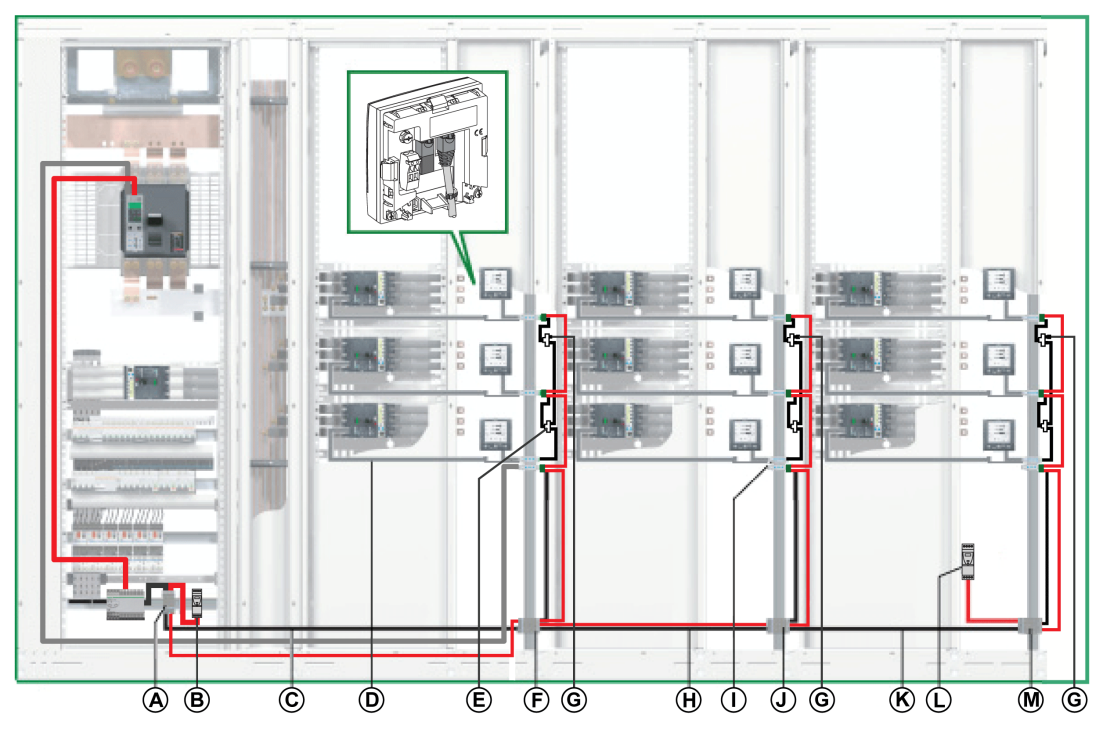

- A Abzweig-Klemmleiste an der Spannungsversorgung
- B Spannungsversorgung 24 V DC
- C Modbus-Kabel zum ersten Schaltfeld
- D NSX-Kabel
- **E** Modbus-RJ45-Abzweigdose<br>**F** Abzweig-Klemmleiste an der
- Abzweig-Klemmleiste an der Einspeisung des ersten Schaltfelds
- G Modbus-Leitungsabschluss
- H Modbus-Kabel zum zweiten Schaltfeld
- I IFM-Schnittstelle
- J Abzweig-Klemmleiste an der Einspeisung des zweiten Schaltfelds
- K Modbus-Kabel zum dritten Schaltfeld
- L Einsetzen einer Spannungsversorgung ABL8
- M Abzweig-Klemmleiste an der Einspeisung des dritten Schaltfelds

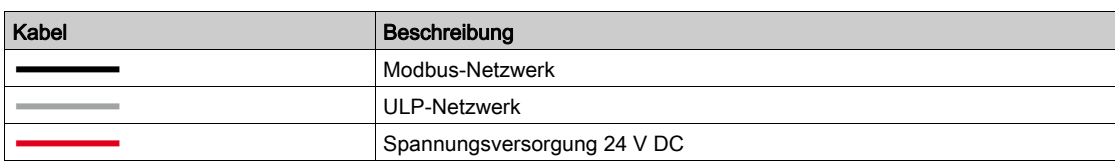

#### Abzweig-Klemmleiste an der Einspeisung des zweiten Schaltfelds

Die Abzweig-Klemmleiste an der Einspeisung des zweiten Schaltfelds setzt sich zusammen aus vier 4-Kanal-Federzugklemmenleisten sowie einer PE-Klemmenleiste zur Erdung der Abschirmung des Modbus-Kabels durch Anschluss an die DIN-Schiene.

Für die Bestellnummern der Abzweig-Klemmleiste siehe die jeweiligen Bauteile [\(siehe](#page-87-0) Seite 88).

Die nachstehende Abbildung zeigt die Abzweig-Klemmleiste an der Einspeisung des zweiten Schaltfelds im Detail:

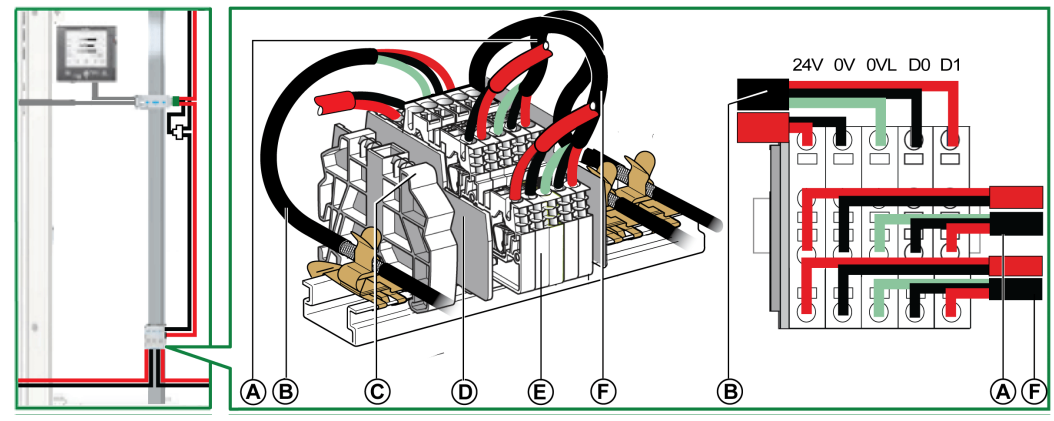

- A Modbus-Kabel zum zweiten Schaltfeld
- B Modbus-Kabel vom ersten Schaltfeld
- C Aufrastbarer Kunststoffabschluss
- D Endplatte
- E Federklemmenleiste
- F Modbus-Kabel zum dritten Schaltfeld

#### Modbus-Kabelanschluss

 Das Modbus-Kabel von der Abzweig-Klemmleiste an der Einspeisung des ersten Schaltfelds stellt die Kontinuität des Modbus-Signals (D0, D1 und 0 VL) und die Durchverbindung der Abschirmung sicher. Dazu verwendet es Messingschellen mit einem Durchmesser, der an den Kabeltyp angepasst ist, und einer Befestigung, die an die Installation für das zweite Schaltfeld angepasst ist (z. B. Schraube oder DIN-Schiene).

Das Kabel für die Spannungsversorgung mit 24 V DC von der Abzweig-Klemmleiste an der Einspeisung des ersten Schaltfelds gewährleistet die Kontinuität der Spannungsversorgung des zweiten Schaltfelds.

 Das Modbus-Kabel zum dritten Schaltfeld stellt die Kontinuität des Modbus-Signals (D0, D1 und 0 VL) und die Durchverbindung der Abschirmung sicher. Dazu verwendet es Messingschellen mit einem Durchmesser, der an den Kabeltyp angepasst ist, und einer Befestigung, die an die Installation angepasst ist (z. B. Schraube oder DIN-Schiene).

Die Spannungsversorgung mit 24 V DC zum dritten Schaltfeld garantiert die Kontinuität der Spannungsversorgung.

#### Schaltplan einer Abzweig-Klemmleiste an der Einspeisung des zweiten Schaltfelds

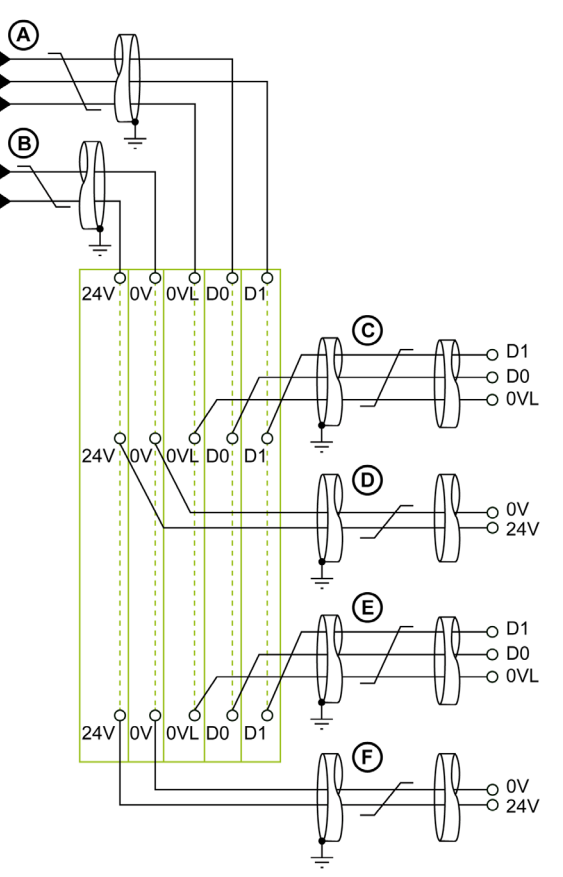

- A Modbus-Kabel vom ersten Schaltfeld
- B Kabel für die Spannungsversorgung mit 24 V DC vom ersten Schaltfeld
- C Modbus-Kabel zum zweiten Schaltfeld
- D Kabel für die Spannungsversorgung mit 24 V DC zum zweiten Schaltfeld
- E Modbus-Kabel zum dritten Schaltfeld<br>F Kabel für die Spannungsversorgung r
	- F Kabel für die Spannungsversorgung mit 24 V DC zum dritten Schaltfeld

#### Abzweig-Klemmleiste an der Einspeisung des dritten Schaltfelds

Die Abzweig-Klemmleiste an der Einspeisung des dritten Schaltfelds kann dazu verwendet werden, eine neue Spannungsversorgung mit 24 V DC der IMUs im dritten Schaltfeld anzuschließen.

Die Abzweig-Klemmleiste setzt sich zusammen aus vier 4-Kanal-Federzugklemmenleisten sowie einer PE-Klemmenleiste zur Erdung der Abschirmung des Modbus-Kabels durch Anschluss an die DIN-Schiene.

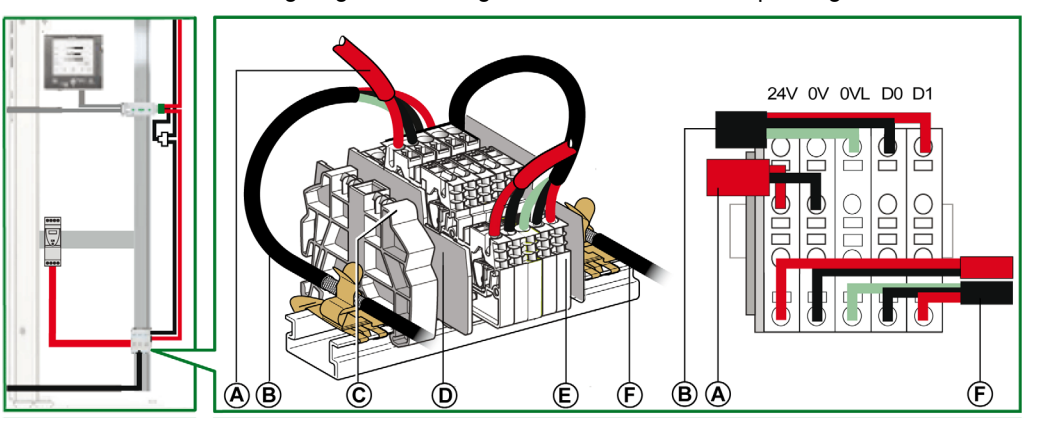

Die nachstehende Abbildung zeigt die Abzweig-Klemmleiste an der Einspeisung des dritten Schaltfelds.

- A Spannungsversorgung 24 V DC
- B Modbus-Kabel von der Abzweig-Klemmleiste an der Einspeisung des zweiten Schaltfelds
- C Aufrastbarer Kunststoffabschluss
- D Endplatte
- E Federklemmenleiste
- F Modbus-Kabel zum dritten Schaltfeld

#### Modbus-Kabelanschluss

- Das Abzweig-Klemmleiste an der Einspeisung des zweiten Schaltfelds stellt die Kontinuität des Modbus-Signals (D0, D1 und 0 VL) und die Durchverbindung der Abschirmung sicher. Dazu verwendet es Messingschellen mit einem Durchmesser, der an den Kabeltyp angepasst ist, und einer Befestigung, die an die Installation angepasst ist (z. B. Schraube oder DIN-Schiene).
- Das Modbus-Kabel zum dritten Schaltfeld stellt die Kontinuität des Modbus-Signals (D0, D1 und 0 VL) und die Durchverbindung der Abschirmung sicher. Dazu verwendet es Messingschellen mit einem Durchmesser, der an den Kabeltyp angepasst ist, und einer Befestigung, die an die Installation für das dritte Schaltfeld angepasst ist (z. B. Schraube oder DIN-Schiene).

Die Spannungsversorgung mit 24 V DC zum dritten Schaltfeld garantiert die Kontinuität der Spannungsversorgung des dritten Schaltfelds.

#### Schaltplan einer Abzweig-Klemmleiste an der Einspeisung des dritten Schaltfelds

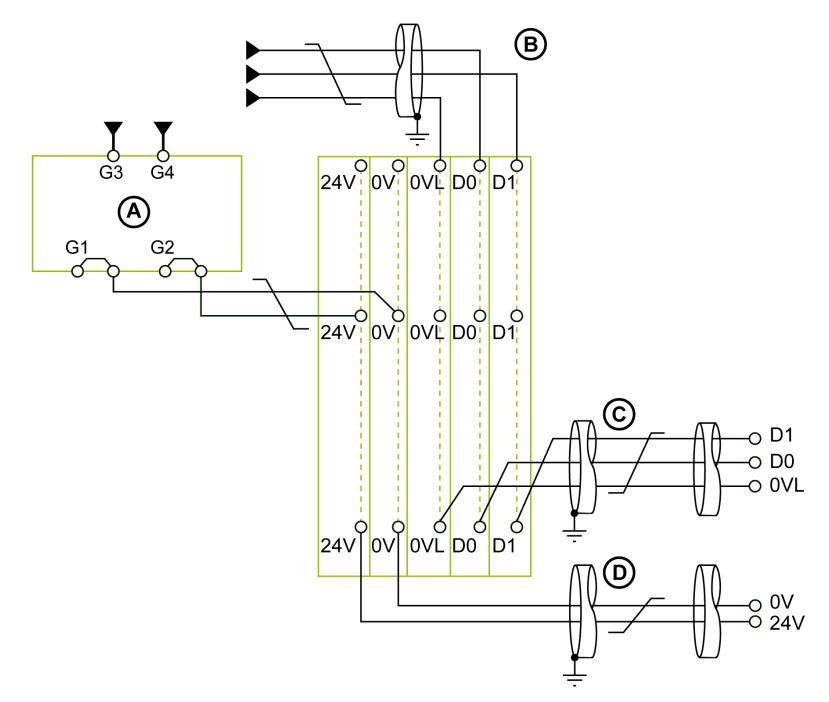

- A Spannungsversorgung mit 24 V DC
- B Modbus-Kabel vom zweiten Schaltfeld
- C Modbus-Kabel zum dritten Schaltfeld
- D Kabel für die Spannungsversorgung mit 24 V DC zum dritten Schaltfeld

#### Modbus-Kabellängen für mehrere Versorgungssegmente

Die nachstehende Abbildung zeigt die Modbus-Kabellängen im Detail für eine dezentrale Modbus-Architektur mit Abzweigungen mit mehreren Versorgungssegmenten:

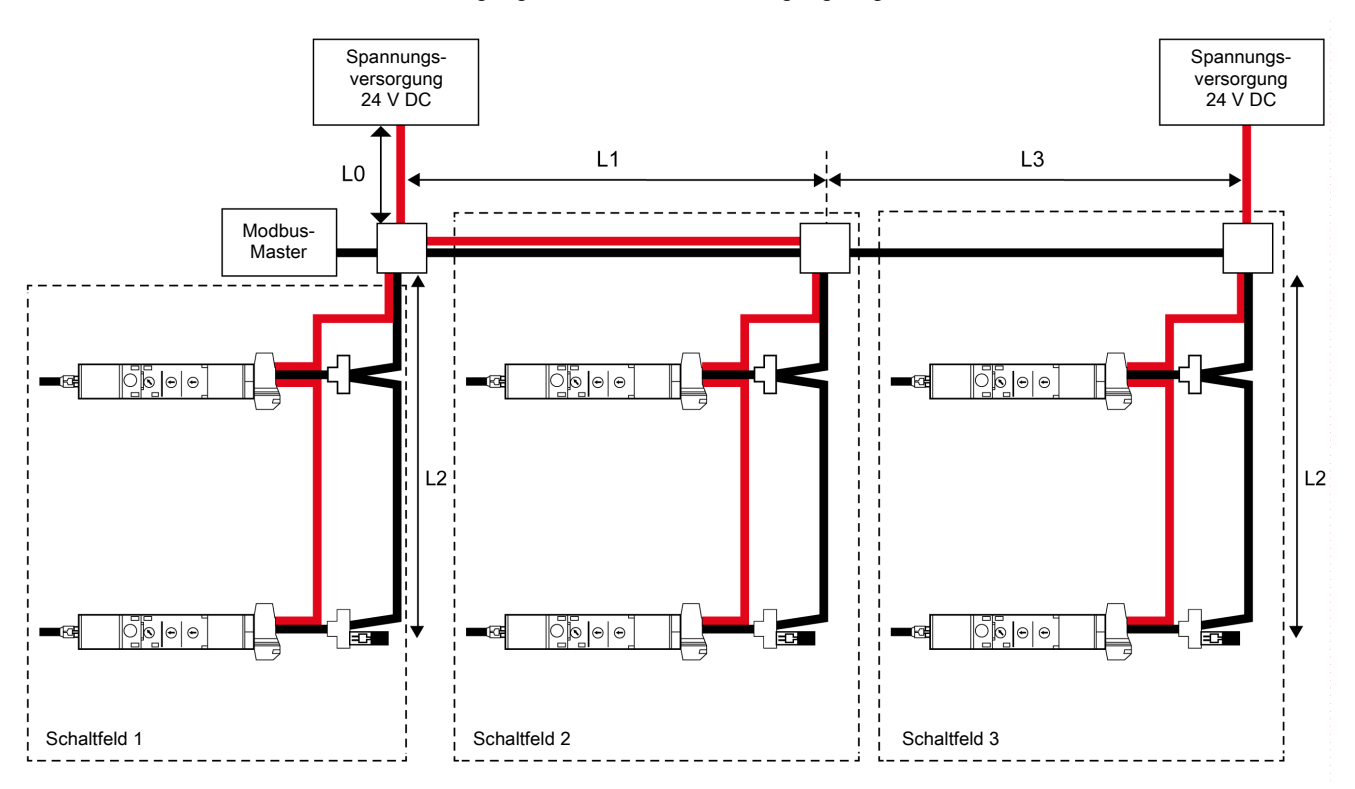

Das Modbus-Kabel L3 stellt die Kontinuität des Modbus-Signals (D0, D1 und 0 VL) und die Durchverbindung der Abschirmung sicher. Dazu verwendet es Messingschellen mit einem Durchmesser, der an den Kabeltyp angepasst ist, und einer Befestigung, die an die Installation angepasst ist (z. B. Schraube oder DIN-Schiene).

Die Spannungsversorgung ist mit einer eigenen Spannungsversorgung mit 24 V DC an der Abzweig-Klemmleiste an der Einspeisung des dritten Schaltfelds angeschlossen.

Die nachstehende Tabelle fasst die maximalen Modbus-Kabellängen für die dezentrale Modbus-Architektur mit Abzweigungen mit mehreren Versorgungssegmenten zusammen. Das in Betracht kommende Modbus-Kabel wird im Abschnitt über den Anschluss der IFM-Schnittstelle beschrieben [\(siehe](#page-53-0) Seite 54).

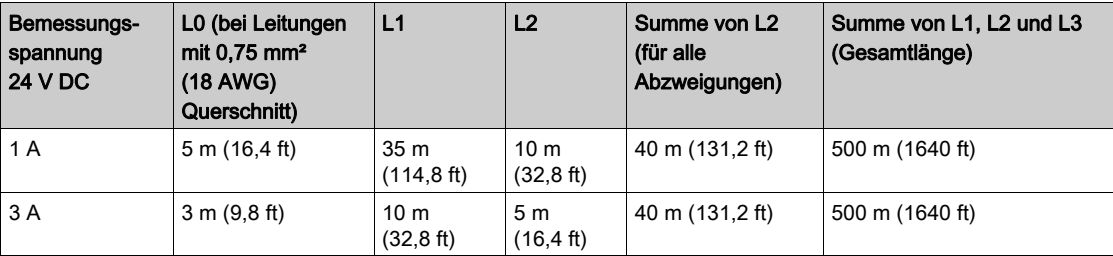

HINWEIS: Es können maximal 3 Versorgungssegmente in einem Modbus-Netzwerk erstellt werde[n](#page-46-0) [\(siehe](#page-46-0) Seite 47).

# Ethernet-Architekturen

#### **Einleitung**

Die Wahl einer Ethernet-Topologie hängt von den Anforderungen der Kommunikationsarchitektur ab: Ein Kommunikationsnetz in Sternform bietet eine Architektur mit hoher Zuverlässigkeit.

Eine Architektur in Form einer Daisy Chain bietet eine besonders leistungsfähige Architektur.

#### Ethernet mit hoher Zuverlässigkeit

Im Fall des Ethernet mit hoher Zuverlässigkeit ist die Architektur fehlertolerant.

Eine Ethernet-Architektur mit hoher Zuverlässigkeit basiert auf einem fehlertoleranten Backbone-Ring (Glasfaser oder Kupferkabel), an den alle Untersysteme über konfigurierbare Switches angeschlossen werden.

Diese Kommunikationsarchitektur erhöht die Prozessverfügbarkeit durch ein hohes Maß an Redundanz und Leistung. Sie basiert vollständig auf Geräten mit systemeigenen Ethernet-TCP- oder Ethernet/IP-Protokollen für Spannungsversorgung und Motormanagementarchitektur. Diese Architektur integriert die bestmögliche Leistung für unterstützende RSTP-Protokolle und deckt sämtliche erkannten Fehler bei der Kommunikation ab.

Darüber hinaus bietet diese Lösung Energieüberwachungsfunktionen mit neuen Kommunikationsgeräten, die Webserver unterstützen.

Das nachstehende Schaubild zeigt ein Beispiel für eine Architektur mit hoher Zuverlässigkeit:

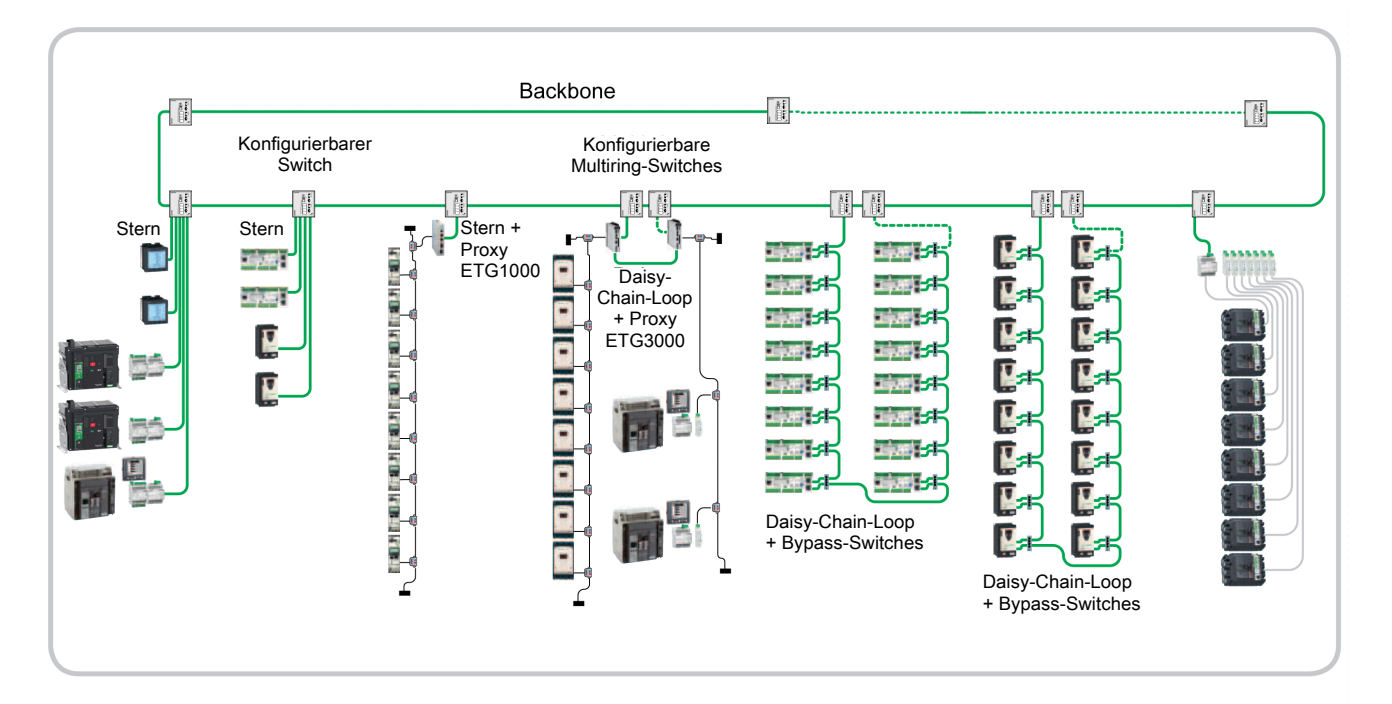

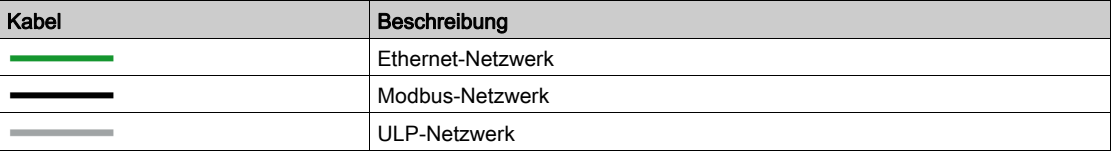

#### Kommunikationsarchitektur in Sternform

Die Kommunikationsarchitektur in Sternform bietet ein hohes Maß an Zuverlässigkeit.

Ein sternförmiges Netzwerk ist ein lokales Netzwerk (LAN), in dem alle Knoten (d. h. Geräte) direkt mit einem gemeinsamen Zentralknoten (d. h. dem konfigurierbaren Switch) verbunden sind. Sämtliche Geräte sind über den konfigurierbaren Switch indirekt mit allen anderen Geräten vernetzt. In einem sternförmigen Netzwerk wird ein Gerät getrennt, wenn das Kabel ausfällt, welches das Gerät mit dem Switch verbindet, jedoch wird nur dieses Gerät getrennt. Sämtliche anderen Geräte funktionieren weiterhin normal, können allerdings nicht mit dem getrennten Gerät kommunizieren.

Bei Ausfall eines Geräts sind die anderen Geräte nicht betroffen. Ist jedoch der Switch außer Betrieb, wird die Leistung des gesamten Netzwerks eingeschränkt oder es fällt vollständig aus.

Das Beispiel für eine sternförmige Architektur im nachstehenden Schaubild nutzt IFE-Schnittstellen und Universal-Messgerät, die direkt mit dem konfigurierbaren Switch verbunden sind. Der Switch bildet den zentralen Knoten und stellt einen gemeinsamen Anschlusspunkt für alle angeschlossenen Geräte (periphere Knoten) in der Sternstruktur dar.

Die Sterntopologie verringert die Auswirkungen von durch Leitungsausfall verursachten Schäden. In einem solchen Fall hat der Ausfall einer Übertragungsleitung, die einen peripheren Knoten mit dem zentralen Knoten verbindet, zur Folge, dass dieser periphere Knoten von allen anderen Knoten getrennt wird, jedoch sind die übrigen Systeme nicht davon betroffen.

Der konfigurierbarer Switch stellt die Verbindung zwischen den Geräten und dem konfigurierbaren HiPER-Ring-Backbone her.

Das nachstehende Schaubild zeigt eine sternförmige Architektur:

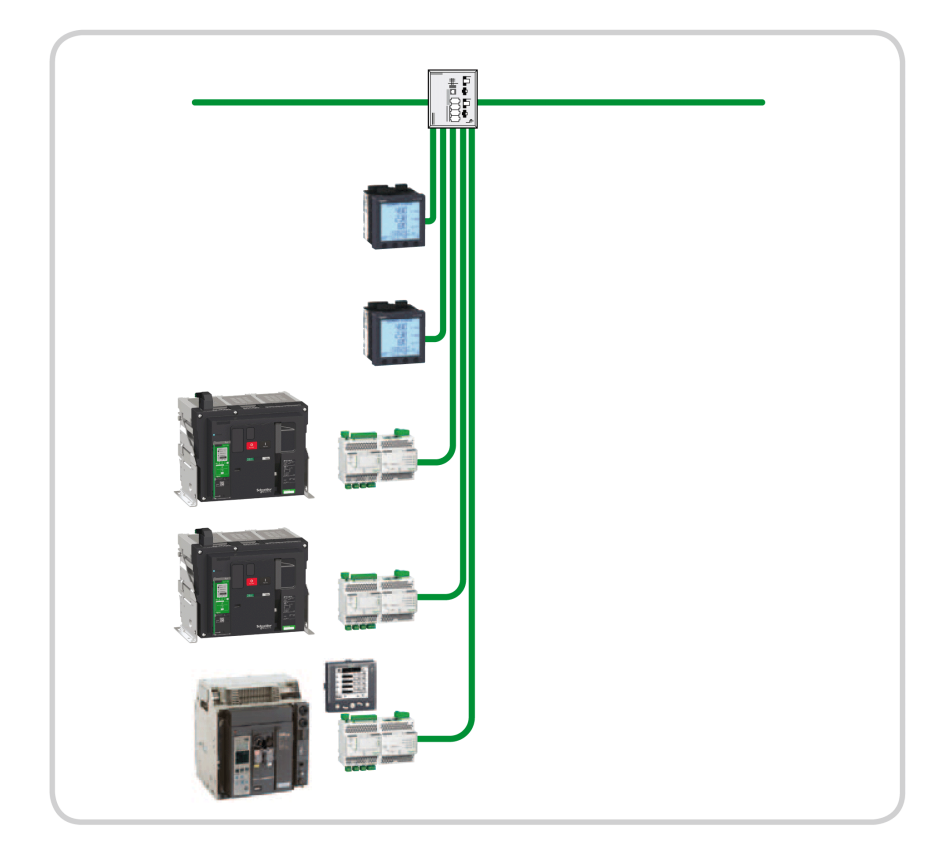

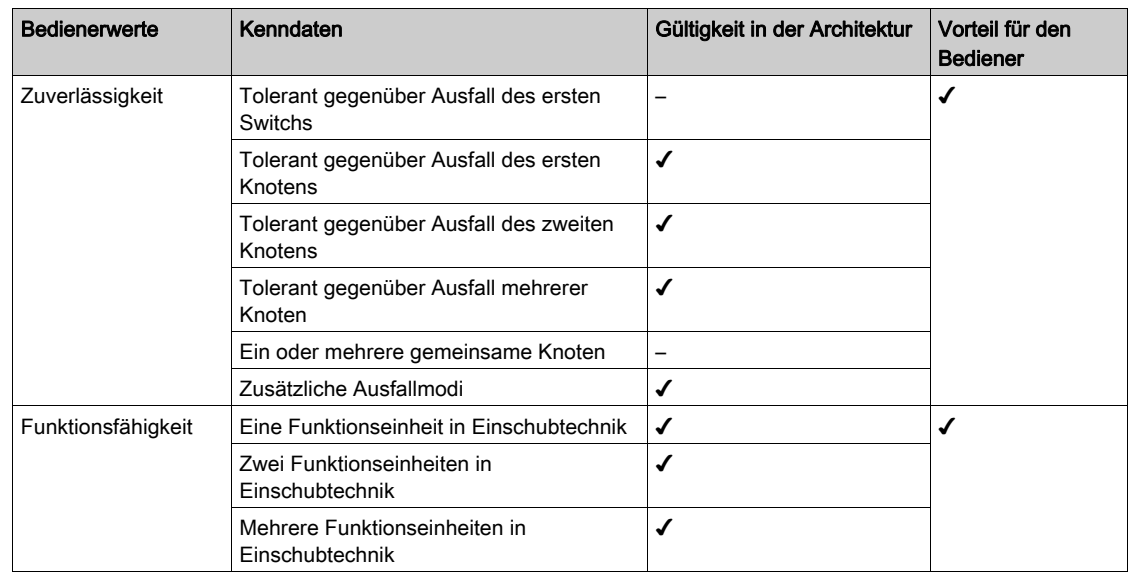

In der nachstehenden Tabelle werden die Vorteile einer sternförmigen Architektur für den Bediener aufgeführt:

#### Besonders leistungsfähige Ethernet-Architektur

Die besonders leistungsfähige Architektur stellt eine optimierte und empfohlene Referenz für einige spezielle Anwendungen dar, für die keine Redundanz erforderlich ist.

Das nachstehende Schaubild zeigt eine besonders leistungsfähige Architektur:

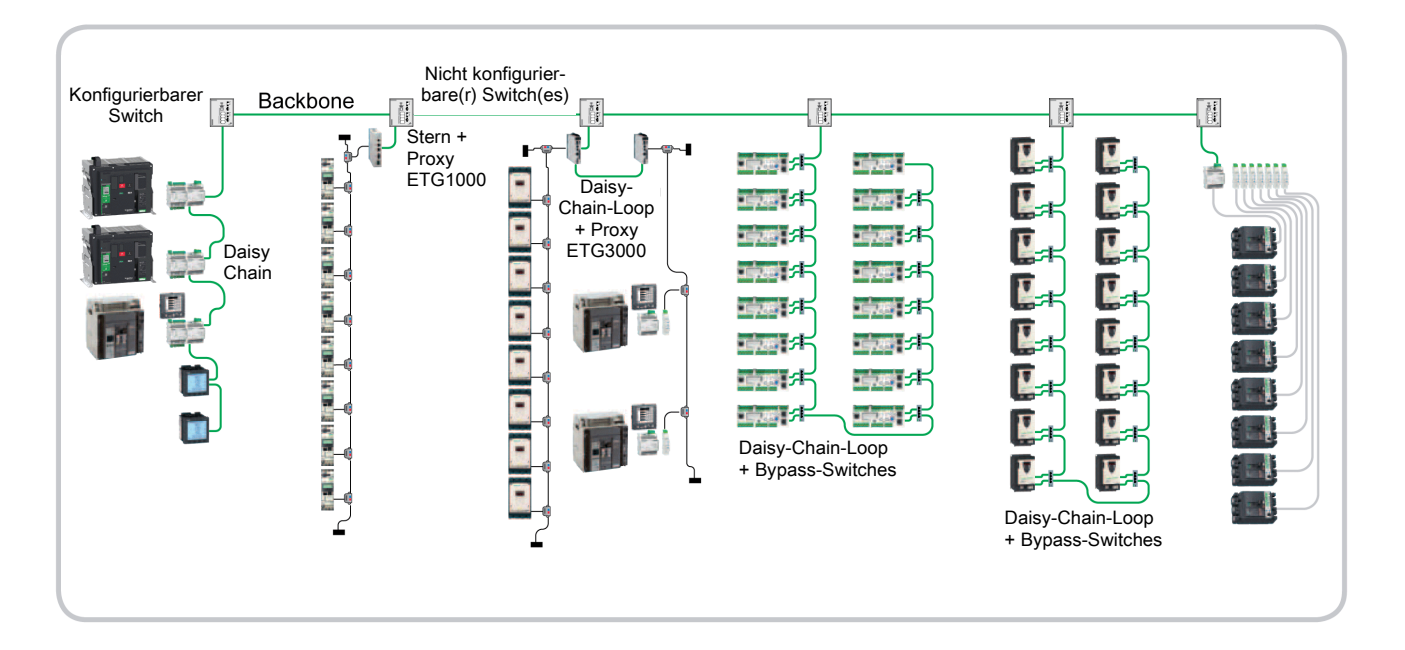

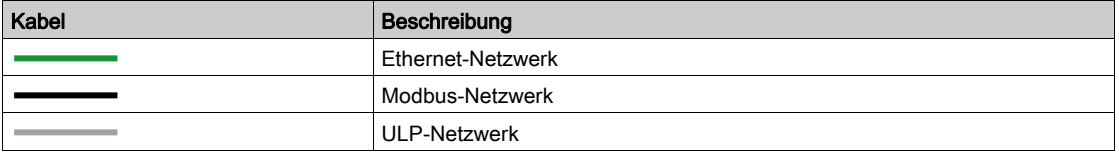

#### Kommunikationsarchitektur in Form einer Daisy Chain

Eine Kommunikationsarchitektur in Form einer Daisy Chain ist eine besonders leistungsfähige Architektur.

Bei einer Daisy Chain werden Geräte, Peripheriegeräte oder Netzwerkknoten nacheinander in Reihe miteinander verbunden. Die Daisy Chain ist über einen nicht konfigurierbaren Switch mit dem BUS-Backbone verbunden.

Die Daisy Chain stellt eine unkomplizierte Architektur dar, allerdings müssen die Geräte über zwei Ethernet-Kommunikationsschnittstellen verfügen.

Wenn ein Gerät oder ein Kabel ausfällt, werden die Geräte getrennt, die der Ausfallstelle nachgeschaltet sind. Die übrigen Geräte (zwischen dem Switch und der Ausfallstelle) funktionieren weiterhin normal, können allerdings nicht mit den getrennten Geräten kommunizieren.

Ist jedoch der Switch außer Betrieb, fällt die gesamte Daisy Chain vollständig aus.

Dieser Architekturtyp für das Anschließen von Geräten wird für den Fall einer besonders leistungsfähigen globalen Architektur empfohlen.

HINWEIS: Universal-Messgeräte werden stets am Ende der Daisy Chain, d. h. nach der IFE-Schnittstelle angeschlossen, sodass sich ein Kommunikationsausfall auf der Ebene des Leistungsmessers nicht auf die Kommunikation mit den Niederspannungsleistungsschaltern auswirkt.

Das nachstehende Schaubild zeigt eine Architektur in Form einer Daisy Chain:

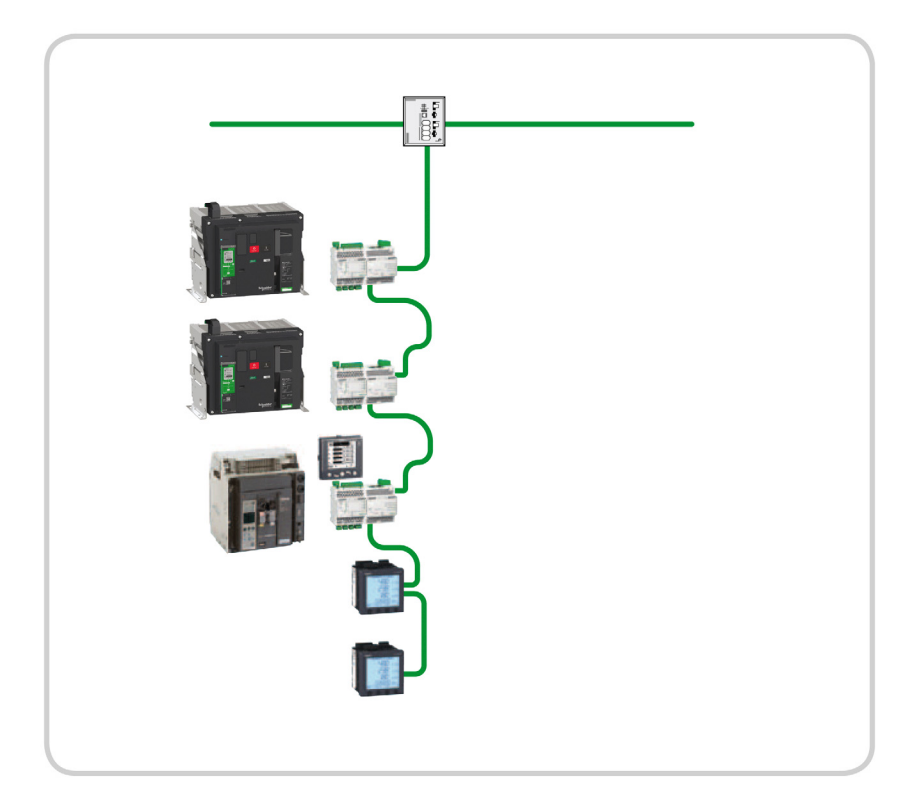

Das nachstehende Schaubild zeigt eine Architektur in Form einer Daisy Chain mit den folgenden Geräten:

- Drei Leistungsschalter Masterpact, angeschlossen an ein E/A-Modul und eine IFE-Schnittstelle.
- Sieben Leistungsschalter Compact NSX, davon einer direkt an die IFE-Schnittstelle und die anderen an die IFM-Schnittstelle angeschlossen.
- Vier Universal-Messgeräte PM5560.
- Zwei nicht konfigurierbare Switches, über einen Glasfaserbus-Backbone miteinander verbunden.
- Eine SPS.

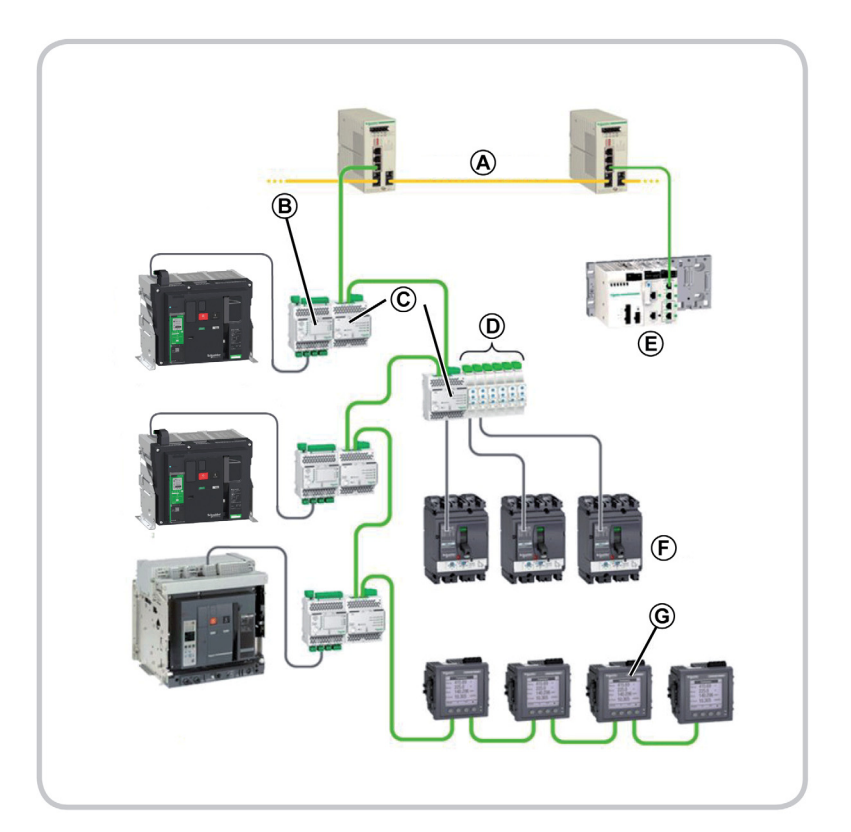

- A BUS-Backbone<br>B E/A-Modul
- E/A-Modul
- C IFE-Schnittstelle<br>D IFM-Schnittstelle
- D IFM-Schnittstelle<br>E SPS
- E SPS<br>E Sieb
- Sieben Leistungsschalter Compact NSX
- G Universal-Messgerät PowerLogic PM5560

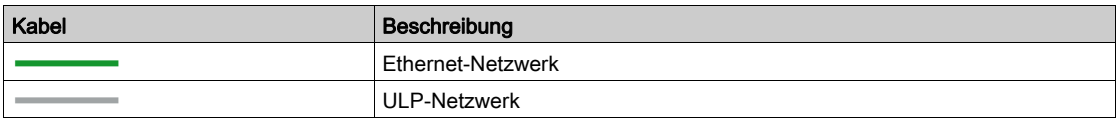

In der nachstehenden Tabelle werden die Vorteile einer Architektur in Form einer Daisy Chain für den Bediener aufgeführt:

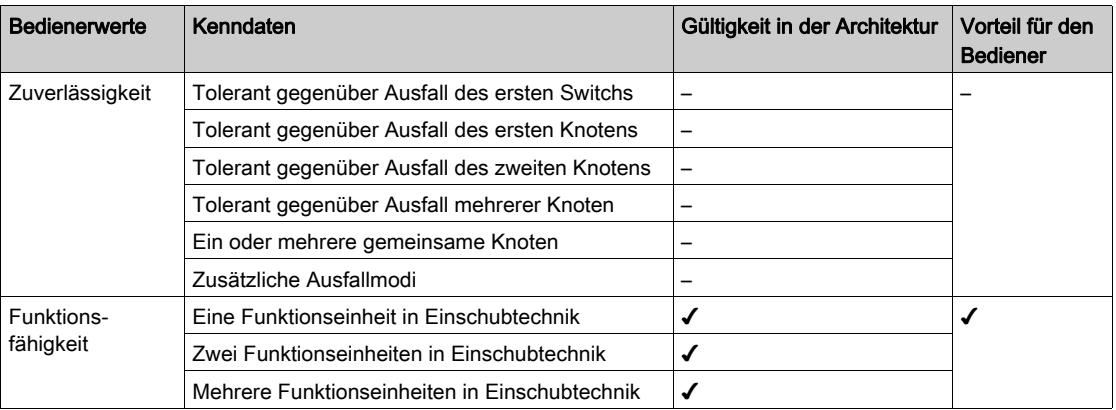

# Übersicht über dieses Kapitel

Dieses Kapitel enthält folgende Abschnitte:

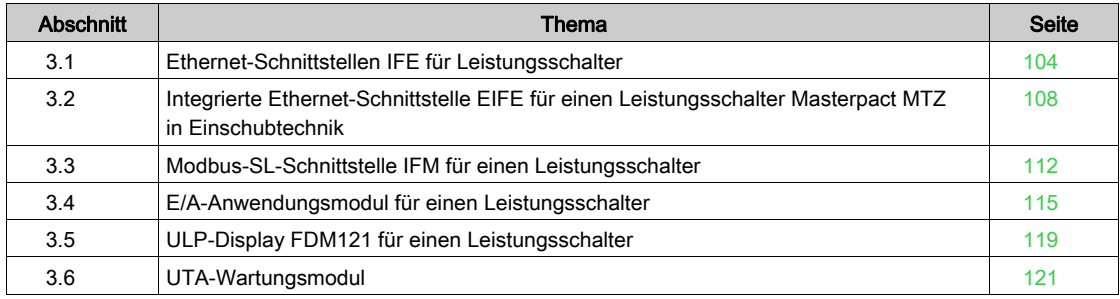

# <span id="page-103-0"></span>Abschnitt 3.1 Ethernet-Schnittstellen IFE für Leistungsschalter

# Ethernet-Schnittstellen IFE

#### **Einleitung**

Die IFE-Schnittstelle ermöglicht das Anschließen einer Intelligent Modular Unit (IMU), beispielsweise eines Leistungsschalters der Baureihe Masterpact MTZ, Masterpact NT/NW, Compact NS oder Compact NSX in Festeinbautechnik, an ein Ethernet-Netzwerk. Jeder Leistungsschalter besitzt seine eigene IFE-Schnittstelle und eine entsprechende IP-Adresse.

Informationen zum Einbau finden Sie auf dem Datenblatt auf der Schneider Electric-Webseite: [QGH13473](http://download.schneider-electric.com/files?p_Doc_Ref=QGH13473)

Detaillierte Informationen finden Sie im Benutzerhandbuch Ethernet-Schnittstelle Enerlin'X IFE für einen Leistungsschalter.

#### IFE-Schnittstellentypen

Für die IFE-Schnittstelle gibt es zwei Bestellnummern:

LV434001 – Ethernet-Schnittstelle IFE für einen Leistungsschalter

Bei diesem IFE-Schnittstellentyp handelt es sich um eine Ethernet-Schnittstelle für die Leistungsschalter Compact, PowerPact und Masterpact.

HINWEIS: Die IFE-Schnittstelle mit Bestellnummer LV434001 ersetzt die IFE-Schnittstelle mit Bestellnummer LV434010 vollständig. Die Schnittstelle LV434001 hat eine Echtzeituhr (RTC) und ermöglicht ULP-Anschlüsse von bis zu 20 m mit Leistungsschaltern Masterpact MTZ (LV434010 hatte eine theoretische Einschränkung von 5 m während der Lebensdauer der IFE-Schnittstelle).

LV434002 – Ethernet-Schaltanlagenserver IFE+

IFE-Schnittstellentyp handelt es sich um eine Ethernet-Schnittstelle für die Leistungsschalter Compact, PowerPact und Masterpact und einen Server für über Modbus SL (Serial Line) vernetzte Geräte. HINWEIS: Der IFE+-Server mit Bestellnummer LV434002 ersetzt den IFE+-Server mit Bestellnummer LV434011 vollständig. Der Server LV434002 hat eine Echtzeituhr (RTC) und ermöglicht ULP-Anschlüsse von bis zu 20 m mit Leistungsschaltern Masterpact MTZ (Server LV434011 hatte eine theoretische Einschränkung von 5 m während der Lebensdauer der IFE-Schnittstelle).

#### Merkmale der IFE-Schnittstelle

Die wichtigsten Funktionsmerkmale der IFE-Schnittstelle sind:

- Duale Ethernet-Schnittstelle für einfachen Daisy-Chain-Anschluss
- Geräteprofil-Webservice zur Erfassung der IFE-Schnittstelle im lokalen Netzwerk (LAN)
- ULP-Konformität zur Lokalisierung der IFE-Schnittstelle in der elektrischen Anlage
- Ethernet-Schnittstelle für die Leistungsschalter Compact, PowerPact und Masterpact
- Server für über Modbus SL vernetzte Geräte (nur bei IFE+-Server mit der Bestellnummer LV434002)
- Integrierte Einrichtungswebseiten
- Integrierte Überwachungswebseiten
- Integrierte Steuerungswebseiten
- Integrierte Alarmmeldungen per E-Mail für einen an eine IFE-Schnittstelle angeschlossenen Leistungsschalter

HINWEIS: Der eingebaute Switch der IFE-Schnittstelle unterstützt die Ringtopologie nicht, da er keine Loop-Back-Schutzfunktion besitzt.

#### Hardwarebeschreibung

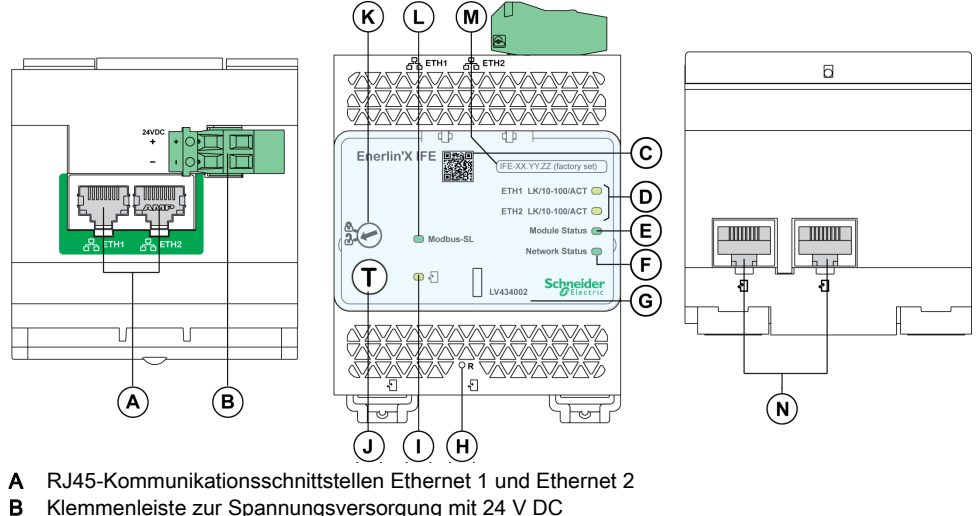

- 
- B Klemmenleiste zur Spannungsversorgung mit 24 V DC
- C QR-Code für Geräteinformationen
- D Ethernet-Kommunikations-LEDs
- E Modulstatus-LED
- F Netzwerkstatus-LED
- G Plombierbare transparente Abdeckung
- H Rückstelltaster
- I ULP-Status-LED
- J Prüftaster (Zugriff sogar bei geschlossener Abdeckung möglich)<br>K Verriegelung
- Verriegelung
- L LED für Status des Modbus-Datenverkehrs (nur IFE+-Server)<br>M Etikett für Gerätebezeichnung
- M Etikett für Gerätebezeichnung<br>N Zwei ULP-RJ45-Anschlüsse
- Zwei ULP-RJ45-Anschlüsse

#### Layout der Webserver-Oberfläche der IFE-Schnittstelle

In dieser Grafik wird das Layout der Bedieneroberfläche der IFE-Schnittstelle dargestellt.

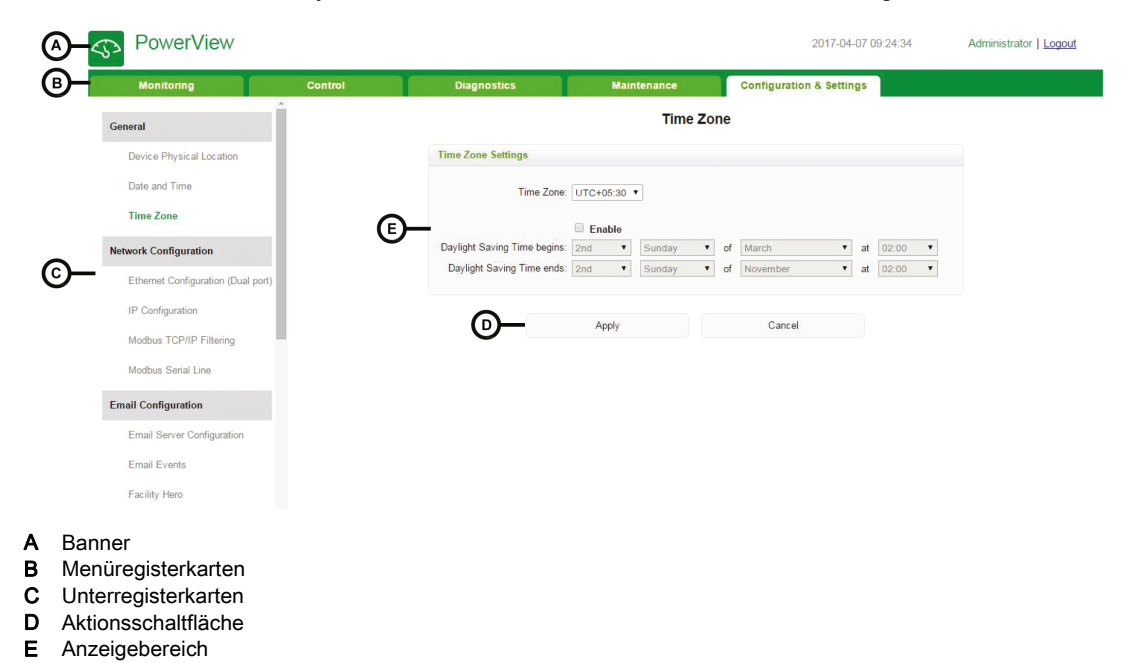

# Überwachungswebseite

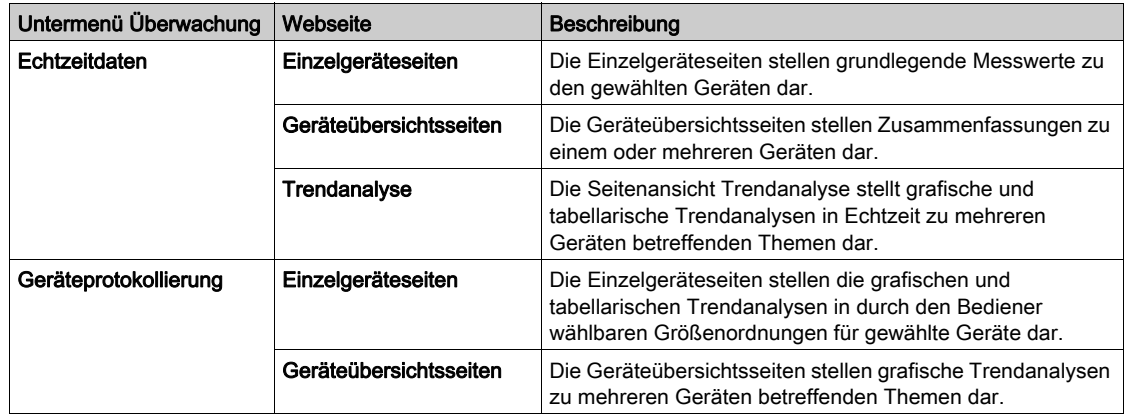

# **Steuerungswebseite**

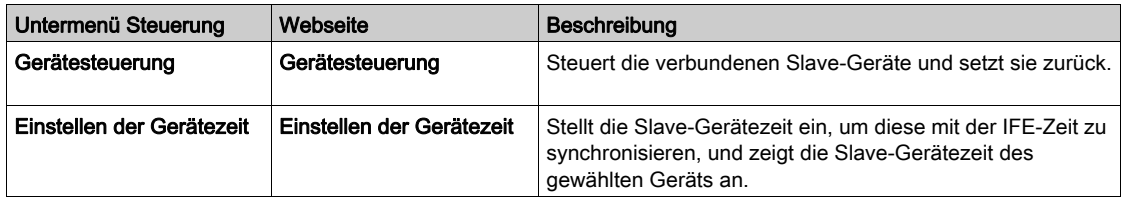

# **Diagnosewebseite**

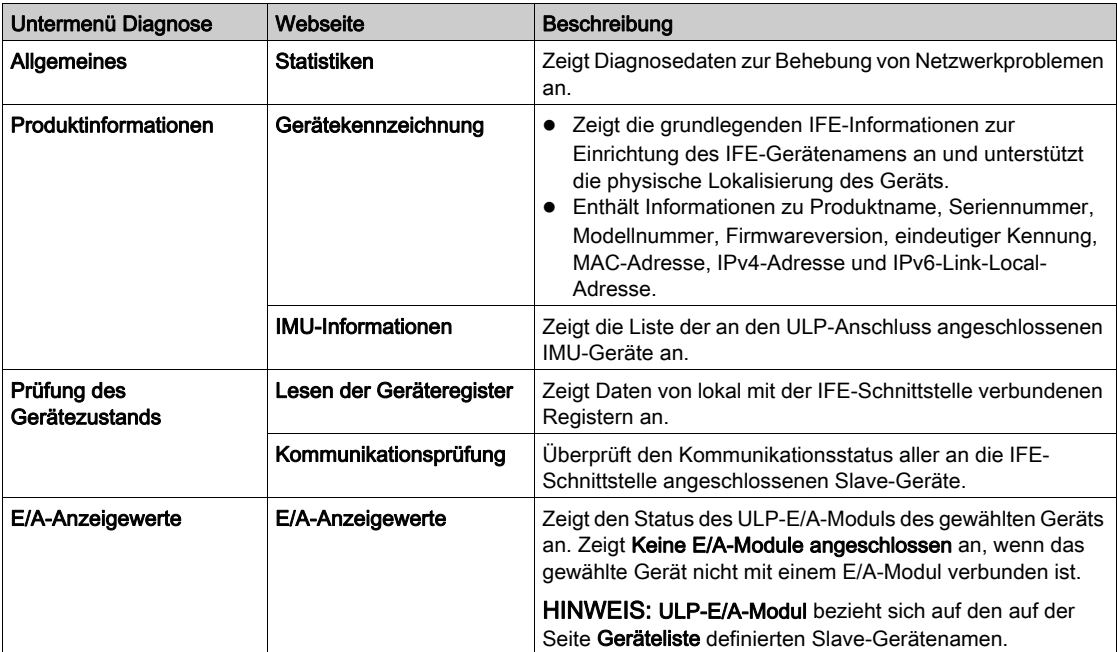

# Wartungswebseite

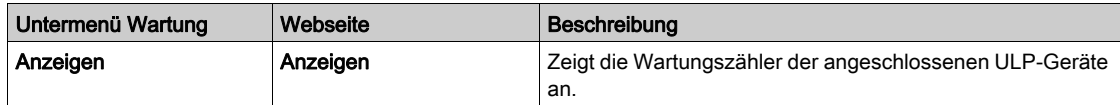

# Konfigurations- & Einstellungswebseite

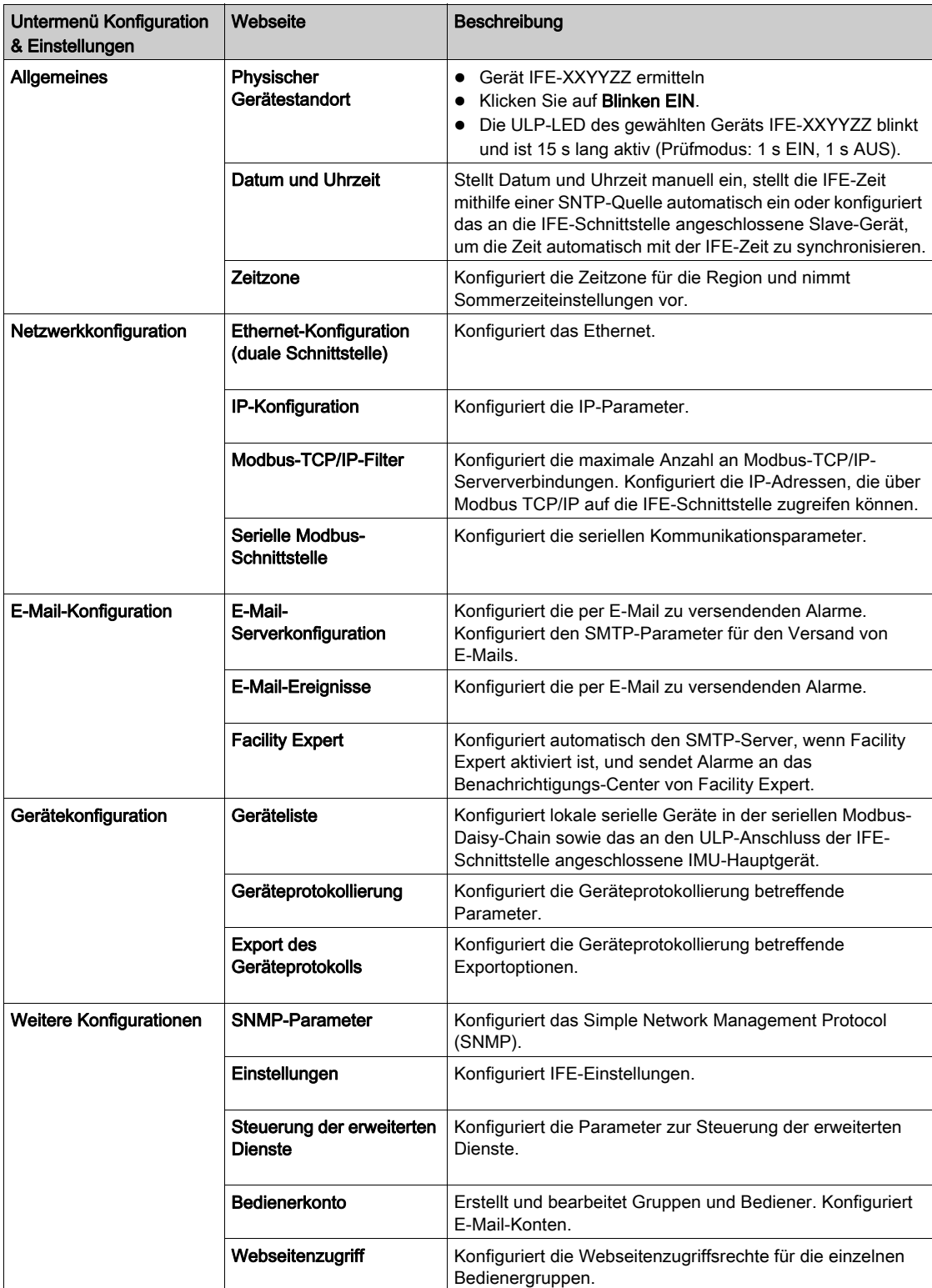

# Abschnitt 3.2

# <span id="page-107-0"></span>Integrierte Ethernet-Schnittstelle EIFE für einen Leistungsschalter Masterpact MTZ in Einschubtechnik

# Integrierte Ethernet-Schnittstelle EIFE für einen Leistungsschalter Masterpact MTZ in Einschubtechnik

#### **Einleitung**

Leistungsschalter der Baureihe Masterpact MTZ in Einschubtechnik können über die EIFE-Schnittstelle an ein Ethernet-Netzwerk angeschlossen werden.

Die EIFE-Schnittstelle bietet Zugriff auf alle durch das Steuer- und Auslösegerät Micrologic X des Leistungsschalters Masterpact MTZ gelieferten digitalen Daten. Sie bietet Informationen zum System der Intelligent Modular Unit (IMU). Darüber hinaus überwacht sie die drei Stellungen des Leistungsschalters, wenn sich dieser in der Einschubkassette befindet:

- Leistungsschalter in Betriebsstellung
- Leistungsschalter in Trennstellung
- Leistungsschalter in Teststellung

Informationen zum Einbau finden Sie auf dem Datenblatt auf der Schneider Electric-Webseite: [NVE23550](http://download.schneider-electric.com/files?p_Doc_Ref=NVE23550)

Detaillierte Informationen finden Sie im Benutzerhandbuch Integrierte Ethernet-Schnittstelle Enerlin'X EIFE für einen Leistungsschalter Masterpact MTZ in Einschubtechnik.

## EIFE-Typ

Die EIFE-Schnittstelle besitzt die Bestellnummer LV851001.

#### Merkmale der EIFE-Schnittstelle

Die wichtigsten Funktionsmerkmale der EIFE-Schnittstelle sind:

- Duale Ethernet-Schnittstelle mit 10/100 MBit/s für einfachen Daisy-Chain-Anschluss
- Geräteprofil-Webservice zur Erfassung der EIFE-Schnittstelle im lokalen Netzwerk (LAN)
- Ethernet-Schnittstelle für Leistungsschalter Masterpact MTZ in Einschubtechnik
- Integrierte Setup-Webseiten
- Integrierte Überwachungswebseiten
- Integrierte Steuerungswebseiten
- Steuerung des Status der Einschubkassette (CE, CD und CT)
- Integrierte Alarmmeldungen per E-Mail
- Netzwerkzeitmanagement (SNTP)
$\bigcap$ 

 $\odot$ 

 $(\widehat{\mathsf{M}})$ 

 $\circledcirc$ 

#### Hardwarebeschreibung

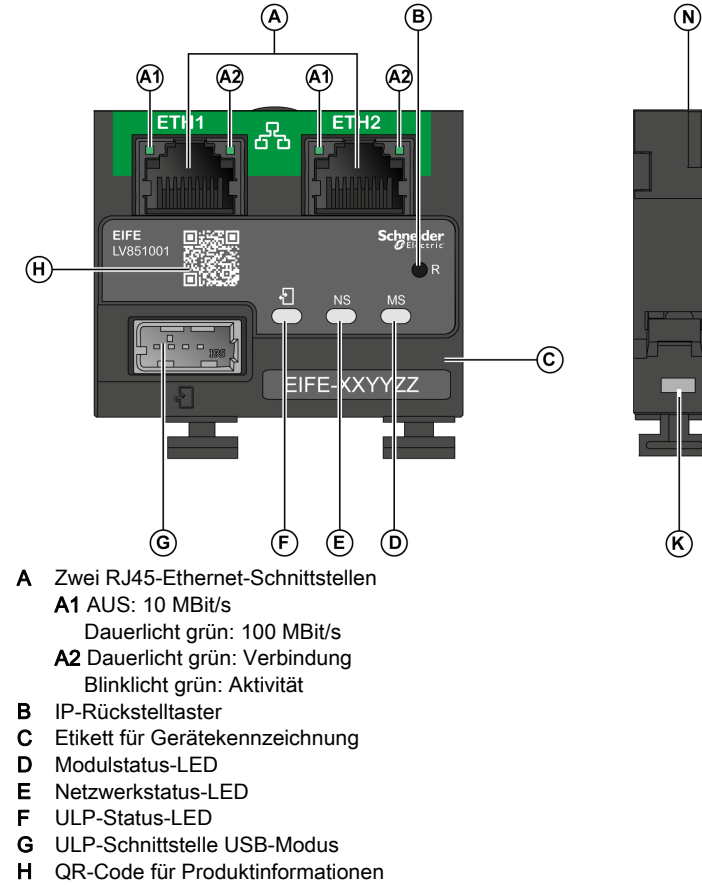

- **I** DIN-Clip<br>**J** Erdungsa
- Erdungsanschluss
- K Positionsmeldeschalter CT
- L Positionsmeldeschalter CE
- **M** Positionsmeldeschalter CD<br>**N** MAC ID
- MAC ID

#### Ausbau der Webserver-Oberfläche der EIFE-Schnittstelle

In dieser Grafik wird das Layout der Bedieneroberfläche der EIFE-Schnittstelle dargestellt.

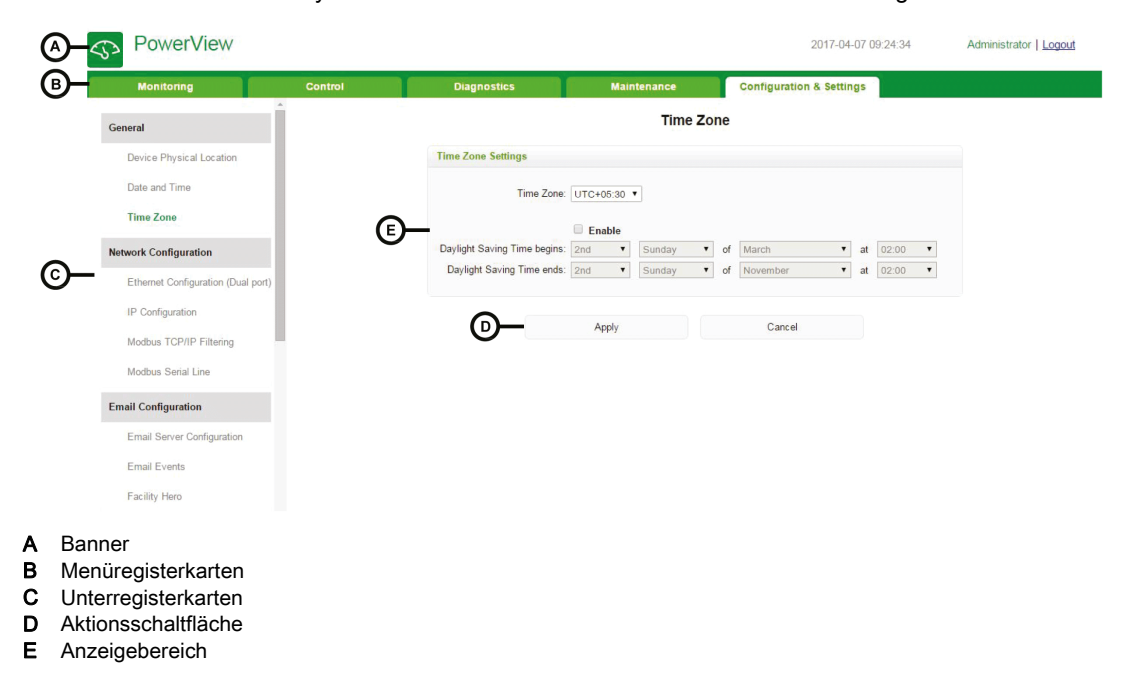

# Überwachungswebseite

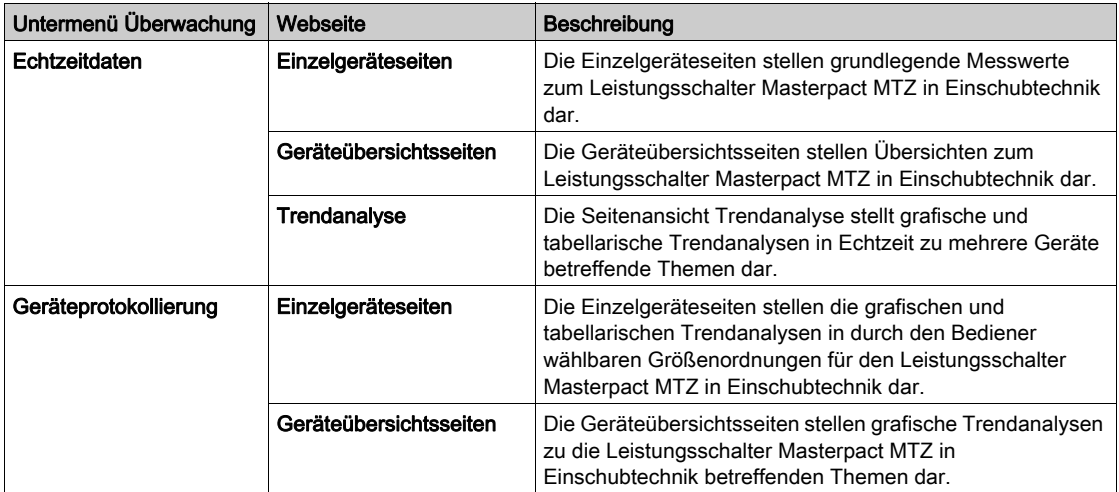

# Steuerungswebseite

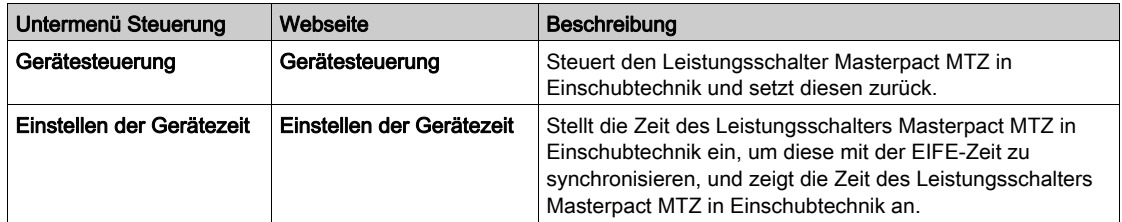

# Diagnosewebseite

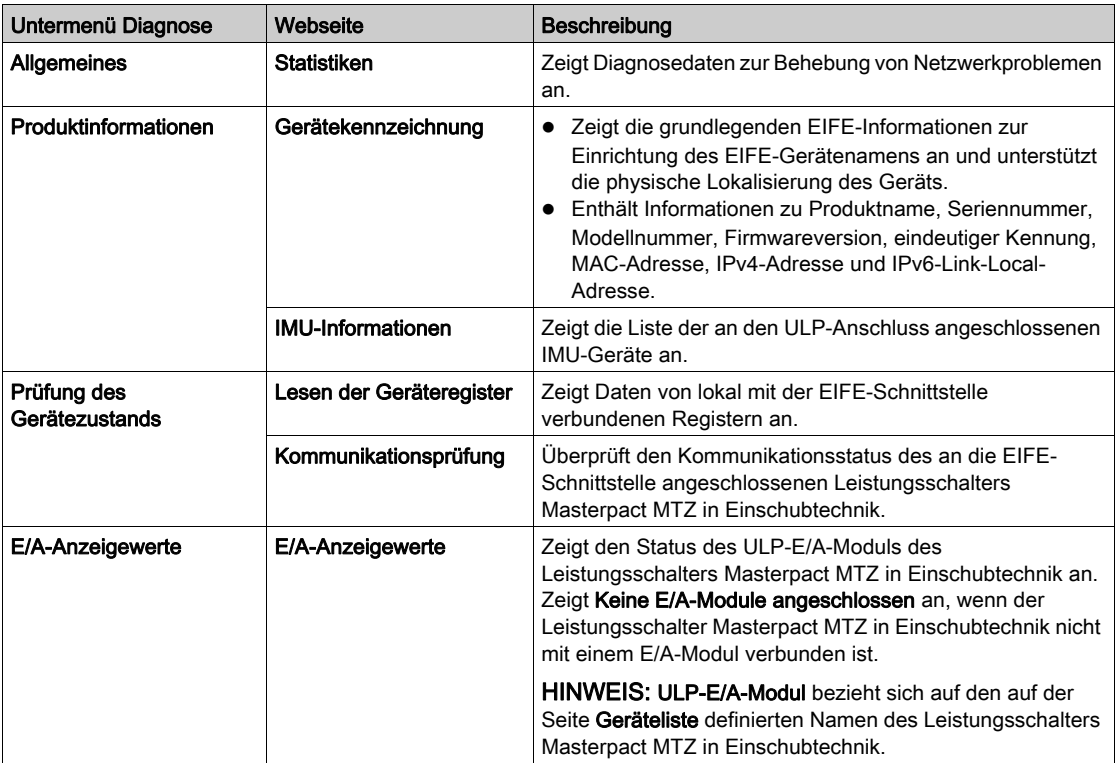

# Wartungswebseite

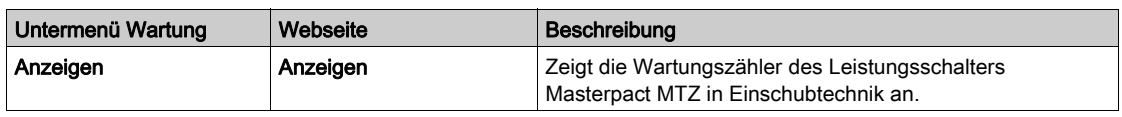

# Konfigurations- & Einstellungswebseite

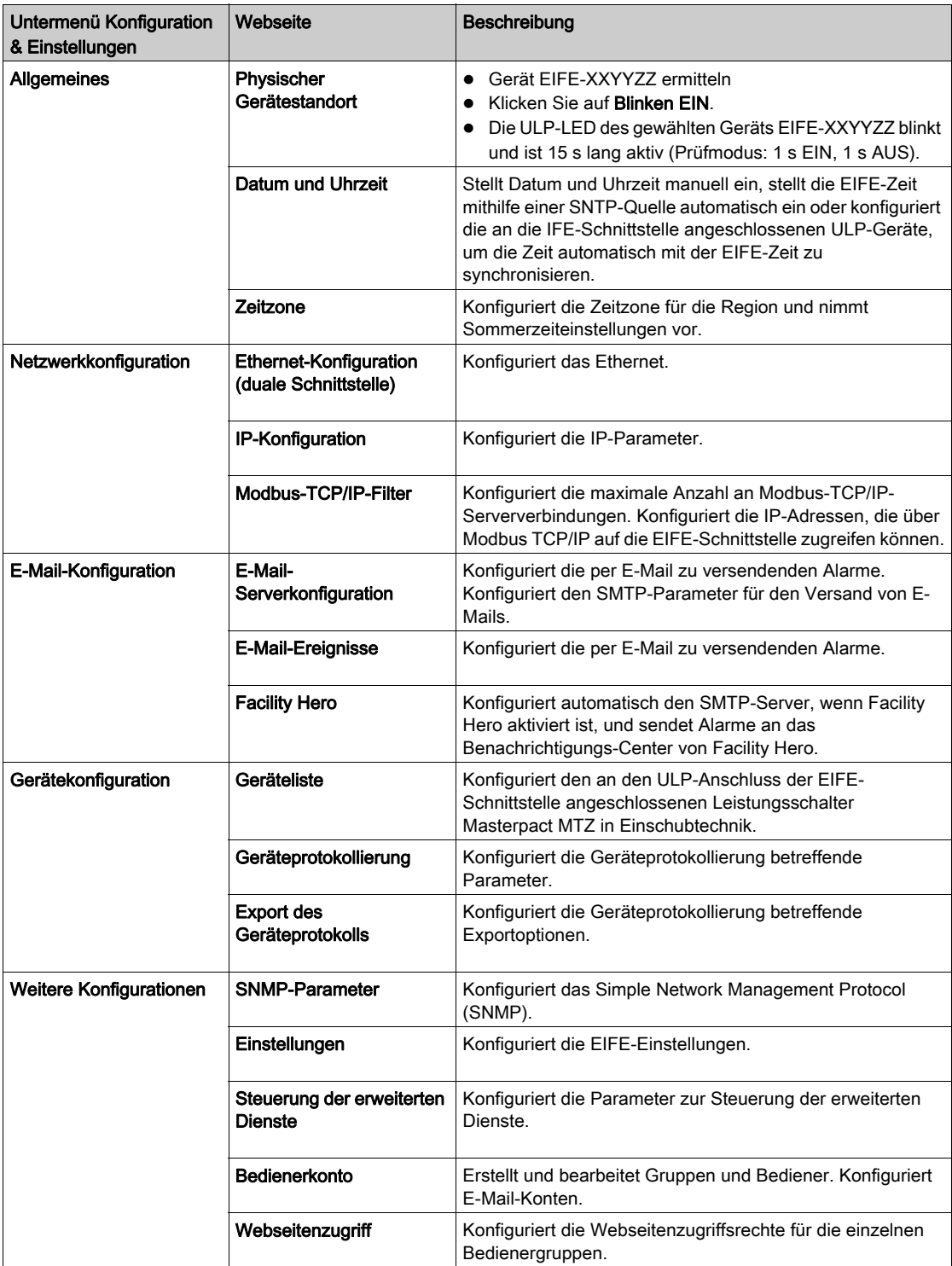

# Abschnitt 3.3 Modbus-SL-Schnittstelle IFM für einen Leistungsschalter

# Modbus-SL-Schnittstelle IFM für einen Leistungsschalter

### **Einleitung**

Die Modbus-SL-Schnittstelle IFM für einen Leistungsschalter ermöglicht es, dass eine Intelligent Modular Unit (IMU), beispielsweise ein Leistungsschalter der Baureihe Compact NSX, Compact NS, Masterpact NT/NW oder Masterpact MTZ, an ein 2-Leiter-Modbus-SL-Netzwerk angeschlossen wird. Jede IMU besitzt ihre eigene IFM-Schnittstelle und eine entsprechende Modbus-Adresse.

Informationen zum Einbau finden Sie auf dem Datenblatt auf der Schneider Electric-Webseite: [NVE85393](http://download.schneider-electric.com/files?p_Doc_Ref=NVE85393)

#### IFM-Schnittstellentyp

Die IFM-Schnittstelle mit Modbus-SL-RJ45-Anschluss (Bestellnummer LV434000) ersetzt die Modbus-SL-Schnittstelle IFM durch den 5-poligen Steckverbinder (Bestellnummer TRV00210).

Die Empfehlungen für Installation und Verdrahtung der IFM-Schnittstelle mit Bestellnummer TRV00210 werden in Anhang [\(siehe](#page-150-0) Seite 151) beschrieben.

# Hardwarebeschreibung

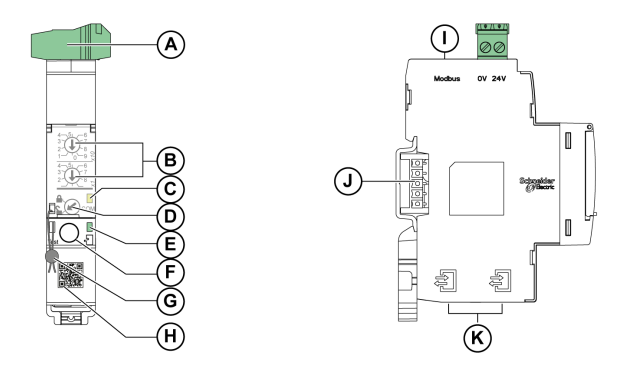

- A Klemmenleiste zur Spannungsversorgung mit 24 V DC
- B Drehschalter für Modbus-Adressen
- C LED für den Status des Modbus-Datenverkehrs
	- o gelb: Modbus-Nachrichten werden übertragen und empfangen
	- aus: Kein Modbus-Datenverkehr
- D Modbus-Verriegelung
- E ULP-Status-LED
- F Prüftaster
- G Mechanische Verriegelung
- H QR-Code für Geräteinformationen
- I Modbus-SL-RJ45-Anschluss
- J Anschluss für Aufrastzubehör (TRV00217, optional)
- K Zwei ULP-RJ45-Anschlüsse

#### Spannungsversorgung 24 V DC

Verwenden Sie eine der folgenden Klemmenleisten zur Spannungsversorgung mit 24 V DC, um die IFM-Schnittstelle mit Leistung zu versorgen:

 Die Standardklemmenleiste, die im Lieferumfang der IFM-Schnittstelle enthalten ist, erlaubt die Versorgung entweder in Form einer Daisy-Chain oder Sternschaltung.

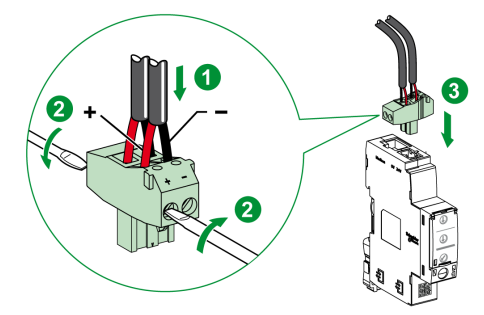

 Die kompakte Klemmenleiste (MSTB 2,5/ 2-ST-5,08 von Phoenix Contact oder gleichwertig) kann für die Versorgung der IFM-Schnittstelle nur in Sternschaltung verwendet werden.

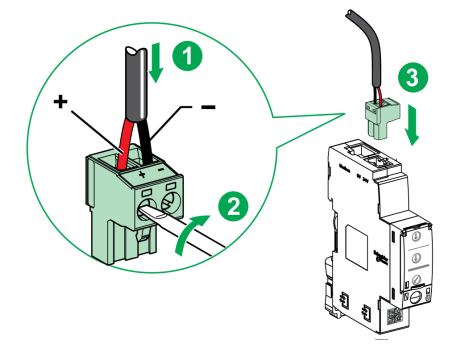

#### Drehschalter für Modbus-Adressen

Die IFM-Schnittstelle trägt die Modbus-Adresse der Intelligent Modular Unit, an die sie angeschlossen ist. Der Bediener definiert die Modbus-Adresse über die beiden Adress-Drehschalter auf der Frontplatte der IFM-Schnittstelle.

Der Adressbereich reicht von 1 bis 99. Der Wert 0 ist nicht zulässig, da er für Übertragungsbefehle reserviert ist.

Die IFM-Schnittstelle ist anfänglich mit Adresse 99 konfiguriert.

Beispiel für die Konfiguration der Adress-Drehschalter für Adresse 21:

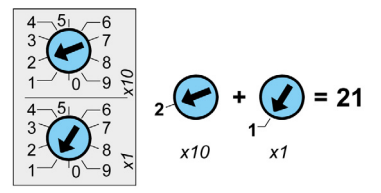

HINWEIS: Bei Anschluss eines BCM-ULP-Kommunikationsmoduls für Leistungsschalter an die IFM-Schnittstelle ist der Modbus-Adressbereich auf 1 bis 47 begrenzt.

Darüber hinaus dürfen die Adressen x+50, x+100, x+200 nicht für andere Modbus-Slaves in demselben Modbus-Netzwerk verwendet werden. Ist die IFM-Schnittstelle beispielsweise auf die Modbus-Adresse 22 eingestellt, dürfen also die Adressen 72, 122 oder 222 nicht für andere Modbus-Slaves verwendet werden.

### LED für den Status des Modbus-Datenverkehrs

Die LED für den Status des Modbus-Datenverkehrs informiert den Bediener über den von der IMU über das Modbus-Netzwerk übertragenen bzw. empfangenen Datenverkehr.

- Wenn die Drehschalter für Modbus-Adressen auf den Wert 0 eingestellt sind, leuchtet die gelbe LED dauerhaft.
- Wenn die Drehschalter für Modbus-Adressen auf einen Wert zwischen 1 und 99 eingestellt sind, leuchtet die gelbe LED während der Übertragung bzw. des Empfangs von Nachrichten und ist anderenfalls AUS.

HINWEIS: Wenn die IFM-Schnittstelle an ein BCM-ULP-Modul angeschlossen ist, leuchtet die LED dauerhaft, wenn die Drehschalter für Modbus-Adressen auf einen Wert über 47 eingestellt sind.

#### Modbus-Verriegelung

Die Modbus-Verriegelung auf der Frontplatte der IFM-Schnittstelle aktiviert bzw. deaktiviert das Senden von Fernsteuerungsbefehlen über das Modbus-Netzwerk an die IFM-Schnittstelle selbst sowie an die anderen Module der IMU.

 Wenn der Pfeil auf das geöffnete Vorhängeschloss zeigt (Werkseinstellung), sind die Fernsteuerungsbefehle freigegeben.

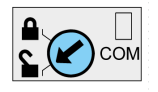

 Wenn der Pfeil auf das geschlossene Vorhängeschloss zeigt, sind die Fernsteuerungsbefehle deaktiviert.

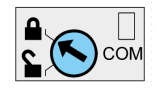

Die einzigen Fernsteuerungsbefehle, die auch freigegeben sind, wenn der Pfeil auf das geschlossene Vorhängeschloss zeigt, sind die Befehle "Absolutzeit einstellen" und "Aktuelle Zeit übernehmen". Weitere Informationen zu diesen Befehlen finden Sie in der Anleitung zur Modbus-Kommunikation für Masterpact NT/NW, Compact NS.

HINWEIS: Bei IFM-Schnittstellen-Slaves, die an einen Ethernet-Schaltanlagenserver IFE+ angeschlossen sind, können die Fernsteuerungsbefehle in der IFM-Schnittstelle nicht über die Verriegelung der IFE-Schnittstelle deaktiviert werden.

### Prüftaster

Der Prüftaster dient zur Überprüfung der Verbindung zwischen allen an die IFM-Schnittstelle angeschlossenen ULP-Modulen.

Durch Drücken des Prüftasters wird die Verbindungsprüfung für 15 Sekunden gestartet.

Während der Überprüfung arbeiten alle ULP-Module ordnungsgemäß weiter.

#### Konfiguration

Die IFM-Schnittstelle kann auf eine von zwei Arten konfiguriert werden:

- Automatische Konfiguration (Automatische Geschwindigkeitsermittlung Ein): Wenn ein Modbus-Master über das Modbus-Kommunikationsnetz kommuniziert, erkennt die IFM-Schnittstelle die Geschwindigkeit und die Parität der Modbus-Verbindung automatisch (Standardkonfiguration).
- Individuelle Konfiguration: Durch das Deaktivieren der Option für die Automatische Geschwindigkeits-ermittlung der IFM-Schnittstelle mit der Software Ecoreach [\(siehe](#page-27-0) Seite 28) kann der Bediener die Geschwindigkeit und die Parität der Modbus-Verbindung individuell konfigurieren.

#### Automatische Konfiguration

Der Bediener definiert die Modbus-Adresse für die IFM-Schnittstelle mittels der beiden Adress-Drehschalter. Wenn die IFM-Schnittstelle an das Modbus-Netzwerk angeschlossen ist, erkennt sie die Verbindungsparameter automatisch. Der Algorithmus für die Automatische Geschwindigkeitsermittlung prüft die möglichen Geschwindigkeiten und Paritäten automatisch und erkennt die Geschwindigkeit und die Parität der Verbindung.

Das Übertragungsformat ist abhängig von der Parität:

- Das Übertragungsformat ist binär mit einem Start-Bit, acht Daten-Bits und einem Stopp-Bit bei gerader oder ungerader Parität.
- Das Übertragungsformat ist zwei Stopp-Bits, wenn keine Parität vorliegt.

#### Individuelle Konfiguration

Die beiden Adressschalter dienen zur Definition der Modbus-Adresse für die IFM-Schnittstelle.

- Der Bediener kann die Kommunikationsparameter mit der Software Ecoreach individuell konfigurieren.
- Die unterstützten Geschwindigkeiten sind 4800, 9600, 19.200 und 38.400 Baud.
- Die unterstützten Paritäten sind gerade, ungerade und keine Parität.

HINWEIS: Die Modbus-Adresse und der Verriegelungsstatus können nicht mit der Software Ecoreach bearbeitet werden.

# Abschnitt 3.4 E/A-Anwendungsmodul für einen Leistungsschalter

# E/A-Anwendungsmodul für einen Leistungsschalter

### **Einleitung**

Das E/A-Modul ist Teil eines ULP-Systems mit integrierten Funktionen und Anwendungen.

Die E/A-Anwendung ist eine Komponente des ULP-Systems und entspricht den ULP-Systemspezifikationen.

Die folgenden Leistungsschalter-Baureihen sind kompatibel mit dem E/A-Modul:

- Leistungsschalter Masterpact MTZ1
- Leistungsschalter Masterpact MTZ2
- Leistungsschalter Masterpact MTZ3
- Leistungsschalter Masterpact NW
- Leistungsschalter Masterpact NT
- Leistungsschalter Compact NS 1600b-3200
- Leistungsschalter Compact NS 630b-1600
- Leistungsschalter Compact NSX

Informationen zum Einbau finden Sie auf dem Datenblatt auf der Schneider Electric-Webseite: [HRB49217](http://download.schneider-electric.com/files?p_Doc_Ref=HRB49217)

Detaillierte Informationen finden Sie im Benutzerhandbuch Enerlin'X E/A-Anwendungsmodul für einen Leistungsschalter.

#### E/A-Modultyp

Das E/A-Modul besitzt die Bestellnummer LV434063.

#### E/A-Modulressourcen

Die E/A-Modulressourcen sind:

- Sechs digitale Eingänge mit eigener Stromquelle für einen potenzialfreien Schließer- oder Öffnerkontakt oder einen Impulszähler.
- Drei digitale Ausgänge mit bistabilem Relais (max. 5 A).
- Ein analoger Eingang für den Temperatursensor Pt100.

# Hardwarebeschreibung

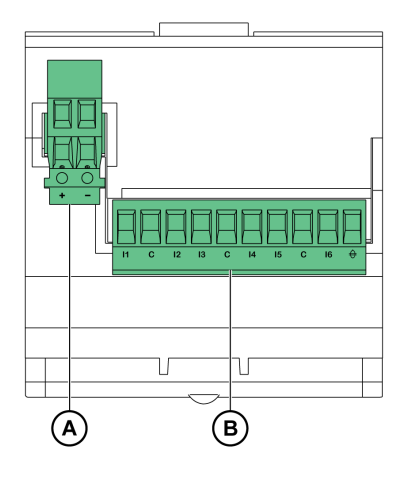

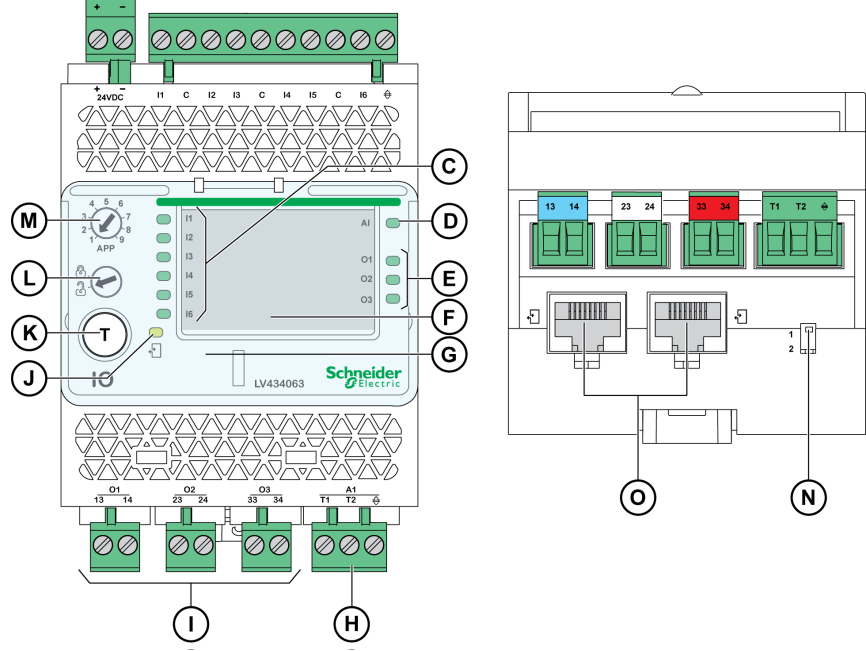

- 
- A Klemmenleiste zur Spannungsversorgung mit 24 V DC<br>B Klemmenleiste für digitale Eingänge: sechs Eingänge, B Klemmenleiste für digitale Eingänge: sechs Eingänge, drei gemeinsame Anschlüsse und eine Abschirmung
- 
- **C** Sechs Eingangsstatus-LEDs<br>**D** Status-LED für analogen Eine Status-LED für analogen Eingang
- 
- E Drei Ausgangsstatus-LEDs<br>F Etiketten für E/A-Kennzeich
- F Etiketten für E/A-Kennzeichnung<br>G Plombierbare transparente Abdee Plombierbare transparente Abdeckung
- H Klemmenleiste für analoge Eingänge
- I Klemmenleiste für digitale Ausgänge
- J ULP-Status-LED
- K Prüf-/Rückstelltaster (bei geschlossener Abdeckung zugänglich)
- **L** Einstellungsverriegelung<br>**M** Drehschalter: 1 bis 9
- Drehschalter: 1 bis 9
- N Schalter für E/A-Moduladressierung (E/A-Modul 1 oder E/A-Modul 2)
- Zwei ULP-RJ45-Anschlüsse

#### Vordefinierte Anwendungen

Mit vordefinierten Anwendungen können neue Funktionen zu einer Intelligent Modular Unit (IMU) hinzugefügt werden:

- Auswahl über den Drehschalter am E/A-Modul, wodurch die Anwendung mit einer vordefinierten Eingangs-/Ausgangsbelegung und einem Schaltplan definiert wird.
- Es müssen keine weiteren Einstellungen durch den Kunden vorgenommen werden.

Die nicht der vordefinierten Anwendung zugewiesenen Ressourcen können für weitere durch den Bediener definierte Anwendungen genutzt werden.

#### Liste vordefinierter Anwendungen

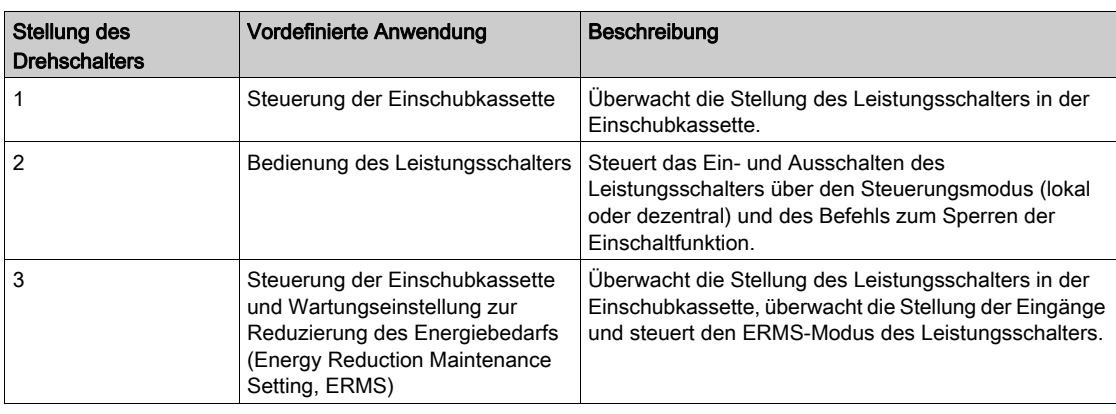

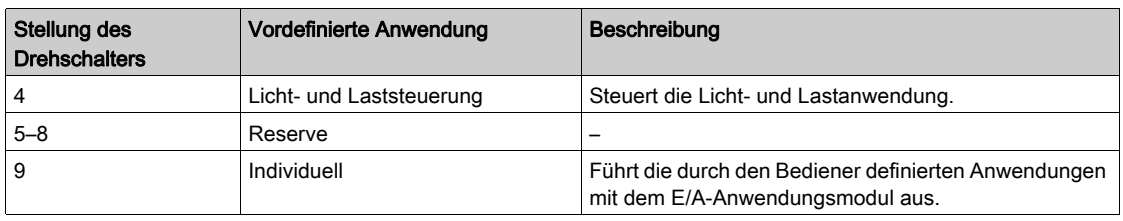

### Durch Bediener definierte Anwendungen

Durch den Bediener definierte Anwendungen werden vom E/A-Modul zusätzlich zu den ausgewählten vordefinierten Anwendungen verarbeitet.

Die Verfügbarkeit der durch den Bediener definierten Anwendungen ist abhängig von:

- den ausgewählten vordefinierten Anwendungen.
- den E/A-Modulressourcen (Eingänge und Ausgänge), die von der Anwendung nicht genutzt werden.

Die Ressourcen, die von den durch den Bediener definierten Anwendungen benötigt werden, können mit der Software Ecoreach zugewiesen werden [\(siehe](#page-27-0) Seite 28).

#### Liste der durch Bediener definierten Anwendungen

In der nachstehenden Tabelle werden die durch den Bediener definierten Anwendungen aufgeführt, die gemäß den über den Drehschalter am E/A-Modul ausgewählten vordefinierten Anwendungen verfügbar sind.

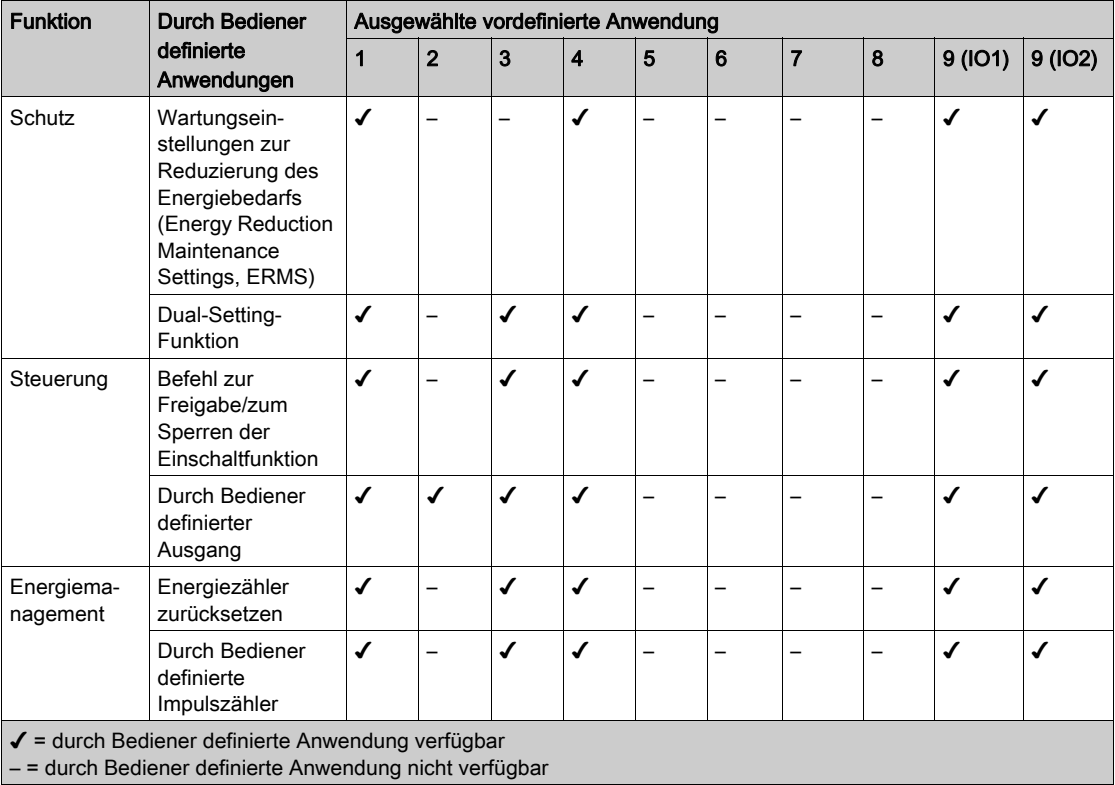

DOCA0093DE-02 07/2017 117

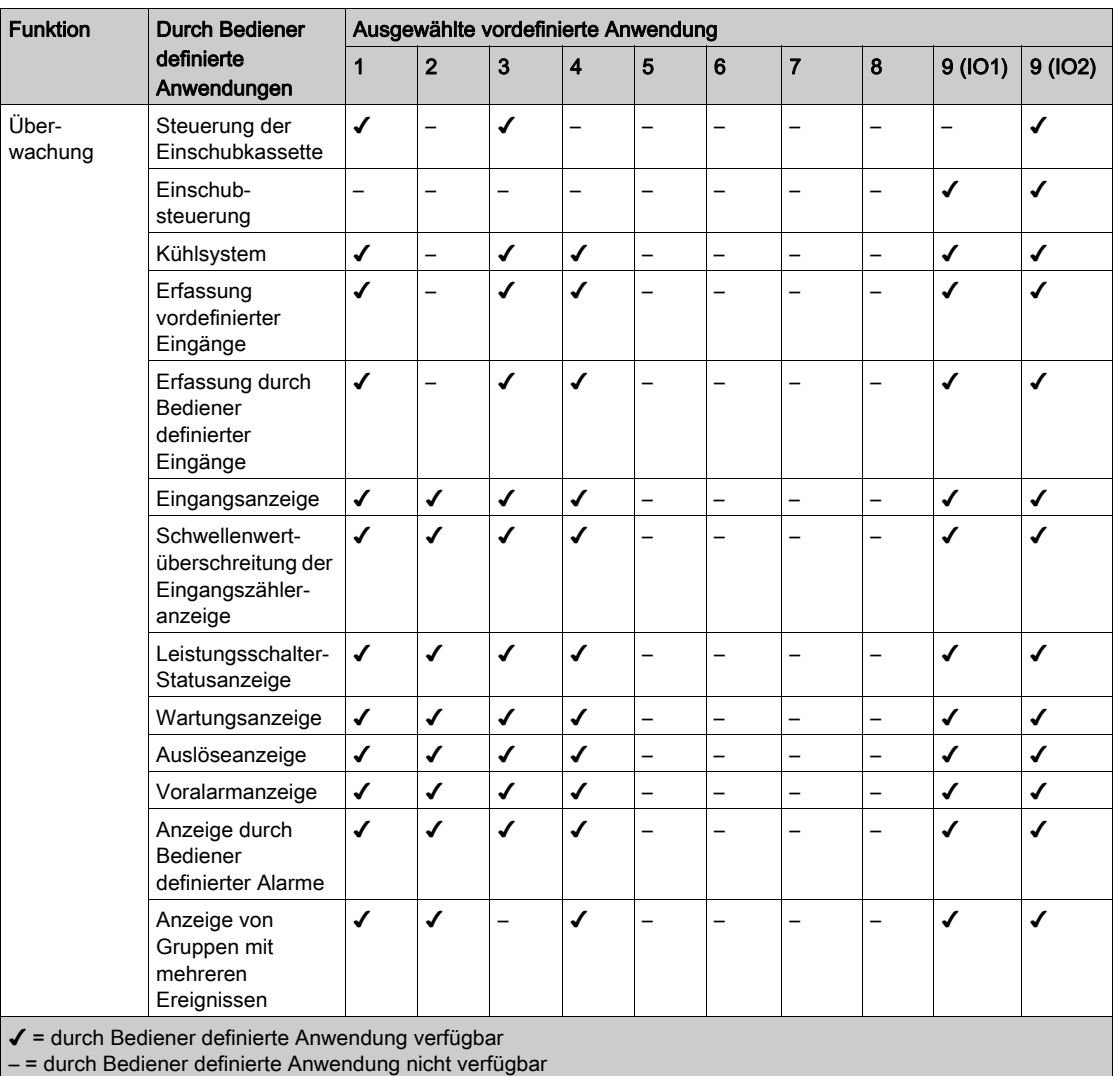

# Abschnitt 3.5 ULP-Display FDM121 für einen Leistungsschalter

# ULP-Display FDM121 für einen Leistungsschalter

#### **Einleitung**

Das ULP-Display FDM121 für ein Leistungsschalterfeld zeigt die Messungen, Alarme und Bedienungsassistenzdaten der Intelligent Modular Unit an. Das Display FDM121 kann Folgendes steuern:

- den mit einem Motorantrieb ausgestatteten Leistungsschalter oder
- von einem E/A-Modul durchgeführte vordefinierte Anwendungen.

Informationen zum Einbau finden Sie auf dem Datenblatt auf der Schneider Electric-Webseite: [GHD16275AA](http://download.schneider-electric.com/files?p_Doc_Ref=GHD16275AA)

Detaillierte Informationen finden Sie im Benutzerhandbuch ULP-Display FDM121 für einen Leistungsschalter.

### Hardwarekompatibilität

Das Display FDM121 ist nicht kompatibel mit Leistungsschaltern der Baureihe Masterpact MTZ.

### Hardwarebeschreibung

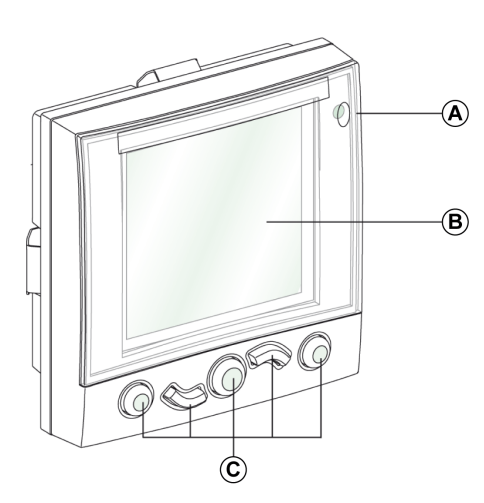

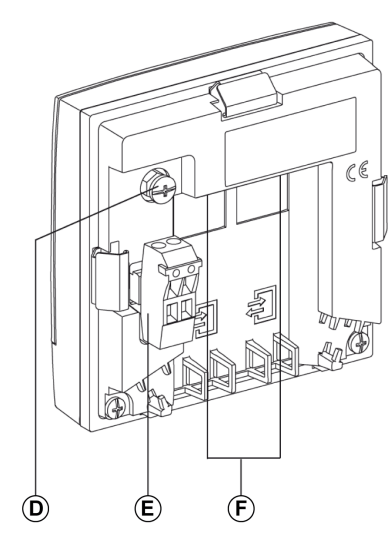

- A Alarmanzeige-LED
- B LCD-Bildschirm
- C Navigationstasten
- D Funktionserdung
- E Klemmenleiste zur Spannungsversorgung mit 24 V DC
- F Zwei ULP-RJ45-Anschlüsse

### Main menu [Hauptmenü]

Das Main menu [Hauptmenü] umfasst fünf Menüs zur Überwachung und Verwendung der IMUs des ULP-Systems.

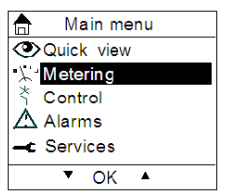

Die Beschreibung und die Inhalte der Menüs sind abhängig von der IMU. Weitere Informationen finden Sie in der Dokumentation zum an das Display FDM121 angeschlossenen Gerät.

Falls Sie beispielsweise ein Display FDM121 an einen Compact NSX angeschlossen haben, finden Sie die entsprechenden Informationen im Benutzerhandbuch Auslösegeräte Micrologic 5 und 6.

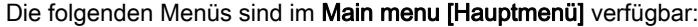

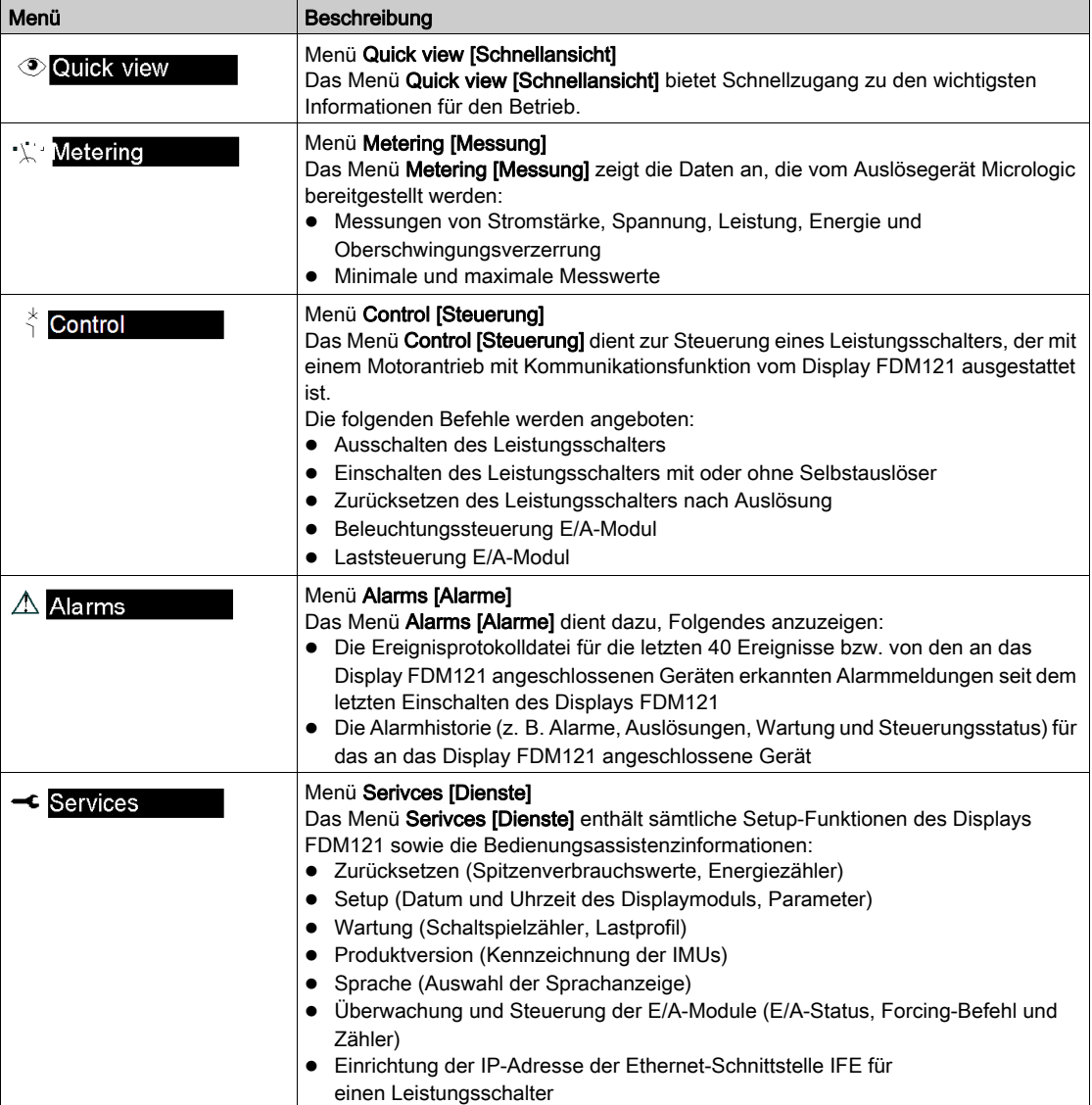

# Abschnitt 3.6 UTA-Wartungsmodul

# Übersicht über diesen Abschnitt

Dieser Abschnitt enthält folgende Themen:

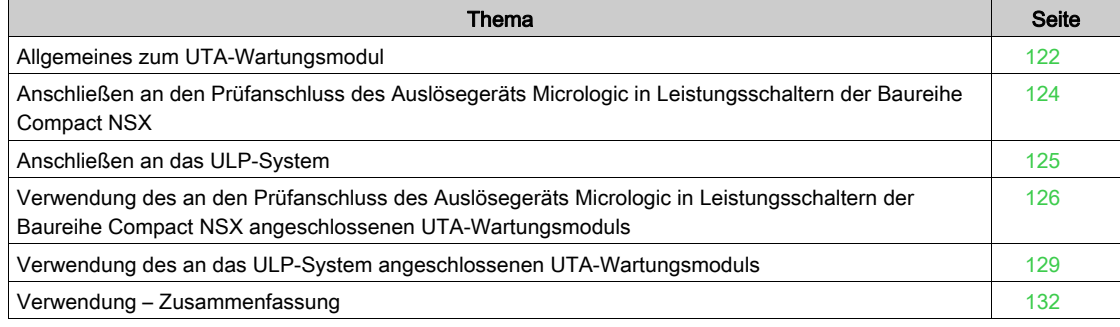

# <span id="page-121-0"></span>Allgemeines zum UTA-Wartungsmodul

### **Einleitung**

Das UTA-Wartungsmodul dient dazu, die ULP-Module und ihr Zubehör zu prüfen und zu warten.

- Der Anschluss des UTA-Wartungsmoduls an die IMU erfolgt durch:
- Anschließen an den Prüfanschluss des Auslösegeräts Micrologic in Leistungsschaltern der Baureihe Compact NSX; ermöglicht das Anschließen an der Vorderseite der elektrischen Anlage.
- ULP-Verbindung, wobei das UTA-Modul an einen ULP-Anschluss an einem der ULP-Module der IMU angeschlossen wird.

Informationen zum Einbau finden Sie auf dem Datenblatt auf der Schneider Electric-Webseite: [GHD16349AA](http://download.schneider-electric.com/files?p_Doc_Ref=GHD16349AA)

### Hardwarekompatibilität

Das UTA-Wartungsmodul ist nicht kompatibel mit Leistungsschaltern der Baureihe Masterpact MTZ.

#### Hardwarebeschreibung

In der nachstehenden Tabelle werden die beiden Möglichkeiten zum Anschließen des UTA-Moduls je nach Stellung der mechanischen Schiebekappe beschrieben.

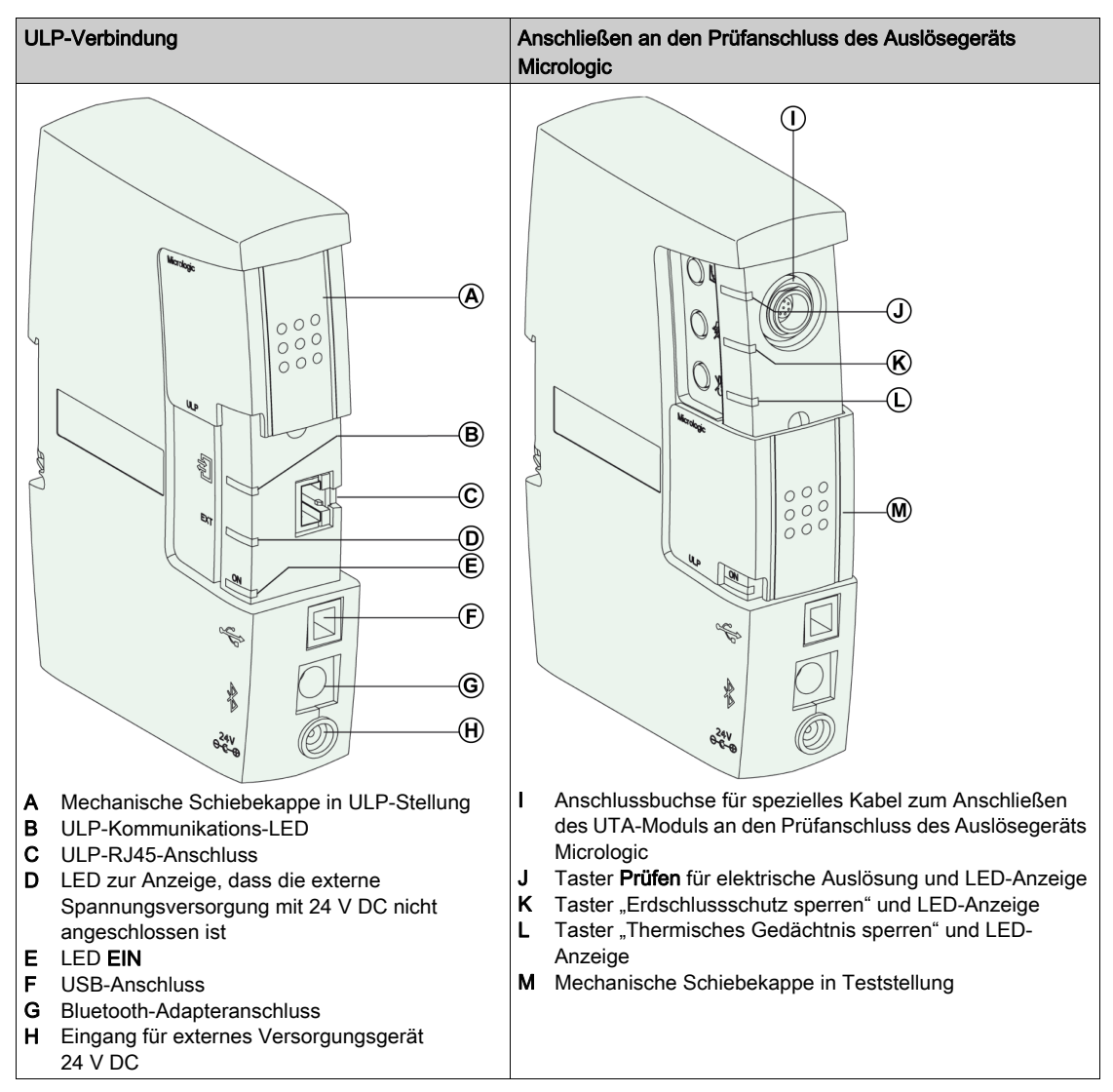

#### **Betriebsmodi**

Das UTA-Modul wird in einem von zwei Modi betrieben:

- Im Offline-Modus (keine Verbindung mit einem Computer) ist das UTA-Modul an den Prüfanschluss des Auslösegeräts Micrologic angeschlossen und kann dazu genutzt werden, Folgendes durchzuführen: Auslöseprüfungen
	- Die für Auslöseprüfungen mittels Primärstrominjektion erforderlichen Blockadefunktionen
- Im Online-Modus (Verbindung mit einem Computer über USB oder Bluetooth) mit LTU (Local Test Utility)- und RSU (Remote Setting Utility)-Software kann das UTA-Modul dazu genutzt werden, die folgenden Aktionen durchzuführen:
	- Einstellen der Schutzparameter (RSU)
	- Anzeige der Schutzparameter (RSU und LTU)
	- Einstellen der Alarmparameter (RSU)
	- Anzeige der Alarmparameter (RSU und LTU)
	- Anzeige der Einstellungskennlinien (RSU und LTU)
	- o Simulation von Alarmen und Auslösen des Leistungsschalters Compact NSX (LTU)
	- Überprüfen von Selektivität und ZSI (Zonenselektivität)-Funktion (LTU)
	- Speichern aller Betriebsdaten und Wartungsprüfungen in einer eigenen Datei für jeden einzelnen Leistungsschalter Compact NSX (LTU)
	- Einstellen der Parameter der Modbus-SL-Schnittstelle IFM für einen Leistungsschalter (RSU)
	- Aktualisieren der Firmware in ULP-Modulen (RSU)
	- Zurücksetzen der Passwörter für die IMU (RSU)

HINWEIS: Die LTU-Software funktioniert nur bei einem Anschließen an den Prüfanschluss des Auslösegeräts Micrologic. Die RSU-Software funktioniert bei beiden Anschlussarten. Weitere Informationen zur RSU- und LTU-Software finden Sie in den Onlinehilfen zu RSU und LTU.

#### Bluetooth-Option

Bei Bedarf hat der Bediener die Möglichkeit, eine optionale Bluetooth-Verbindung zu bestellen.

Die Bluetooth-Option besteht aus einem Bluetooth-Modul für den Anschluss an das UTA-Modul. Der Bluetooth-Key für den Computer ist nicht im Lieferumfang enthalten.

#### Bestellnummern

In der nachstehenden Tabelle werden die Bestellnummern für die im Wartungsset enthaltenen Komponenten aufgeführt:

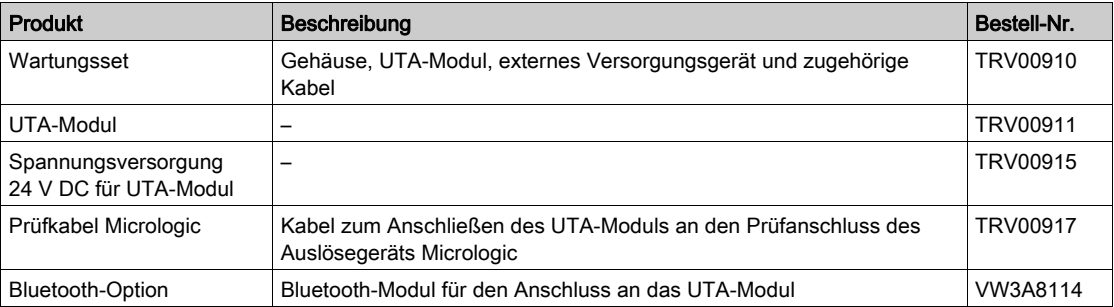

# <span id="page-123-0"></span>Anschließen an den Prüfanschluss des Auslösegeräts Micrologic in Leistungsschaltern der Baureihe Compact NSX

## **Einleitung**

Schließen Sie das UTA-Wartungsmodul mit dem im Wartungsset enthaltenen Prüfkabel an den Prüfanschluss des Auslösegeräts Micrologic für Compact NSX an. Bringen Sie die mechanische Schiebekappe des UTA-Moduls in die Micrologic-Stellung.

### Anschließen im Offline-Modus

Im Offline-Modus ist das UTA-Modul mit keinem Computer verbunden. Das UTA-Modul wird an den Prüfanschluss des Auslösegeräts Micrologic für Compact NSX angeschlossen und muss über das externe Versorgungsgerät mit 24 V DC aus dem Wartungsset versorgt werden.

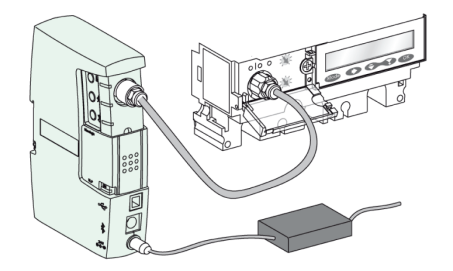

Im Offline-Modus kann das UTA-Modul dazu verwendet werden, die Auslöseprüfungen des Leistungsschalters Compact NSX sowie das Sperren des Erdschlussschutzes und die Prüfungen des thermischen Gedächtnisses durchzuführen. Weitere Informationen zu diesen drei Funktionen finden Sie im Abschnitt "Prüffunktionen" [\(siehe](#page-125-1) Seite 126).

#### Anschließen an einen Computer

Mit einem an einen Computer angeschlossenen UTA-Modul können sämtliche Überprüfungen, Tests und Einstellungen der IMUs mit der Software Ecoreach vorgenommen werden [\(siehe](#page-27-0) Seite 28).

Es stehen zwei mögliche Konfigurationen für das Anschließen des UTA-Moduls an einen Computer zur Verfügung:

- Nutzung des USB-Anschlusses
- Nutzung der Bluetooth-Option

# <span id="page-124-0"></span>Anschließen an das ULP-System

#### **Einleitung**

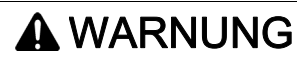

### GEFAHR VON ELEKTRISCHEM SCHLAG, LICHTBOGEN ODER VERBRENNUNGEN

Schließen Sie das interne Modbus-Netzwerk der elektrischen Anlage nicht an ein externes Modbus-Netzwerk an, ohne eine galvanische Trennung einzusetzen.

#### Bei Nichtbefolgung dieser Anweisungen besteht Lebensgefahr bzw. die Gefahr schwerwiegender Verletzungen sowie einer Beschädigung der Anlage.

Schließen Sie das UTA-Wartungsmodul mit dem im Wartungsset enthaltenen ULP-RJ45-Kabel Stecker/Stecker an die IMU an. Bringen Sie die mechanische Schiebekappe des UTA-Moduls in die ULP-Stellung.

Wenn das UTA-Modul über Modbus an eine kommunikationsfähige IMU angeschlossen wird, sind unbedingt die Richtlinien für die Modbus-Verbindung zu beachten.

Weitere Informationen finden Sie in der Beschreibung zum Anschließen des Modbus-Master[s](#page-56-0) [\(siehe](#page-56-0) Seite 57).

### Beispiel für ULP-Verbindung

Das folgende Beispiel zeigt eine IMU bestehend aus einem Leistungsschalter Compact NSX, einem Display FDM121 und einer IFM-Schnittstelle. Das UTA-Wartungsmodul ist an den ULP-Port der IFM-Schnittstelle anstelle des ULP-Leitungsabschlusses angeschlossen.

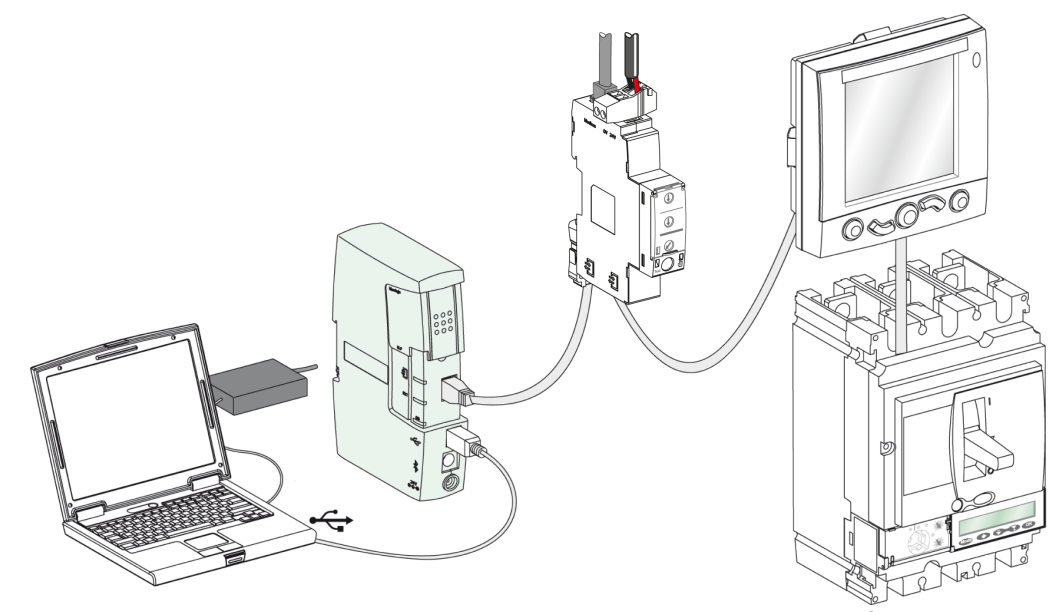

# <span id="page-125-0"></span>Verwendung des an den Prüfanschluss des Auslösegeräts Micrologic in Leistungsschaltern der Baureihe Compact NSX angeschlossenen UTA-Wartungsmoduls

### Offline-Modus

Im Offline-Modus ist das UTA-Wartungsmodul nicht mit dem Computer verbunden. Es wird an den Prüfanschluss des Auslösegeräts Micrologic für Compact NSX angeschlossen und muss mit dem externen Versorgungsgerät mit 24 V DC aus dem Wartungsset versorgt werden.

LED EIN

Die grüne LED EIN zeigt an, dass das UTA-Modul mit Strom versorgt wird und ordnungsgemäß funktioniert.

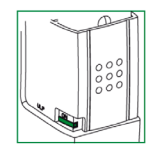

### <span id="page-125-1"></span>Prüffunktionen

Sie können Prüfungen durchführen, indem Sie die drei Prüftaster verwenden. Jedem Taster sind ein Piktogramm und eine LED zugeordnet.

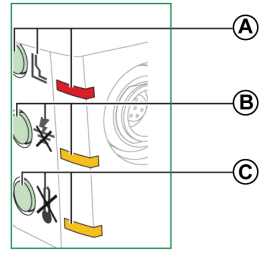

A Auslösung

B Erdschlussschutz sperren

C Thermisches Gedächtnis sperren

In der nachstehenden Tabelle werden die möglichen Funktionen bei an den Prüfanschluss des Auslösegeräts Micrologic angeschlossenem UTA-Modul beschrieben:

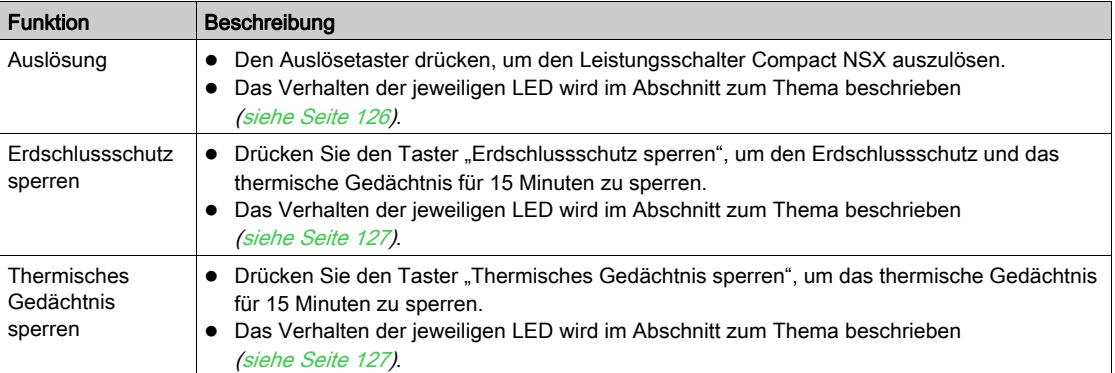

HINWEIS: Durch Drücken eines beliebigen anderen Tasters während des 15-minütigen Zeitraums wird die in der Ausführung befindliche Prüfung angehalten und die mit dem gedrückten Prüftaster in Zusammenhang stehende Prüfung wird gestartet.

#### <span id="page-125-2"></span>Auslöse-LED

Die rote Auslöse-LED zeigt an, dass die elektronische Auslöseprüfung durchgeführt wurde:

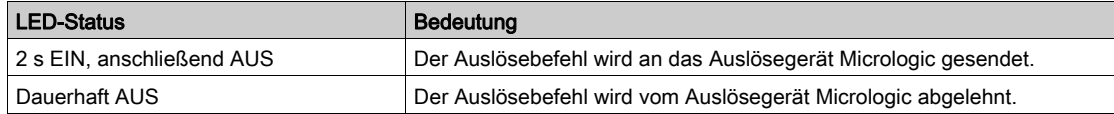

#### <span id="page-126-0"></span>LED "Erdschlussschutz sperren"

Die orangefarbene LED "Erdschlussschutz sperren" zeigt an, dass die Prüfung des Sperrens des Erdschlussschutzes durchgeführt wird.

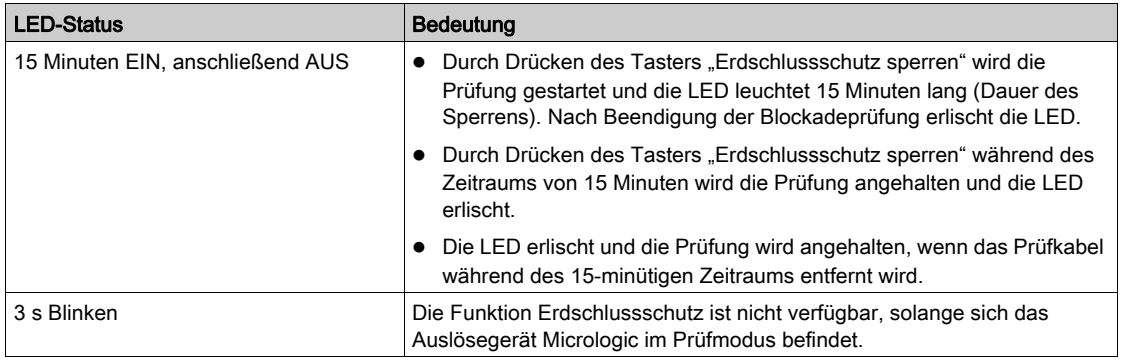

#### <span id="page-126-1"></span>LED "Thermisches Gedächtnis sperren"

Die orangefarbene LED "Thermisches Gedächtnis sperren" zeigt an, dass die Prüfung des Sperrens des thermischen Gedächtnisses durchgeführt wird:

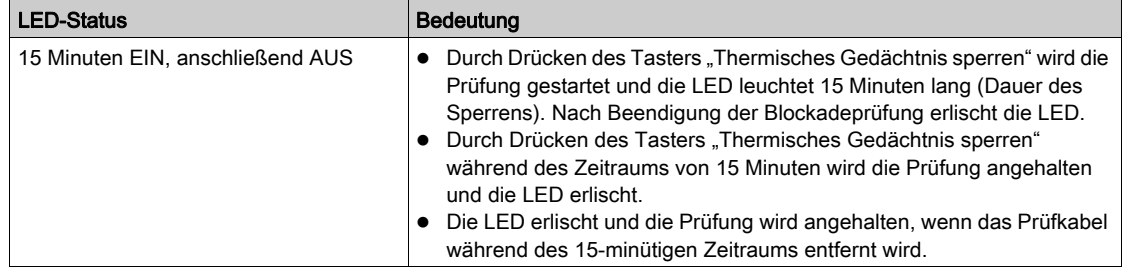

HINWEIS: Durch Drücken eines beliebigen anderen Tasters während des 15-minütigen Zeitraums wird die in der Ausführung befindliche Prüfung angehalten und die mit dem gedrückten Prüftaster in Zusammenhang stehende Prüfung wird gestartet.

#### Anschließen an einen Computer

Zusätzlich zu den bereits beschriebenen Prüffunktionen kann das an einen Computer angeschlossene UTA-Modul unter Nutzung eines USB-Anschlusses oder einer Bluetooth-Verbindung dazu verwendet werden, sämtliche Überprüfungen, Tests und Einstellungen an den ULP-Modulen der IMU mit der RSUund der LTU-Software vorzunehmen.

- Die LTU-Software dient dazu, die Schutzfunktionen zu prüfen (z. B. kurzfristig, langfristig und unverzögert), die Alarme des Auslösegeräts Micrologic zu simulieren, die Ströme anzuzeigen und die ZSI (Zonenselektivität)-Funktion zu prüfen.
- Die RSU-Software dient dazu, die Parameter für Schutz, Messung und Alarme zu prüfen und zu konfigurieren. Sie kann ebenso dazu verwendet werden, die Parameter der Modbus-SL-Schnittstelle IFM für einen Leistungsschalter, das BSCM-Modul zur Steuerung des Leistungsschalterstatus und das SDx-Modul zu prüfen und zu konfigurieren.

Weitere Informationen zu den Funktionen der RSU- und LTU-Software finden Sie in den Onlinehilfen zu RSU und LTU.

# USB-Verbindung

Bei einer USB-Verbindung wird das UTA-Modul über den USB-Anschluss versorgt.

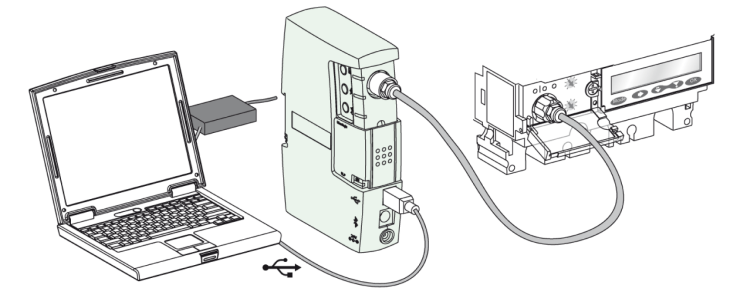

HINWEIS: Wenn der USB-Anschluss das UTA-Modul nicht mit Strom versorgen kann (Akkustand des Computers niedrig), blinken die drei Prüfungs-LEDs.

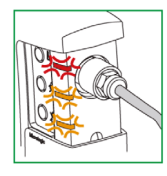

In diesem Fall muss das UTA-Modul über das externe Versorgungsgerät mit 24 V DC aus dem Wartungsset versorgt werden. Das externe Versorgungsgerät mit 24 V DC ist gemäß der Norm IEC 60664 für den Schutz von Personen an eine Spannungsversorgung mit 110/230 V der Überspannungskategorie II anzuschließen.

### Bluetooth-Verbindung

Bei einer Bluetooth-Verbindung muss das UTA-Modul über das externe Versorgungsgerät mit 24 V DC aus dem Wartungsset versorgt werden.

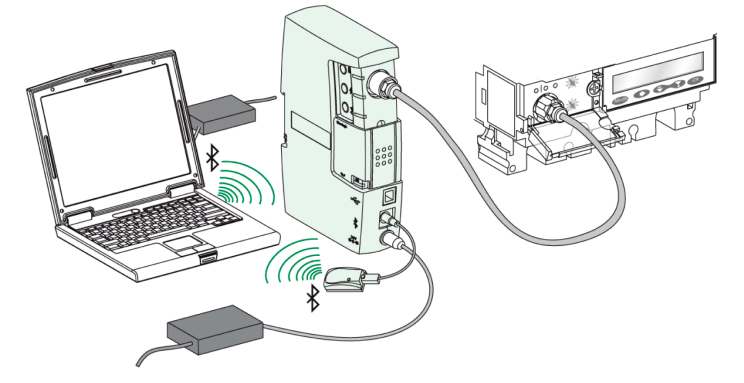

# <span id="page-128-0"></span>Verwendung des an das ULP-System angeschlossenen UTA-Wartungsmoduls

### **Einleitung**

Wenn sich die mechanische Schiebekappe in der ULP-Stellung befindet, gestattet das UTA-Wartungsmodul die Kommunikation zwischen den ULP-Modulen der IMU und der RSU-Software.

Die LTU-Software funktioniert nur bei einem Anschließen an den Prüfanschluss des Auslösegeräts Micrologic für Compact NSX.

#### LED EIN

Die grüne LED EIN zeigt an, dass das UTA-Modul mit Strom versorgt wird und ordnungsgemäß funktioniert.

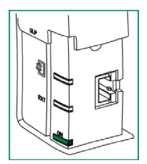

### ULP-LED

Die gelbe ULP-LED zeigt die Verbindung zwischen den ULP-Modulen und dem UTA-Modul an.

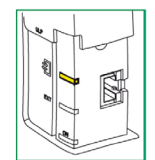

In der nachstehenden Tabelle wird der ULP-LED-Status beschrieben.

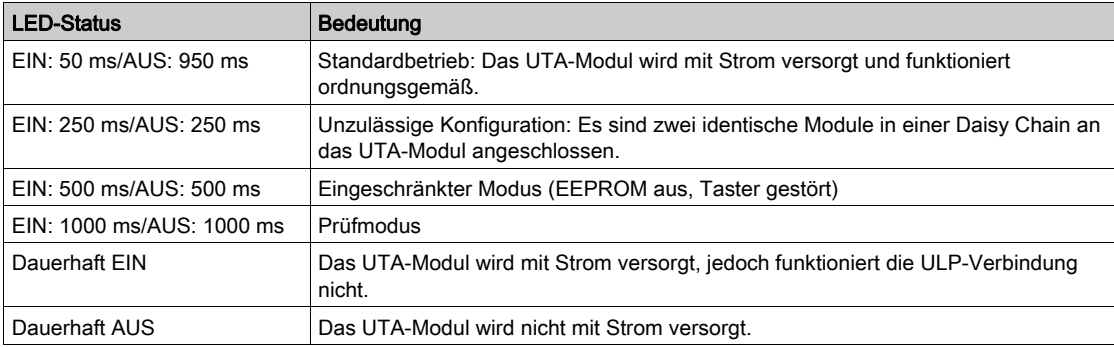

Die nachstehende Abbildung zeigt eine IMU im Prüfmodus. Im Prüfmodus blinken die Hintergrundbeleuchtung des ULP-Displays FDM121 für ein Leistungsschalterfeld und des Auslösegeräts Micrologic, die Prüfungs-LED an der Modbus-SL-Schnittstelle IFM für einen Leistungsschalter und die ULP-LED am UTA-Modul gleichzeitig (EIN: 1000 ms/AUS: 1000 ms).

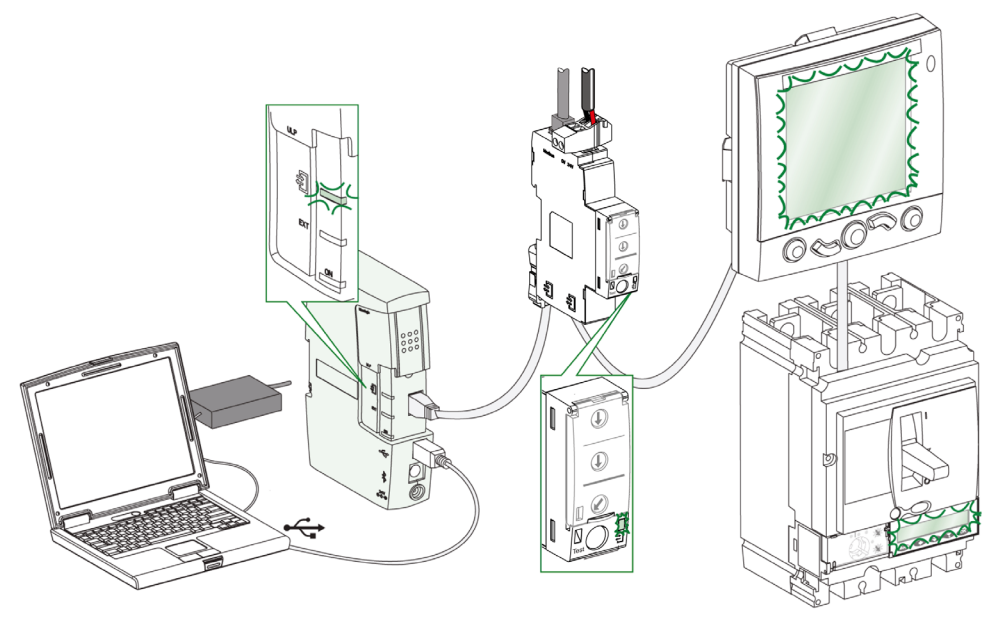

### LED Externe Spannungsversorgung

Die orangefarbene LED für die externe Spannungsversorgung leuchtet auf, wenn das UTA-Modul unzureichend mit Strom versorgt wird (z. B. bei USB-Verbindung mit einem Computer, dessen Akkustand niedrig ist). In diesem Fall ist das externe Versorgungsgerät aus dem Wartungsset zu verwenden. Die LED erlischt, wenn das externe Versorgungsgerät angeschlossen wird.

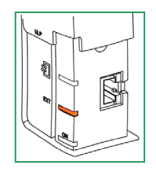

### USB-Verbindung

Bei einer USB-Verbindung wird das UTA-Modul über den USB-Anschluss versorgt.

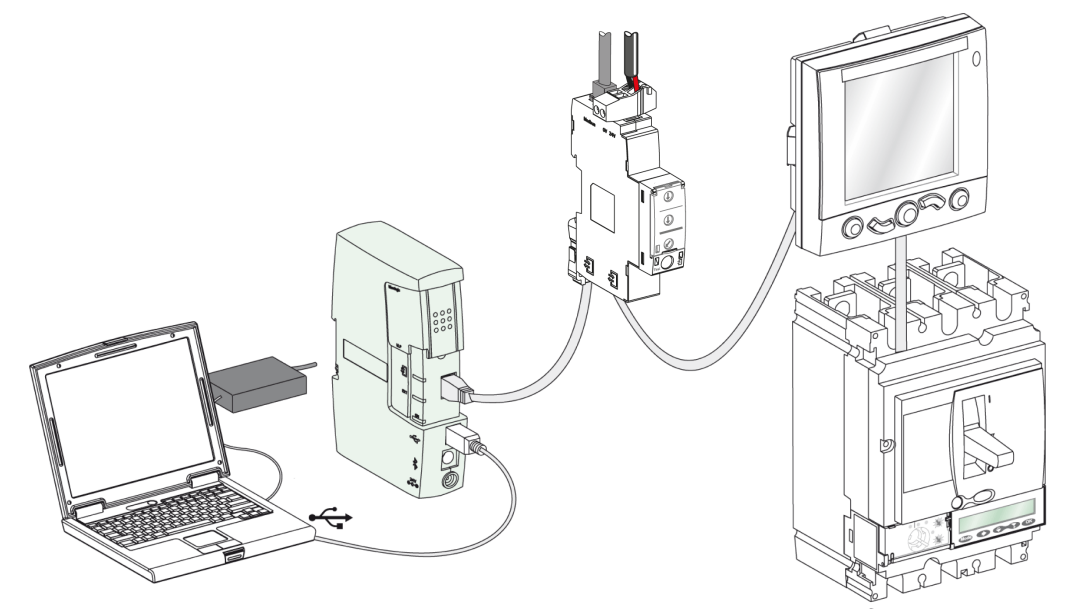

### Bluetooth-Verbindung

Bei einer Bluetooth-Verbindung muss das UTA-Modul über das externe Versorgungsgerät mit 24 V DC aus dem UTA-Modulset versorgt werden.

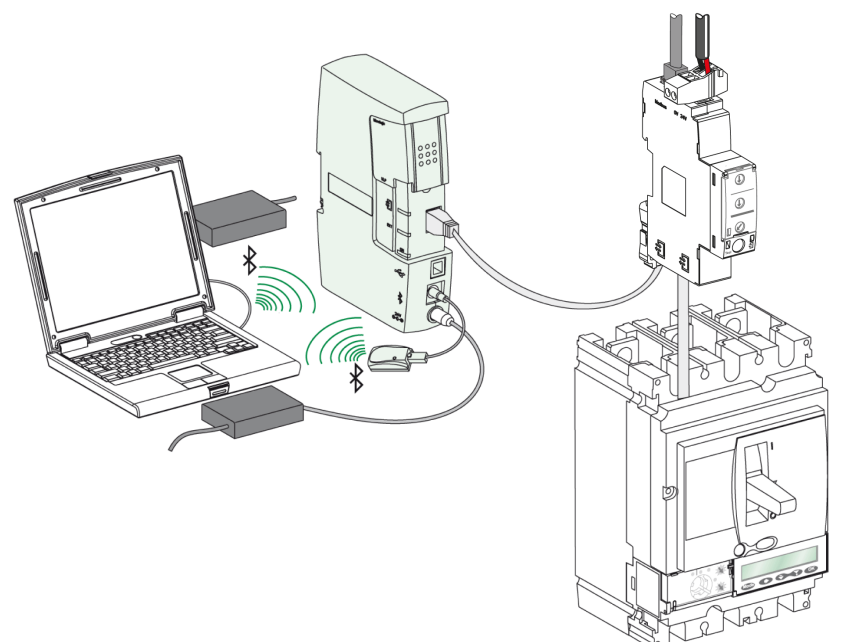

# <span id="page-131-0"></span>Verwendung – Zusammenfassung

# Zusammenfassung der Verfahren für Anschluss und Spannungsversorgung

Die nachstehende Tabelle fasst die Verfahren für Anschluss und Spannungsversorgung zusammen:

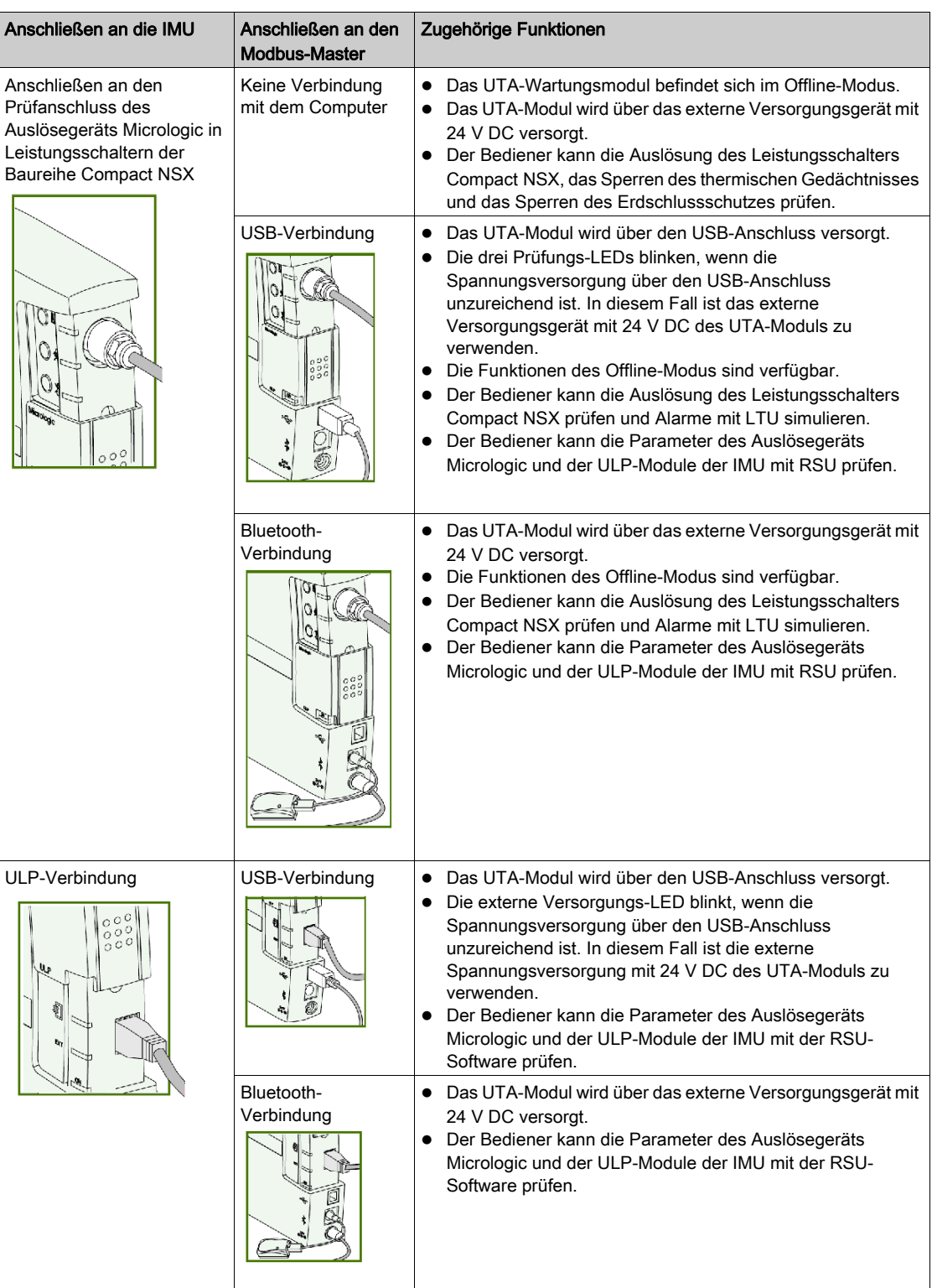

#### Spannungsversorgung des ULP-Moduls

- Wenn das UTA-Modul an eine durch die elektrische Anlage versorgte IMU angeschlossen ist, versorgen der USB-Anschluss oder das externe Versorgungsgerät mit 24 V DC (im Fall einer Bluetooth-Verbindung) ausschließlich das UTA-Modul.
- Wenn das UTA-Modul an eine IMU ohne Spannungsversorgung angeschlossen ist, muss das externe Versorgungsgerät mit 24 V DC des UTA-Moduls zur Spannungsversorgung aller ULP-Module verwendet werden.
- Wenn das UTA-Modul an ein ULP-Modul ohne Spannungsversorgung angeschlossen ist, kann der USB-Anschluss zur Spannungsversorgung des UTA-Moduls und des ULP-Moduls genutzt werden. Anderenfalls ist das externe Versorgungsgerät mit 24 V DC des UTA-Moduls zu verwenden.

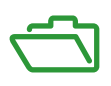

# Übersicht über diesen Anhang

Der Anhang enthält die folgenden Kapitel:

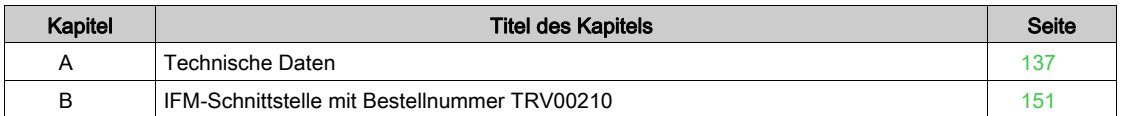

# Übersicht über dieses Kapitel

<span id="page-136-0"></span>Dieses Kapitel behandelt die folgenden Themen:

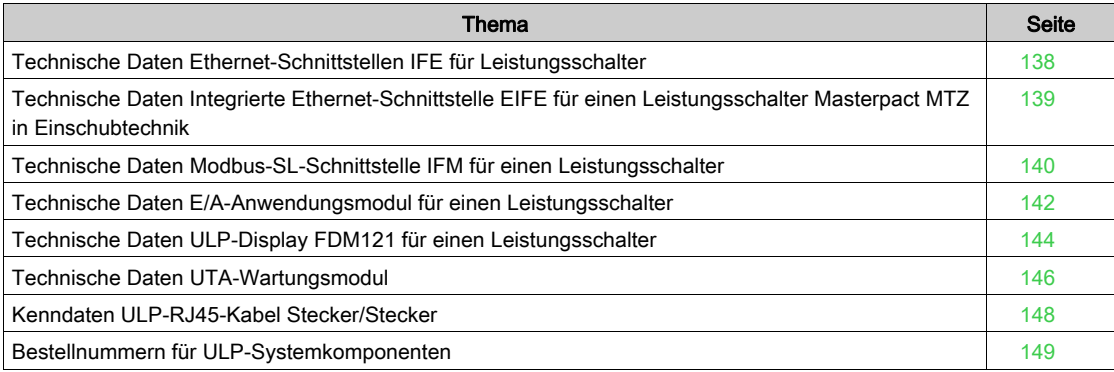

# <span id="page-137-0"></span>Technische Daten Ethernet-Schnittstellen IFE für Leistungsschalter

# Umweltbezogene Kenndaten

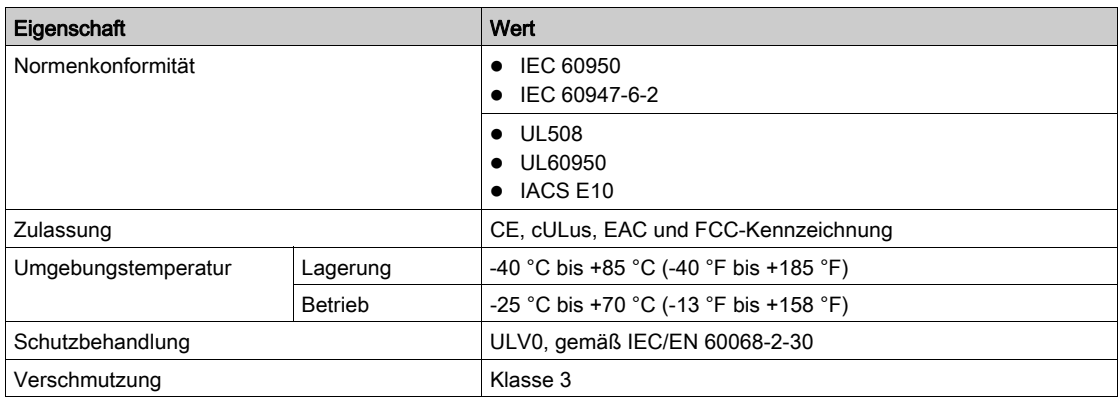

# Mechanische Kenndaten

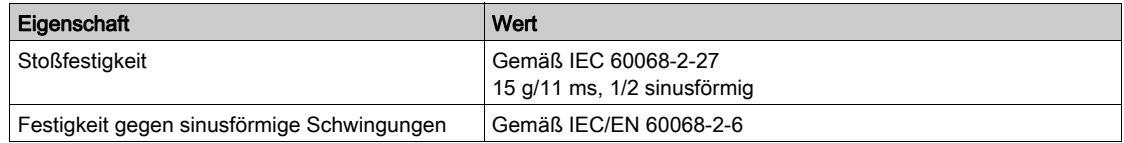

# Elektrische Kenndaten

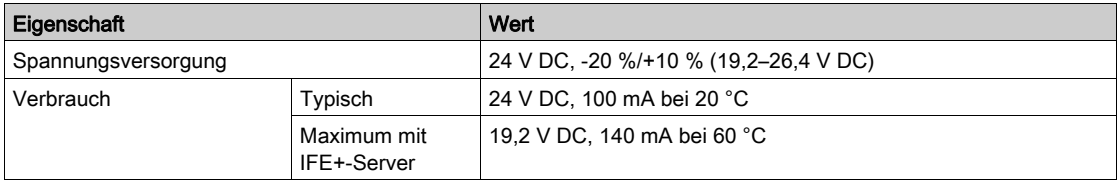

### Physikalische Kenndaten

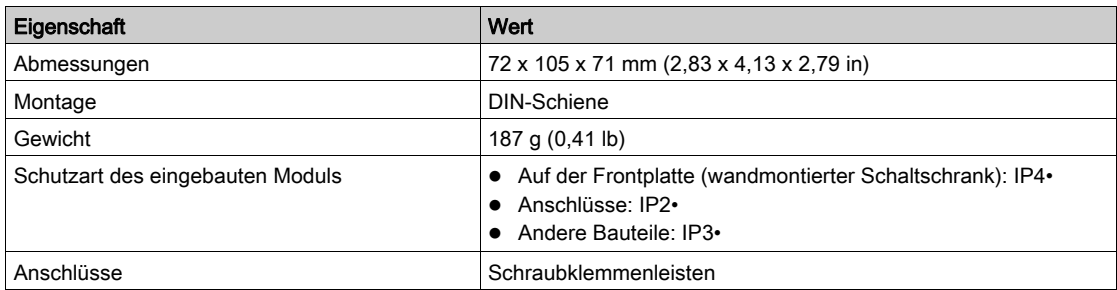

# <span id="page-137-1"></span>Kenndaten der Spannungsversorgung mit 24 V DC

Es wird empfohlen, eine UL-gelistete bzw. UL-zugelassene Versorgung mit begrenzter Spannung/begrenzter Stromstärke oder eine Spannungsversorgung vom Typ SELV der Klasse 2 mit 24 V DC und max. 3 A zu verwenden.

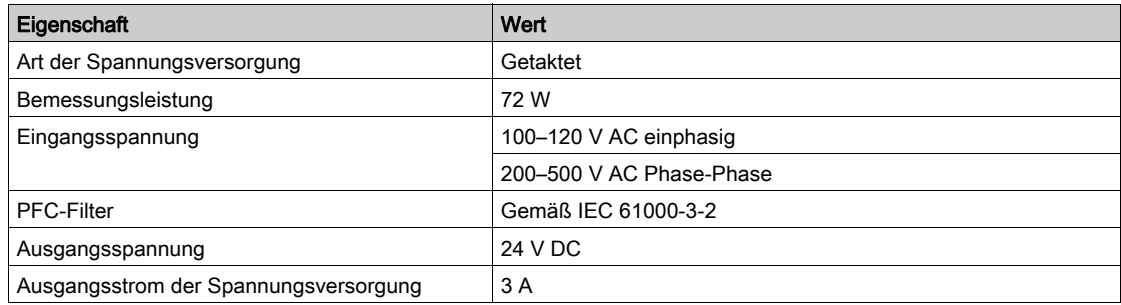

# <span id="page-138-0"></span>Technische Daten Integrierte Ethernet-Schnittstelle EIFE für einen Leistungsschalter Masterpact MTZ in Einschubtechnik

# Umweltbezogene Kenndaten

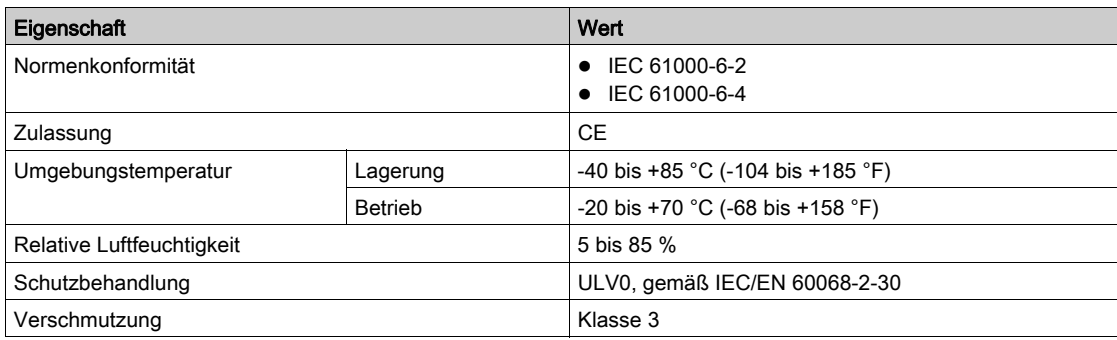

# Mechanische Kenndaten

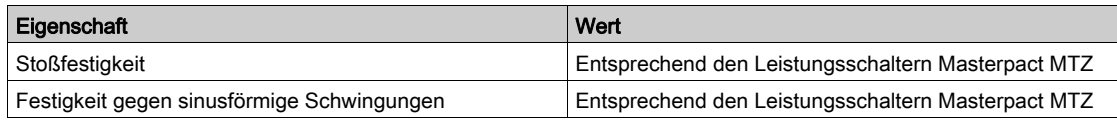

# Elektrische Kenndaten

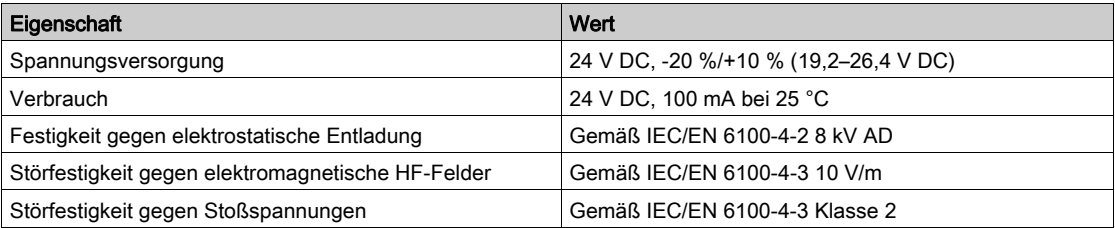

# Physikalische Kenndaten

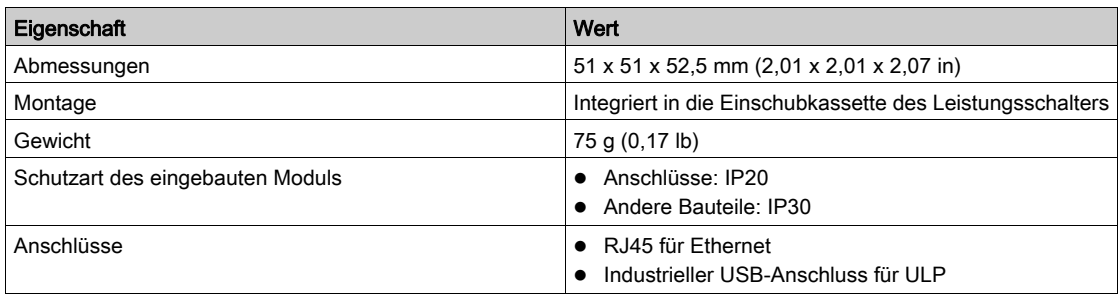

# <span id="page-139-0"></span>Technische Daten Modbus-SL-Schnittstelle IFM für einen Leistungsschalter

# Umweltbezogene Kenndaten

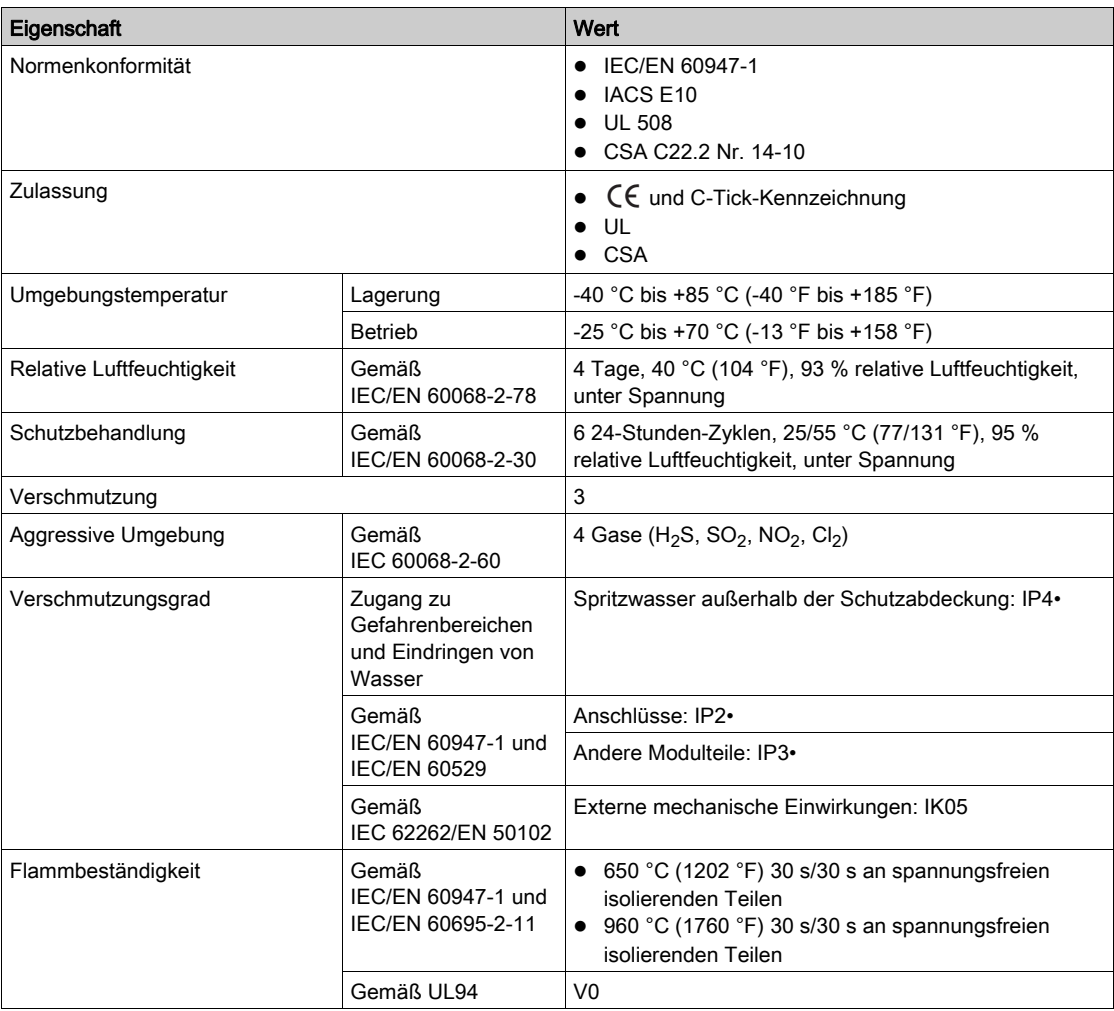

# Mechanische Kenndaten

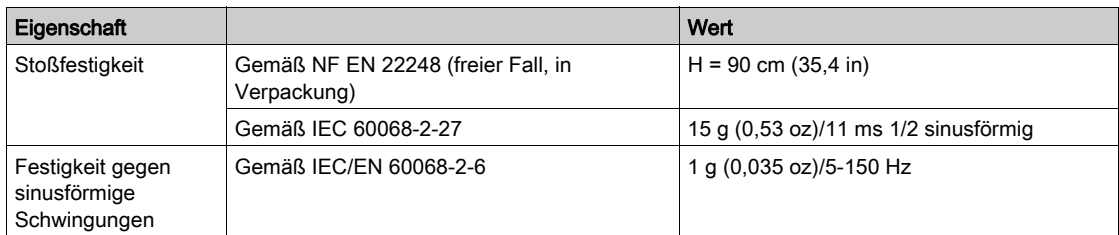

### Elektrische Kenndaten

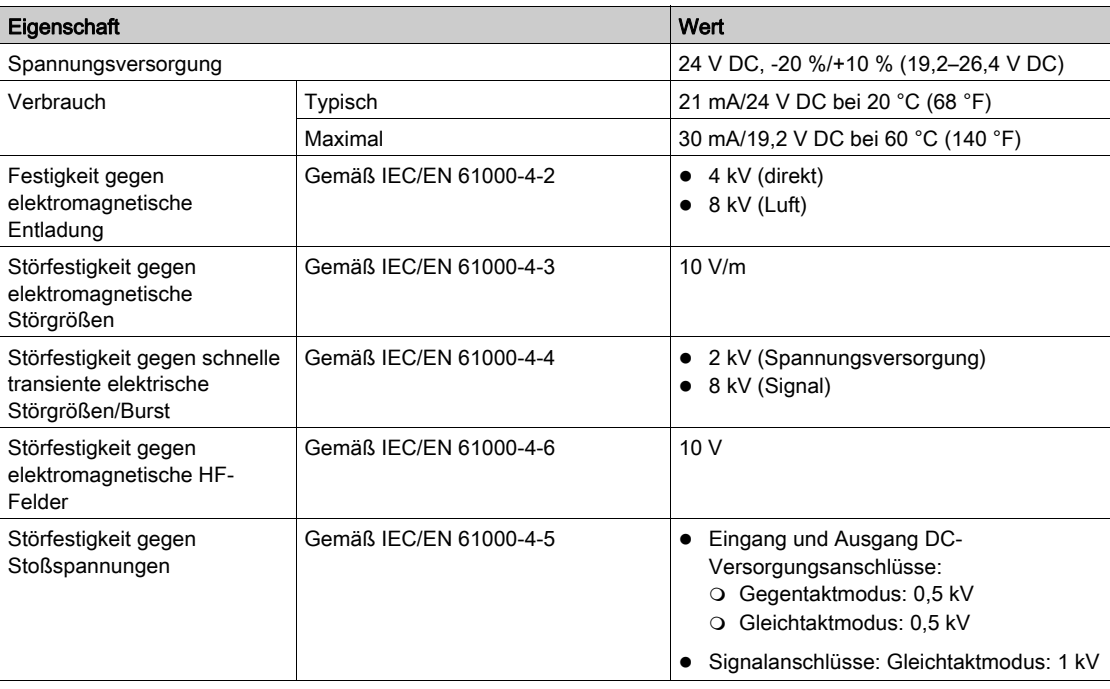

### Physikalische Kenndaten

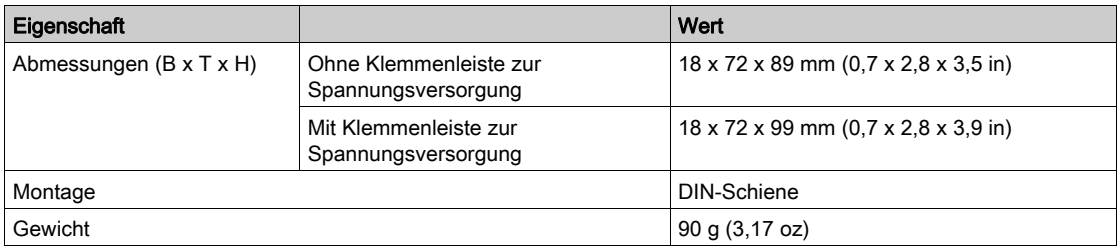

# Kenndaten der Spannungsversorgung mit 24 V DC

Es wird empfohlen, eine UL-gelistete bzw. UL-zugelassene Spannungsversorgung mit begrenzter Spannung/begrenzter Stromstärke oder eine Spannungsversorgung der Klasse 2 mit 24 V DC, deren Kenndaten der Stromversorgung für IFE-Schnittstellen entsprechen, zu verwenden [\(siehe](#page-137-1) Seite 138).

# <span id="page-141-0"></span>Technische Daten E/A-Anwendungsmodul für einen Leistungsschalter

# Umweltbezogene Kenndaten

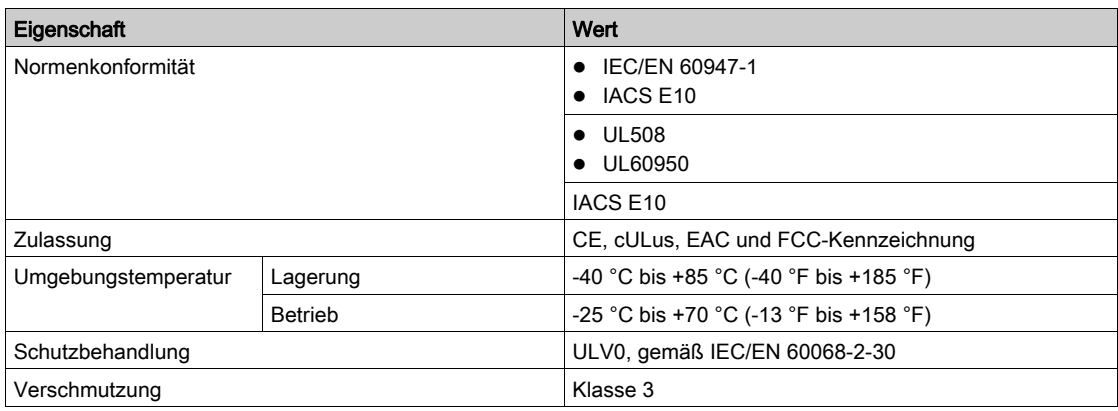

### Mechanische Kenndaten

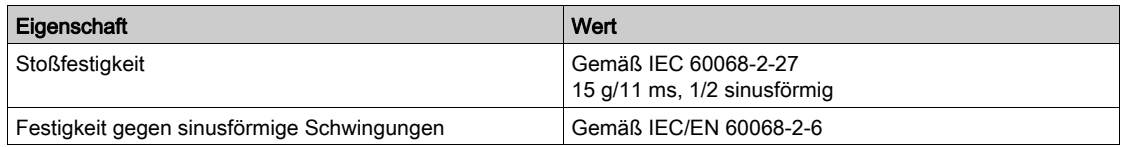

# Elektrische Kenndaten

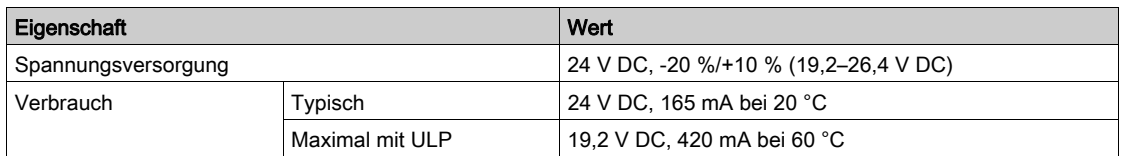

# Physikalische Kenndaten

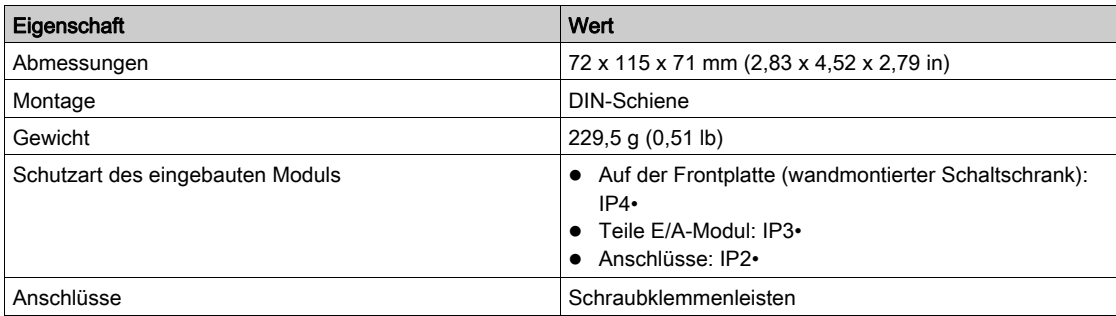

### Kenndaten der Spannungsversorgung mit 24 V DC

Es wird empfohlen, eine UL-gelistete bzw. UL-zugelassene Spannungsversorgung mit begrenzter Spannung/begrenzter Stromstärke oder eine Spannungsversorgung der Klasse 2 mit 24 V DC, deren Kenndaten der Stromversorgung für IFE-Schnittstellen entsprechen, zu verwenden [\(siehe](#page-137-1) Seite 138).

# Kenndaten der digitalen Eingänge

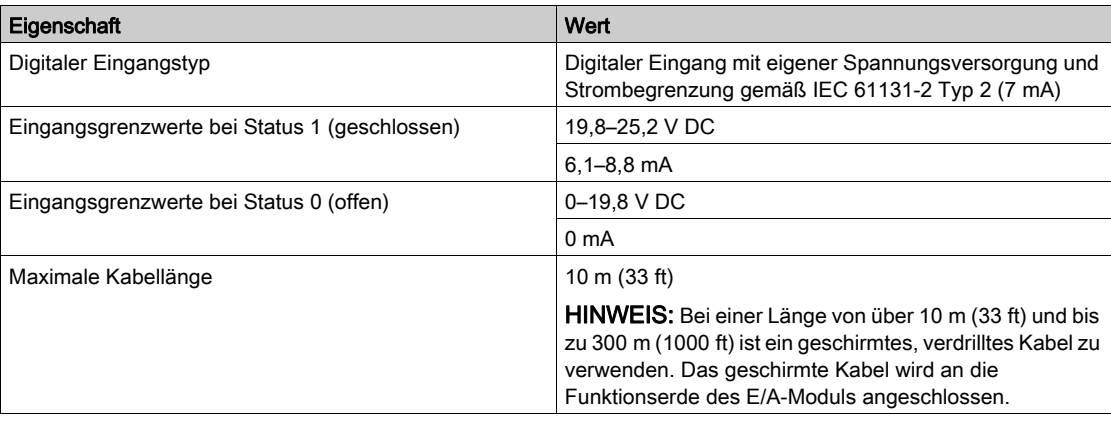

# Kenndaten der digitalen Ausgänge

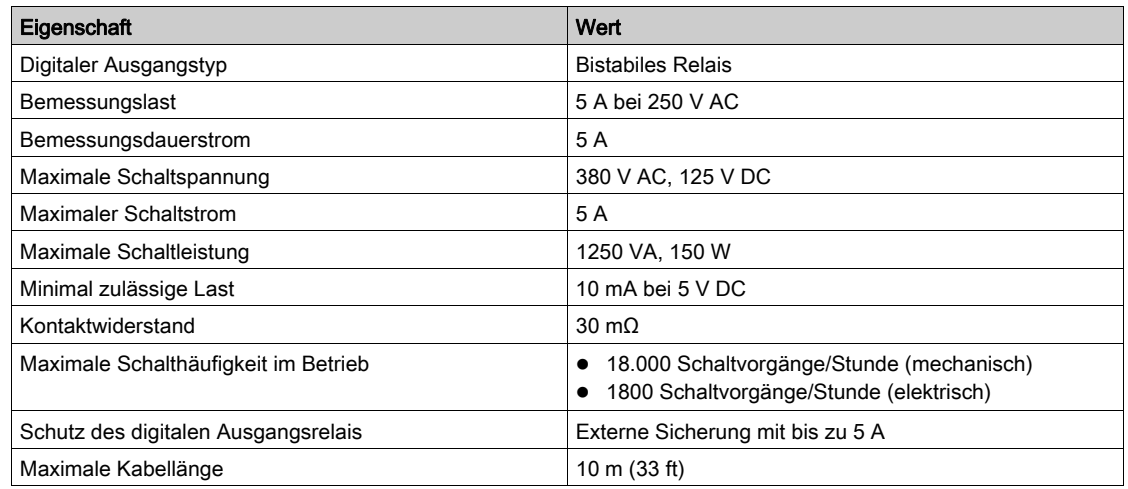

# Kenndaten der analogen Eingänge

Der analoge Eingang des E/A-Moduls kann an einen Temperatursensor Pt100 angeschlossen werden.

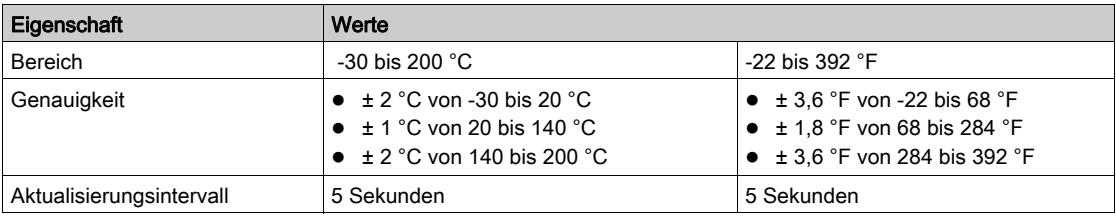

# <span id="page-143-0"></span>Technische Daten ULP-Display FDM121 für einen Leistungsschalter

# Umweltbezogene Kenndaten

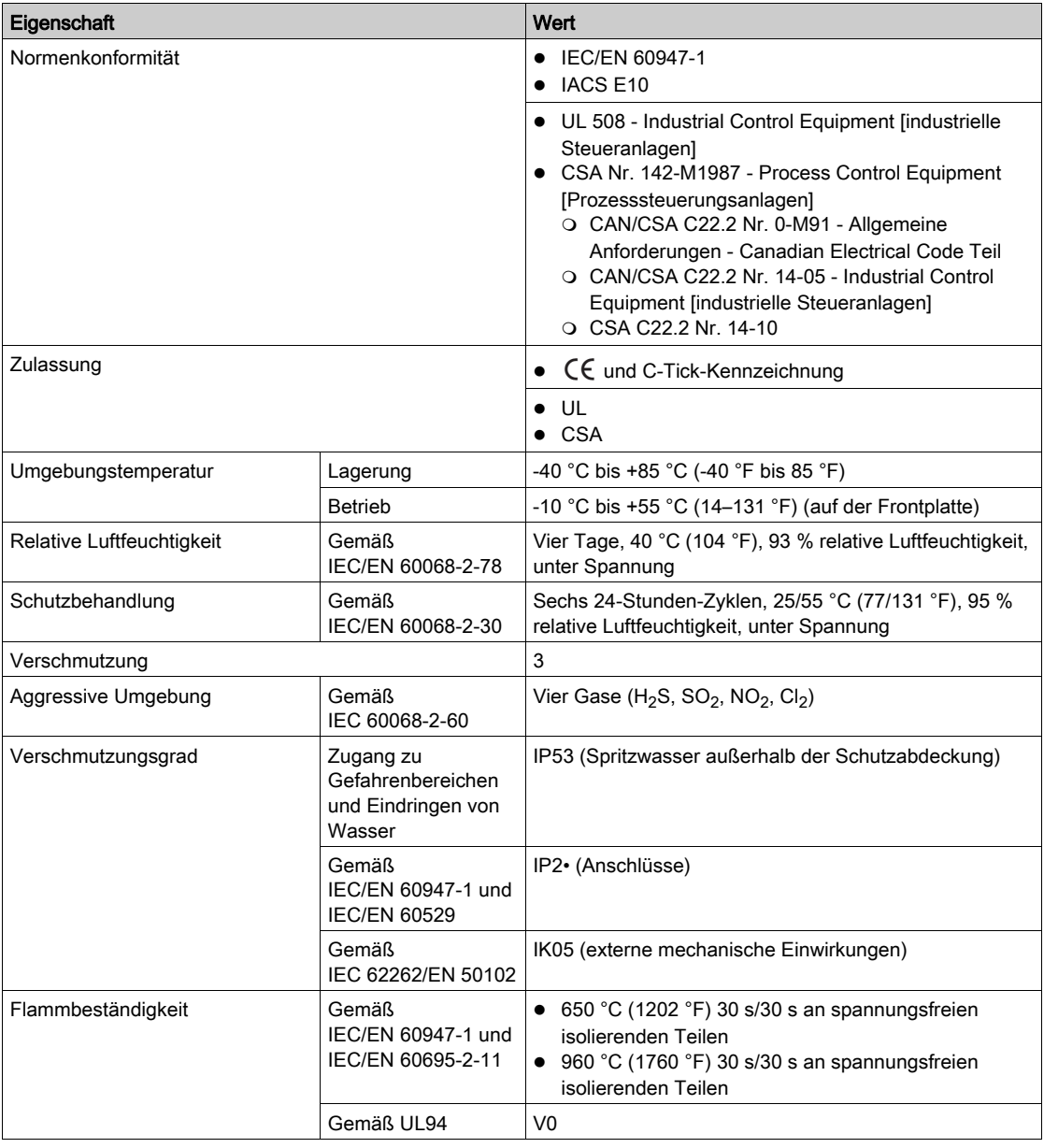

# Mechanische Kenndaten

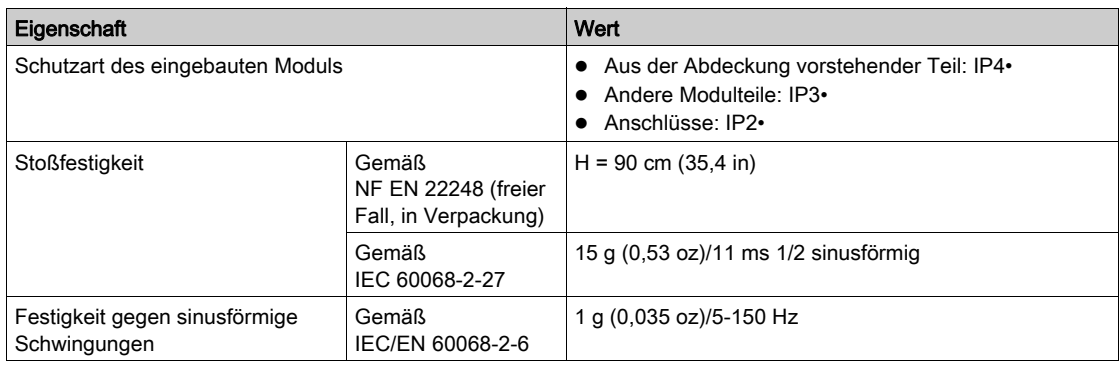
## Elektrische Kenndaten

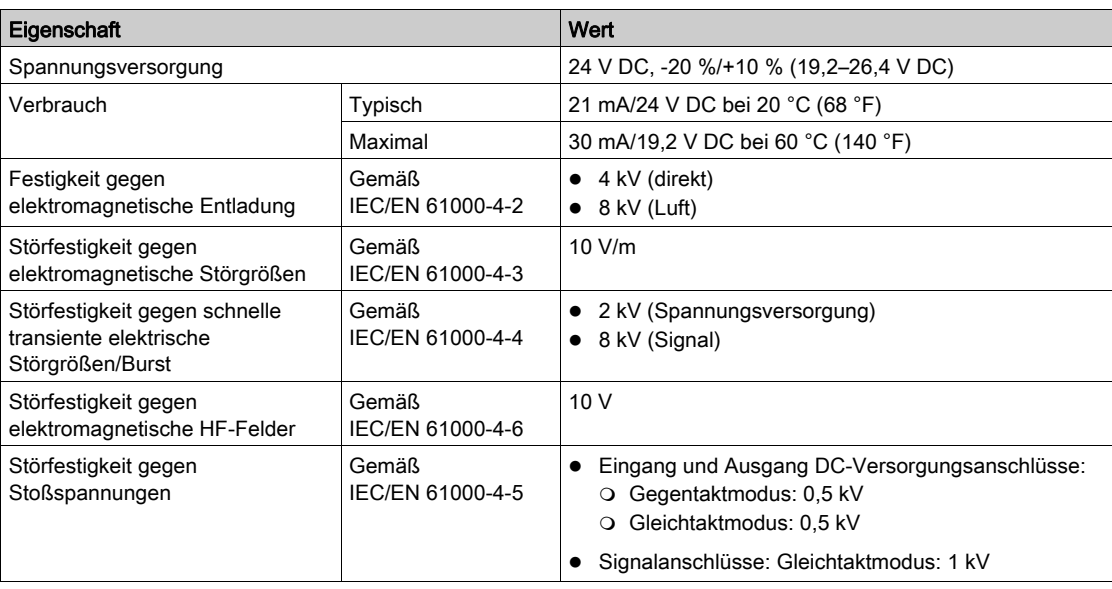

## Physikalische Kenndaten

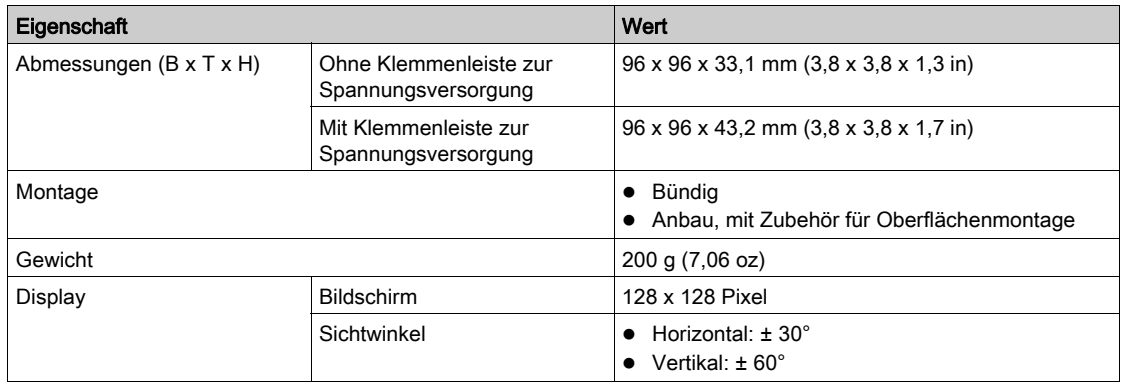

## Technische Daten UTA-Wartungsmodul

## Umweltbezogene Kenndaten

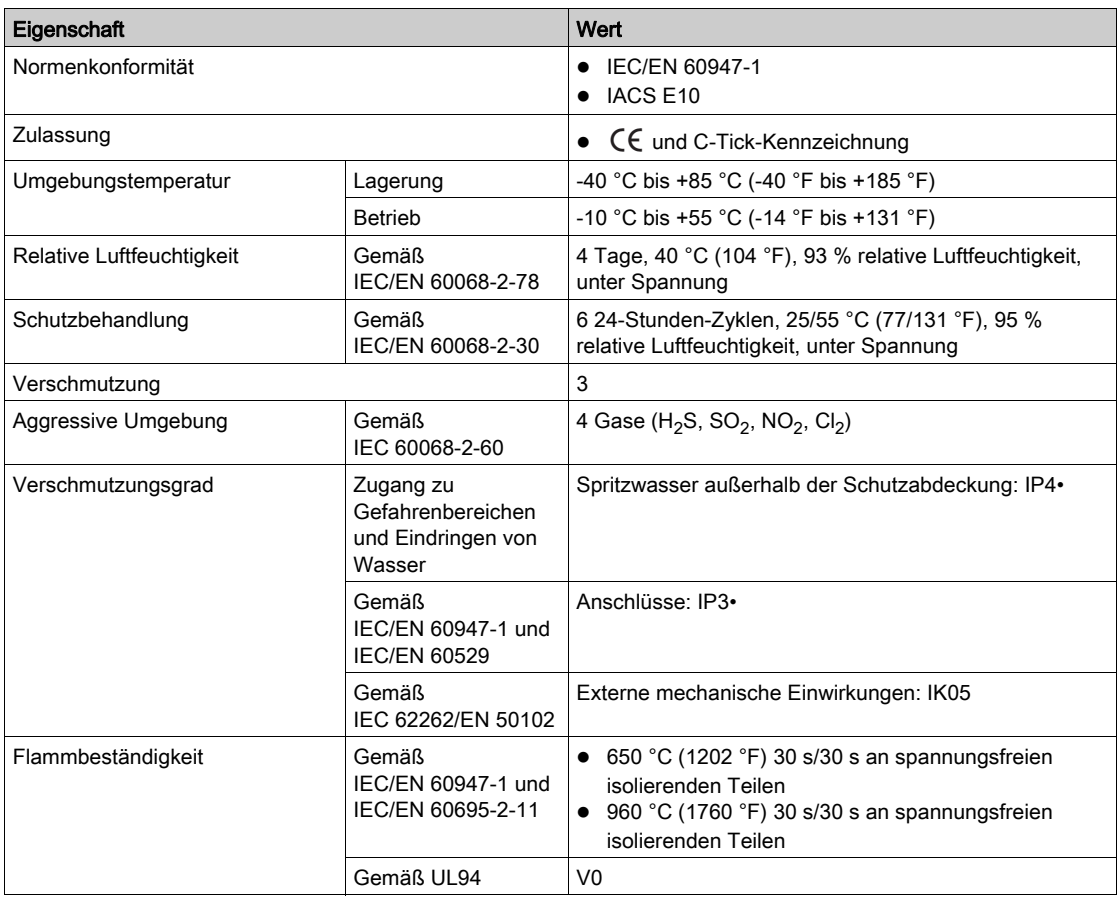

## Mechanische Kenndaten

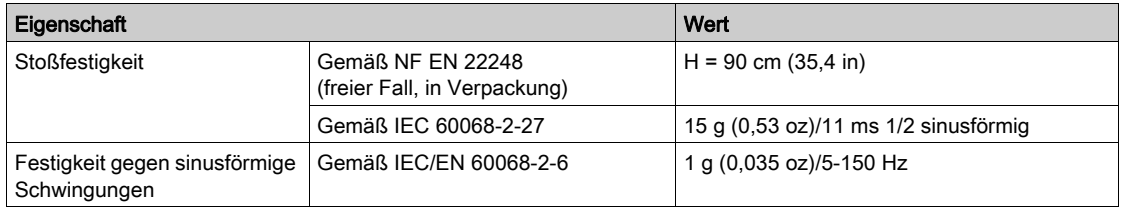

## Elektrische Kenndaten

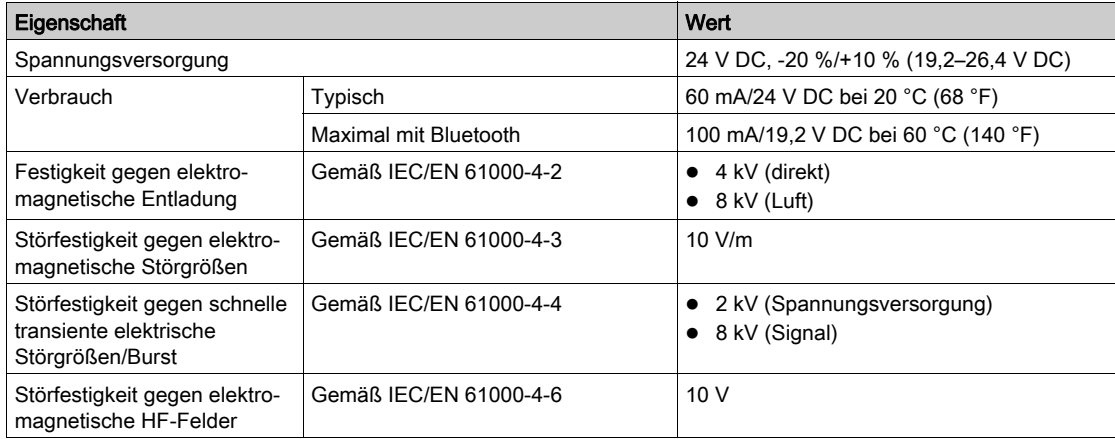

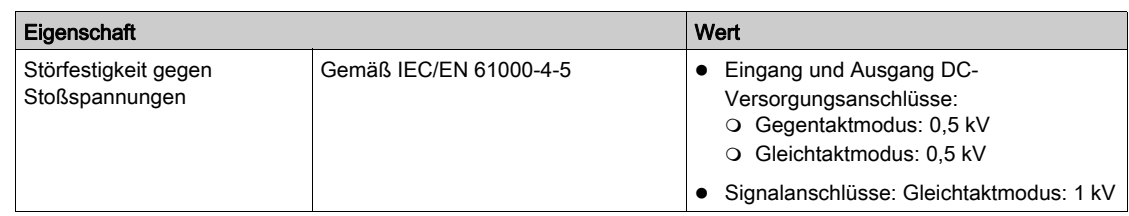

## Physikalische Kenndaten

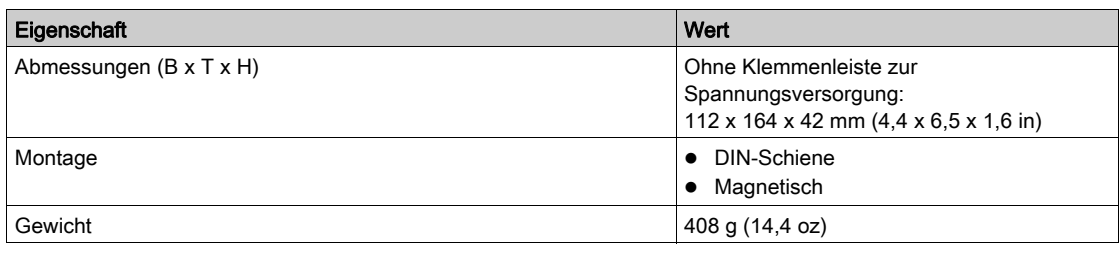

## Kenndaten ULP-RJ45-Kabel Stecker/Stecker

#### **Eigenschaft**

Nachstehend werden die allgemeinen Kenndaten der ULP-Kabel aufgeführt:

- Geschirmtes Kabel mit vier verdrillten Doppelleitungen, Querschnitt 0,15 mm² (26 AWG), mit einer typischen Impedanz von 100 Ω
- Geschirmter RJ45-Anschlussstecker an beiden Enden, Kabelschirmung angeschlossen an die Abdeckung des Steckverbinders (Steckverbinder gemäß IEC 60603-7-1)

Farbe und Anordnung der internen Drähte gemäß EIA/TIA568B.2 (siehe RJ45-Pinbelegung [\(siehe](#page-45-0) Seite 46))

- $\bullet$  Isolationsspannung des Außenmantels: 300  $V^{(1)}$
- $\bullet$  Biegeradius: 50 mm  $(1,97 \text{ in})^{(1)}$

(1) Das Kabel muss den Installationsanforderungen hinsichtlich Bemessungsspannung und -temperatur entsprechen. Es liegt in der Verantwortung des Bedieners, das richtige Kabel für die jeweilige Anlage auszuwählen.

## Bestellnummern für ULP-Systemkomponenten

## Bestellnummern für ULP-Systemkomponenten

In der nachstehenden Tabelle sind die Bestellnummern für die Komponenten des ULP-Systems aufgeführt.

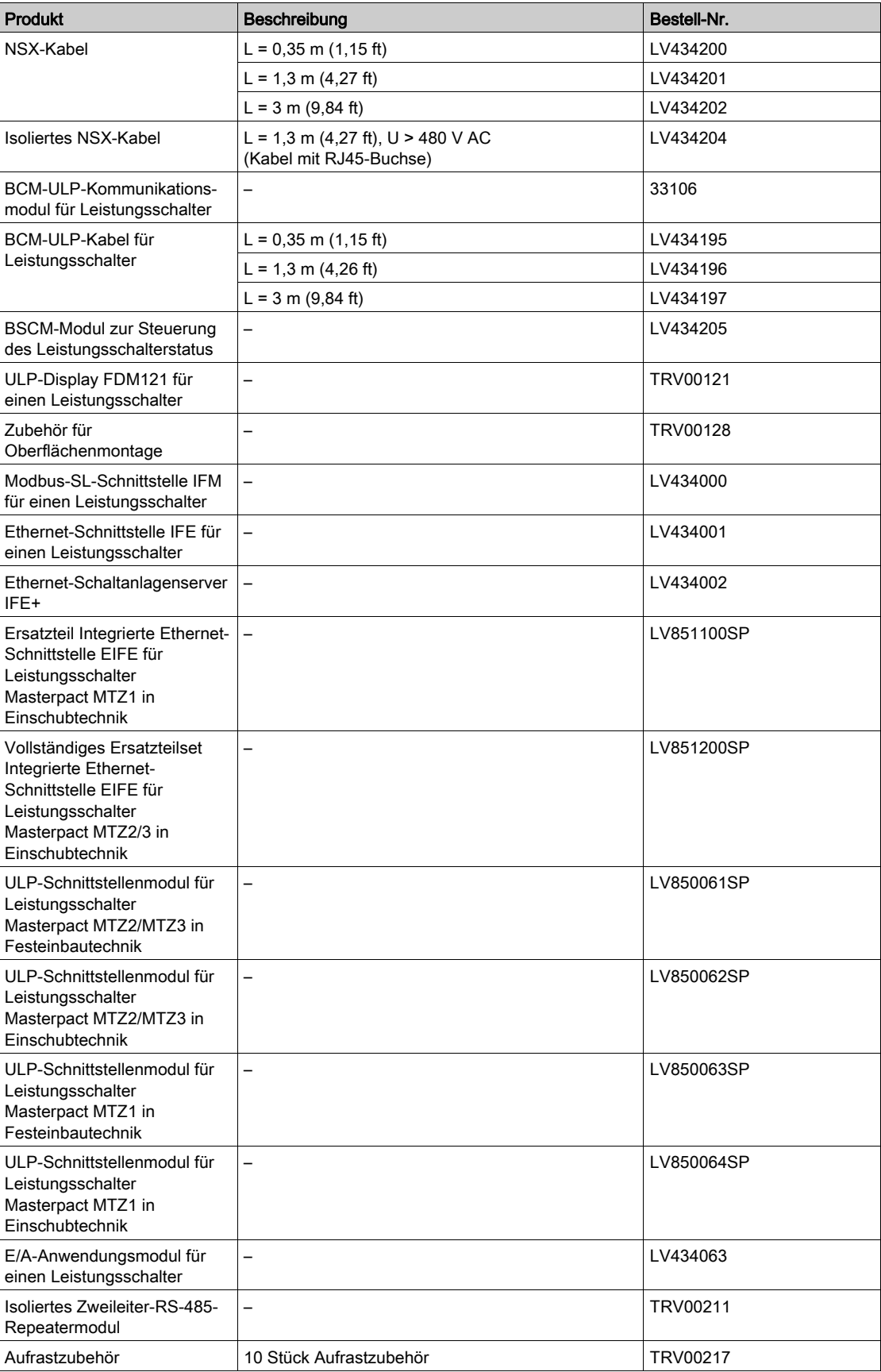

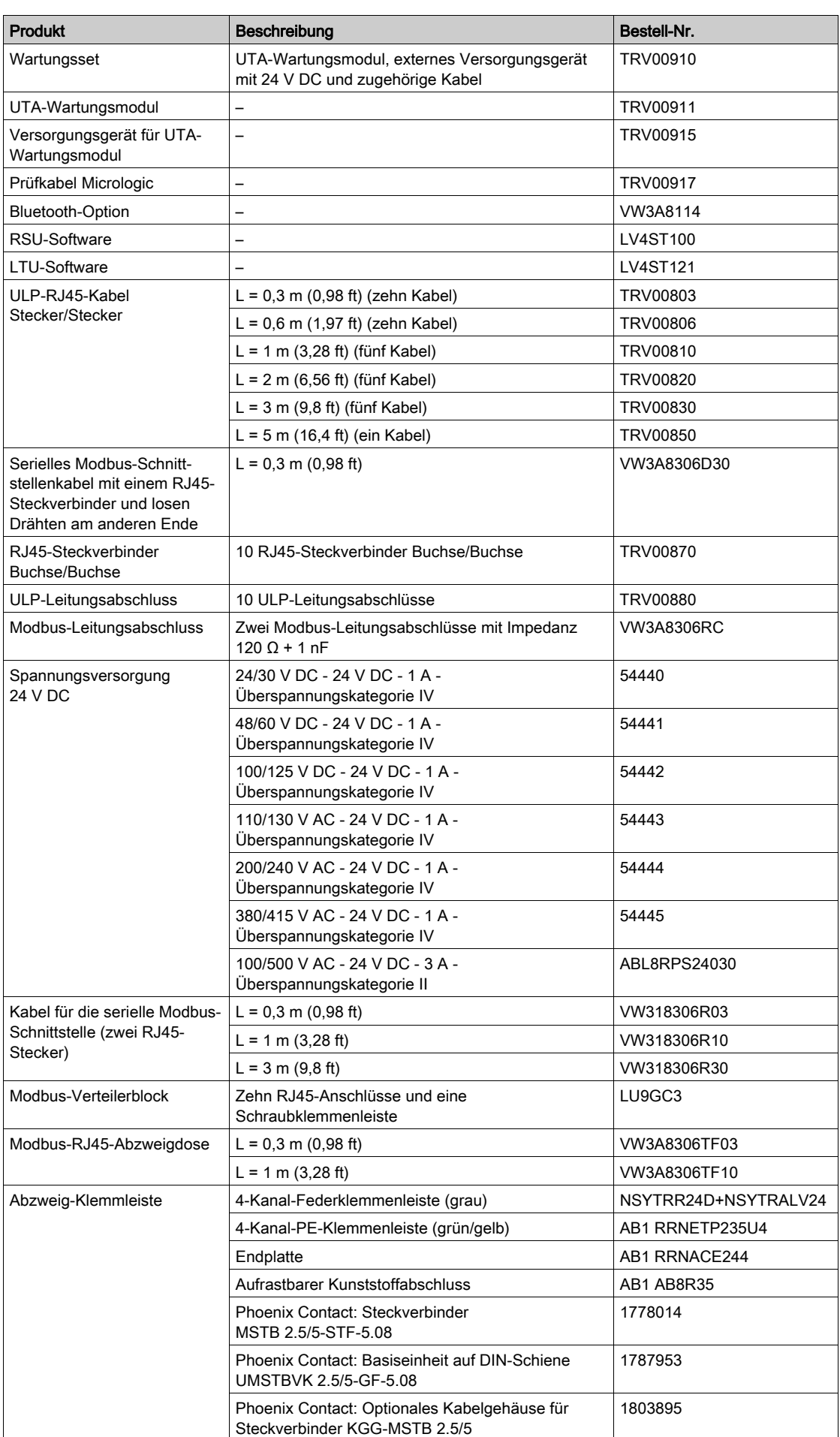

## Anhang B IFM-Schnittstelle mit Bestellnummer TRV00210

## Übersicht über dieses Kapitel

Dieses Kapitel enthält folgende Abschnitte:

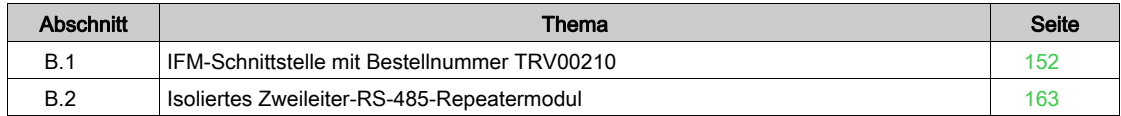

# <span id="page-151-0"></span>Abschnitt B.1 IFM-Schnittstelle mit Bestellnummer TRV00210

## Übersicht über diesen Abschnitt

Dieser Abschnitt enthält folgende Themen:

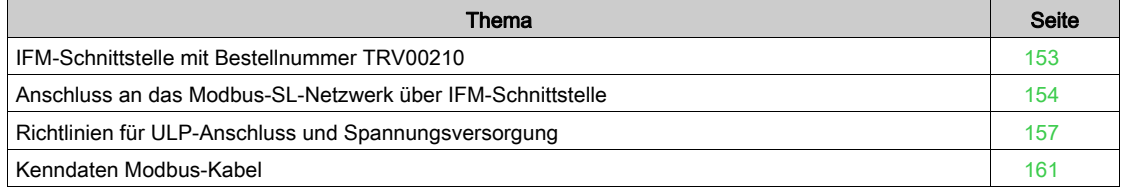

## <span id="page-152-0"></span>IFM-Schnittstelle mit Bestellnummer TRV00210

#### **Einleitung**

Die IFM-Schnittstelle mit Bestellnummer TRV00210 wird ersetzt durch die IFM-Schnittstelle mit Bestellnummer LV434000.

Die folgende Tabelle zeigt die Besonderheiten der einzelnen IFM-Schnittstellen.

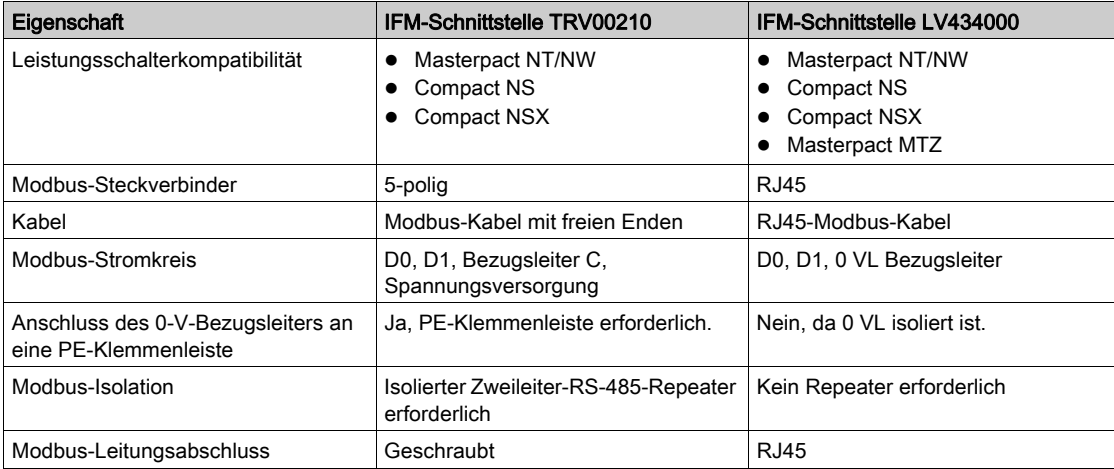

Die spezifischen Merkmale der IFM-Schnittstelle mit Bestellnummer TRV00210, einschließlich der Richtlinien für ULP-Anschluss und Spannungsversorgung, werden in diesem Anhang erläutert.

#### Hardwarebeschreibung

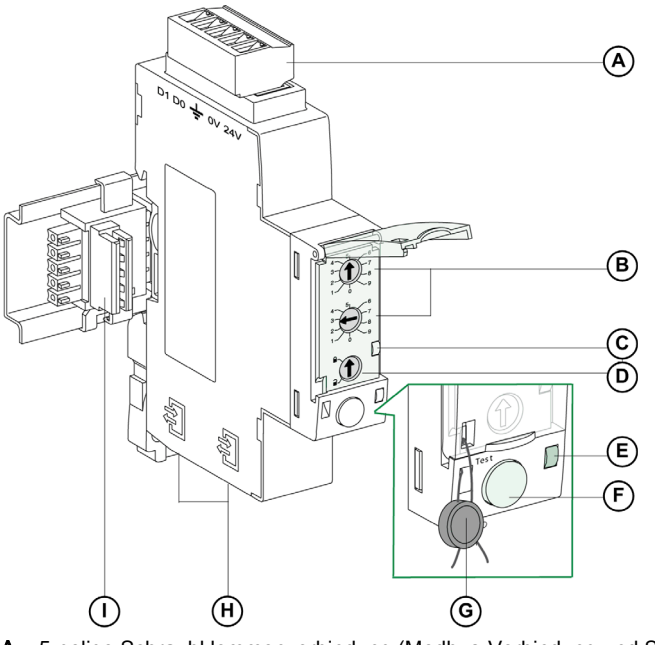

- A 5-polige Schraubklemmenverbindung (Modbus-Verbindung und Spannungsversorgung)
- B Drehschalter für Modbus-Adressen
- C LED für den Modbus-Datenverkehr
- D Modbus-Verriegelung
- E ULP-LED
- F Prüftaster
- G Mechanische Verriegelung
- H Zwei ULP-RJ45-Anschlüsse
- I Aufrastzubehör

## <span id="page-153-0"></span>Anschluss an das Modbus-SL-Netzwerk über IFM-Schnittstelle

#### **Einleitung**

Verwenden Sie das Modbus-Kabel, *(siehe Seite 161)* um die Intelligent Modular Units mit IFM-Schnittstellen TRV00210 zu verbinden, mit Strom zu versorgen und an den Modbus-Master anzuschließen.

In Bezug auf die Spannungsversorgung dürfen zur Begrenzung des Spannungsabfalls maximal 11 IFM-Schnittstellen an einem IFE+-Server aufgerastet werden.

In Bezug auf die Modbus-Kommunikation ist dies abhängig von den Leistungsanforderungen. Da es bei 19.200 Baud ungefähr 500 ms pro Gerät dauert, um 100 Register zu aktualisieren, ist der minimale Zeitaufwand für die Aktualisierung umso größer, desto mehr Schnittstellen hinzugefügt werden. Der minimale Zeitaufwand für die Aktualisierung ist abhängig von der Anzahl an IFM-Schnittstellen an einem IFE+-Server. Multiplizieren Sie die erforderliche Zeit zur Aktualisierung eines Geräts mit der Anzahl an Geräten, um den zu erwartenden minimalen Zeitaufwand für die Aktualisierung für die Anwendung zu ermitteln. Beispielsweise dauert es bei 19.200 Baud ungefähr 4 Sekunden, eine Anlage mit acht IFM-Schnittstellen aufgerastet an einem IFE+-Server zu lesen.

#### Aufbau des Modbus-Kabels

Die nachstehende Abbildung zeigt das Modbus-Kabel:

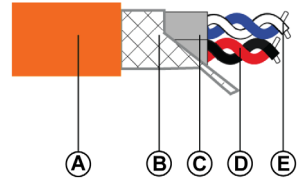

- A Außenmantel
- B Schirmgeflecht
- C Mantel der verdrillten Doppelleitungen
- D Doppelleitung Kommunikation (weiß/blau)
- E Doppelleitung Spannungsversorgung (rot/schwarz)

Das Modbus-Kabel besitzt die folgenden technischen Daten:

- Geschirmtes Kabel mit zwei verdrillten Doppelleitungen:
	- Eine Doppelleitung mit einem Querschnitt von 0,25 mm² (24 AWG) für das RS-485-Signal (D0, D1).
	- Eine Doppelleitung mit einem Querschnitt von 0,5 mm² (20 AWG) für die Spannungsversorgung (0 V, 24 V DC).
- Schirmgeflecht zum Anschließen an die Erdungsklemme des 5-poligen Steckverbinders an der IFM-Schnittstelle.
- Außendurchmesser: 8,7–9,6 mm (0,35–0,38 in).
- Farbe des Außenmantels: orange.

Die 0-V-Klemme der Doppelleitung für die Spannungsversorgung ist auch der Modbus-Bezugsleiter, d. h. die 0-V-Leitung für das RS-485-Signal (D0, D1).

#### Das 0-V-Kabel (Modbus-Bezugsleiter) muss über die gesamte Länge des Netzwerks bis zum Modbus-Master reichen.

Weitere Bestellnummern für Modbus-Kabel werden im Anhang [\(siehe](#page-160-0) Seite 161) genannt.

#### Anschluss des Modbus-Kabels an die IFM-Schnittstelle

Alle Punkte des 5-poligen Steckverbinders an der IFM-Schnittstelle besitzen eine spezielle Markierung für das einfachere Anschließen an das Modbus-Kabel.

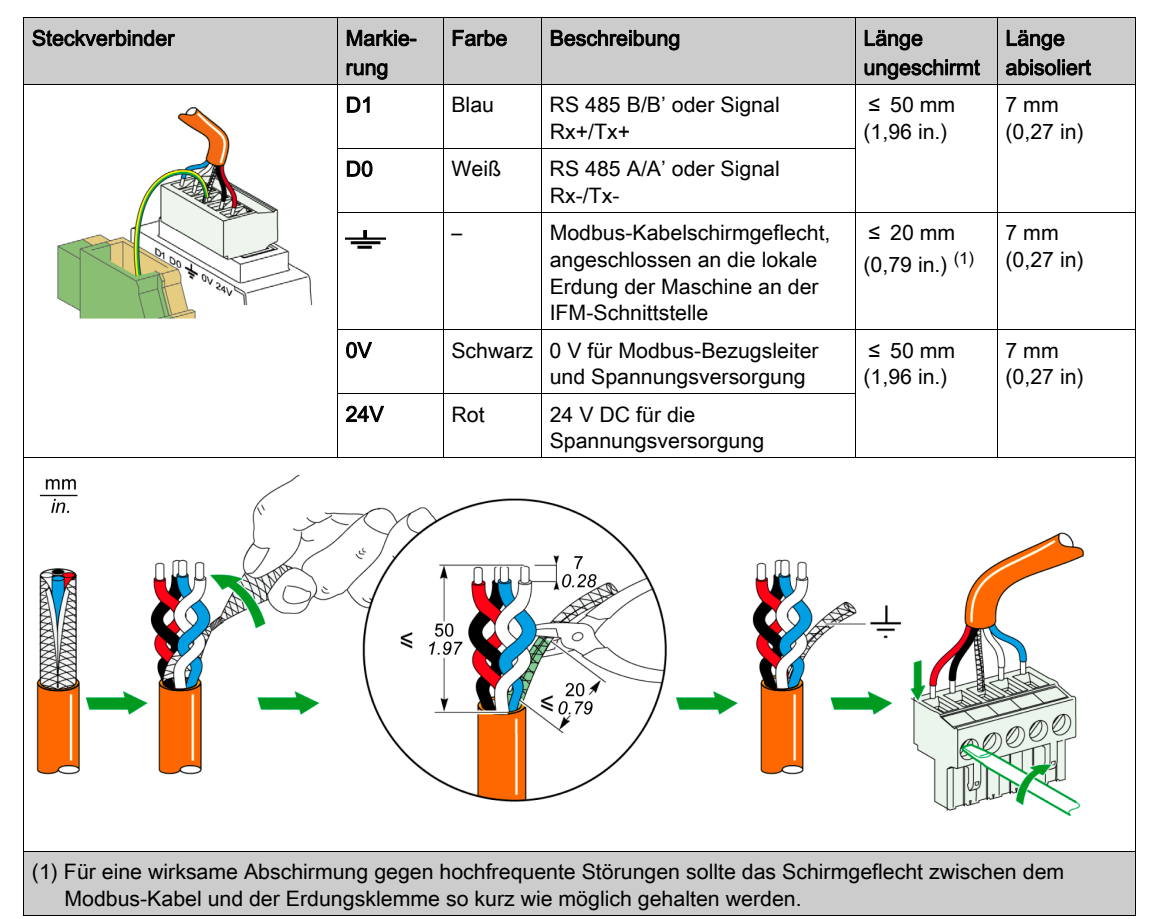

HINWEIS: Nicht mehr als zwei Drähte an derselben Klemme des 5-poligen Steckverbinders an der IFM-Schnittstelle anschließen.

#### Anschluss der 0-V-Klemme der IFM-Schnittstelle an die PE-Klemmenleiste

Die 0-V-Klemme von IFM-Schnittstellen wird an nur einem Punkt der Modbus-Leitung an die PE-Klemmenleiste angeschlossen (erste aufgerastete IFM-Schnittstelle oder an den Modbus-Master, wenn keine IFM-Schnittstellen am IFE+-Server aufgerastet sind). An keinem anderen Gerät darf eine Erdverbindung von 0 V vorliegen.

#### Modbus-Leitungsabschluss

Die Doppelleitung für die Kommunikation des Modbus-Kabels besitzt eine typische Impedanz von 120 Ω. Das Modbus-Kabel ist daher an beiden Enden mit einem Modbus-Leitungsabschluss mit einer Impedanz von 120 Ω abzuschließen.

Der Modbus-Master befindet sich an einem Ende des Modbus-Kabels und besitzt gewöhnlich eine schaltbare Abschlussimpedanz. Am anderen Ende des Modbus-Kabels ist ein Modbus-Leitungsabschluss mit einer Impedanz von 120 Ω anzuschließen.

Für eine Impedanz von 120 Ω bei hoher Frequenz ohne Belastung des Kabels mit Gleichstrom ist der Modbus-Leitungsabschluss in Form einer RC-Zelle zu optimieren: 120 Ω in Reihe mit einem 1-nF-Kondensator und zwei 10 cm (32,8 in) langen Drähten für Direktanschluss (zwischen D0 und D1) an den 5-poligen Steckverbinder an der letzten IFM-Schnittstelle.

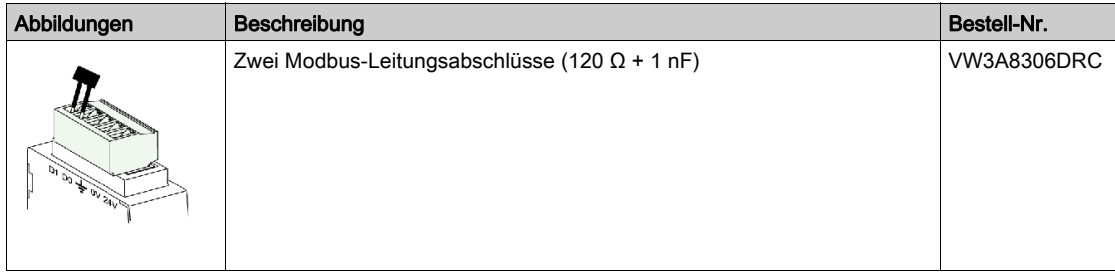

## Allgemeine Richtlinien für die Länge von Modbus-Kabeln

Die maximale erlaubte Länge des Modbus-Netzwerks (für das Verbindungskabel ohne Abzweigungen) beträgt 500 m (1640 ft) bei 38.400 Baud und 1000 m (3281 ft) bei 19200 Baud.

Das Modbus-Kabel zur Verbindung der IFM-Schnittstellen im ULP-System beinhaltet sowohl das Modbus-Kommunikationsnetz als auch die Spannungsversorgung mit 24 V DC. Aufgrund der Belastungen durch einen Abfall der Versorgungsspannung gelten strengere Beschränkungen:

 Der Spannungsabfall zwischen der Spannungsversorgung und dem am weitesten entfernten Punkt an der +24-V-Leitung wie an der 0-V-Leitung muss auf 4 V DC begrenzt werden (2 V DC an der +24-V-Leitung und 2 V DC an der 0-V-Leitung).

Daher muss die letzte IFM-Schnittstelle mindestens mit 24 V DC -20 % (19,2 V DC) versorgt werden, mit einer auf die nachstehenden Werte geregelten Spannungsversorgung mit 24 V DC:

- +/-3 % (23,3–24,7 V DC) bei Spannungsversorgung mit 3 A.
- +/-5 % (22,8–25,2 V DC) bei Spannungsversorgung mit 1 A.
- Für eine optimale Qualität der Modbus-Kommunikation darf die Spannung an der 0-V-Klemme der jeweiligen IFM-Schnittstelle (Modbus-Bezugsleiter) nicht um mehr als +/-4 V DC im Vergleich zur 0-V-Spannung sämtlicher weiterer Modbus-Geräte der Anlage abweichen. Durch diese Beschränkung wird die Länge weiter begrenzt, wenn die Modbus-Anlage in mehrere Versorgungssegmente aufgeteilt ist. Die Länge des Modbus-Kabels ist abhängig von der Architektur im ULP-System.

## <span id="page-156-0"></span>Richtlinien für ULP-Anschluss und Spannungsversorgung

#### Richtlinien für den Anschluss der Spannungsversorgung

 Die 0-V-Klemme der IFM-Schnittstellen wird nur an einem Punkt mit einer PE-Klemmenleiste des Modbus verbunden. Dieser Punkt des Modbus ist entweder die erste aufgerastete IFM oder der Modbus-Master, wenn keine IFM-Schnittstellen am IFE+-Server aufgerastet sind. An keinem anderen Gerät darf eine Erdverbindung von 0 V vorliegen.

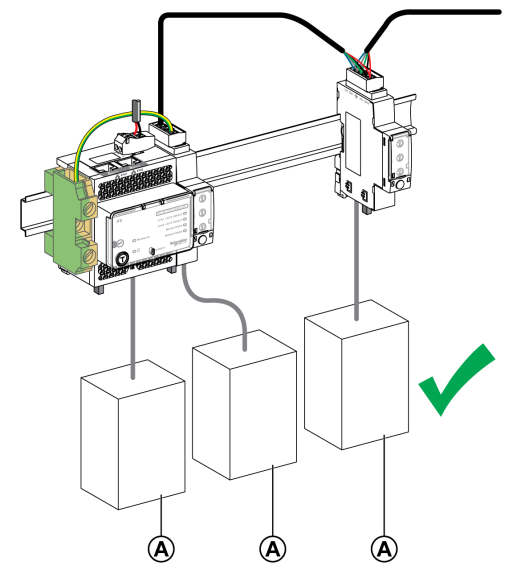

A Leistungsschalter Compact NSX, Compact NS oder Masterpact NT/NW

- Falls das ULP-System über keine IFM-Schnittstelle verfügt, ist eine Verbindung von 0 V mit einer PE-Klemmenleiste auf Höhe der Spannungsversorgung erforderlich. An keinem anderen Gerät darf eine Erdverbindung von 0 V vorliegen.
- Modbus-Geräte mit eigenem 0-V-Modbus (beispielsweise Acti 9 Smartlink-Geräte) dürfen nicht an eine IFM-Schnittstelle angeschlossen werden. Die IFM-Schnittstelle verfügt über keinen eigenen 0-V-Modbus.

Das nachstehende Schaubild dient zur Illustration dieser Richtlinie für Acti 9 Smartlink-Geräte:

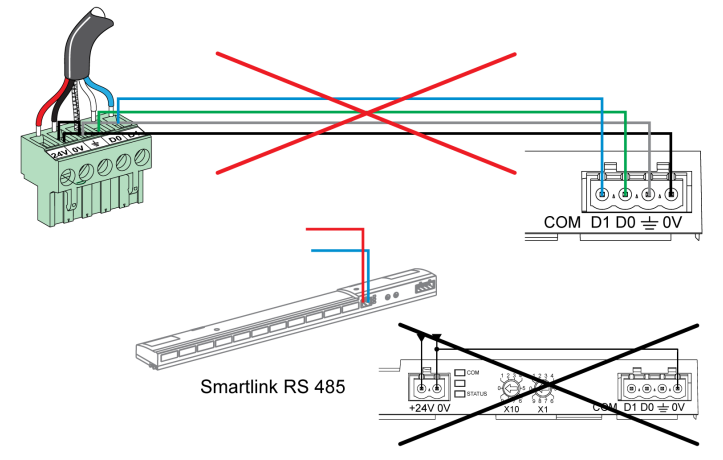

 Falls das ULP-System über keine IFM-Schnittstelle bzw. keinen Leistungsschalter Compact NSX verfügt, wird eine variable Hilfsversorgung empfohlen. Die Klemmen + und - der Hilfsversorgung mit 24 V DC nicht an die Erdung anschließen.

#### Unterteilte Spannungsversorgung

Unterteilte Spannungsversorgungen sind in den folgenden Fällen erforderlich:

 Bei Kommunikation der IMUs über Modbus mithilfe der IFM-Schnittstelle übernimmt das Modbus-Kabel die Spannungsversorgung mit 24 V DC.

Falls das Modbus-Kabel so lang ist, dass es zu einem übermäßigen Spannungsabfall kommt (z. B. Kabel mit über 15 m (49,2 ft) Länge bei Spannungsversorgung mit 3 A) sind unabhängig voneinander versorgte Modbus-Kabelsegmente zu erstellen:

- Es wird ausschließlich die 24-V-DC-Leitung zwischen zwei Segmenten unterbrochen.
- Die Kontinuität der 0-V-Leitung (die auch den Modbus-Bezugsleiter darstellt) ist über die gesamte Länge des Modbus-Netzwerks hinweg sicherzustellen.

Es können maximal drei Versorgungssegmente in einem Modbus-Netzwerk erstellt werden.

 Besteht eine Anlage aus mehreren Modbus-Netzwerken, so muss eine Spannungsversorgung mit 24 V DC für jedes Modbus-Netzwerk verwendet werden.

Da die 0-V-Leitung der Spannungsversorgung mit 24 V DC auch den Modbus-Bezugsleiter darstellt, sind die Spannungsversorgungen zu trennen, um die Modbus-Netzwerke voneinander unabhängig zu machen.

#### Anschluss des 0-V-Kreises

## **A WARNUNG**

#### GEFAHR VON STROMSCHLÄGEN, EXPLOSIONEN ODER LICHTBÖGEN

Schließen Sie den 0-V-Kreis (Modbus-Bezugsleiter und 0-V-Leitung der Spannungsversorgung mit 24 V DC) an die Schutzerdung an.

Bei Nichtbefolgung dieser Anweisungen besteht Lebensgefahr bzw. die Gefahr schwerwiegender Verletzungen sowie einer Beschädigung der Anlage.

Die Richtlinien für den Anschluss des 0-V-Kreises sind zu beachten:

- Für die Spannungsversorgung sowie für alle ULP-Module einer IMU wird eine DIN-Schiene aus Edelstahl anstatt einer Schiene aus Aluminium empfohlen, um für eine möglichst gleichmäßige Erdung zu sorgen. Alle DIN-Schienen müssen an die Schutzerdung angeschlossen werden.
- Falls das ULP-System über keine IFM-Schnittstelle verfügt, ist eine Verbindung von 0 V mit einer PE-Klemmenleiste auf Höhe der Spannungsversorgung erforderlich. An keinem anderen Gerät darf eine Erdverbindung von 0 V vorliegen.
- Falls mindestens eine IFM-Schnittstelle in der Architektur vorhanden ist, muss der Anschluss an die IFE-Schnittstellen wie nachstehend beschrieben erfolgen:
	- Falls eine oder mehrere IFM-Schnittstellen an einem IFE+-Server aufgerastet sind, muss mindestens eine der IFM-Schnittstellen eine Drahtbrücke am Steckverbinder zwischen der 0-V-Klemme und der Schutzerdung aufweisen.

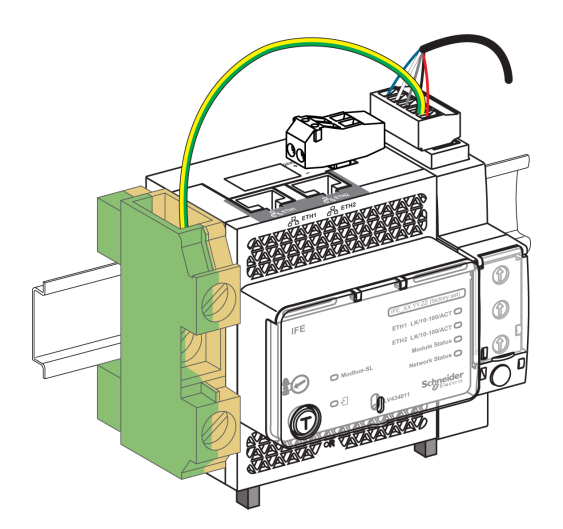

# **HINWEIS**

## GEFAHR EINER ERHEBLICHEN STROMSCHLEIFE IM SYSTEM

Falls IFM-Schnittstellen in der Architektur vorhanden sind, darf die 0-V-Leitung der Spannungsversorgung nicht an die DIN-Schiene aus Edelstahl angeschlossen werden.

#### Bei Nichtbefolgung dieser Anweisungen besteht die Gefahr einer Beschädigung der Anlage.

- o Schließen Sie die 24-V-DC-Leitung der Spannungsversorgung mit 24 V DC nicht an die Schutzerdung an.
- o In Architekturen mit einer oder mehreren IFM-Schnittstellen sind keine Spannungsversorgungen zu erden, falls eine oder mehrere Versorgungssegmente in einem einzelnen Modbus-Netzwerk vorhanden sind.

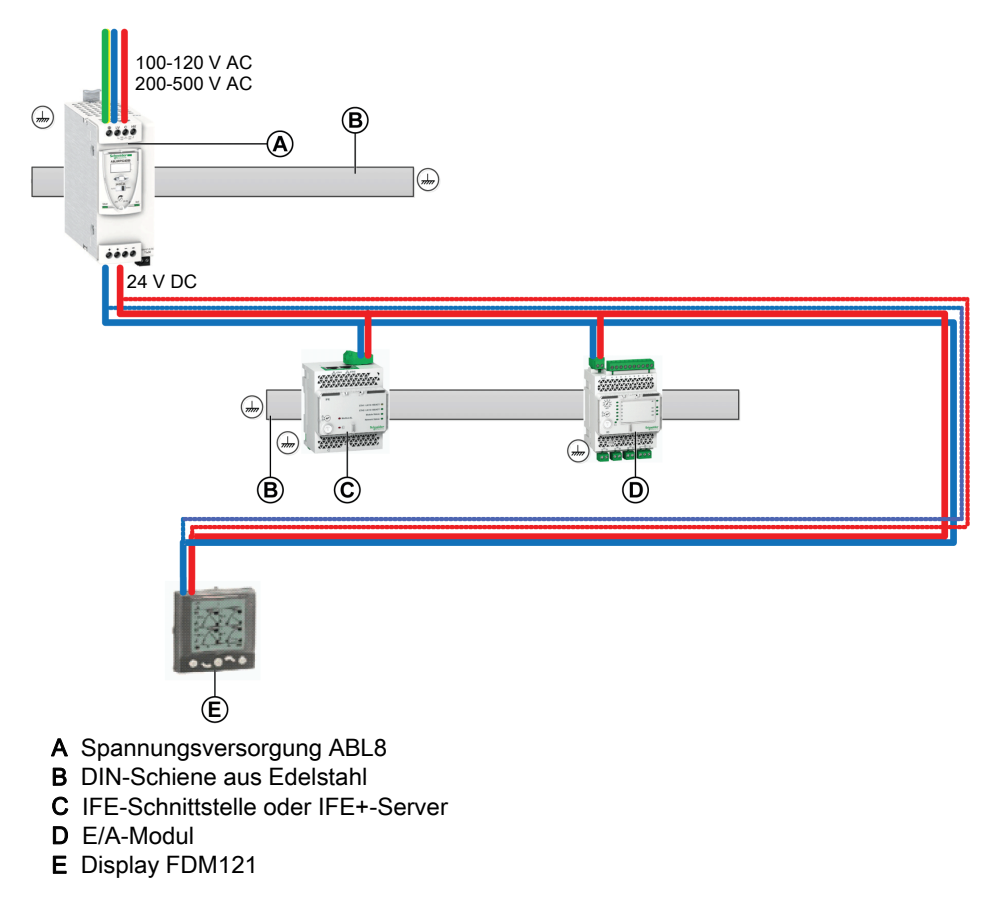

Die nachstehende Abbildung zeigt eine Daisy-Chain-Spannungsversorgung:

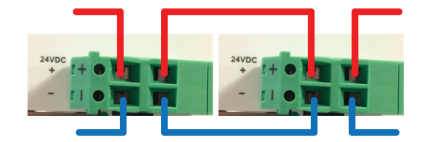

 In Architekturen ohne IFM-Schnittstelle ist die Spannungsversorgung des zweiten und dritten Segments zu erden.

#### Modbus-Kabelanschluss

- Das Modbus-Kabel vom Modbus-Master gewährleistet die Kontinuität des Modbus-Signals (D0, D1 und 0 V). Bei separater Spannungsversorgung des Masters wird die 24-V-DC-Leitung nicht angeschlossen.
- Das Modbus-Kabel zum ersten Schaltfeld gewährleistet die Kontinuität des Modbus-Signals (D0, D1 und 0 V) und der Spannungsversorgung mit 24 V DC des Schaltfelds.
- Der nicht verwendete Kanal an der Abzweig-Klemmleiste kann dazu genutzt werden, einen weiteren Modbus-Slave in der elektrischen Anlage (z. B. ein kommunikationsfähiges Universal-Messgerät PM8000) anzuschließen.

HINWEIS: Für das Anschließen des Modbus-Kabels an eine Klemmenleiste gelten dieselben Regeln wie für den Anschluss an den 5-poligen Steckverbinder der IFM-Schnittstelle (dieselbe Anschlussreihenfolge, dieselbe Länge ungeschirmt und dieselbe Länge abisoliert). Weitere Informationen finden Sie im Abschnitt über den Anschluss der IFM-Schnittstelle [\(siehe](#page-153-0) Seite 154).

## <span id="page-160-0"></span>Kenndaten Modbus-Kabel

#### **Einleitung**

Wenn ein anderes Modbus-Kabel als das mit der Schneider Electric Bestellnummer 50965 verwendet wird, muss das Kabel die folgenden Kenndaten aufweisen:

- Geschirmtes Kabel mit zwei verdrillten Doppelleitungen:
	- Eine Doppelleitung für die RS-485-Signalkommunikation, mit einer typischen Impedanz von 120 Ω und einem Querschnitt von mindestens 0,25 mm² (24 AWG). Die empfohlenen Farben für die Drähte sind weiß und blau.
	- Eine Doppelleitung für die Spannungsversorgung mit 24 V DC. Der Querschnitt ist abhängig von dem zu leitenden Strom und der Länge des erforderlichen Modbus-Kabels, mit den folgenden Einschränkungen: Mindestens 0,32 mm² (22 AWG) für eine Spannungsversorgung mit 24 V DC und 1 A, sowie mindestens 0,5 mm² (20 AWG) für eine Spannungsversorgung mit 24 V DC und 3 A. Die empfohlenen Farben für die Drähte sind schwarz und rot.
- Schirmgeflecht mit Beilaufdraht (zum Anschließen der Abschirmung an die Erdungsklemme des 5 poligen Steckverbinders der Modbus-SL-Schnittstelle IFM für einen Leistungsschalter).
- Bemessungsisolationsspannung des Außenmantels: 300 V min. Das Kabel muss den Installationsanforderungen hinsichtlich Bemessungsspannung und -temperatur entsprechen. Es liegt in der Verantwortung des Bedieners, das richtige Kabel für die jeweilige Anlage auszuwählen.

#### Anschlussrichtlinien

Das nachstehend empfohlene Modbus-Kabel muss den in diesem Handbuch enthaltenen Richtlinien und Empfehlungen für das Anschließen entsprechen.

#### Bestellnummern

In der nachstehenden Tabelle werden die Bestellnummern der beiden empfohlenen Modbus-Kabel aufgeführt:

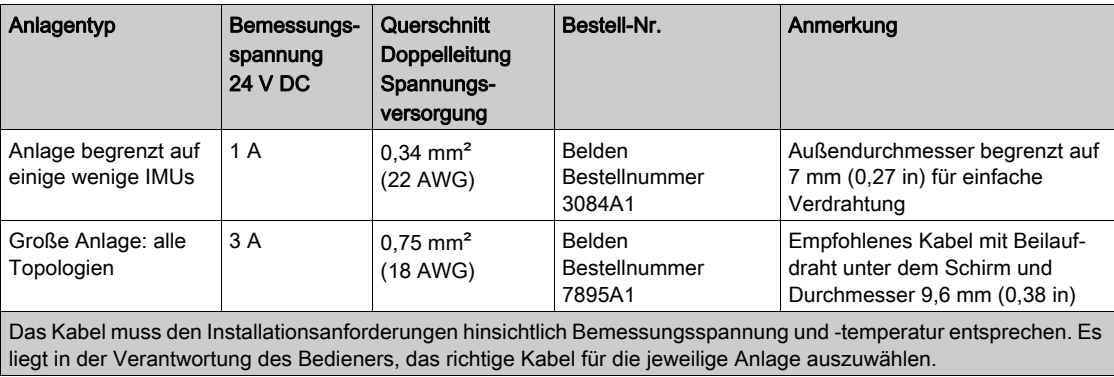

#### Modbus-Kabellängen

Maximale Modbus-Kabellängen für eine zentrale Modbus-Architektur, einschließlich einer oder mehrerer IFM-Schnittstellen mit Bestellnummer TRV00210:

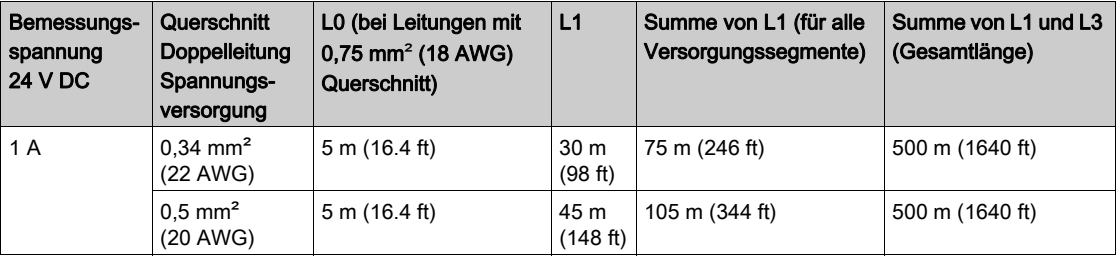

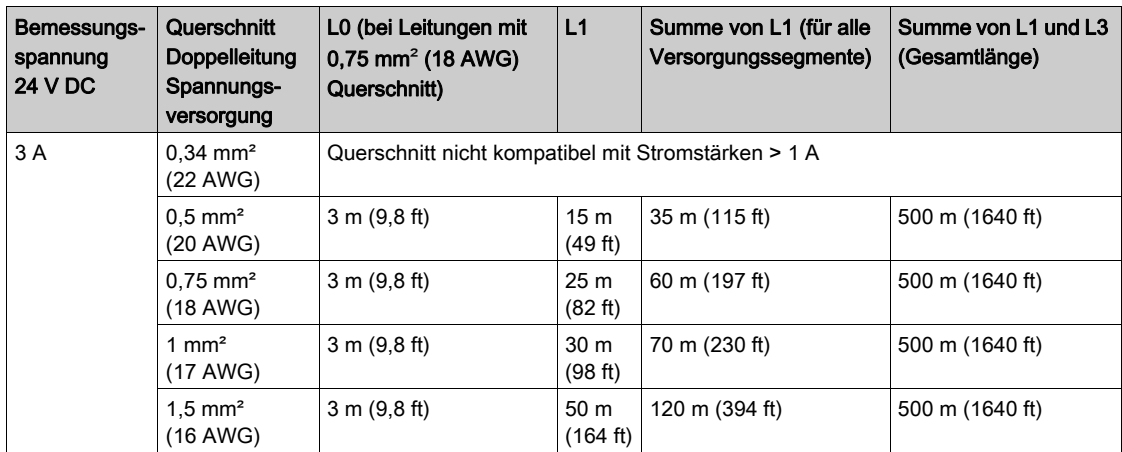

Maximale Modbus-Kabellängen für eine dezentrale Modbus-Architektur in Form einer Daisy Chain, einschließlich einer oder mehrerer IFM-Schnittstellen mit Bestellnummer TRV00210:

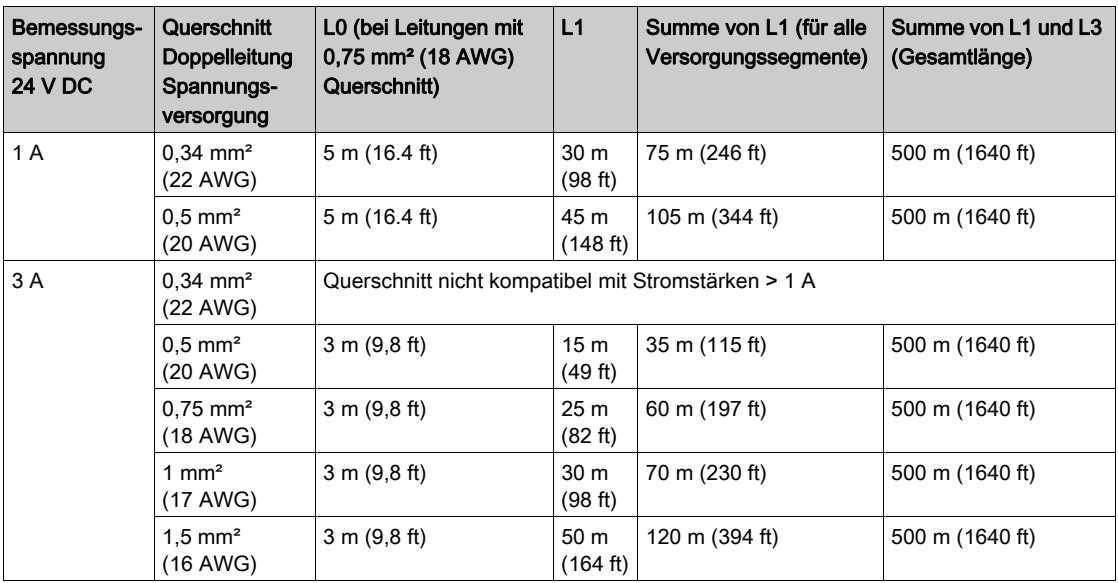

Maximale Modbus-Kabellängen für eine dezentrale Modbus-Architektur mit Abzweigungen, einschließlich einer oder mehrerer IFM-Schnittstellen mit Bestellnummer TRV00210:

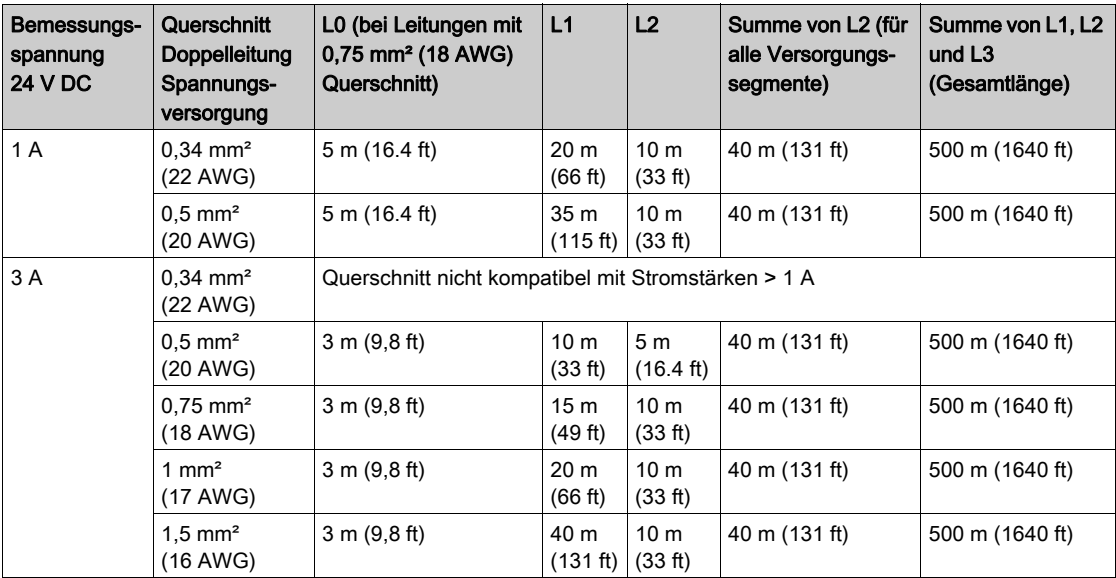

# <span id="page-162-0"></span>Abschnitt B.2 Isoliertes Zweileiter-RS-485-Repeatermodul

## Übersicht über diesen Abschnitt

Dieser Abschnitt enthält folgende Themen:

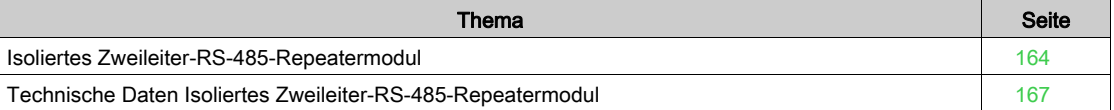

## <span id="page-163-0"></span>Isoliertes Zweileiter-RS-485-Repeatermodul

#### **Einleitung**

Die IFM-Schnittstelle mit Bestellnummer TRV00210 ist nicht getrennt. Ein isoliertes Zweileiter-RS-485- Repeatermodul muss verwendet werden, um ein 2-Leiter-RS-485-Modbus-Netzwerk innerhalb der elektrischen Anlage galvanisch von einem Zweileiter-RS-485-Modbus-Netzwerk außerhalb der elektrischen Anlage zu trennen.

Informationen zum Einbau finden Sie im *Datenblatt Isolierter Zweileiter-RS-485-Repeater* (S1A2181101).

#### Hardwarekompatibilität

Das isolierte Zweileiter-RS-485-Repeatermodul ist mit der IFM-Schnittstelle mit Bestellnummer TRV00210 kompatibel.

Die IFM-Schnittstelle mit Bestellnummer LV434000 verlangt keine Verwendung eines isolierten Zweileiter-RS-485-Repeatermoduls in einem Modbus-Netzwerk.

#### Hardwarebeschreibung

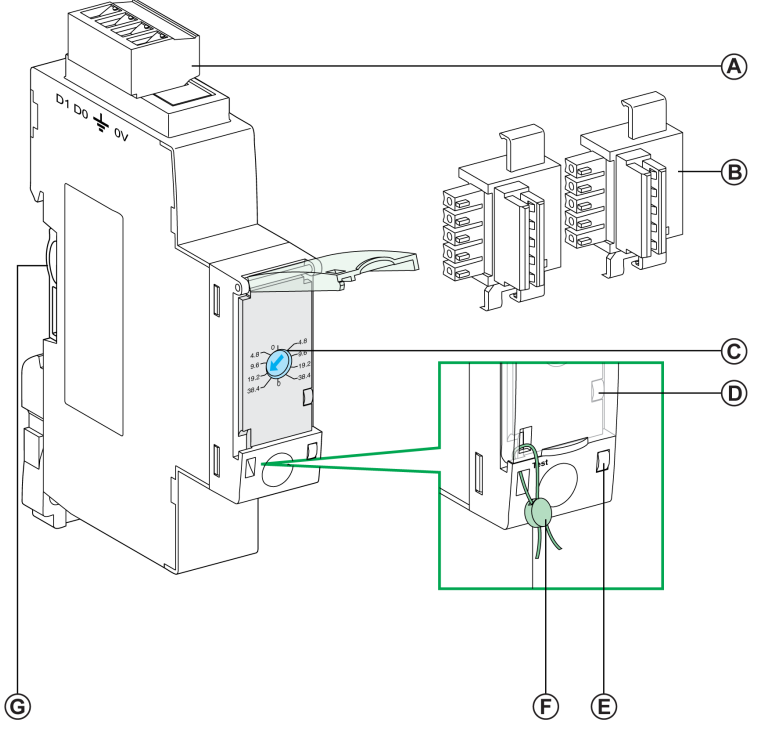

- A 4-poliger Modbus-Steckverbinder
- B 2 Stück Aufrastzubehör (im Lieferumfang des Repeaters enthalten)
- C Drehschalter (zum Einstellen von Übertragungsgeschwindigkeit und Format)<br>D LED für den Modbus-Datenverkehr
- LED für den Modbus-Datenverkehr
- E Status-LED
- F Mechanische Verriegelung
- G Anschluss für Aufrastzubehör

#### Modbus-Verbindung zwischen zwei elektrischen Anlagen

Wenn das Modbus-Netzwerk nicht auf die elektrische Anlage beschränkt ist, muss das isolierte Zweileiter-RS-485-Repeatermodul zwischen dem Modbus-Netzwerk innerhalb der elektrischen Anlage und dem Modbus-Netzwerk außerhalb der elektrischen Anlage eingesetzt werden.

Die nachstehende Abbildung zeigt eine Modbus-Verbindung, die drei elektrische Anlagen S1, S2 und S3 über isolierte Zweileiter-RS-485-Repeatermodule verbindet. In diesem Beispiel darf die Modbus-0-V-Klemme nur an einem Punkt der Modbus-Leitung an den Modbus-Master angeschlossen werden und es darf an keinem anderen Gerät eine Erdverbindung von 0 V vorliegen.

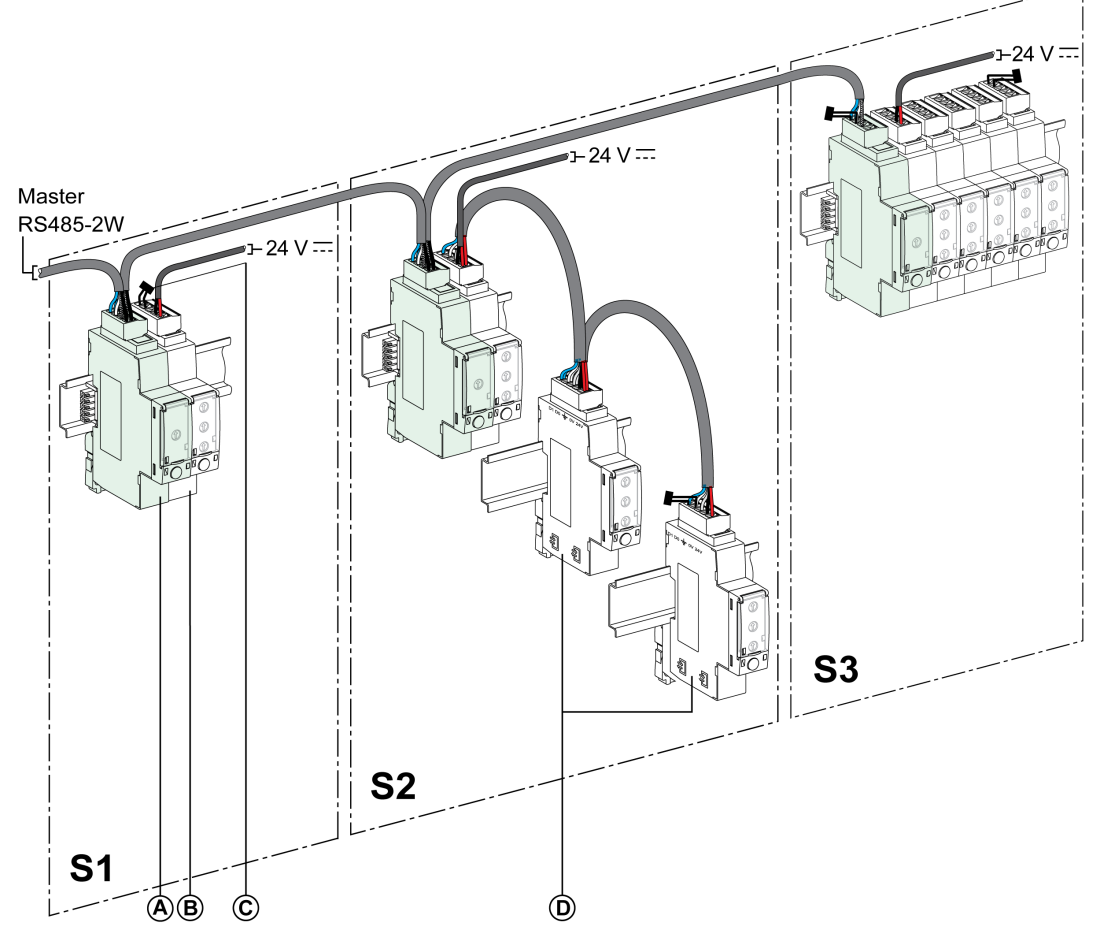

- A Isoliertes Zweileiter-RS-485-Repeatermodul
- B Mit dem Aufrastzubehör in Inseln gruppierte IFM-Schnittstellen
- C Modbus-Leitungsabschluss
- D Mit Modbus-Kabel in Daisy Chain verbundene IFM-Schnittstellen

Die nachstehenden Richtlinien sind zu beachten:

- Die einzelnen isolierten Modbus-Segmente müssen über eine Polarisation an einem Punkt und einen Modbus-Leitungsabschluss an beiden Enden verfügen:
	- Am Segment außerhalb der elektrischen Anlage sind die Leitungspolarisation und ein Abschluss in den Modbus-Master integriert, während ein Modbus-Leitungsabschluss am anderen Ende angeschlossen werden muss, d. h. am letzten isolierten Zweileiter-RS-485-Repeatermodul (in diesem Fall das Modul an der elektrischen Anlage S3).
	- Am Segment innerhalb der elektrischen Anlage müssen die Polarisation und ein Modbus-Leitungsabschluss in das isolierte Zweileiter-RS-485-Repeatermodul integriert werden. Am anderen Ende muss ein Modbus-Leitungsabschluss angeschlossen werden, d. h. an der letzten IFM-Schnittstelle oder am anderen Modbus-Slave (in diesem Fall an der letzten IFM-Schnittstelle in den elektrischen Anlagen S1 und S2).
- L steht für die Länge des Modbus-Verbindungskabels (ohne Abzweigungen):
	- Lmax = 500 m (1640 ft) bei 38.400 Baud
	- Lmax = 1000 m (3281 ft) bei 19.200 Baud

#### Fall mit mehreren Versorgungssegmenten in mehreren elektrischen Anlagen

Es ist zwingend ein isolierter Zweileiter-RS-485-Repeater in jeder elektrischen Anlage einzubauen, wenn das Modbus-Netzwerk auf mehrere elektrische Anlagen verteilt ist.

Die nachstehende Abbildung zeigt ein Beispiel für eine in drei elektrische Anlagen eingebaute zentrale Modbus-Architektur:

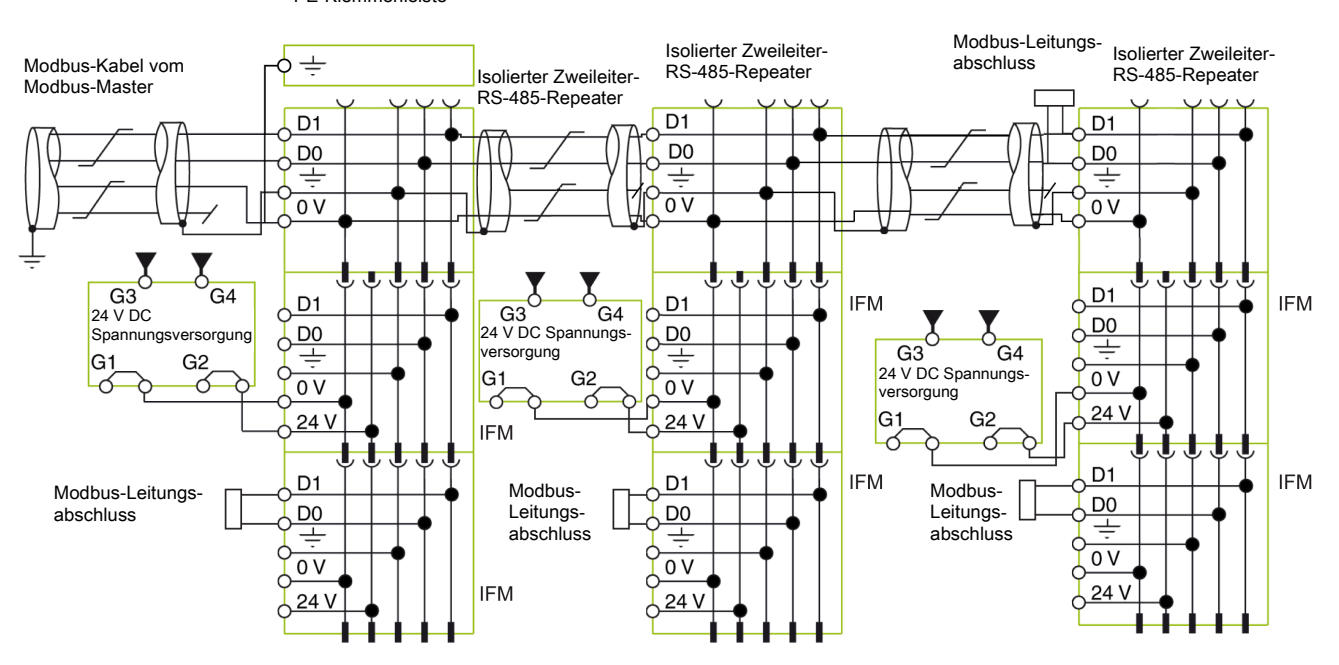

PE-Klemmenleiste

## <span id="page-166-0"></span>Technische Daten Isoliertes Zweileiter-RS-485-Repeatermodul

## Umweltbezogene Kenndaten

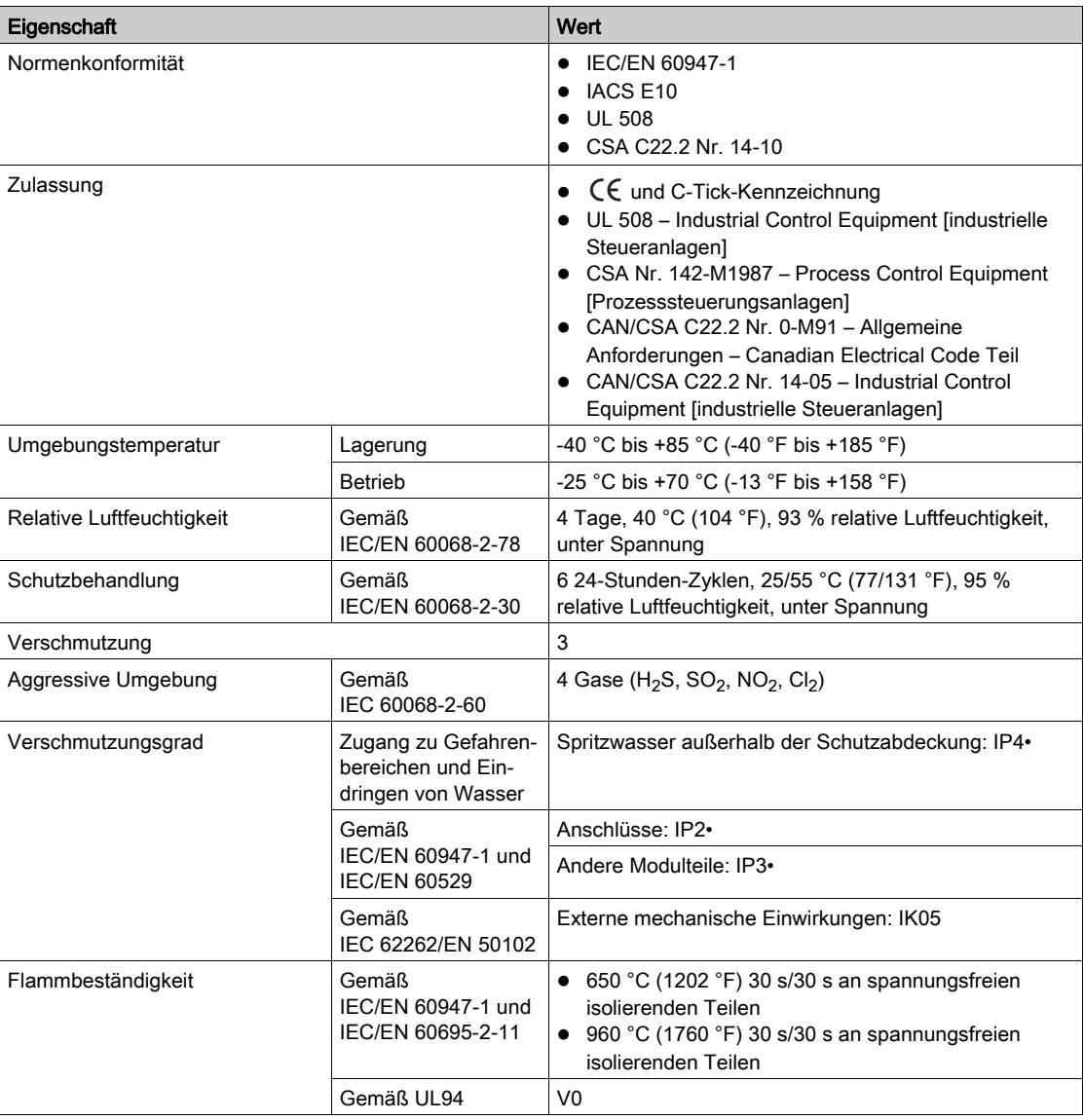

## Mechanische Kenndaten

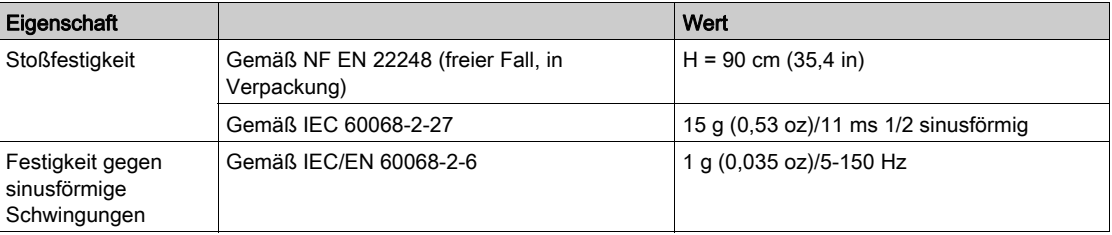

## Elektrische Kenndaten

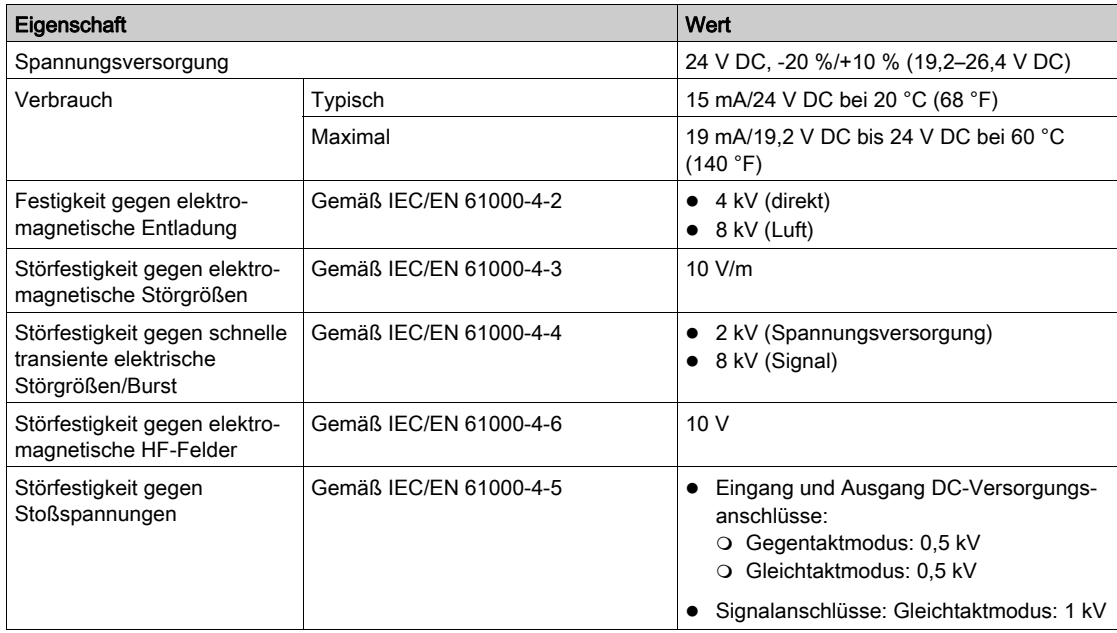

## Physikalische Kenndaten

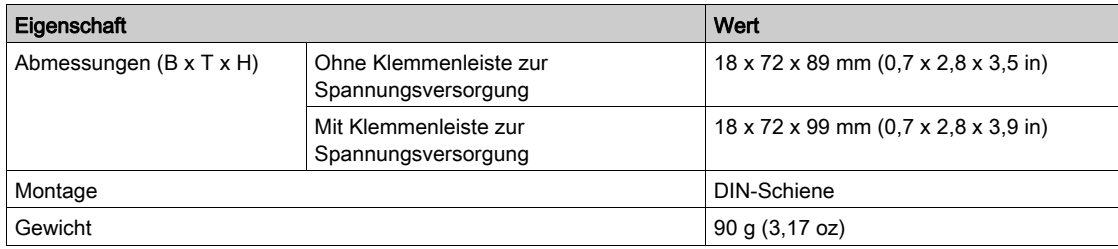

# Notizen

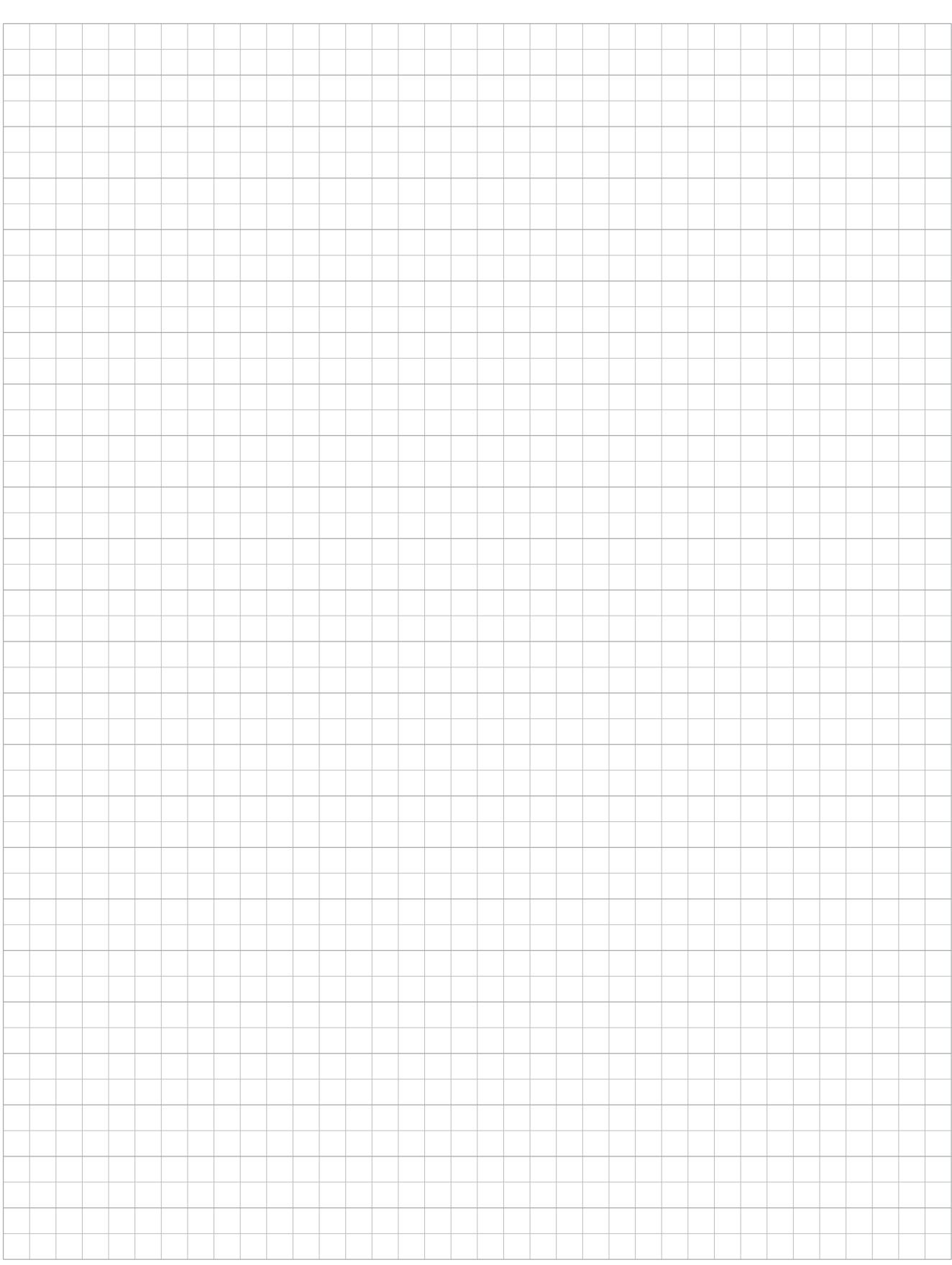

# Notizen

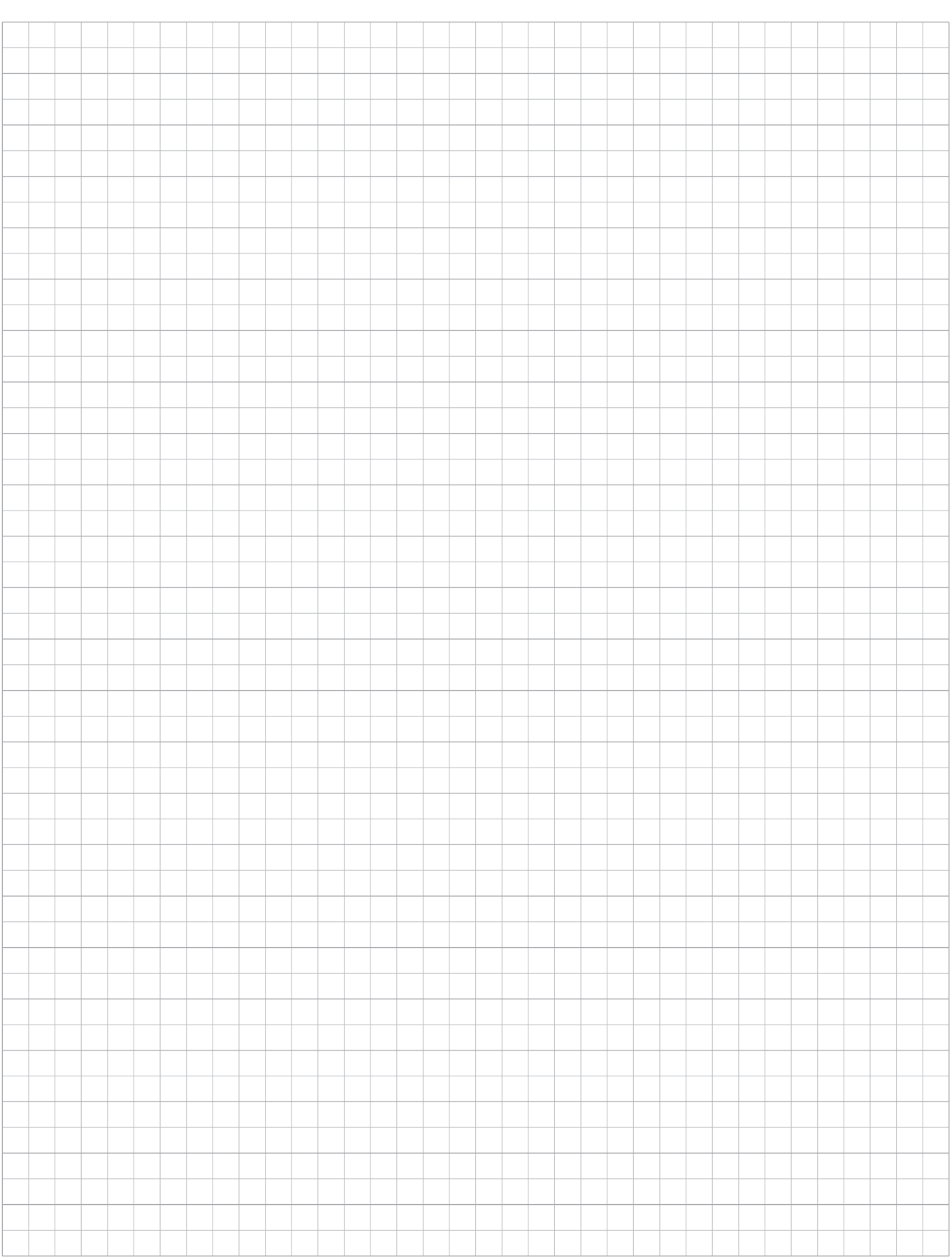

# Notizen

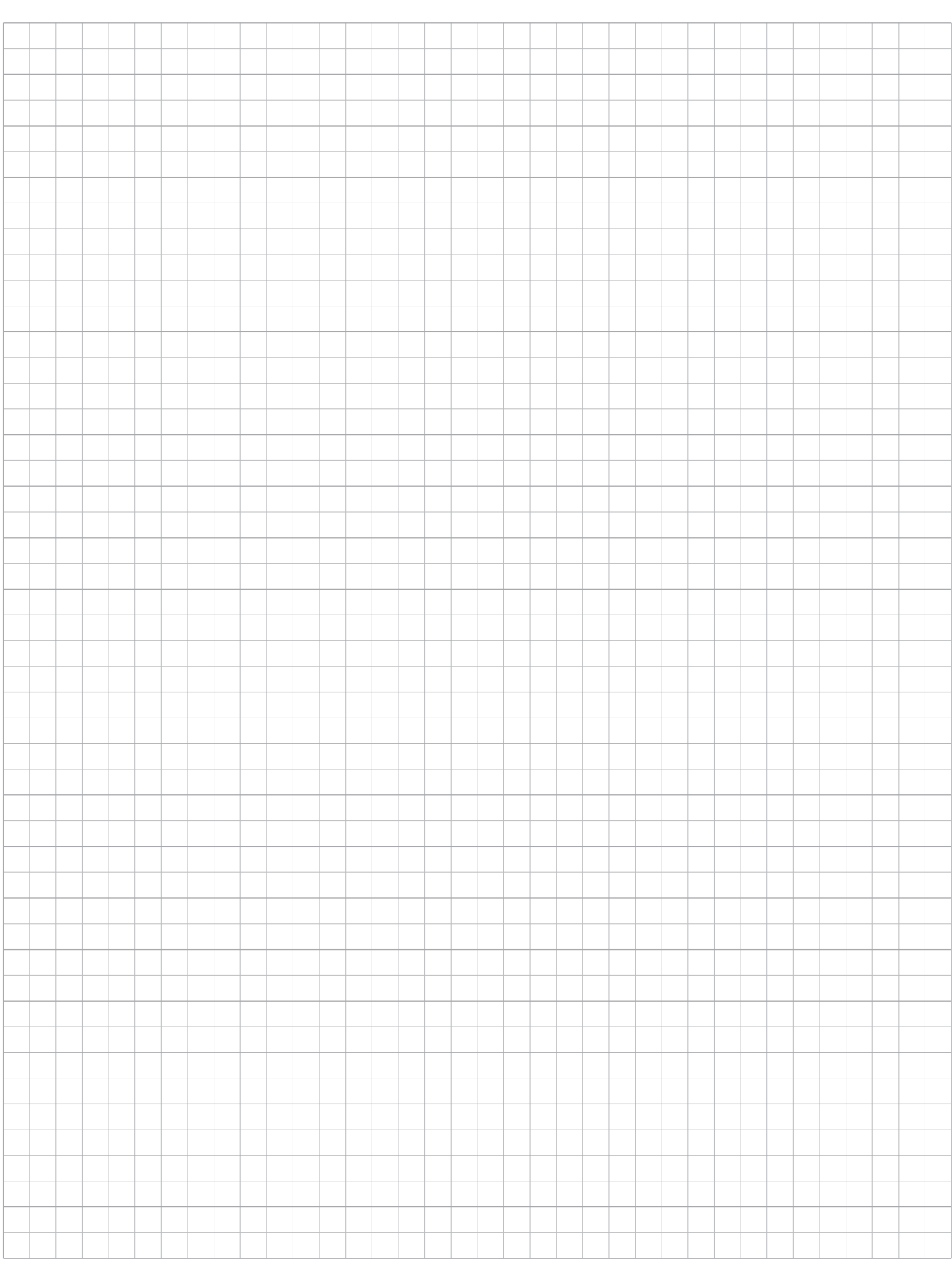

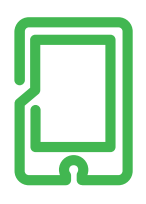

## **mySchneider App**

Maßgeschneiderter Service, 24/7-Hilfe-<br>Funktion, Zugriff auf fachmännische Hilfe. Kostenlos und jederzeit.

schneider-electric.de/myschneiderapp

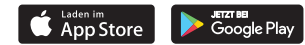

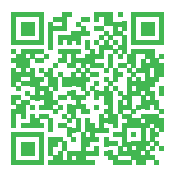

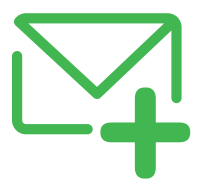

## **SE Newsletter**

Erfahren Sie mehr über Best Practices, neue Lösungen und Angebote. Kostenlos abonnieren auf

schneider-electric.de

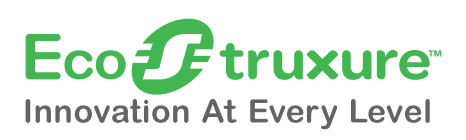

## **EcoStruxure™**

Vernetzen. Erfassen. Analysieren. Agieren: Mehrwert für Ihr Unternehmen durch unsere branchenführende Technologieplattform.

schneider-electric.de/ecostruxure

#### Schneider Electric GmbH

Gothaer Straße 29 40880 Ratingen Tel.: +49 2102 404 6000 Fax: +49 180 575 4575\* schneider-electric.de

\* 0,14 €/Min. aus dem Festnetz, Mobilfunk max. 0,42 €/Min.

#### Schneider Electric Austria Ges.m.b.H.

Biróstraße 11 1230 Wien Tel.: +43 1 610 54 0 Fax: +43 1 610 54 54 schneider-electric.at

#### Schneider Electric (Schweiz) AG

Schermenwaldstrasse 11 3063 Ittigen Tel.: +41 31 917 3333 Fax: +41 31 971 3366 schneider-electric.ch

#### E-Mail-Adressen

- DE: de-schneider-service@schneider-electric.com
- A: office.at@schneider-electric.com CH: customercare.ch@schneider-electric.com
-